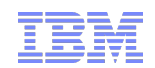

### Pam Denny, IBM Email: pdenny@us.ibm.com Twitter: andbflo\_denny July 24, 2012

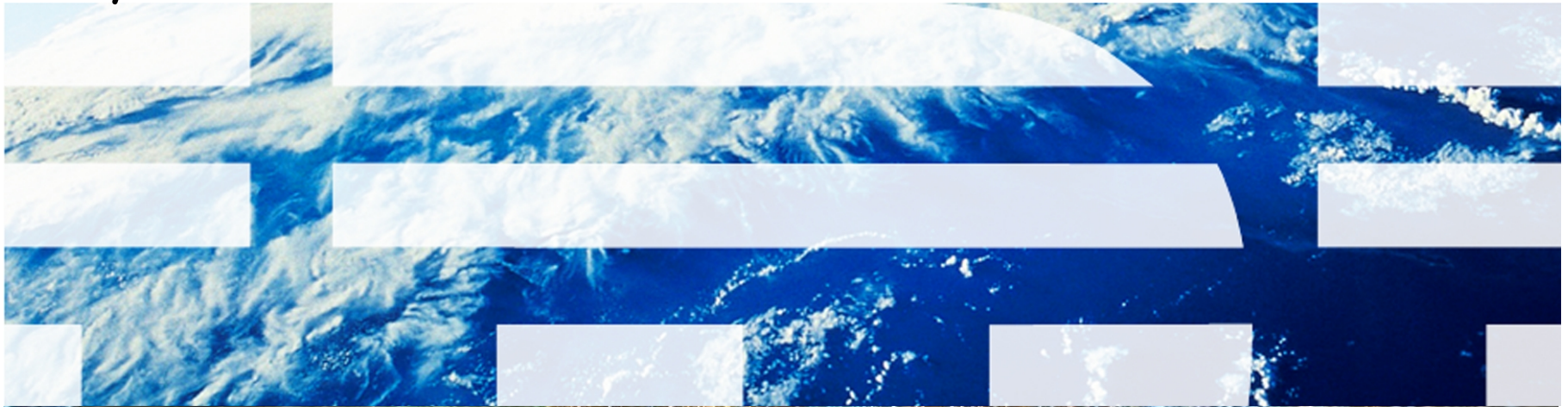

# Agenda

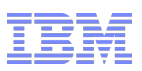

Report and Data Options BIRT Reporting Configuration Design Development Administration Execution Property Settings, Cron Tasks and Objects Cognos Reporting

Reference Materials, Index and Questions

# Agenda

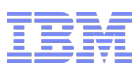

Report and Data Options

BIRT Reporting

Configuration

Design

Development

Administration

Execution

Property Settings, Cron Tasks and Objects

Cognos Reporting

Reference Materials and Questions

1. History

- 2. Reporting Options/Versions
- 3. Comparison BIRT vs Cognos
- 4. Report Strategy
- 5. Data Analysis Options

# Reporting Evolution: 10 Years History

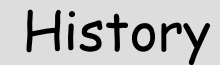

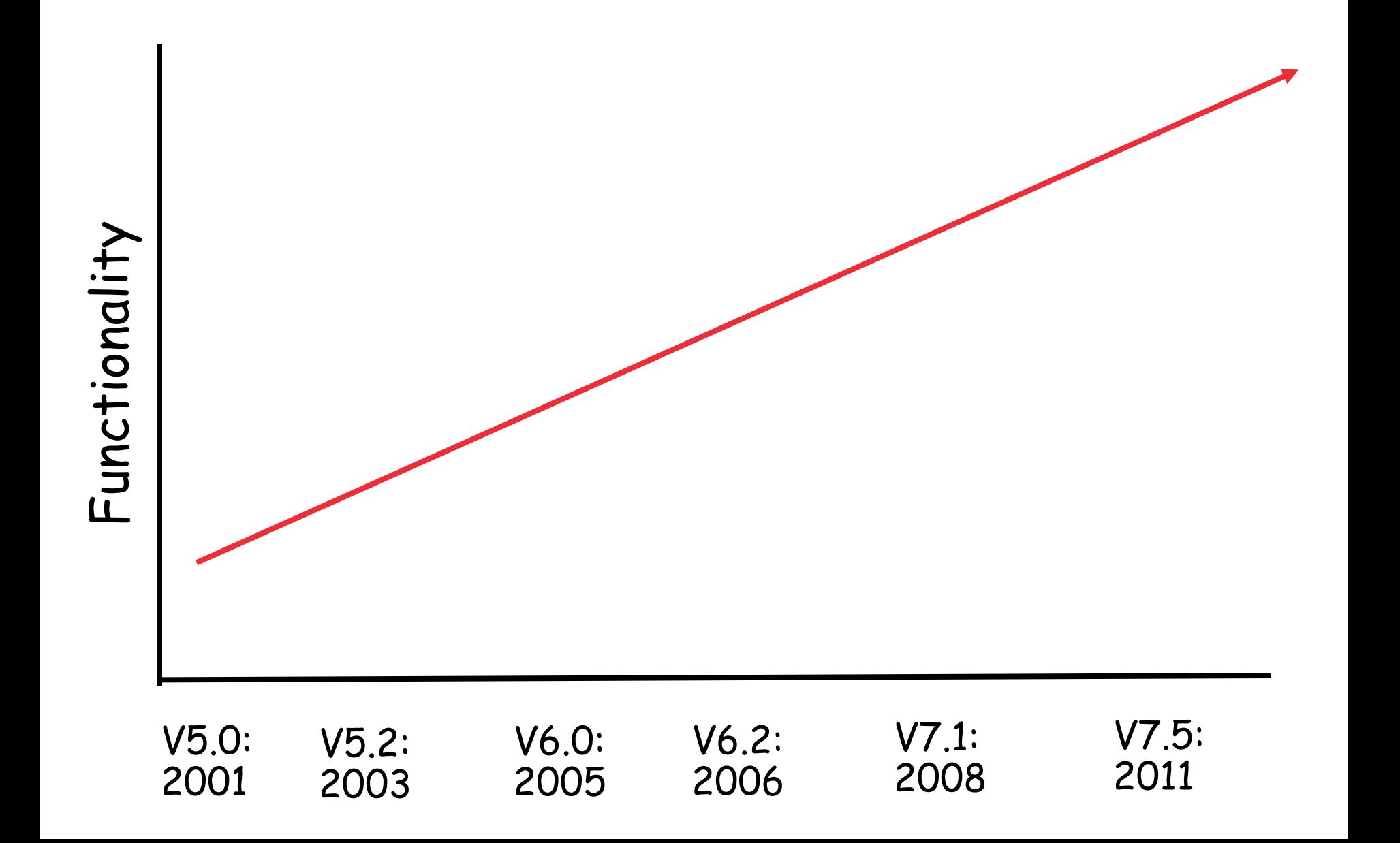

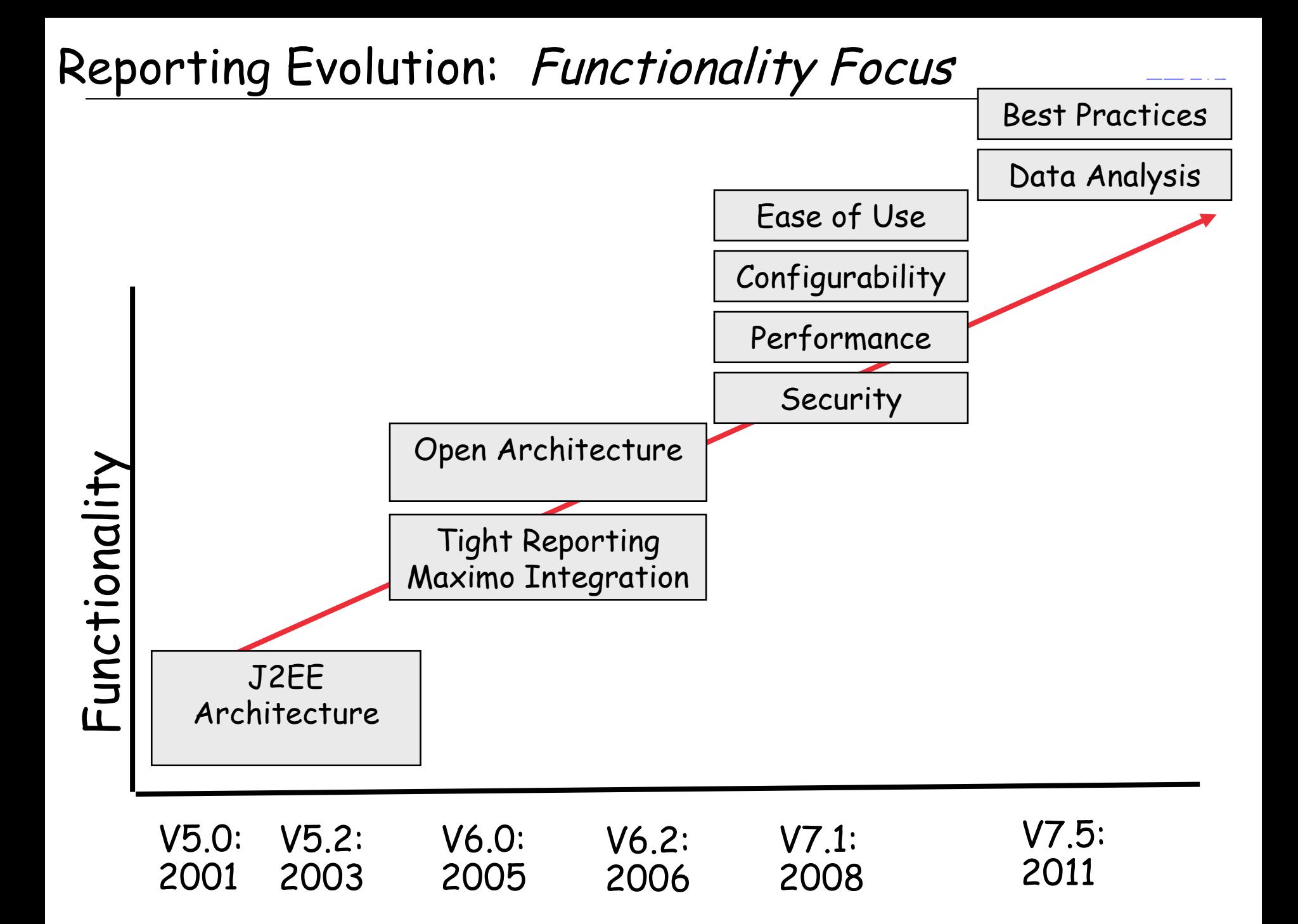

Functionality Focus drove embedded reporting tool in V7-

Specific Reasons for change included….

- 1. Eliminate complex installations
- 2. Eliminate synchronization issues
- 3. Minimize 3rd Party Platform support issues
- 4. Capitalize on Existing Features within Maximo

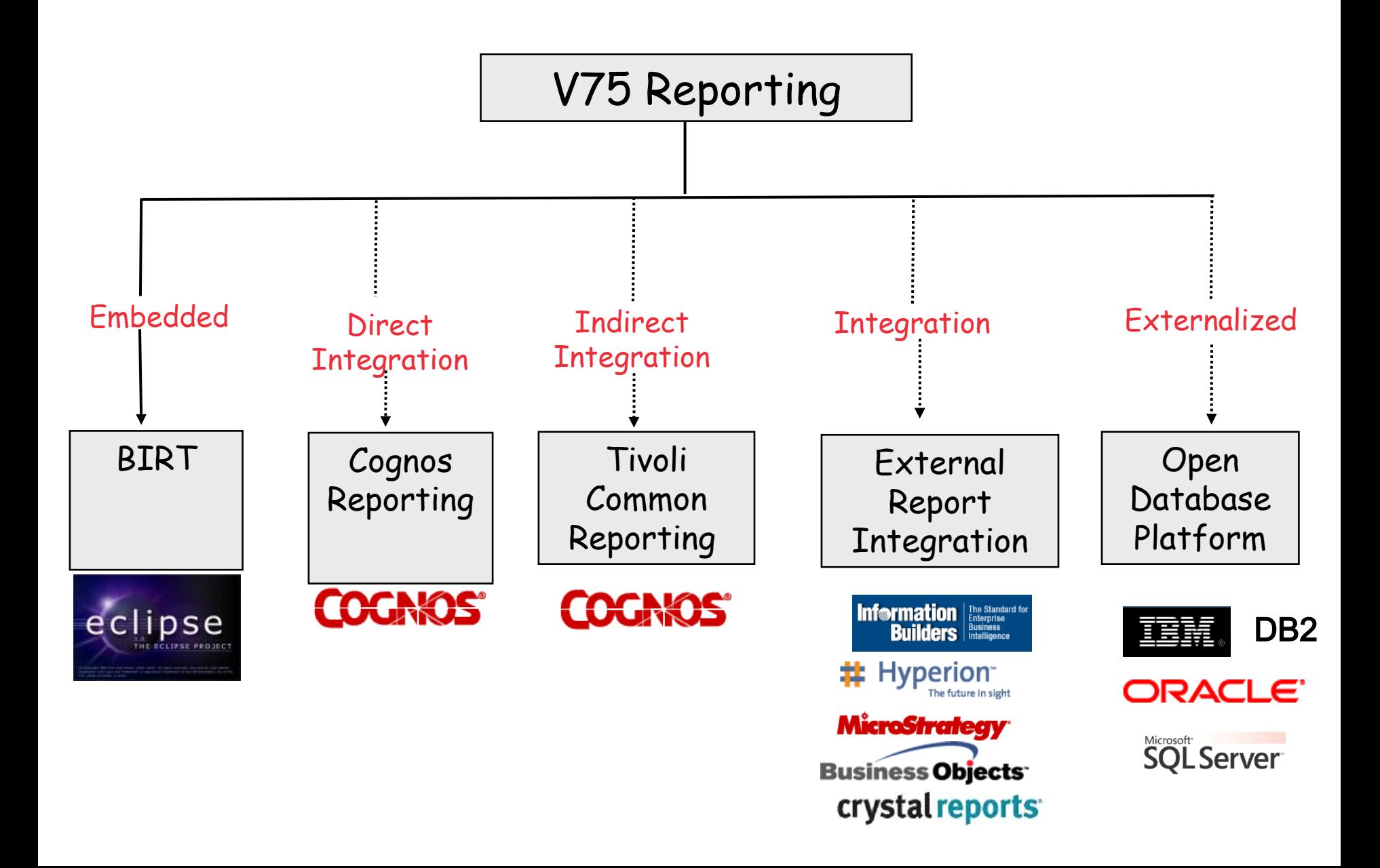

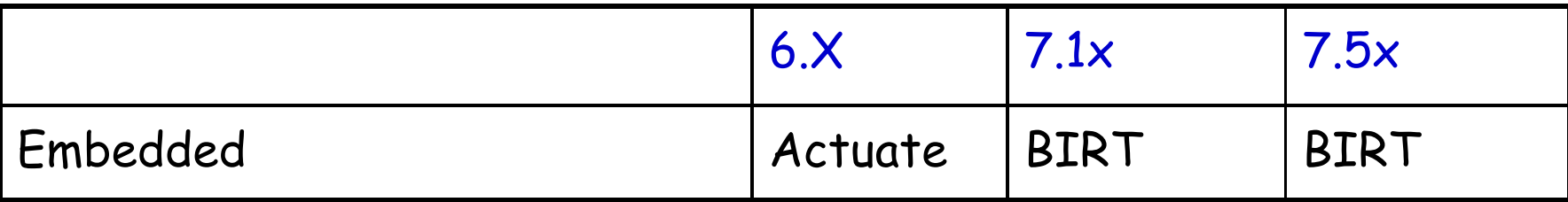

### Integration Options

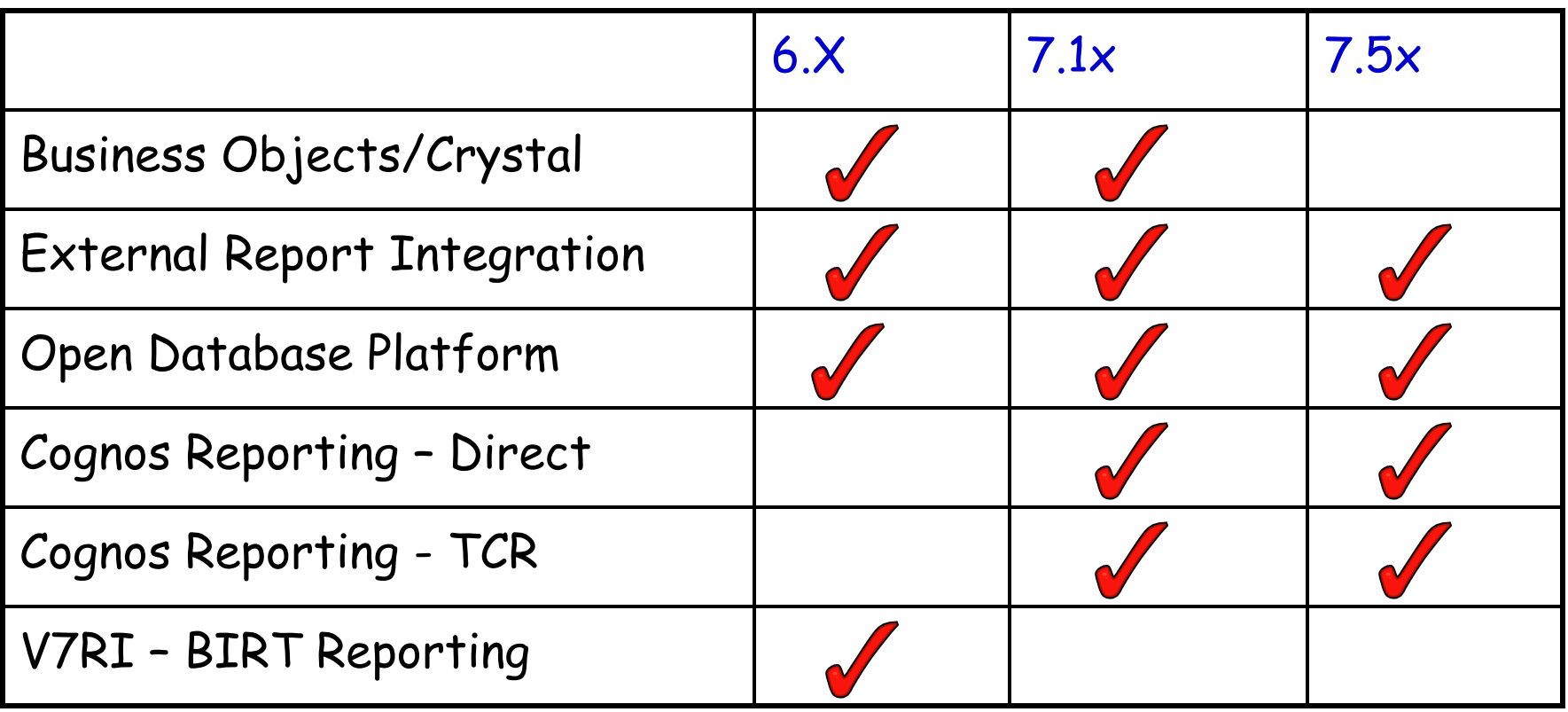

## Component Comparison

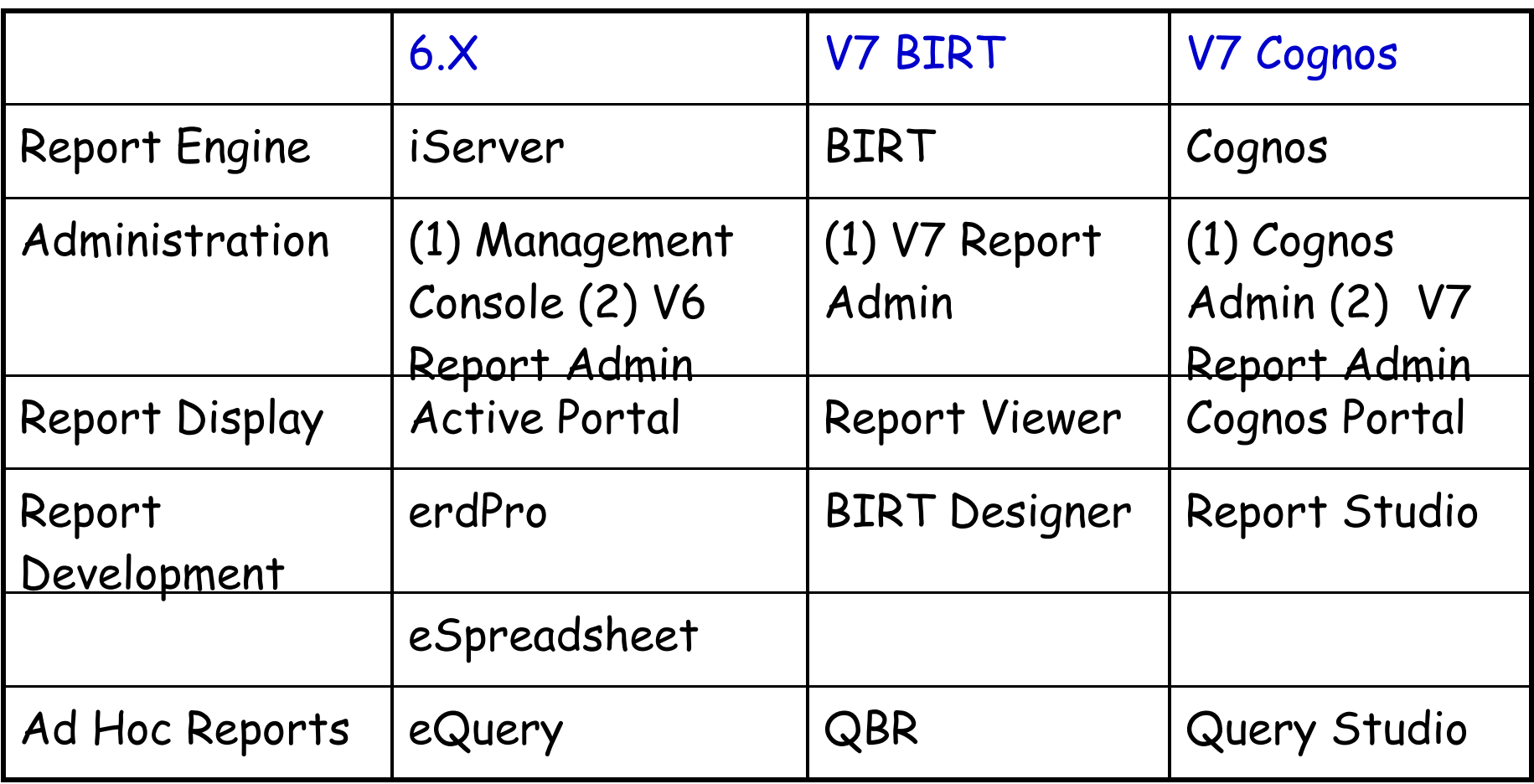

#### Maximo Reporting Tools – BIRT Version Support Versions

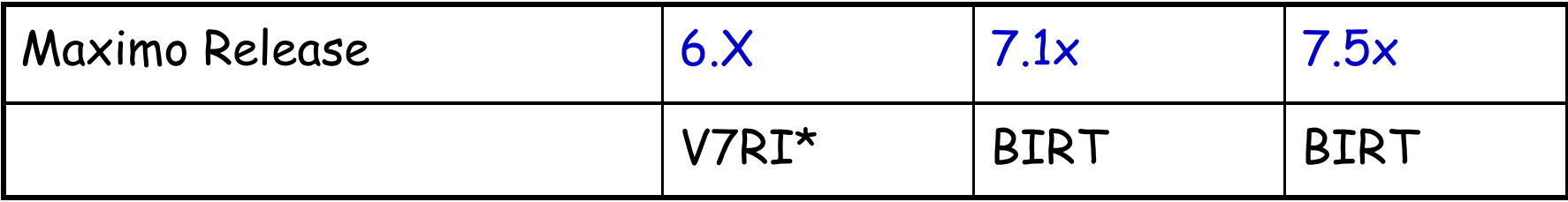

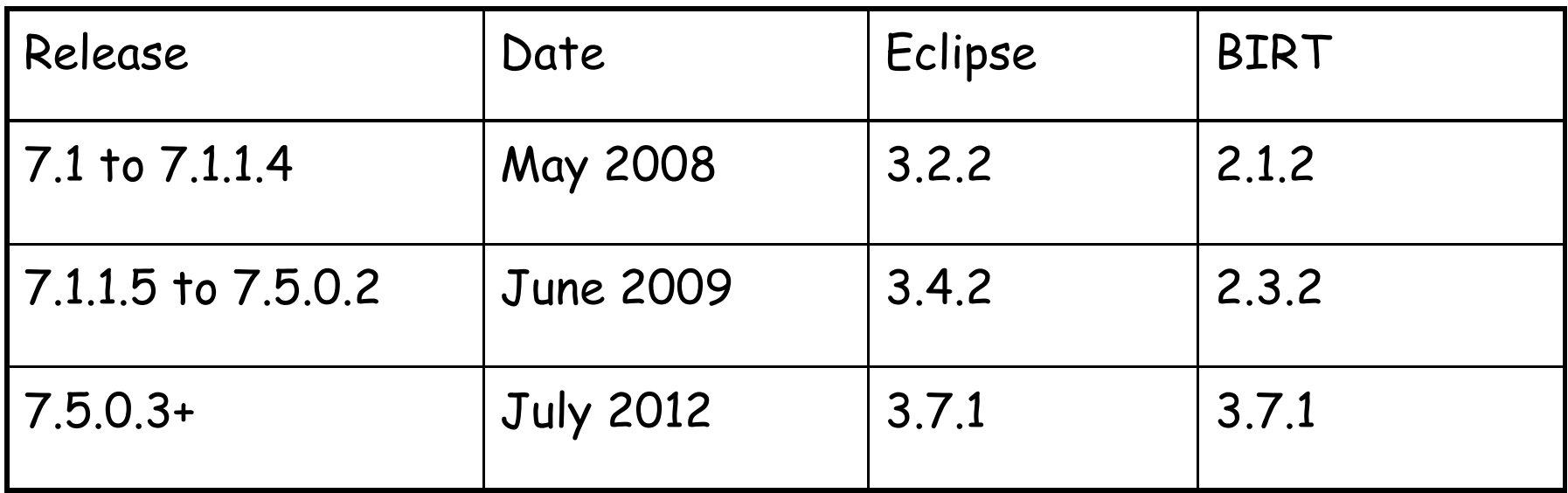

\*V7RI integration to V7.1, 7.5x available beginning with Maximo 626

## Maximo Reporting Tools – Integration Options Version Support

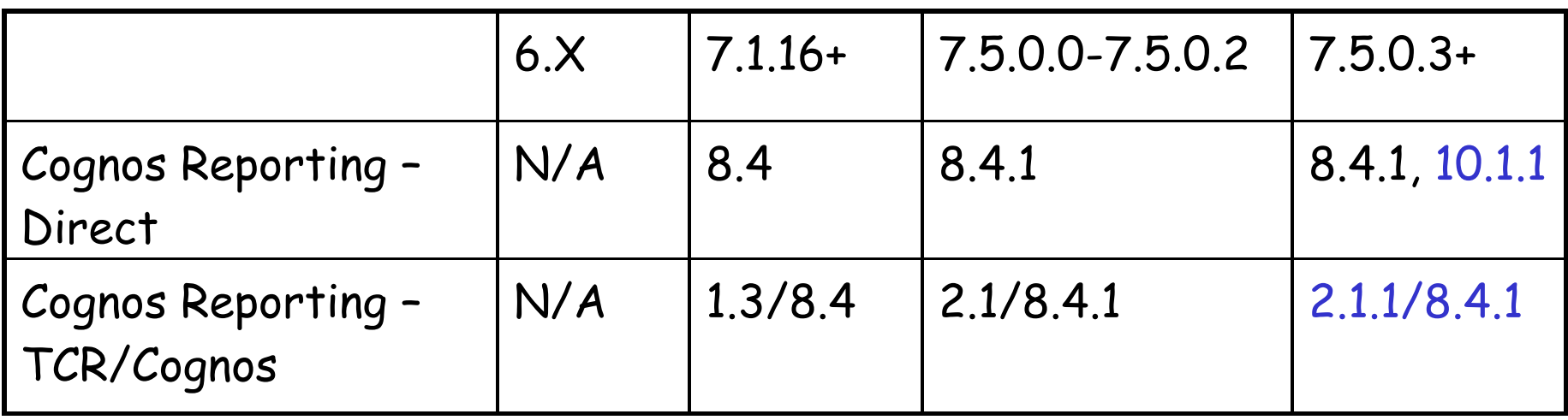

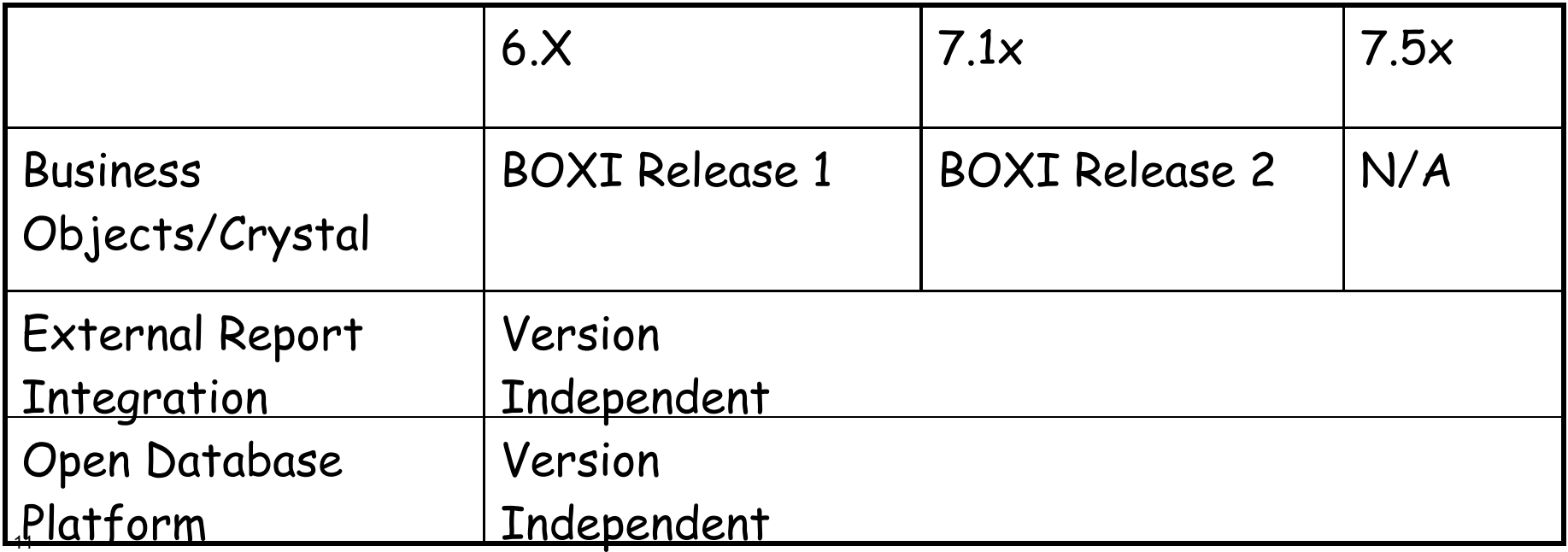

# BIRT V7 Embedded Reporting Tool

Deepest level of report integration, including silent installation and seamless integration, enabled by capitalizing on Maximo functionality

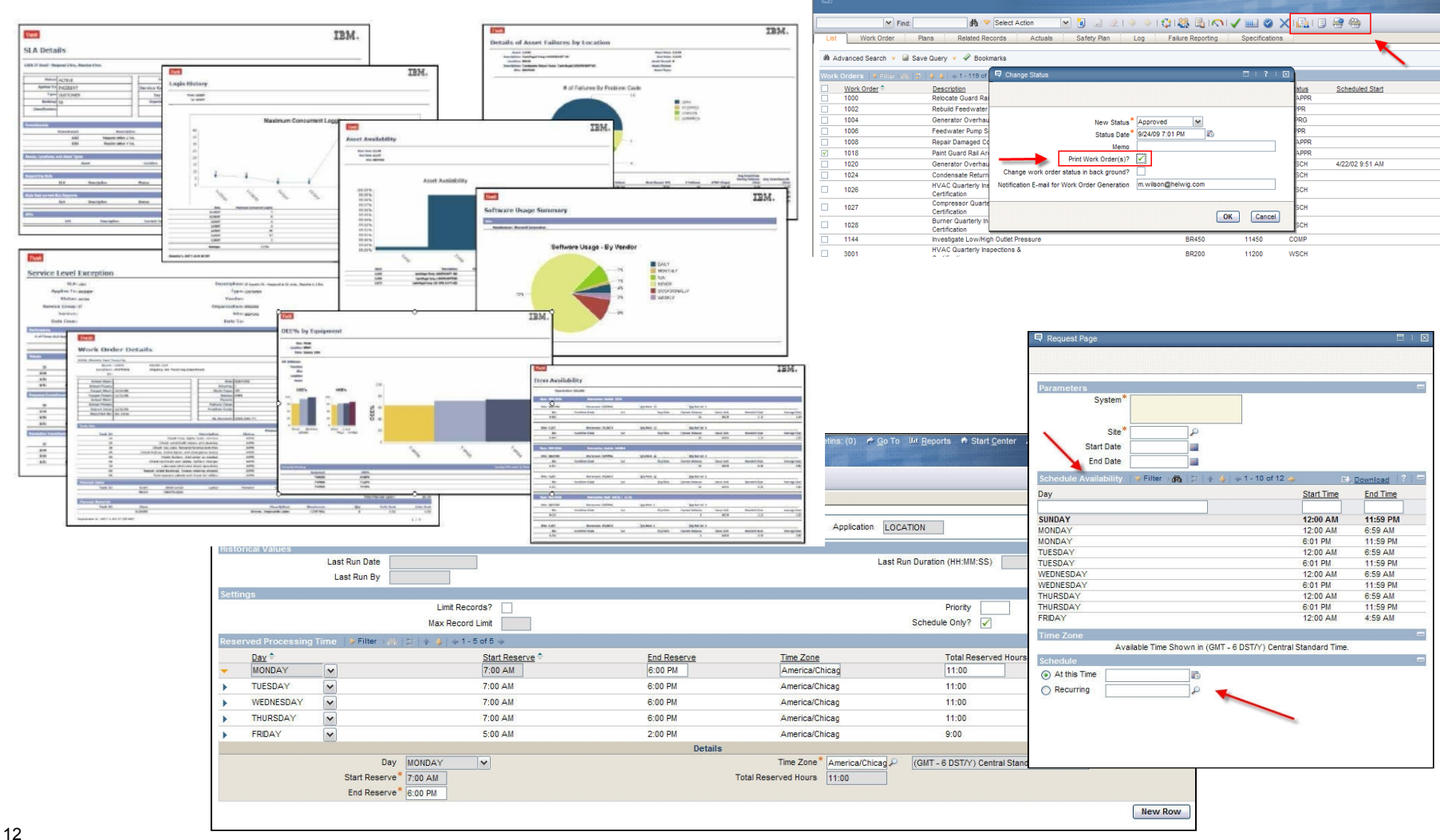

### Access to Cognos Reports within V7 Applications

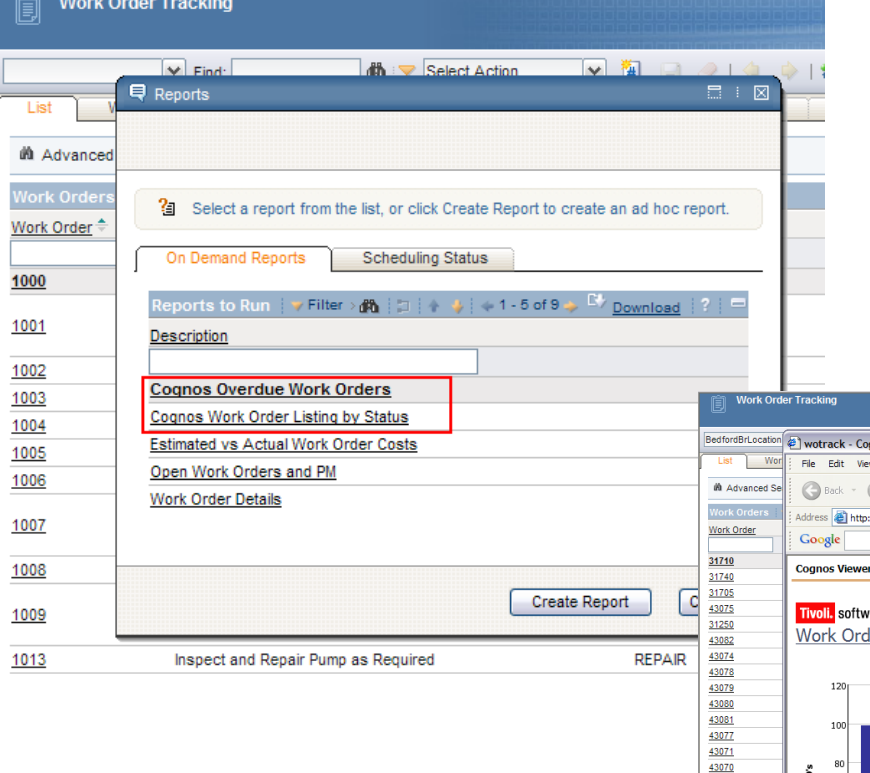

### Synchronization of Security Groups, Dynamic Report Display

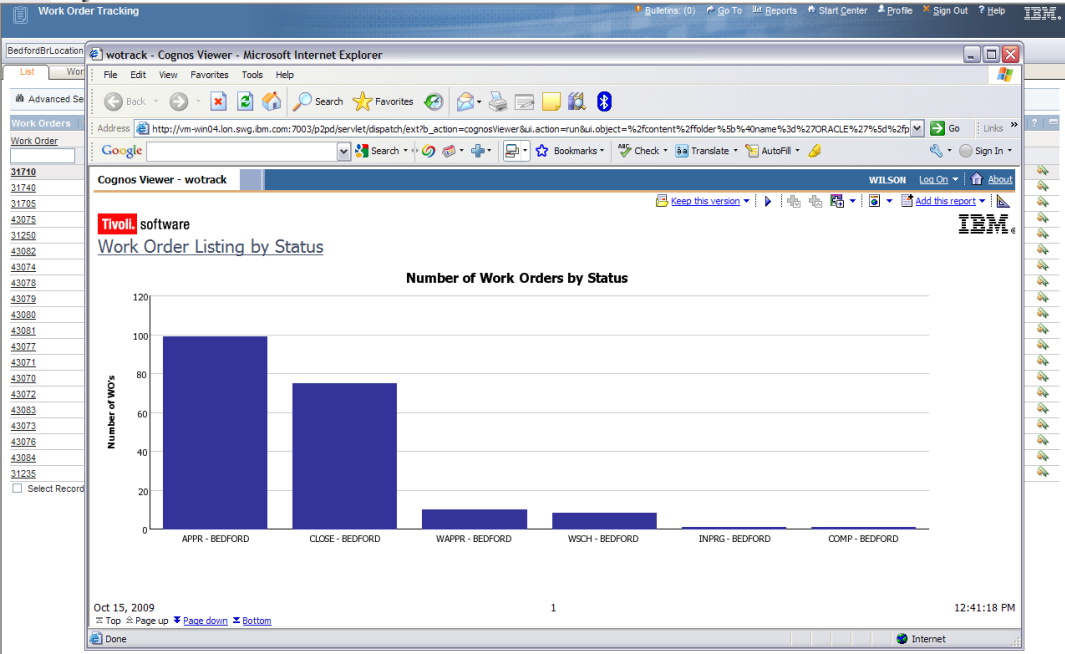

# Business Objects/Crystal Reporting

## Integration to legacy reporting tool

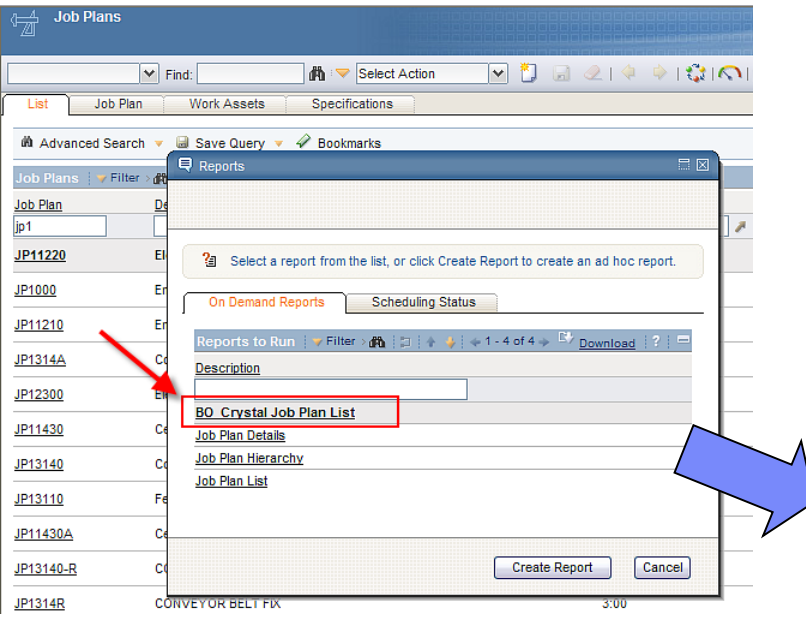

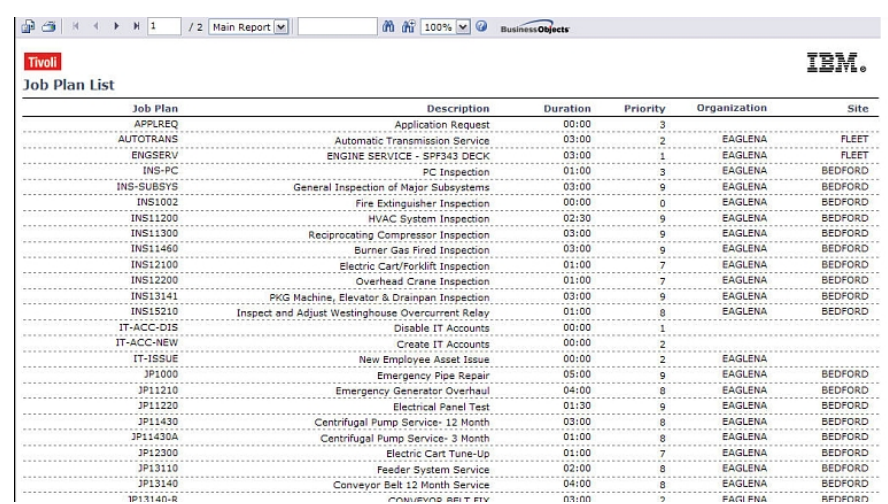

BusinessObjects Crystal Reports XI SP1 (BOXI Release 1)

## Maximo 6 Maximo 7.1 Only

BusinessObjects Crystal Reports XI SP2 (BOXI Release 2)

### \*Integration no longer available with Maximo 7.5

**Options** 

Creating powerful, value add reports internal to Maximo Framework

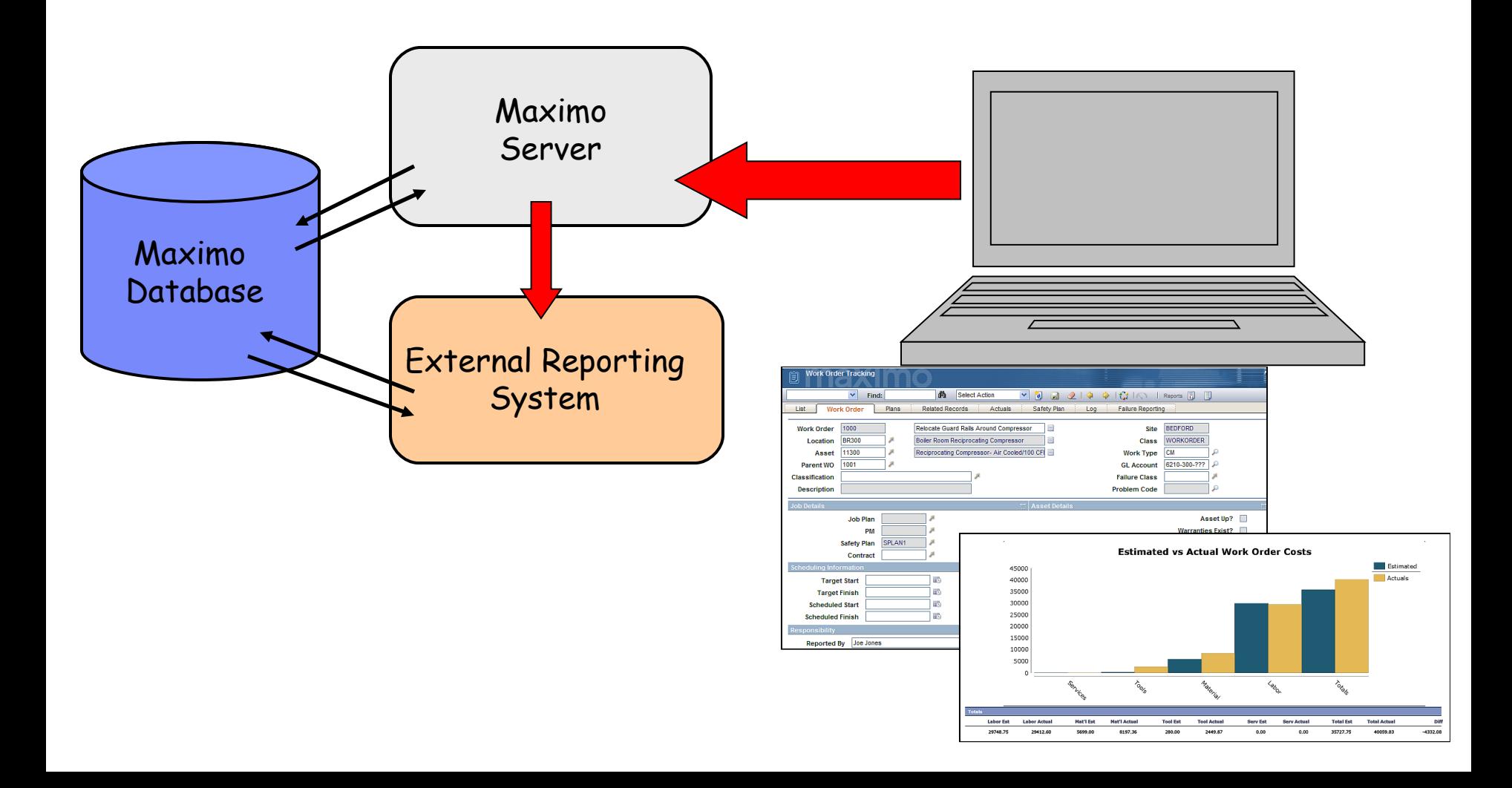

**Options** 

Creating powerful, value add reports external to Maximo Framework

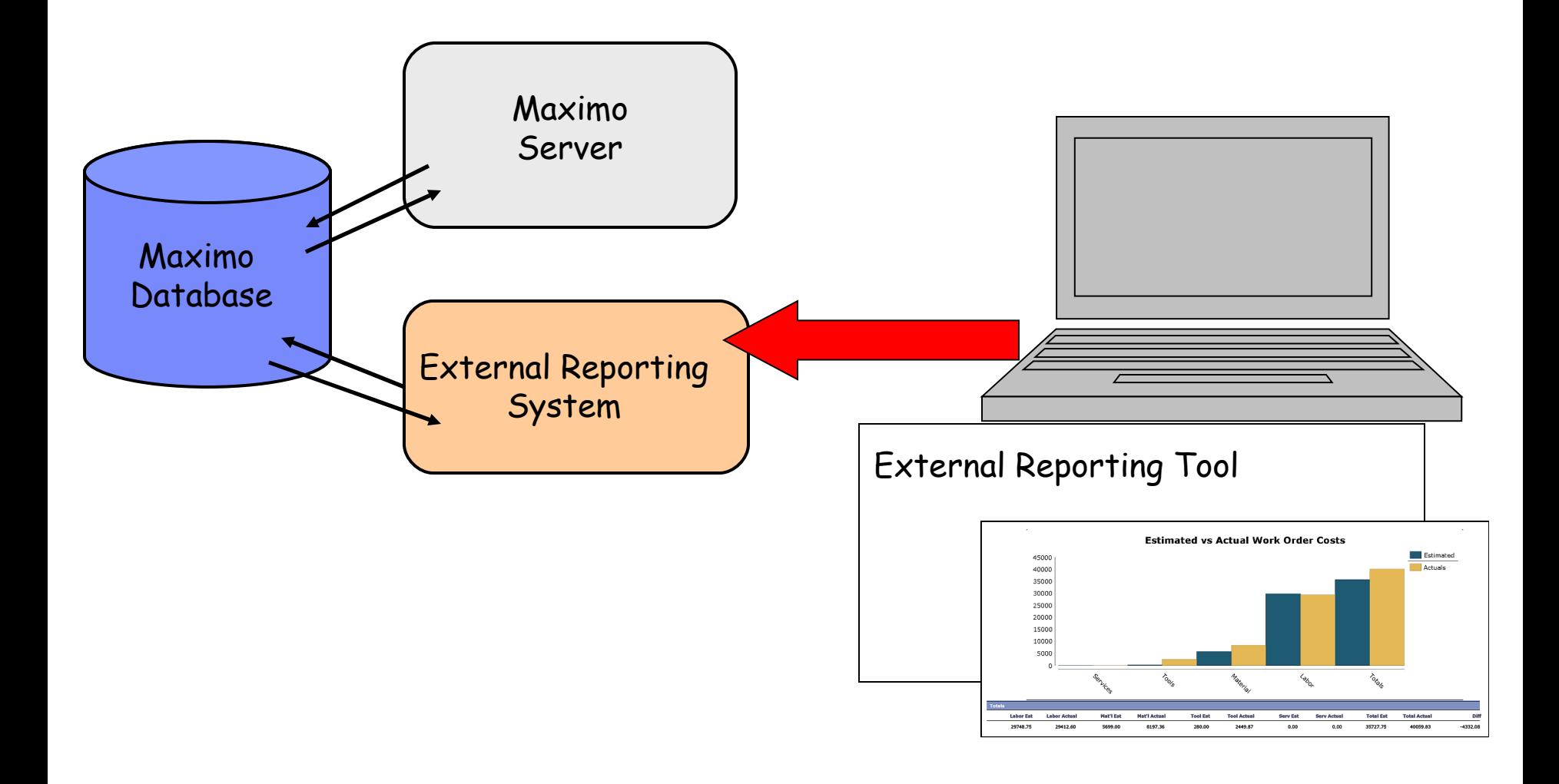

# 'Out of the Box' Functionality Comparison

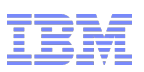

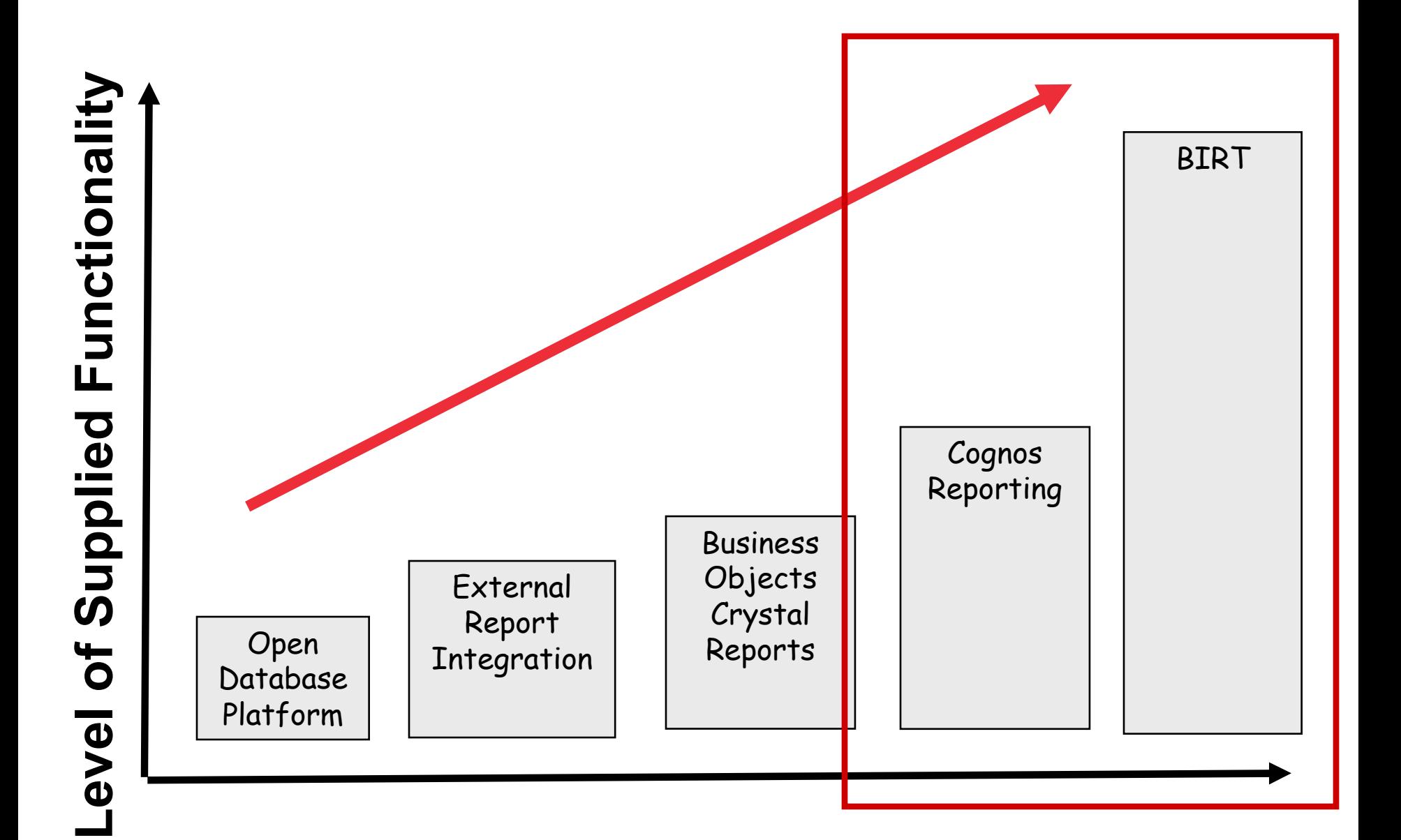

# V7 Embedded vs Integrated Reporting Comparison

Comparing functionality of tools within V7 Environment

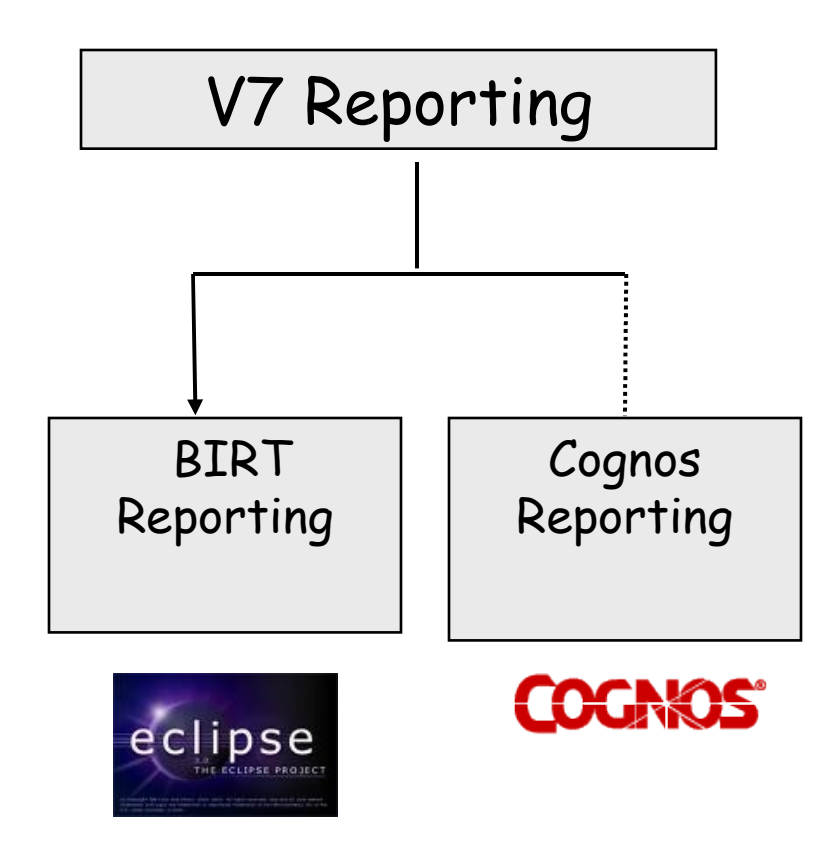

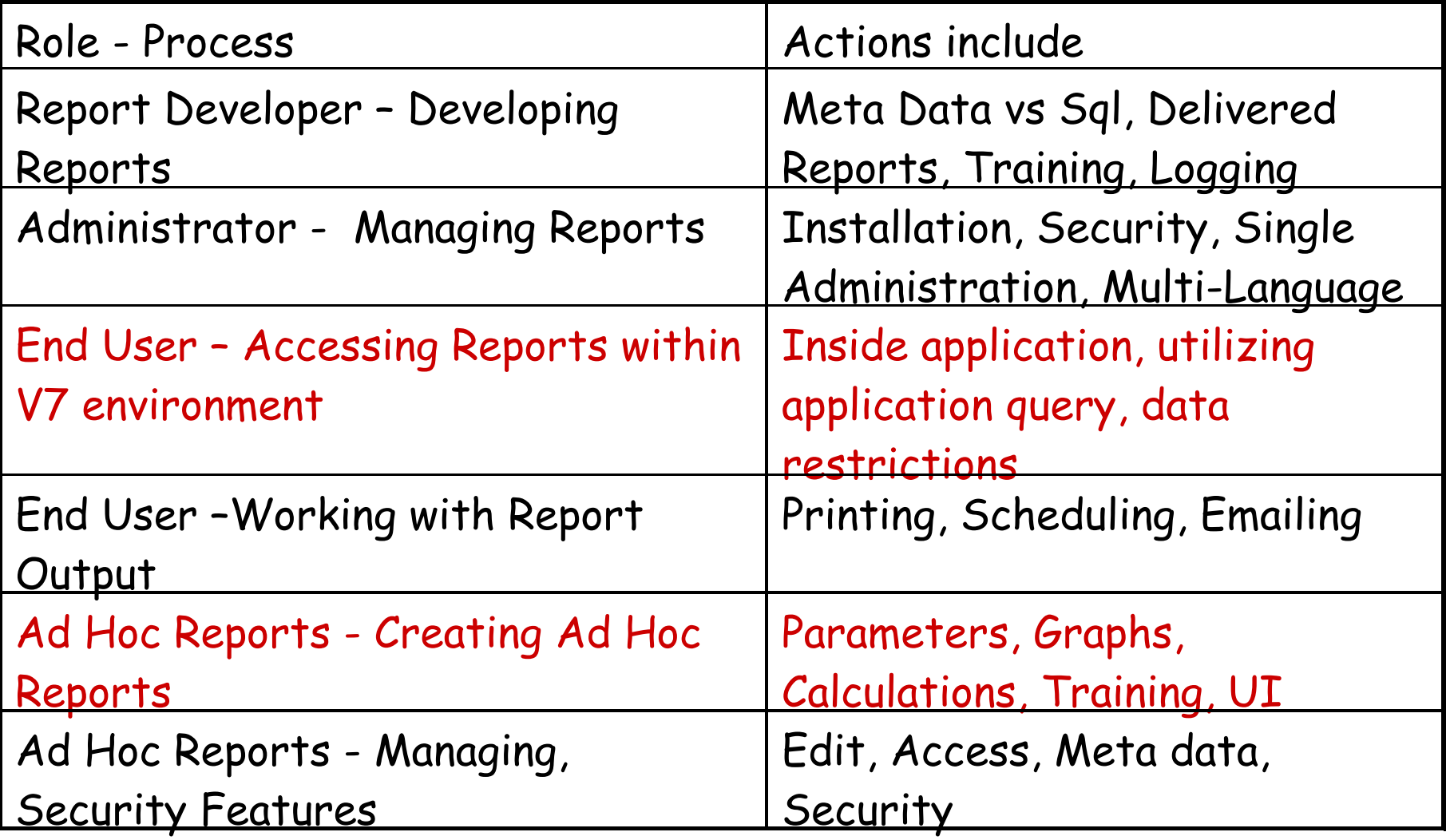

19 \*Full Comparison available at http://ibm.co/xJKa6D

## Comparison Example

### End User Accessing Reports within V7 environment

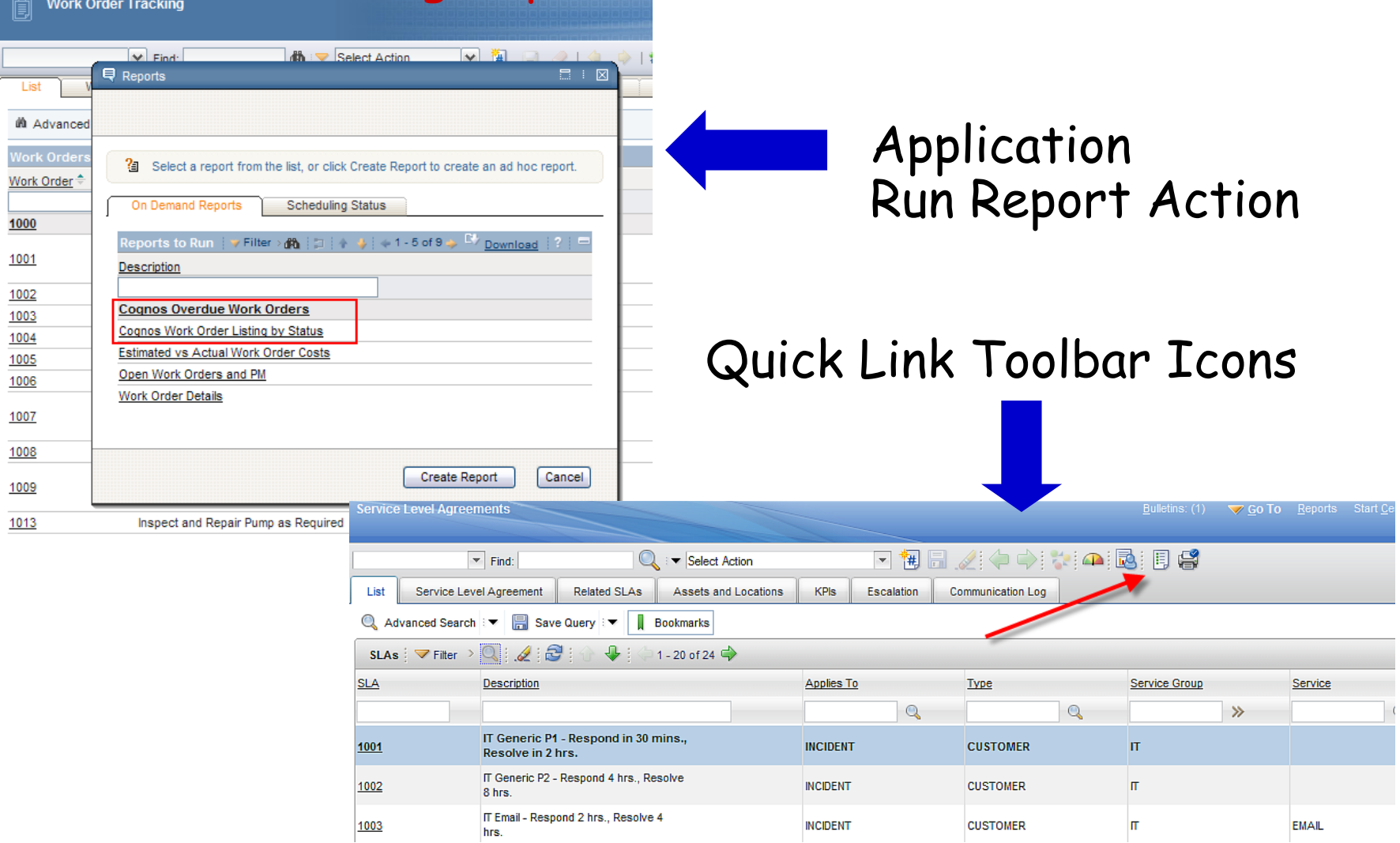

### END USER – Accessing Reports within V7 Environment

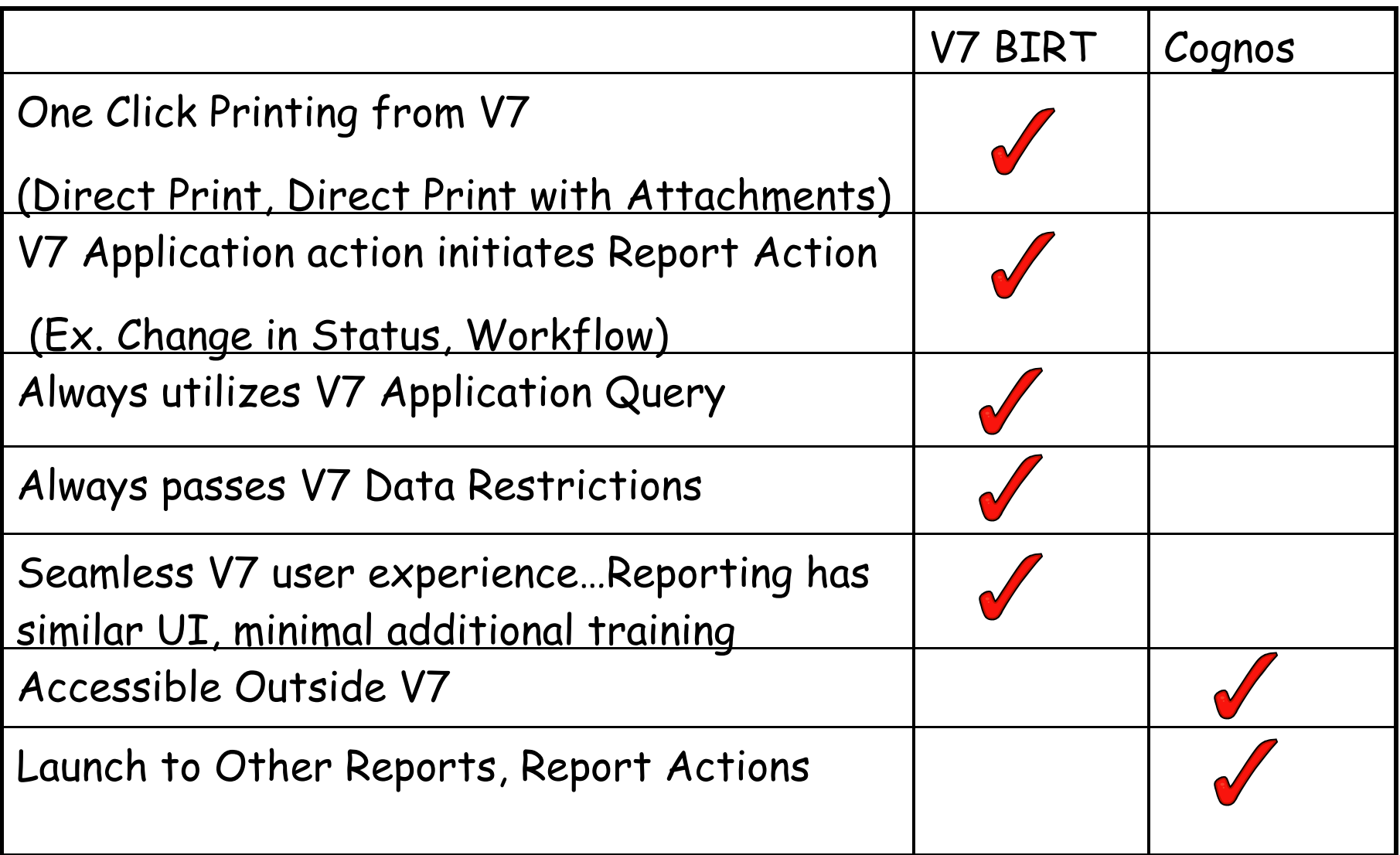

### Cognos Ad Hoc Reports: Query Studio

### Maximo Ad Hoc Report QBR

#### **Asset Purchase Price History Report**

**Grouped By Location** 

#### ASSETTYPE: IT, PRODUCTION

#### PURCHASEPRICE: Greater than or equal to 1

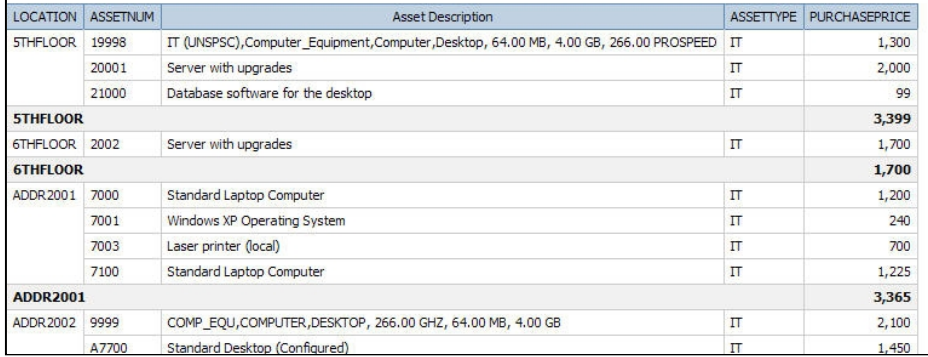

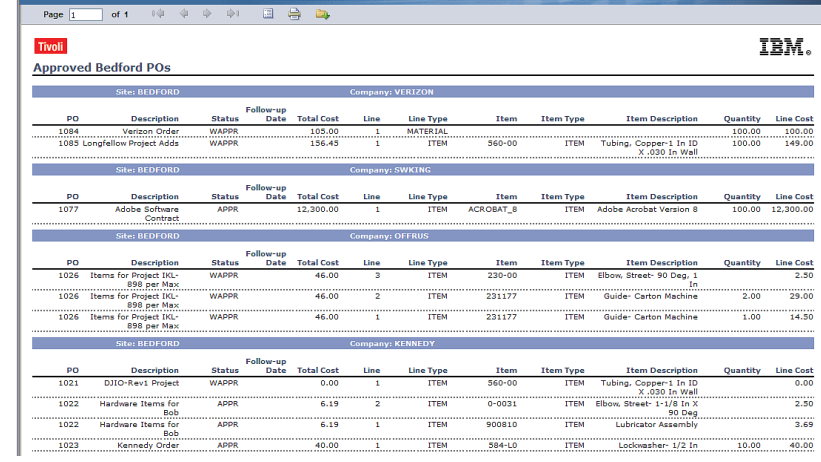

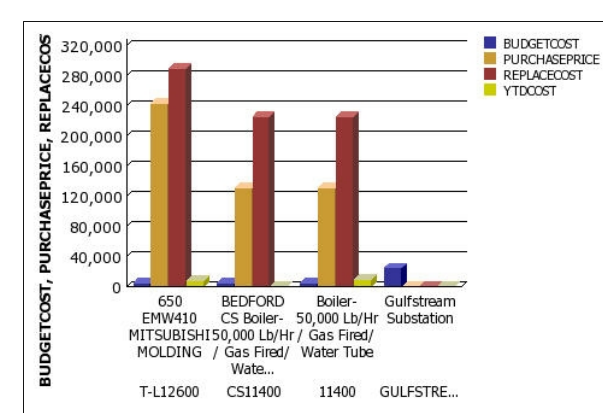

#### **ASSETNUM, DESCRIPTION**

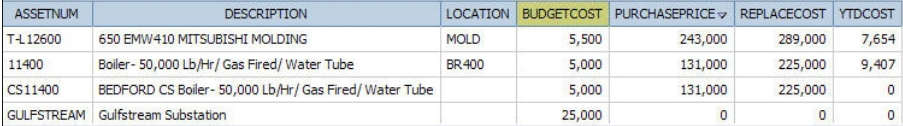

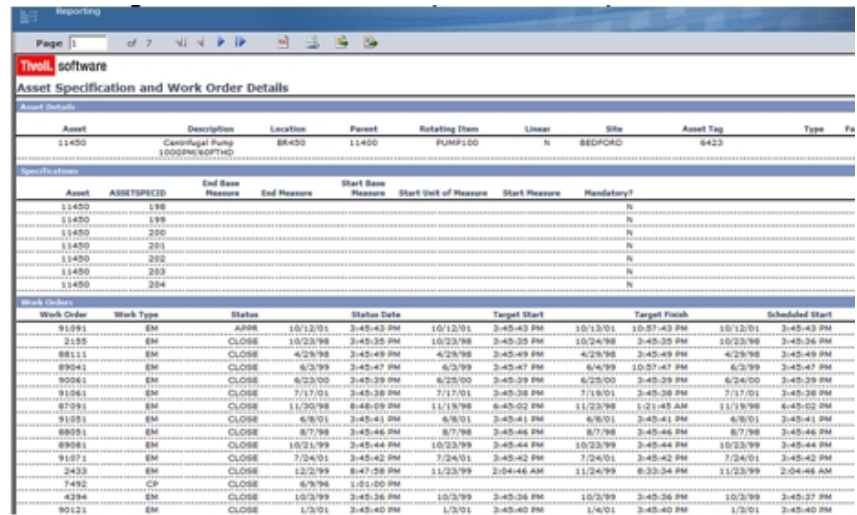

# Cognos Ad Hoc Reports – Query Studio

Comparison

Creation: Access only from Cognos

Build content for ad hoc report by selecting fields made available from Cognos package (Published ROS)

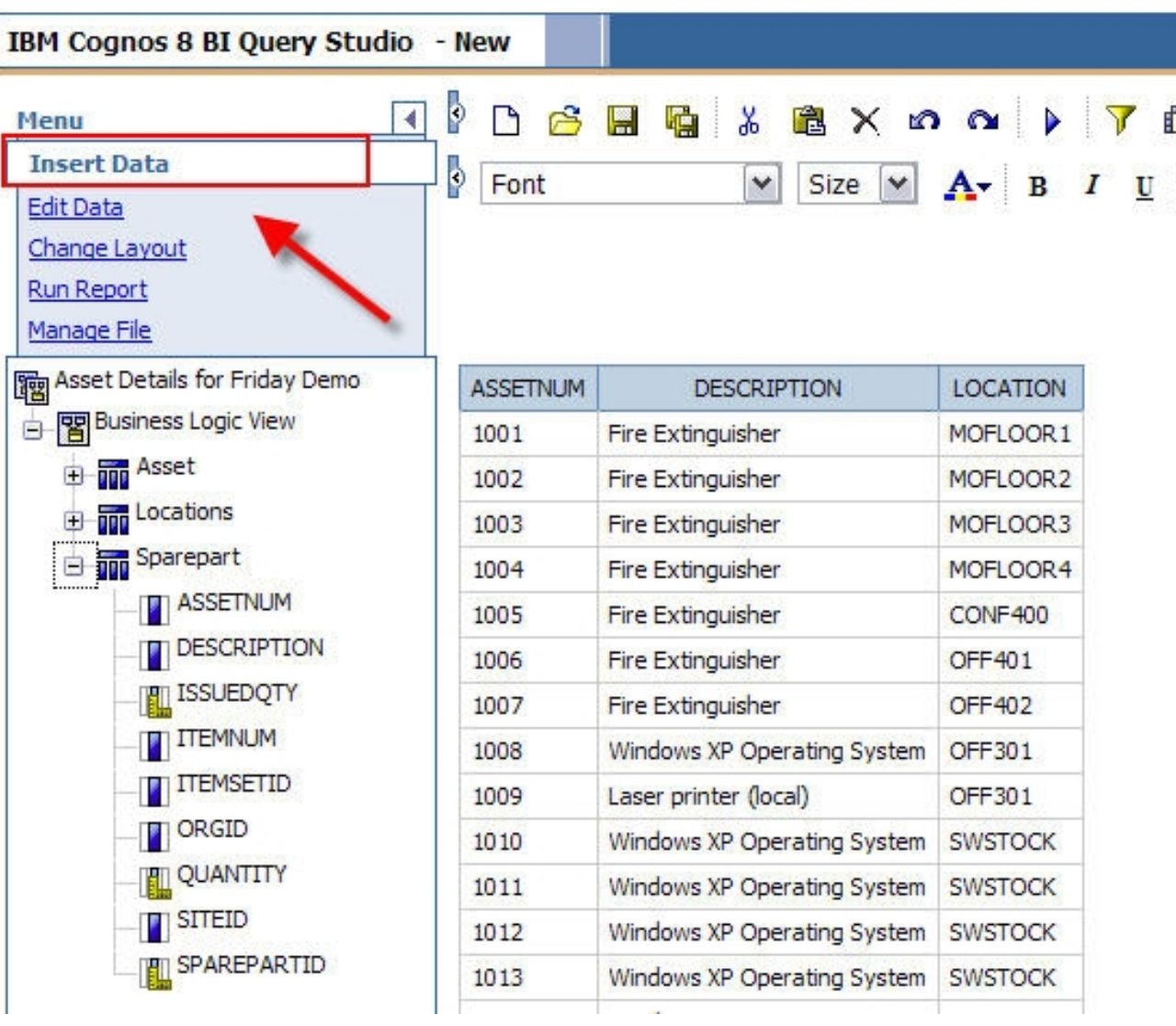

# Continue to Build Cognos Ad Hoc Report

Comparison

## Add Filters, Calculations and Define Sorting

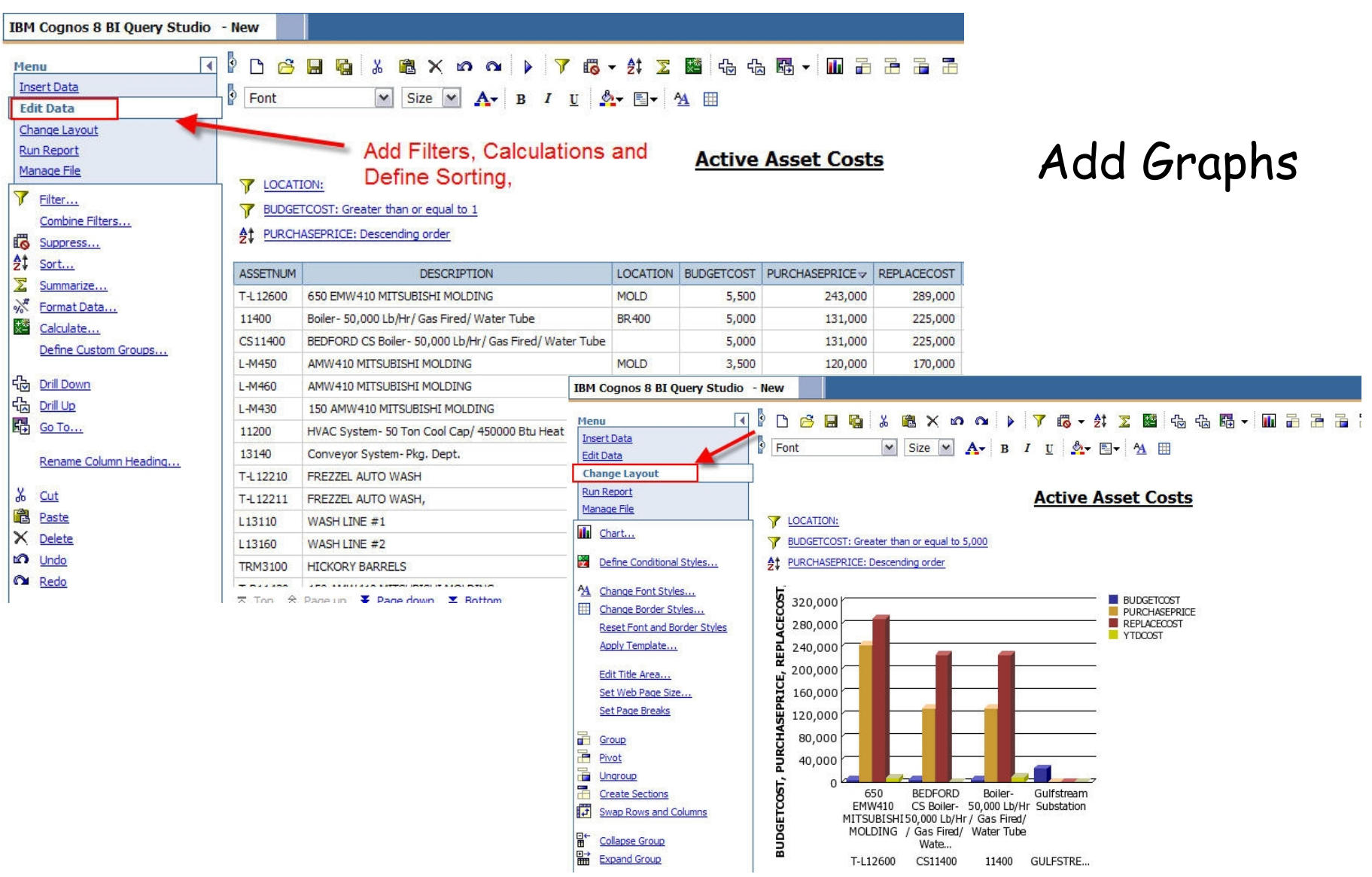

# Maximo Ad Hoc Reports – QBR

### Comparison

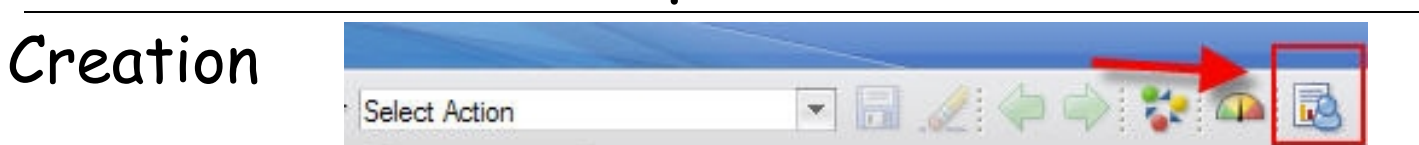

Access only from Maximo

Utilize tabs to create inputs for report. Define type of report on Style tab. Choose fields on Select Tab from made available by ROS.

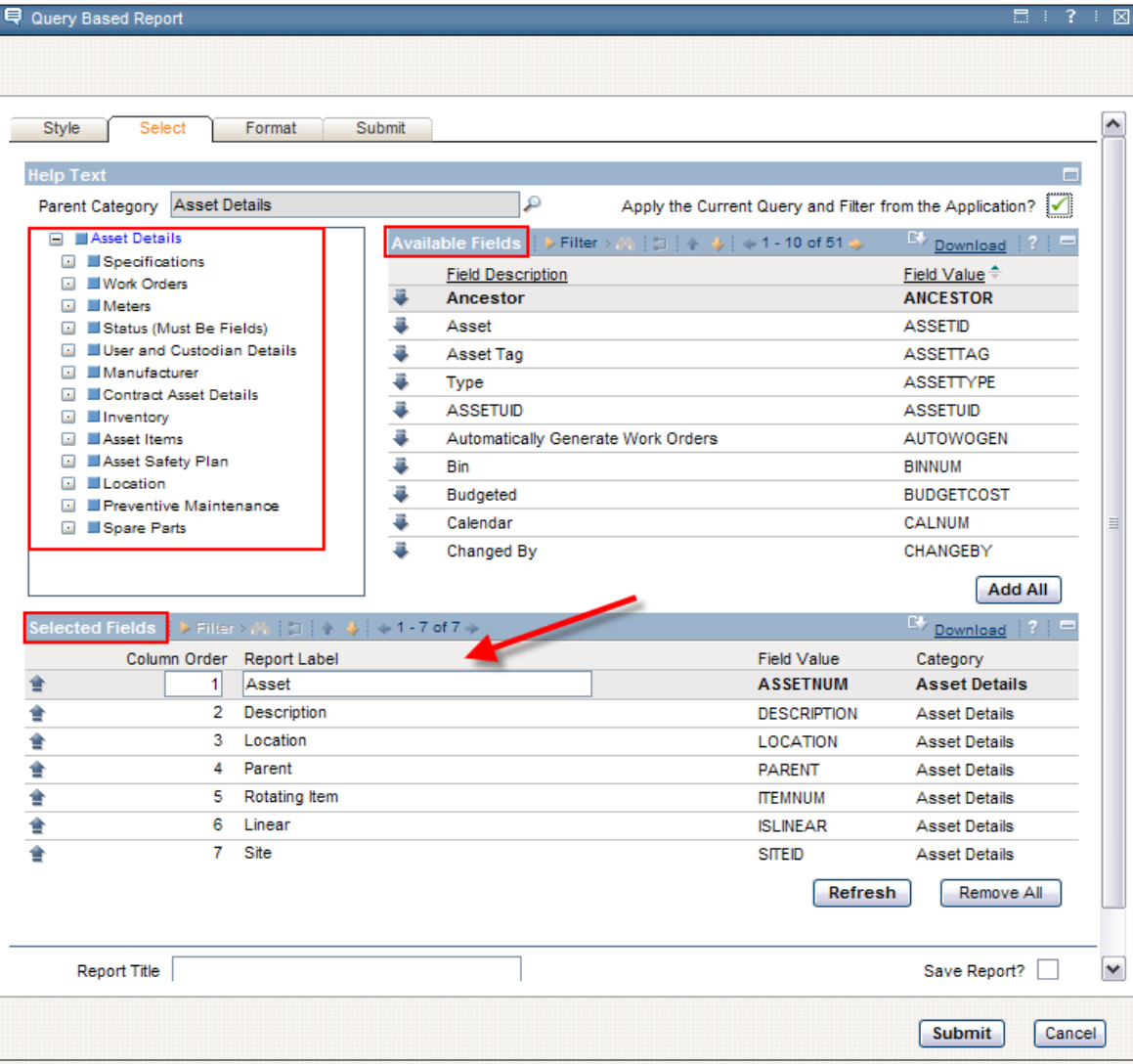

### Continue to Build Maximo Ad Hoc Report Comparison

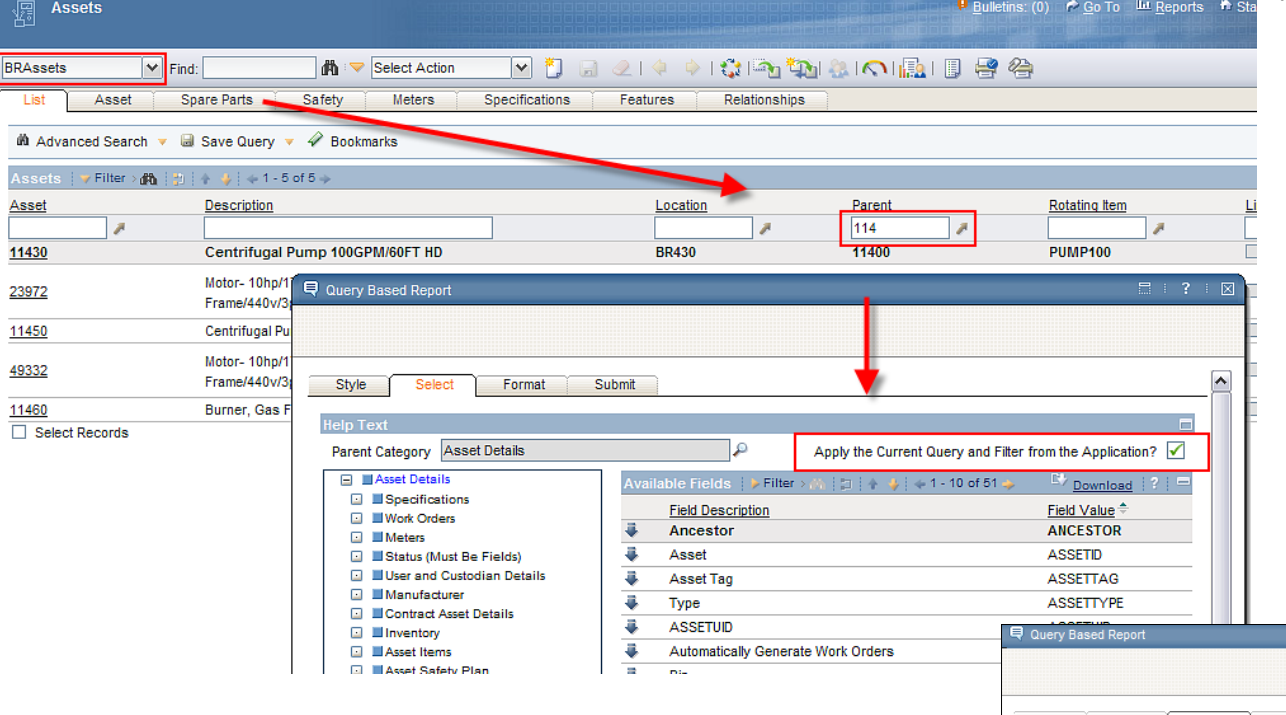

Application's Query and Filter can be directly applied to ad hoc report

Define parameters, sorting and grouping

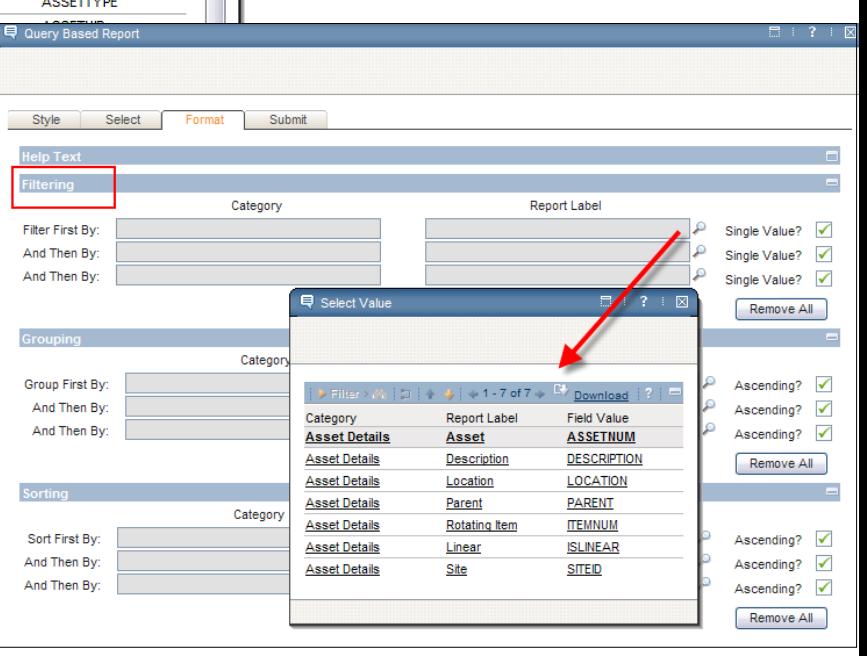

# Ad Hoc Reporting Comparison

## Creating Ad Hoc Reports

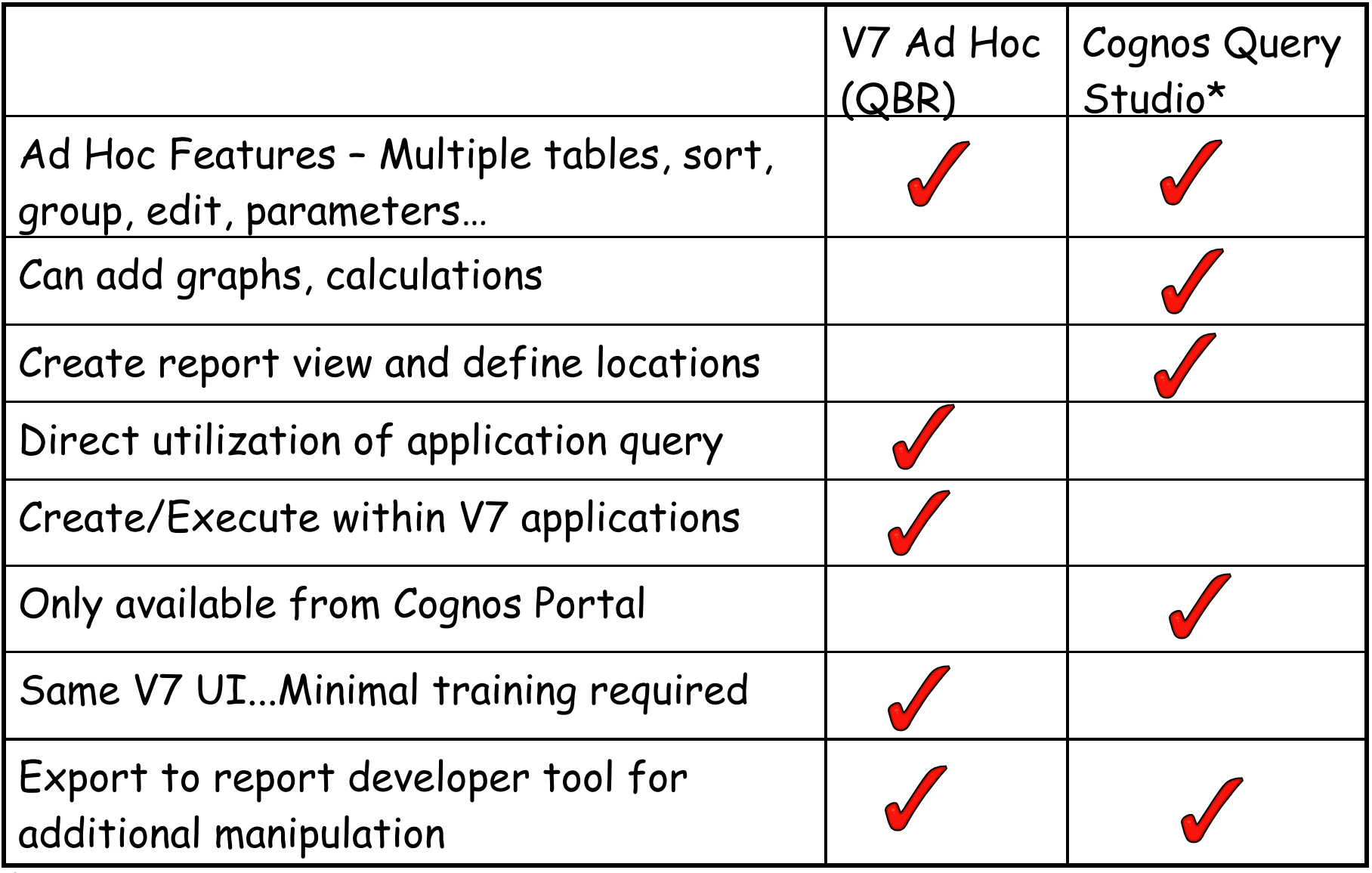

### Reference Materials

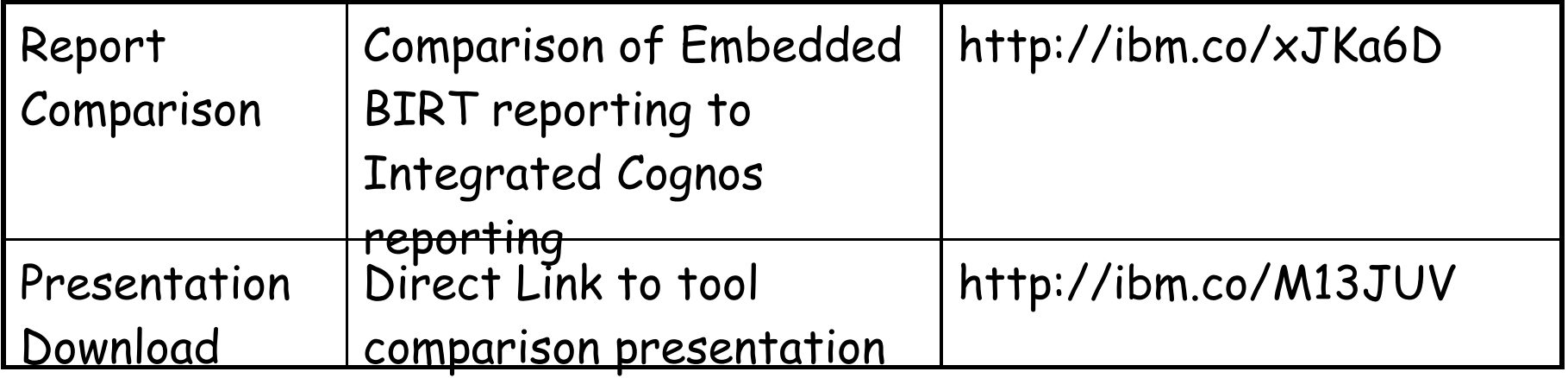

### CONCLUSION:

Utilize Features and Reporting tools ….most important to your users and business needs!

# Agenda

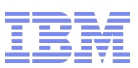

Report and Data Options

BIRT Reporting

Configuration

Design

Development

Administration

Execution

Cognos Reporting

Reference Materials and Questions

1. History

- 2. Reporting Options
- 3. Comparison BIRT vs Cognos
- 4. Report Strategy
- 5. Data Analysis Options

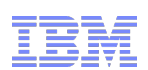

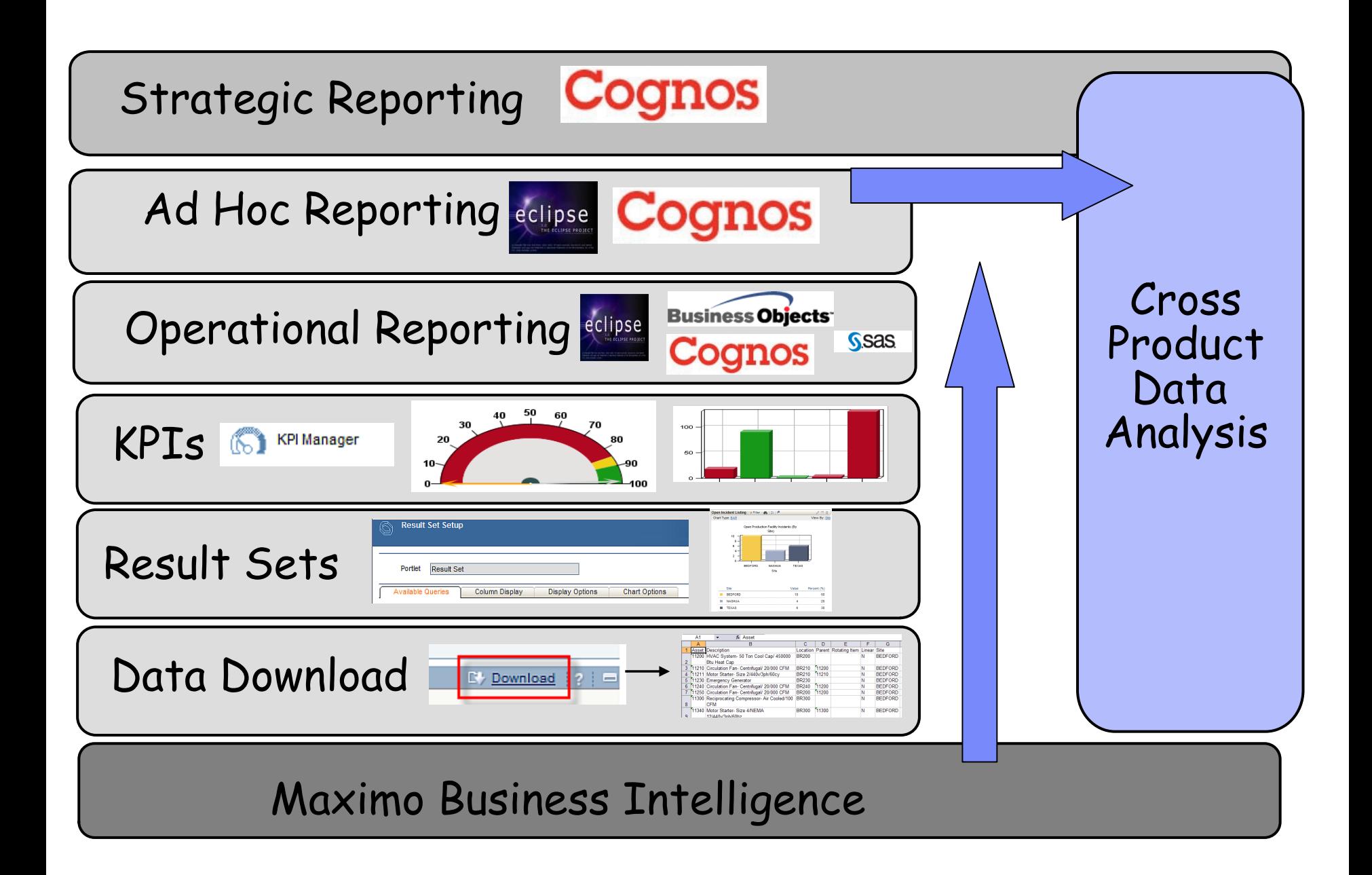

Upgrade Recommendation….

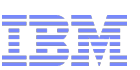

# Evaluate All Data Analysis Options!

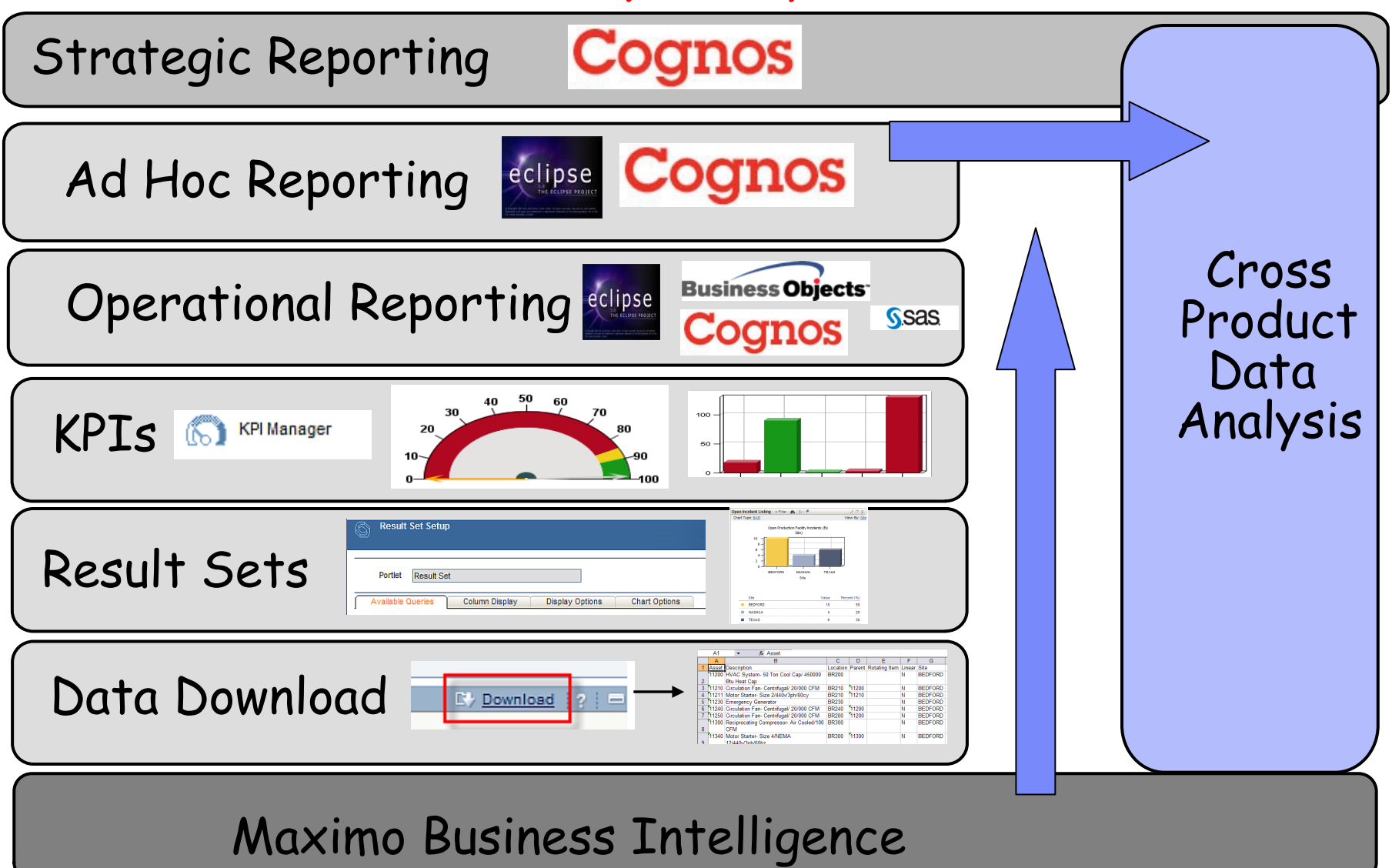

# Data Analysis: Cost vs Functionality Comparison

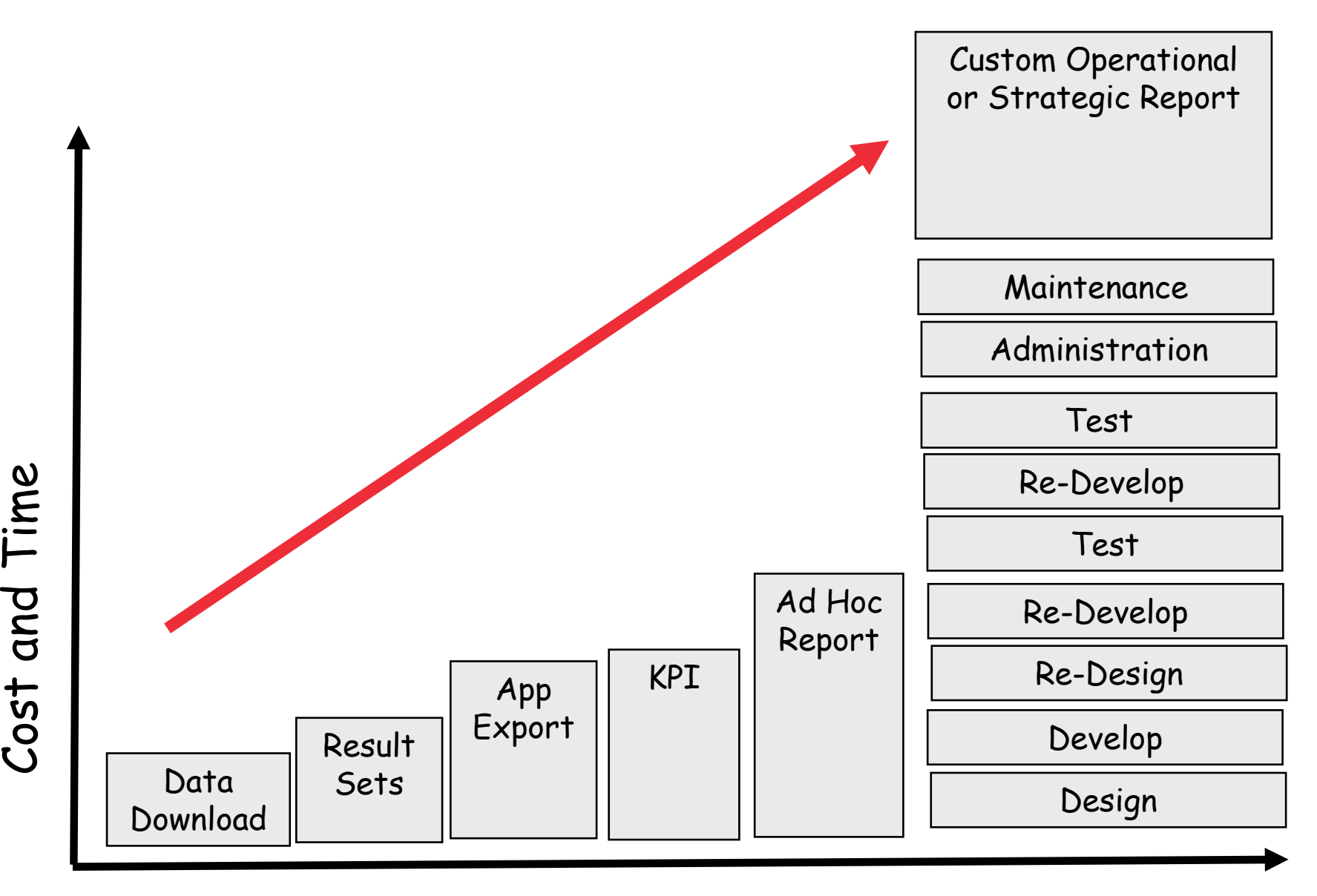

Functionality

Maximize use of application's filter and/or query to immediately download your results for additional analysis in Microsoft Excel.

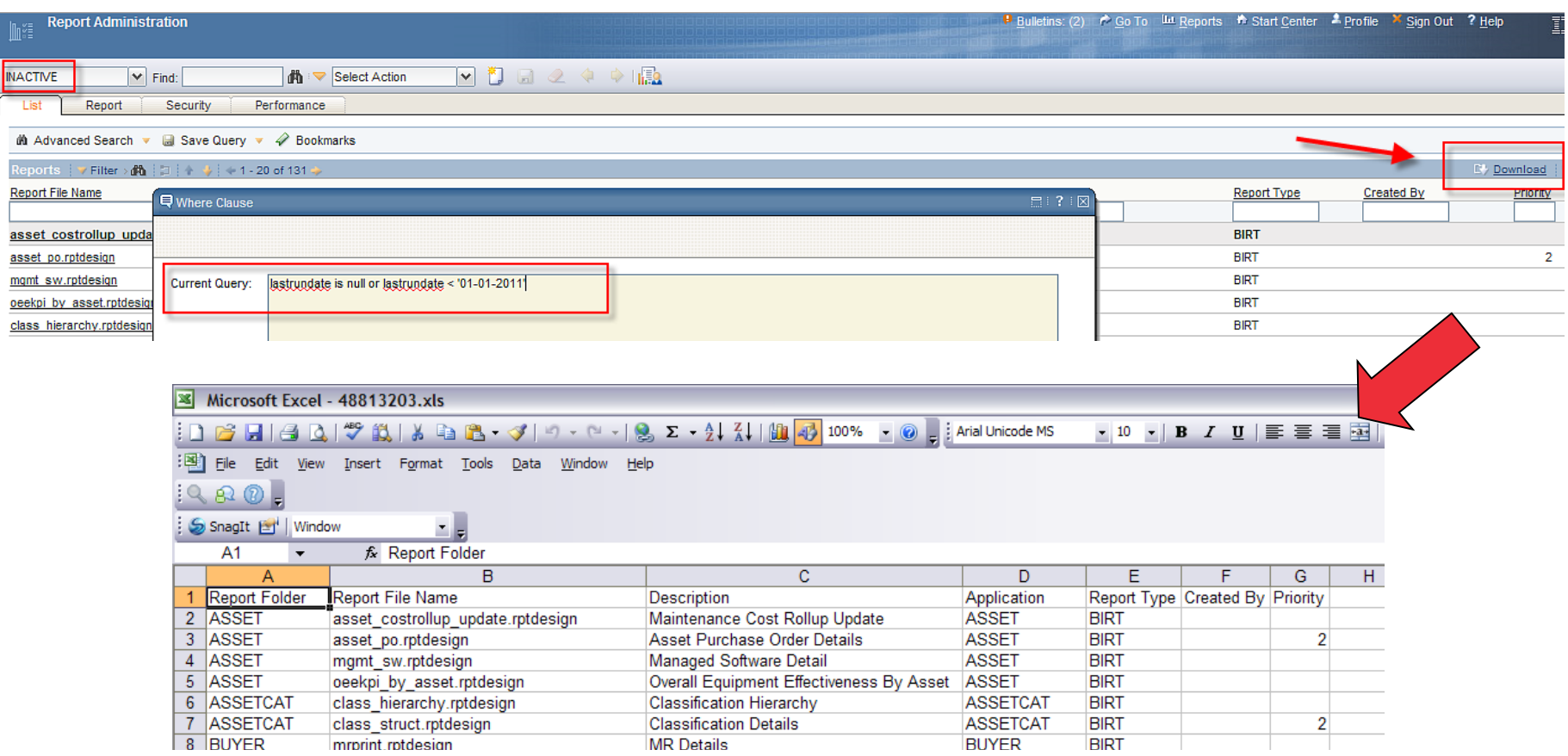

### Using the same or different application query, you can enable a set of fields or graph for display on the Start Center.

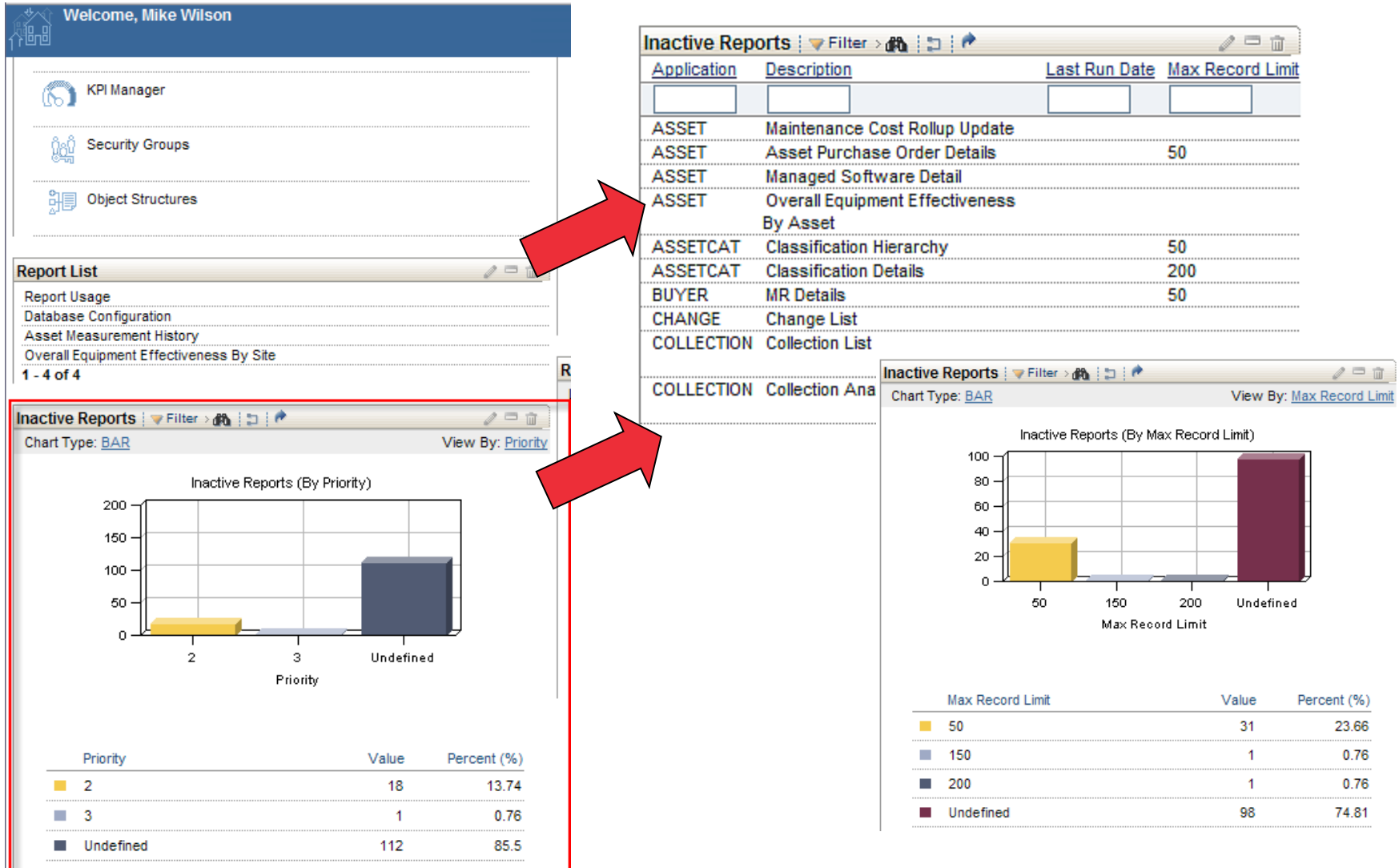

# Application Export (Data Download +)

Data Options

Enables you to export multiple database objects and attribute fields using your application's filter and/or query

## Capitalizes on the power of an object structure

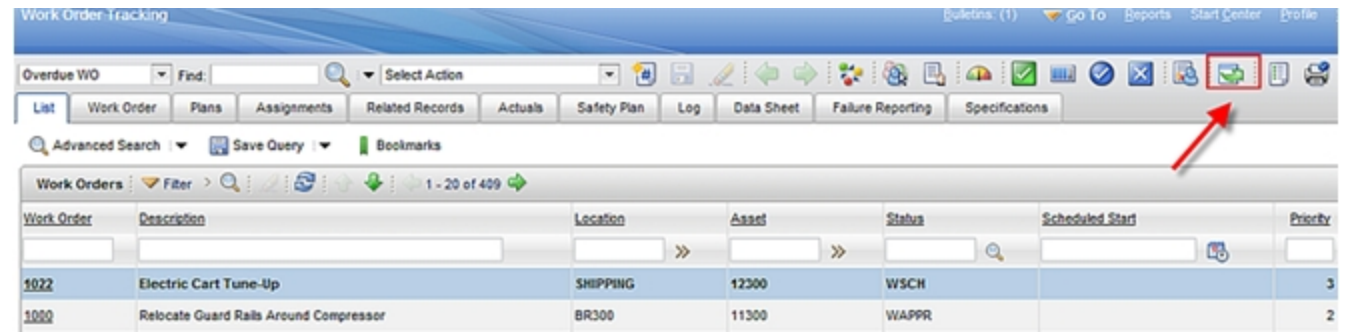

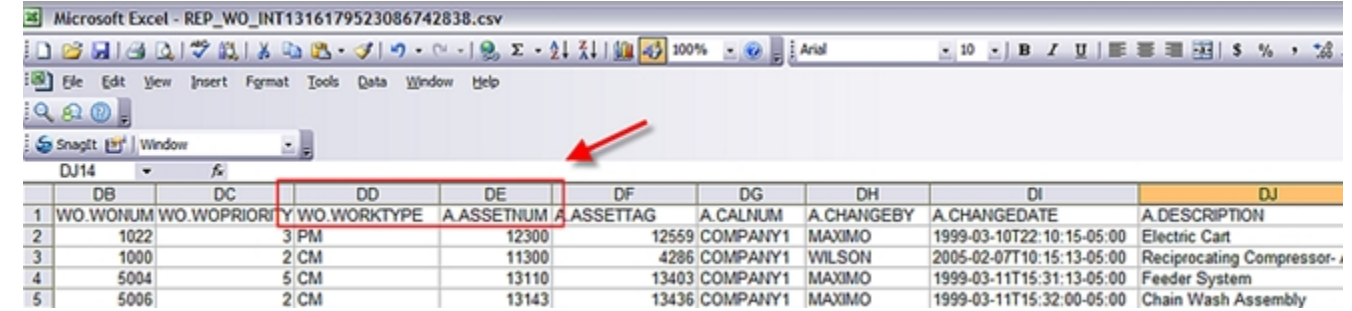

## \*Base feature in 7.1, significant enhancements 7.5

## Visual indicators displaying status against predefined targets.

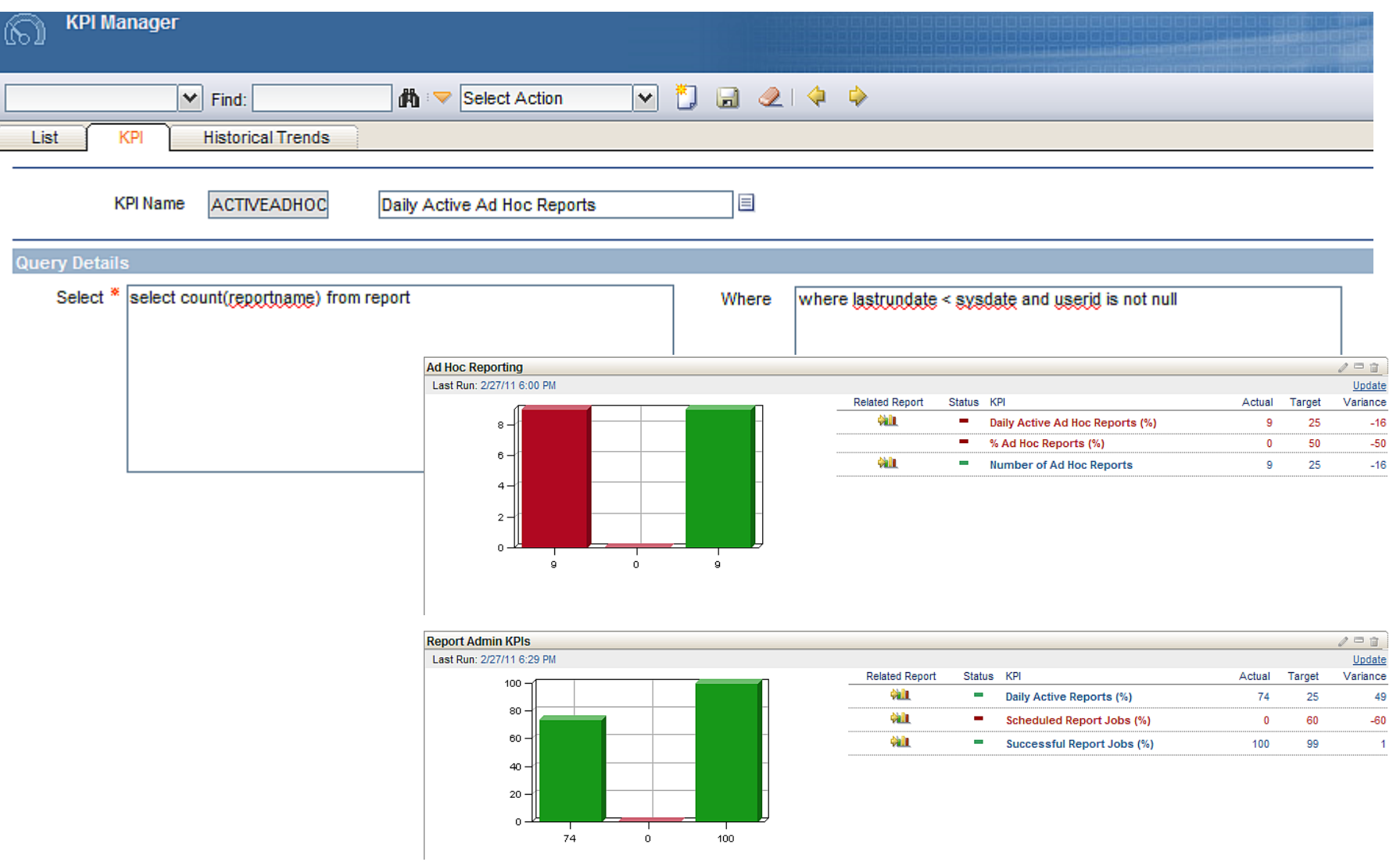
### Ad Hoc Reporting (QBR Reporting)

Enables users to create their own reports from within the various applications

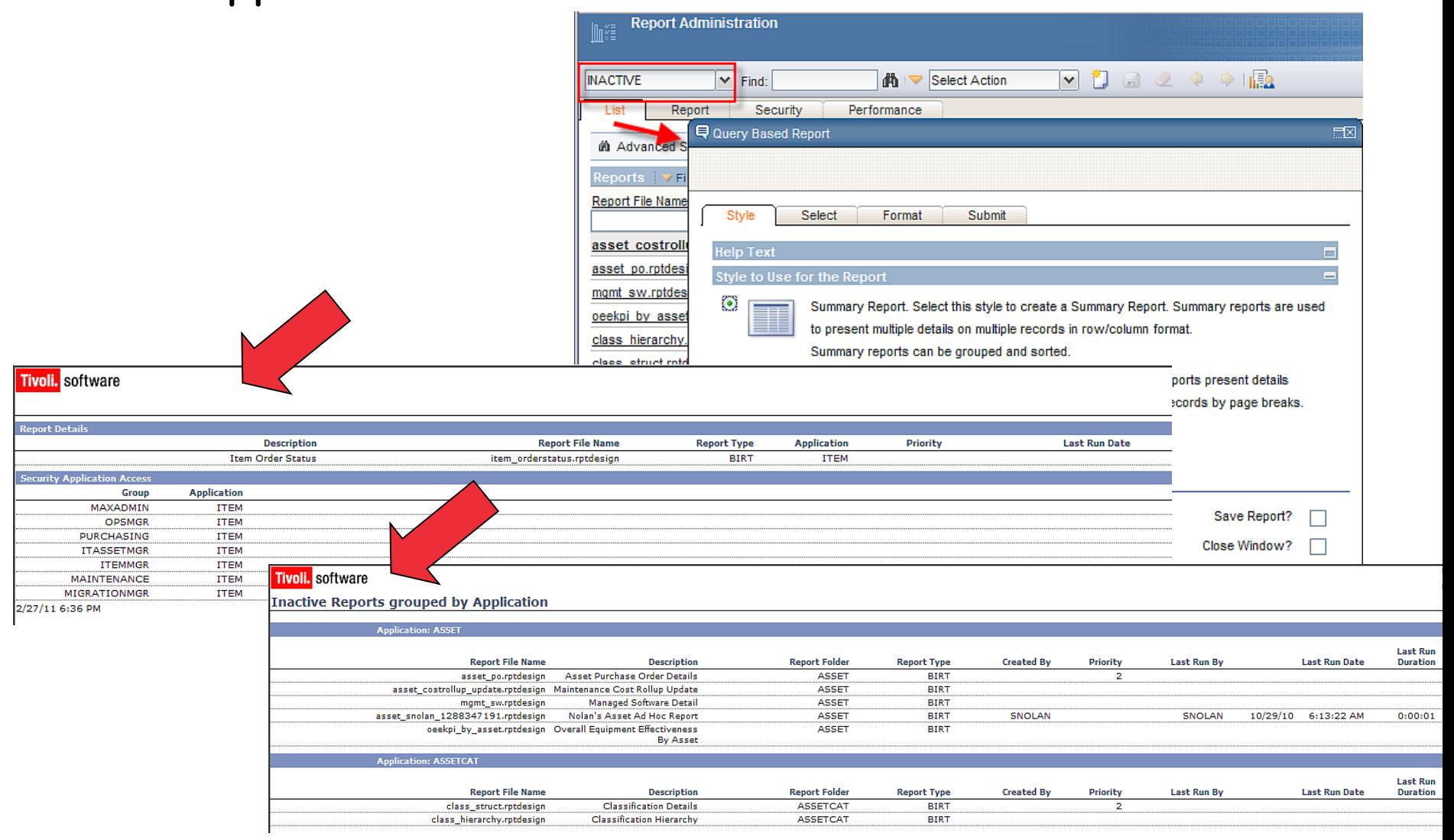

Data Options

Custom reports. Includes day-day detail reports, period ending analysis reports, or those with complex graphs, calculations or unique scenarios (ex. Database updates).

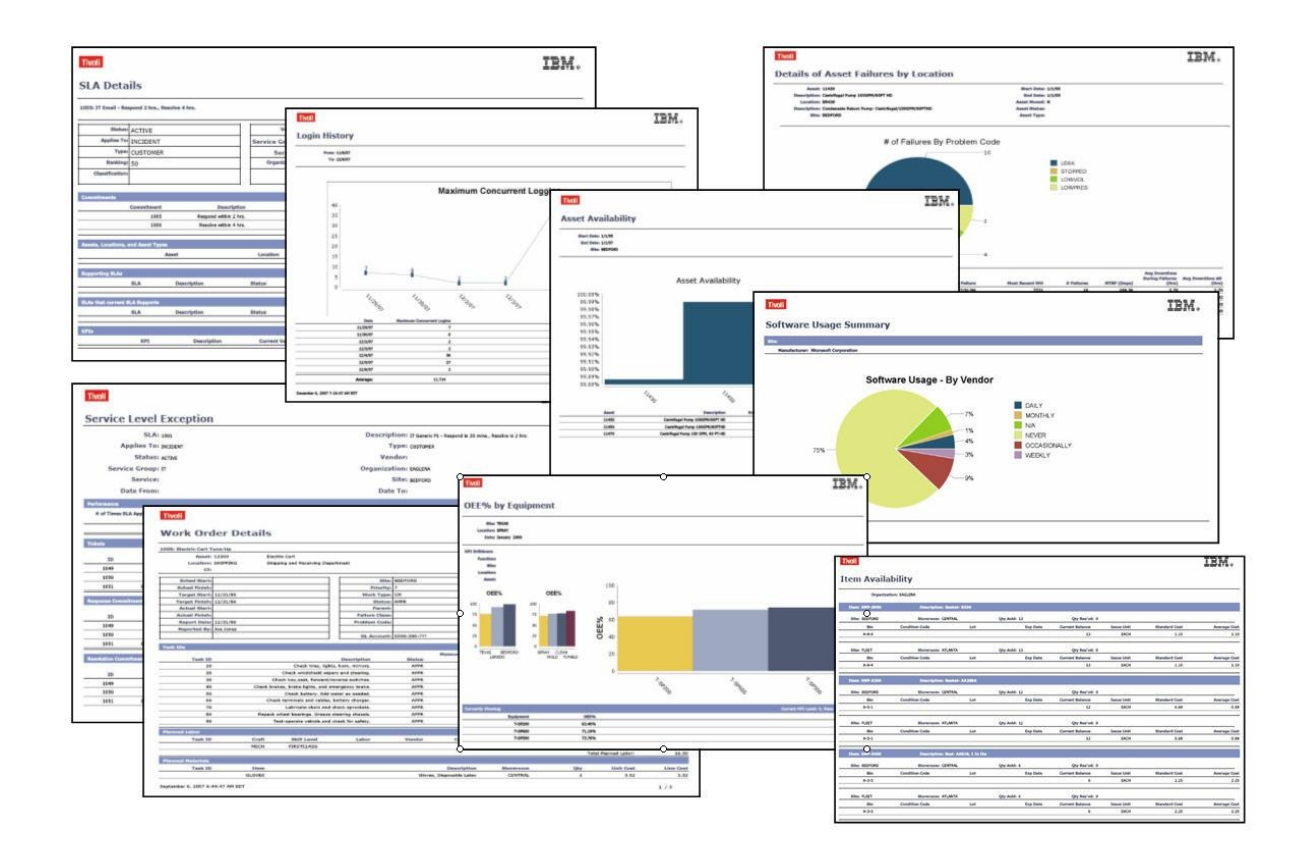

# Reference Materials: Report Upgrade Resources

Report Upgrade Planning Guides

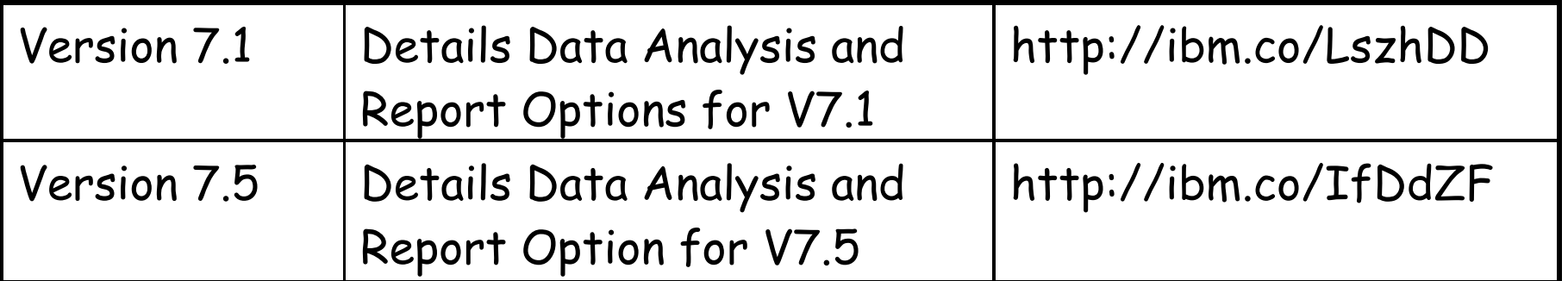

Table of Contents from V7.5 Guide

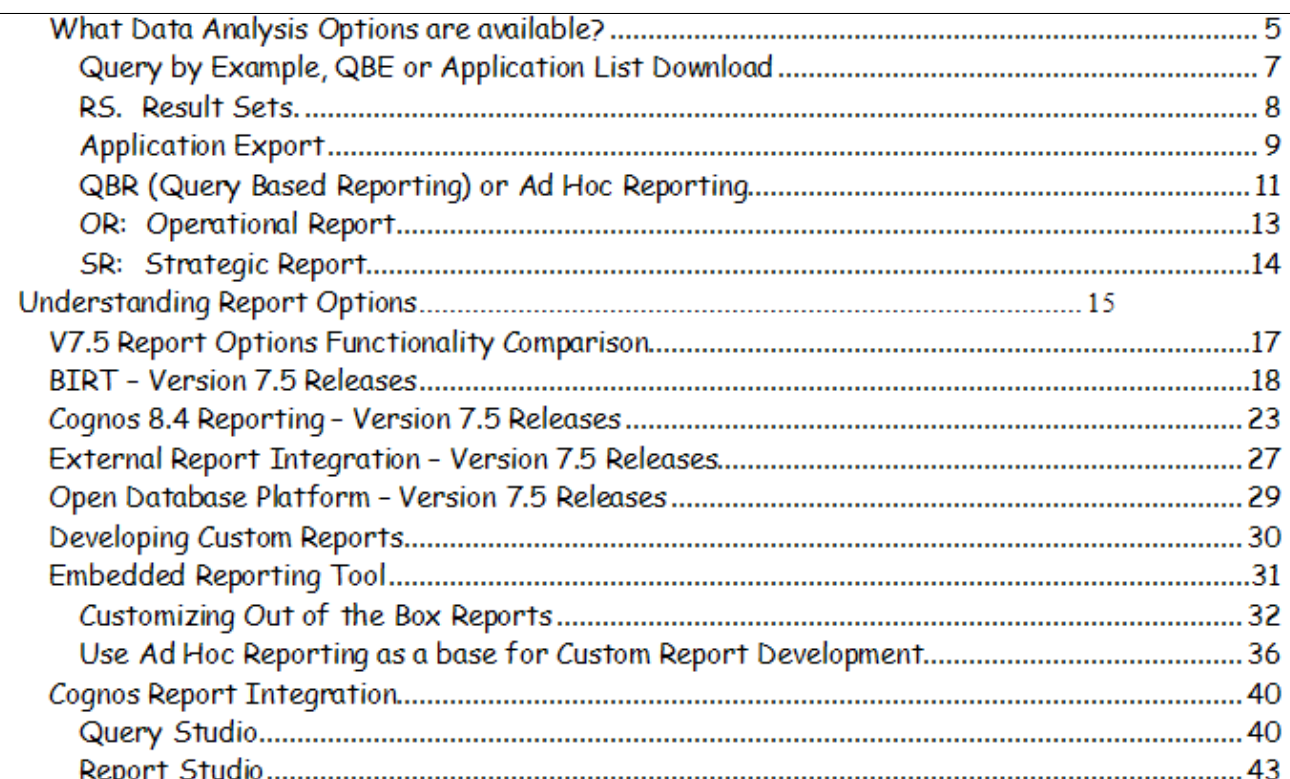

#### Reference Materials: Report Upgrade Resources

#### Report Wiki Pages

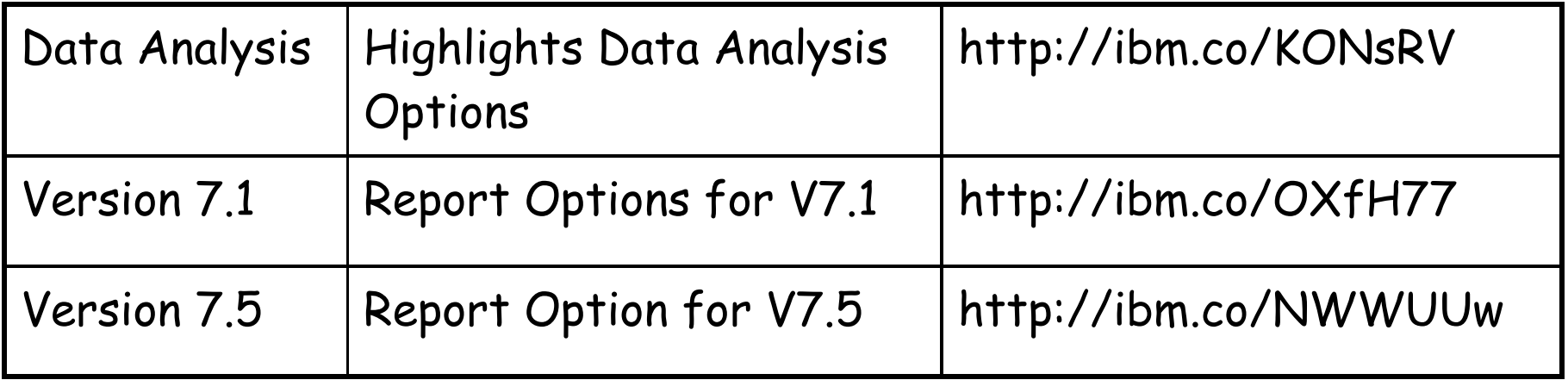

#### **Version 7.5**

- 1 Version 7.5
- 2 Version 7.5 Open Reporting Architecture
- · 3 Version 7.5 Upgrade Planning Guide
- 4 BIRT Reporting **BIRT Reporting**
- 5 Cognos Reporting
- 
- 7 Open Database Platform (ODP)

BIRT, Business Intelligence and Reporting, is the embedded reporting tool in the Version 7.5 Releases. As the embedded reporting tool, it enables the deepest levels of integrations throughout the various Maximo • 6 External Report Integration (ERI) applications, providing a seamless integration for your users.

Reporting with BIRT in Version 7.5 includes a variety of features including one click direct printing, emailing, scheduling, report usage and montioring and 100's of delivered reports accessible here<sup>8</sup>. Additionally, ad hoc reporting is available for your business users to create their own reports by selecting fields, sorting, grouping, filtering. These reports can then be shared with others, emailed, scheduled and edited to meet changing business needs.

A snapshot of the available BIRT Reporting User documentation is detailed below. To find the full listing of documentation, including information on how to customize reports to meet your individual business needs, designing reports, configuring performance enablers and logging, reference this url: http://ibm.co/pxUyp6<sup>8</sup> or click here<sup>8</sup>

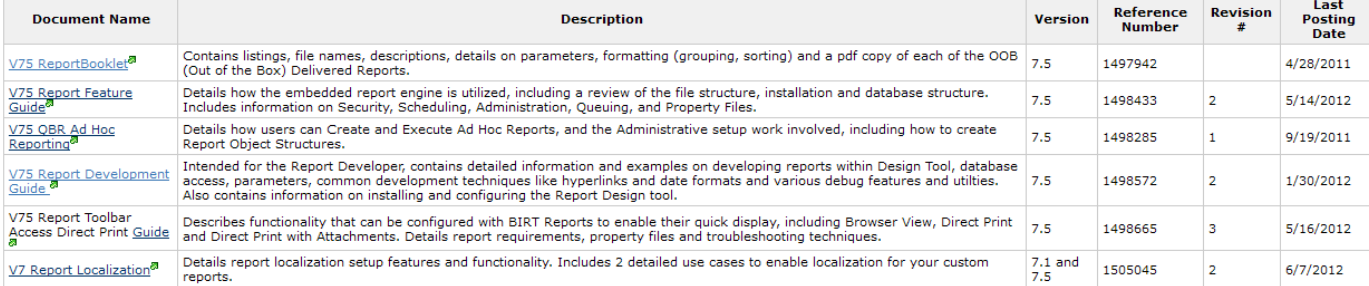

## Reference Materials: Upgrade Best Practices

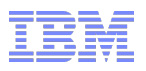

#### BiLog Best Practices

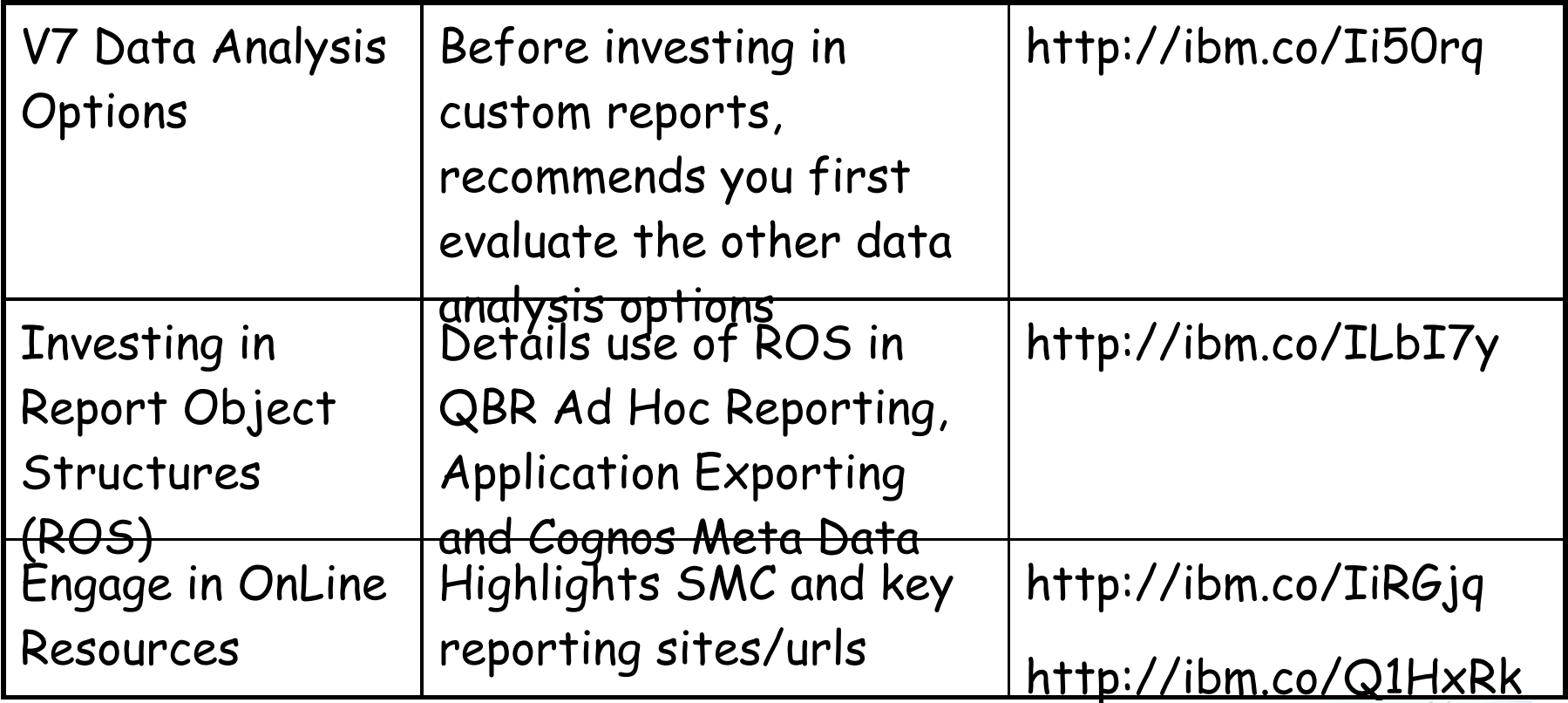

**Asset Management** Connect, learn, and share with the experts BiLog: The Best...V7 Best Practices Data Analysis Options

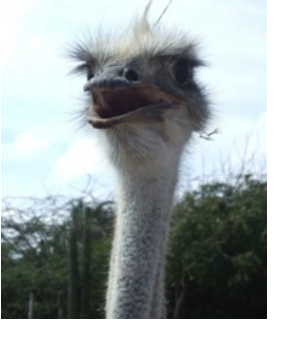

#### Reference Materials: Upgrade Best Practices

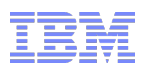

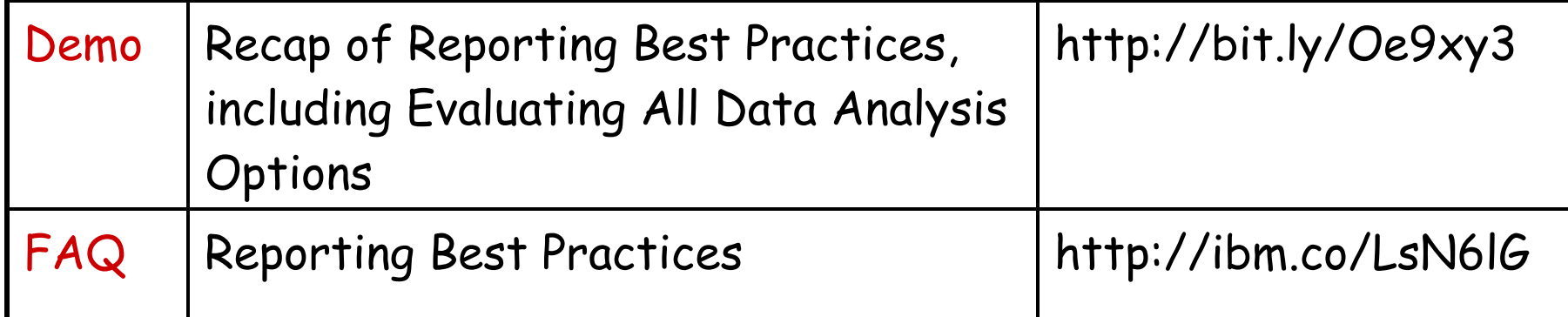

#### Best Practices Are there Reporting Best Practice Recommendations?

Attachments (0) Info Edit | **View** 

Added by PamDenny, last edited by PamDenny on Mar 27, 2012 (view change) Labels: report fags pulse2012 EDIT

During the Pulse Reporting Presentation, three Reporting Best Practice Recommendations were made, which included:

#### 1. Evaluate All Data Analysis Options

Within the Version 7 Portfolio, there a number of different features you can utilize to analy: non-reporting data option, can be a very streamlined, efficient way to provide this data to

- Data Download
- Result Sets
- Application Exporting
- Key Performance Indicators (KPIs)
- Ad Hoc Reporting
- Custom Operational Reports

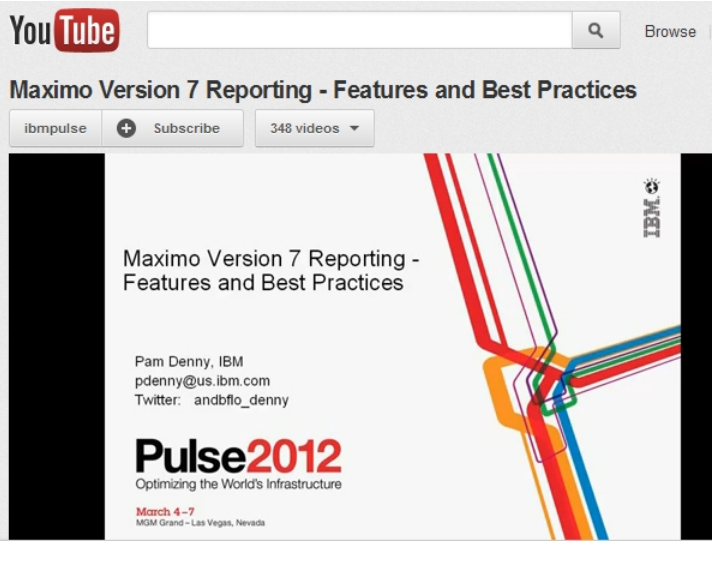

### Agenda

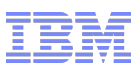

Report and Data Options

BIRT Reporting

Configuration

Administration

Design

Development

Execution

Property Files, Cron Tasks, Database Objects

Cognos Reporting

Reference Materials and Questions

#### V7 BIRT Reporting Features

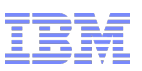

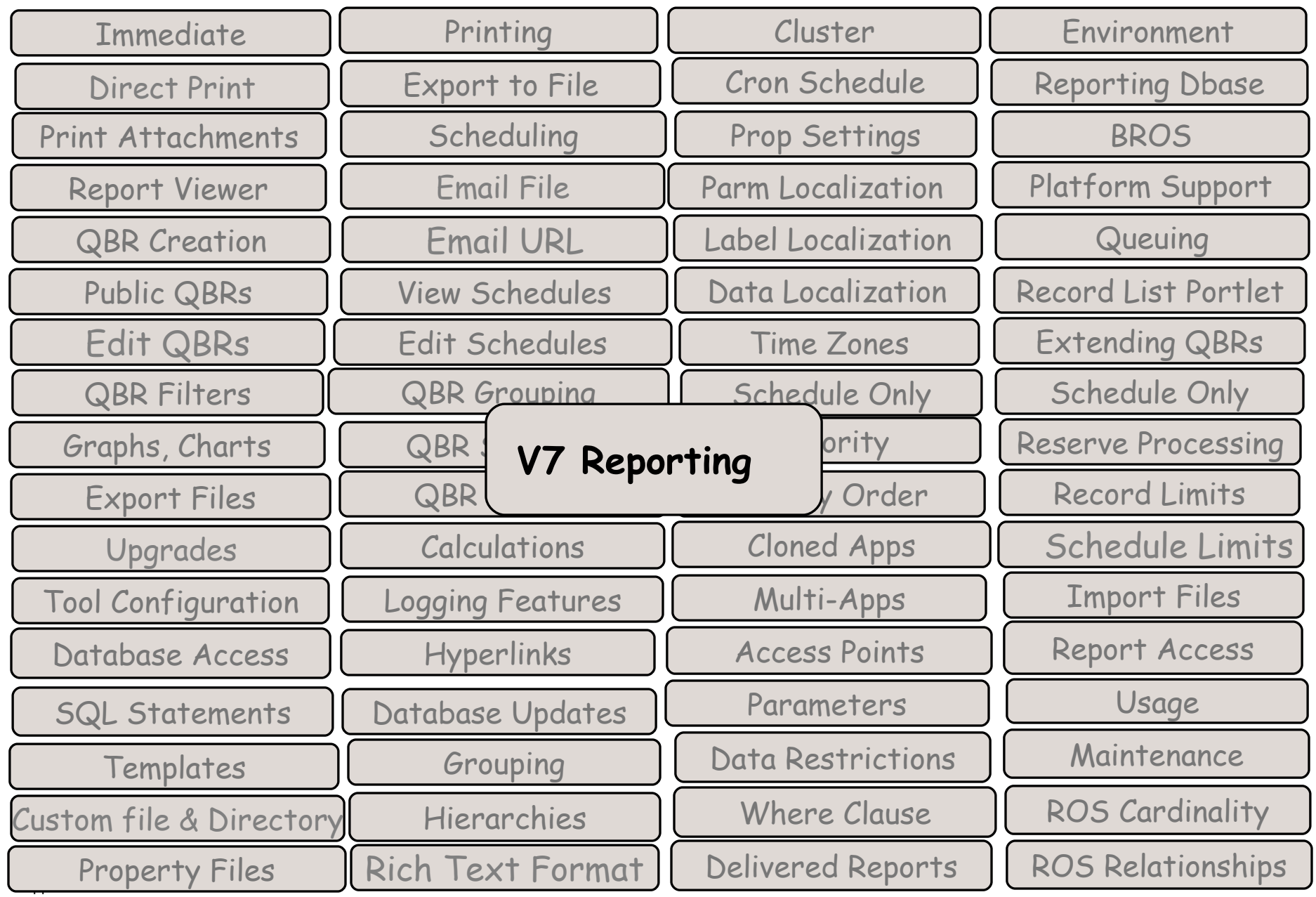

Agenda

Config

Report and Data Options BIRT Reporting Configuration Administration Design Development Execution Key Features 1. Architecture 3. System Configuration 4. Reference Materials

2. Installation

Cognos Reporting Reference Materials and Questions V7 Report CONFIGURATION KEY Features

- 1. Increasing Configuration Options Single/Multiple Report Server Environments Off loading of Report Scheduling Functionality Ease of Reporting Database Configuration
- 2. Elimination of Separate Report Installation and Configuration
- 3. Utilization of Open Source Reporting Tool Flexibility in Data Sources

## Configuration Comparison

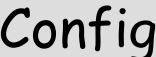

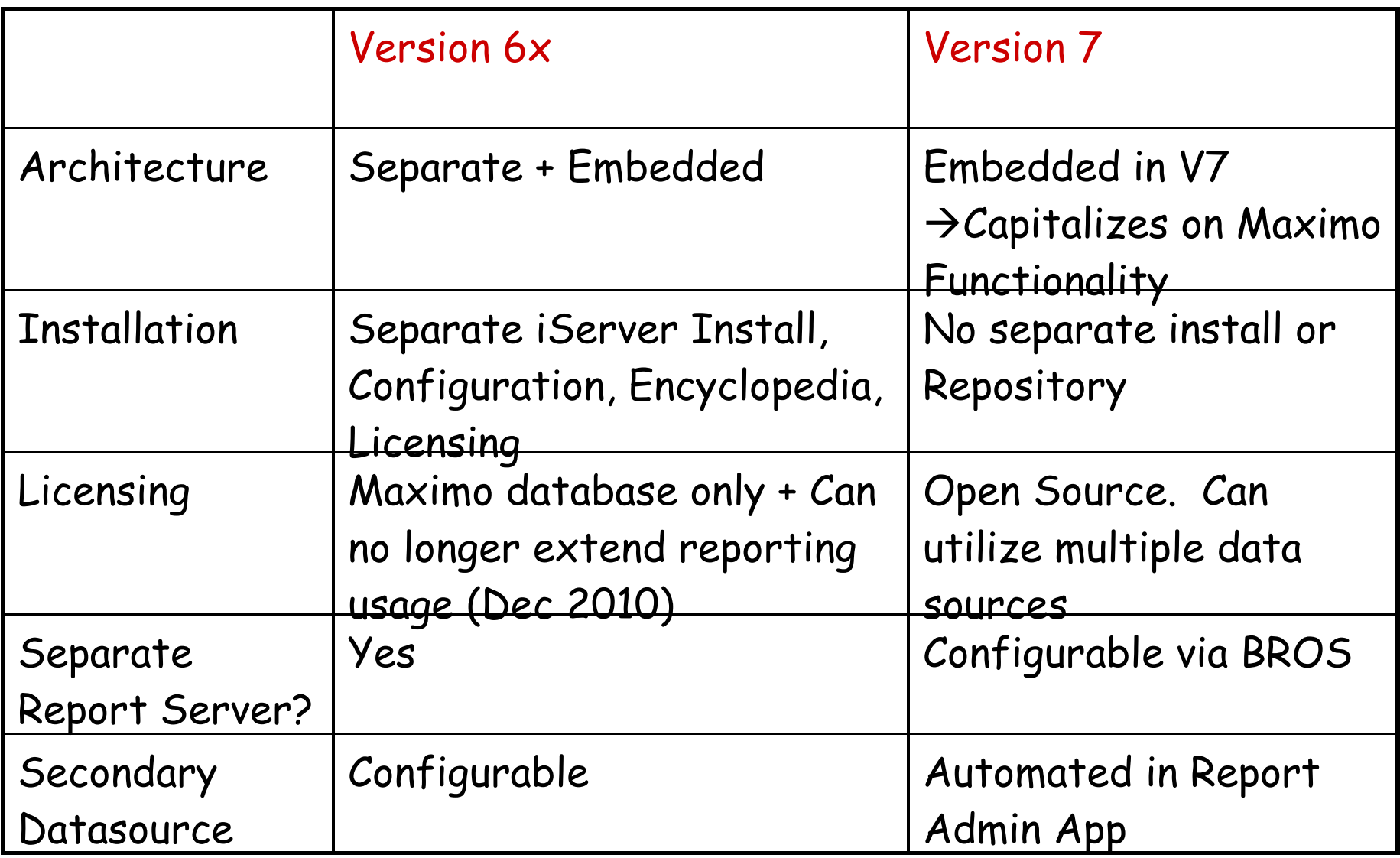

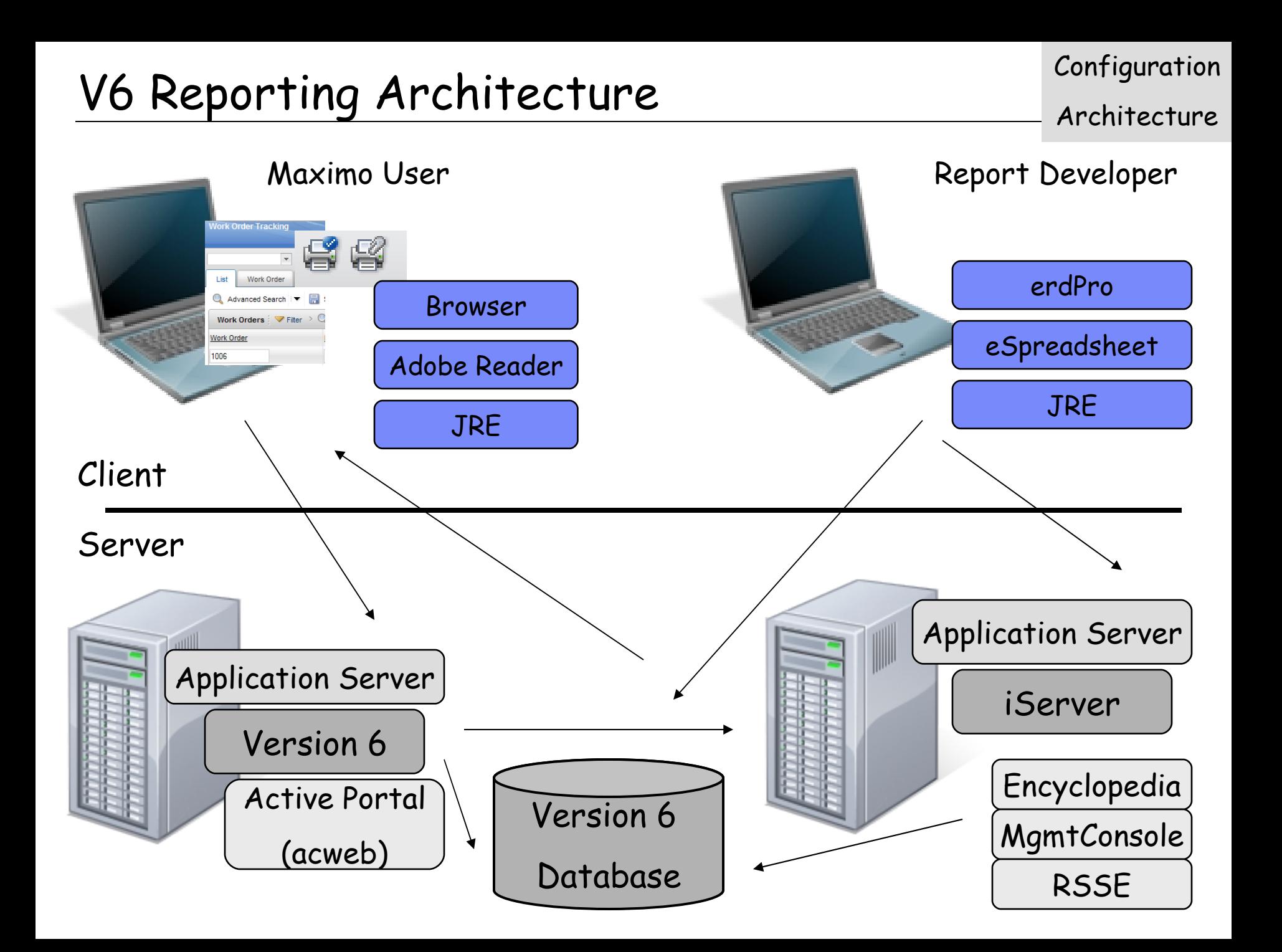

Configuration

## V7 BIRT Reporting Architecture

Architecture

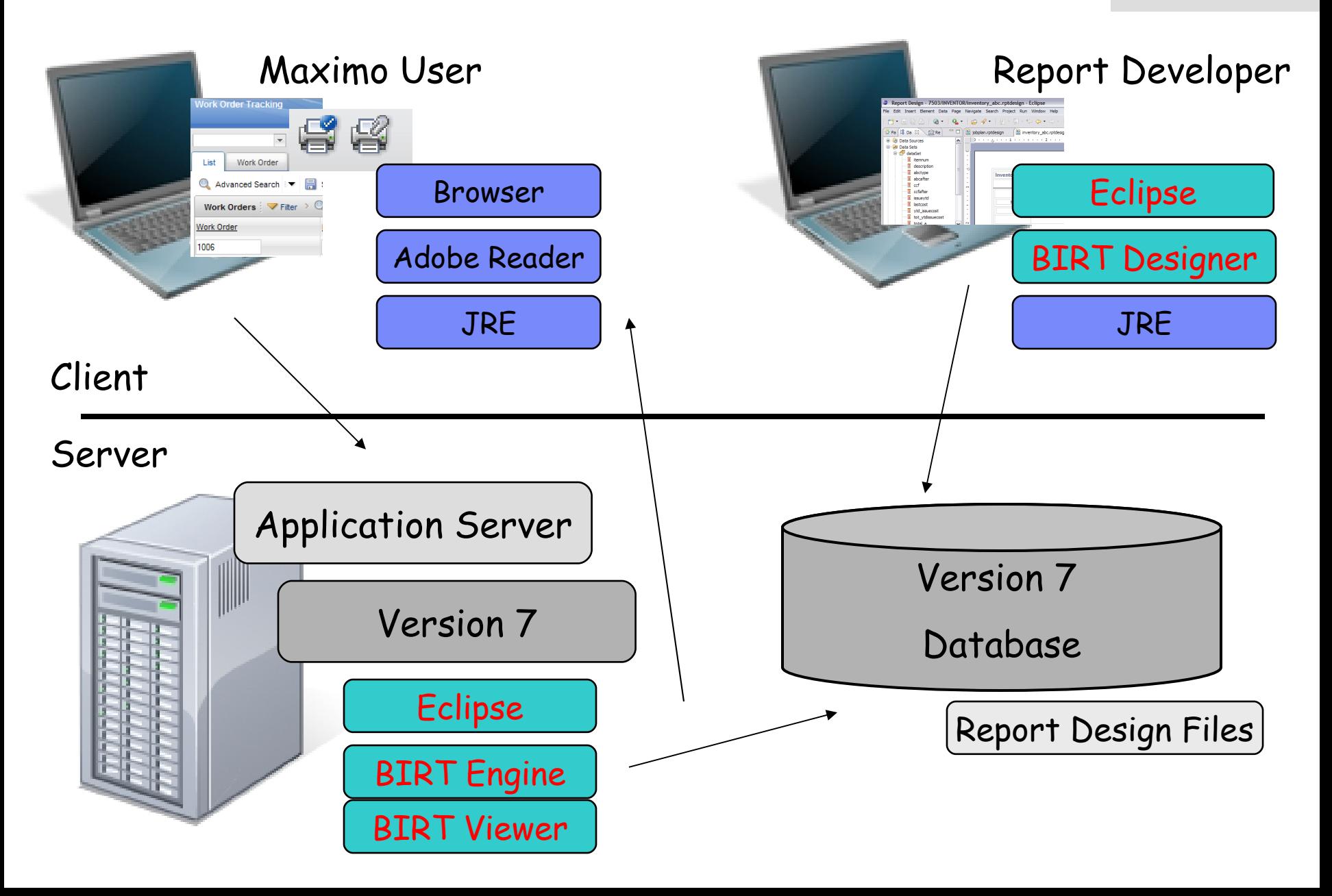

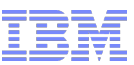

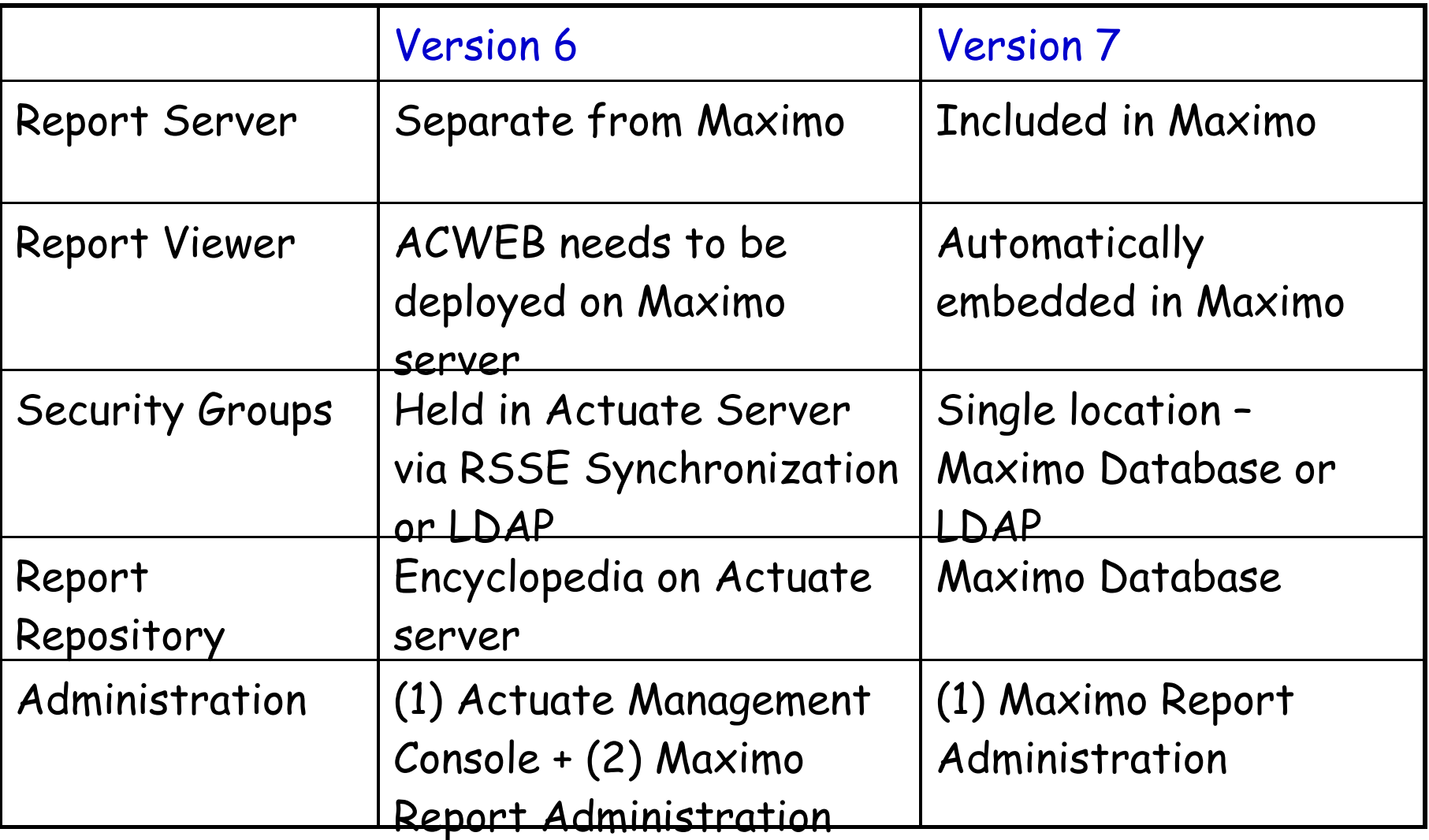

Configuration

## V7 Report Server Installation Thistall

- -No separate install for V7 Reporting Reporting installed with Maximo Installed/Deployed Only separate step is to generate Report Request Pages in Maximo's Report Administration application
- No build/deployment of ACWEB on Maximo Application Server
- No synchronization of security groups thru RSSE
- No separate Report Server Maintenance and Administration
	- Ex. Sysadmin password for ACADMIN

#### V7 BIRT: BROS (BIRT Report Only Server) Configuration **Options**

Maximo + Reporting can be on **Individual** Servers

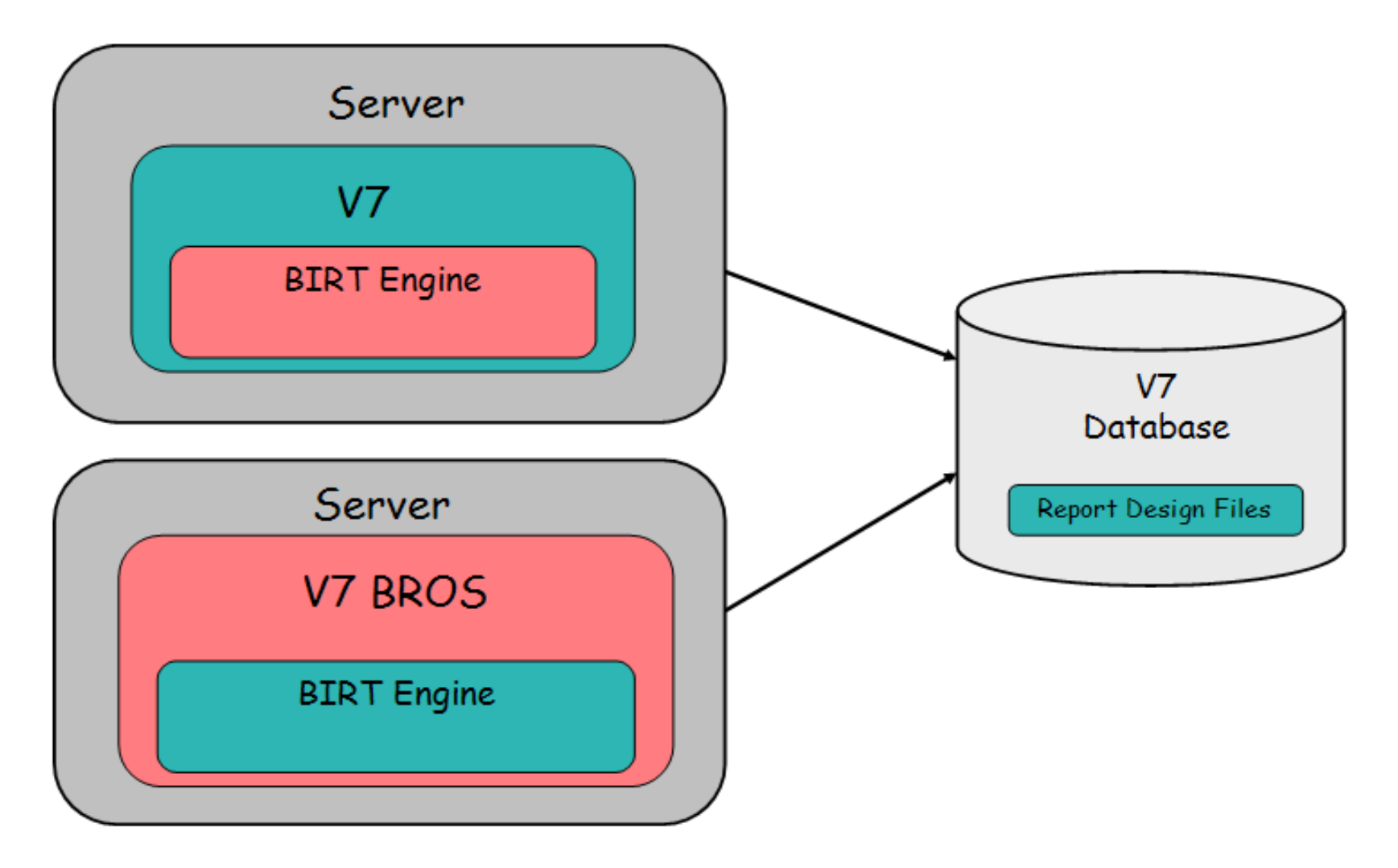

#### Configuration

## BIRT Report Only Server (BROS) Notes

**Options** 

1. Improved Processing for large, heavy report environments

2. Install via Maximo Install. Configure via property settings (mxe.report.birt.viewerurl)

- 3. Temporary file requirements diverted to V7 BROS Server
- 4. Direct Print/Direct Print with Attachments and QBR Creation do not execute from BROS
- 5. Setup Details in Report Performance Guide http://ibm.co/NsXMRr

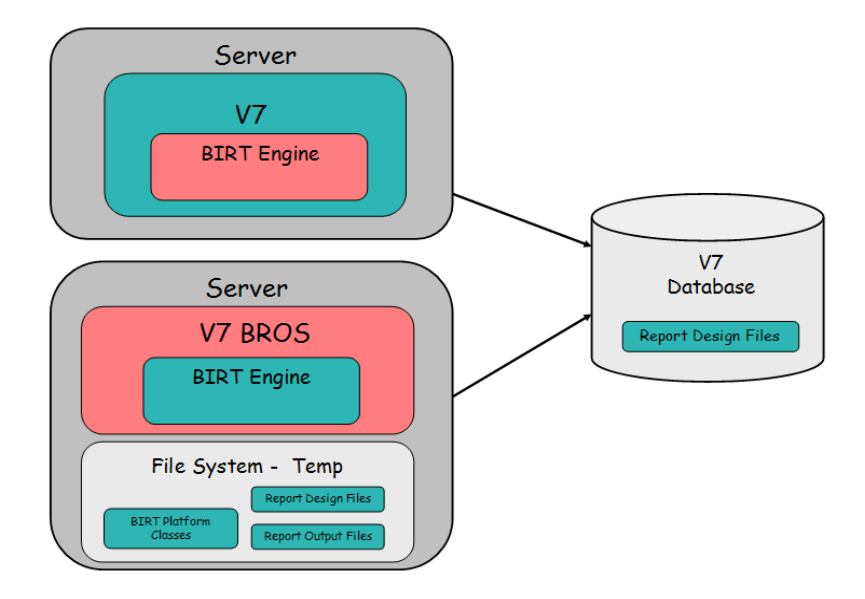

## Replicated/Secondary Database

Configuration

**Options** 

- 1. Requested to off-load report processing from live, transactional database to replicated database
- 2. New action in V7 Report Administration enables quick configuration
	- All reports then execute from Secondary Database
- 3. Configuration details in 'Enabling secondary Database Configuration' available at http://ibm.co/MrqmUe

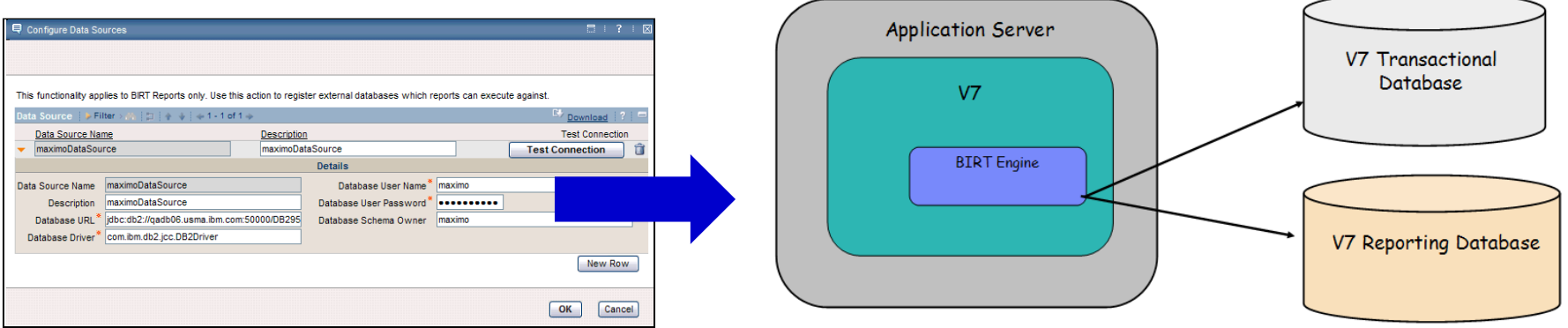

### Or....... Additional Database Configuration Options options

## Configuration

- 1. You can select a subset of reports to execute from 2ndry database (ex. Asset Cost Rollup - Complex Reports)
- 2. Configuration details in 'Enabling secondary Database Configuration' available at http://ibm.co/MrqmUe

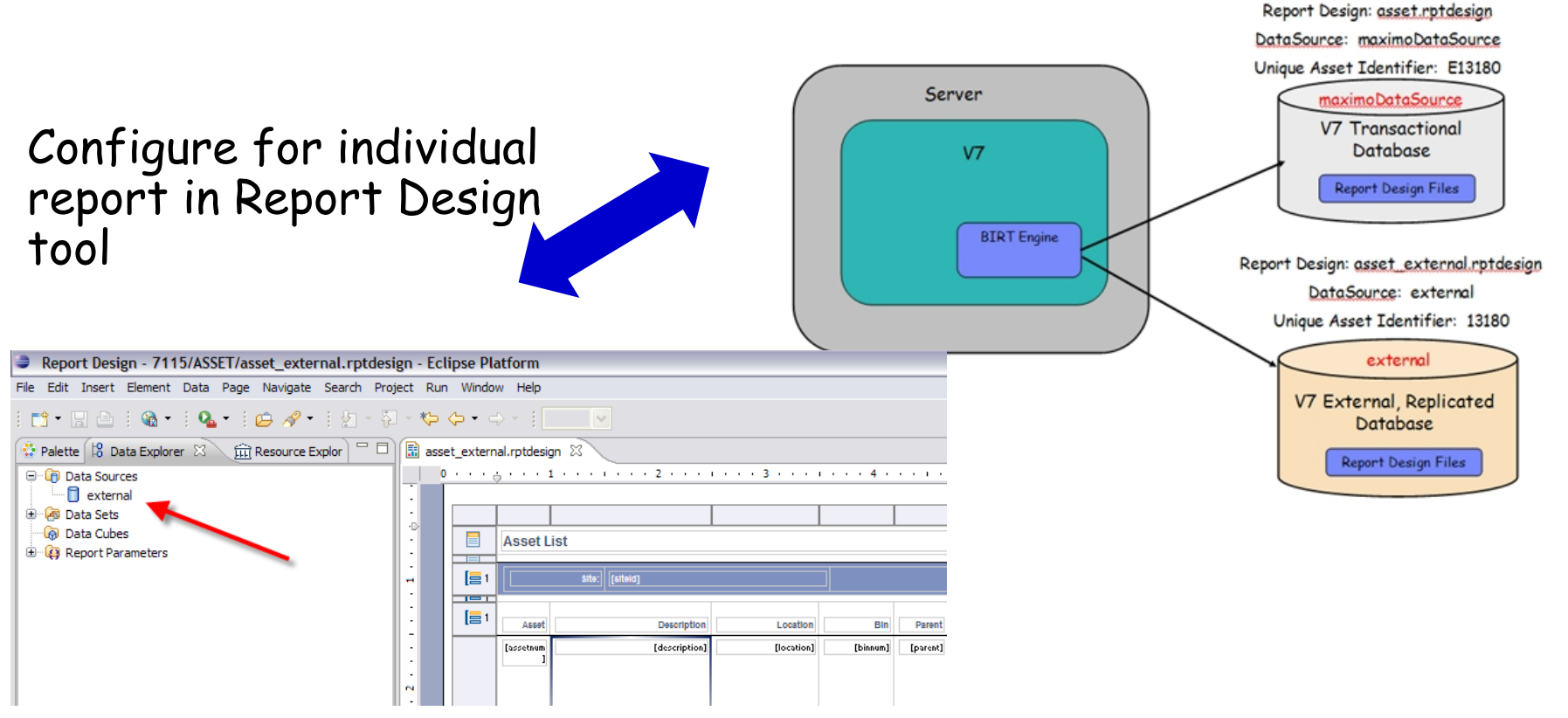

Configuration

#### $V7$  Report Architecture  $\rightarrow$  Increasing Flexibility

**Options** 

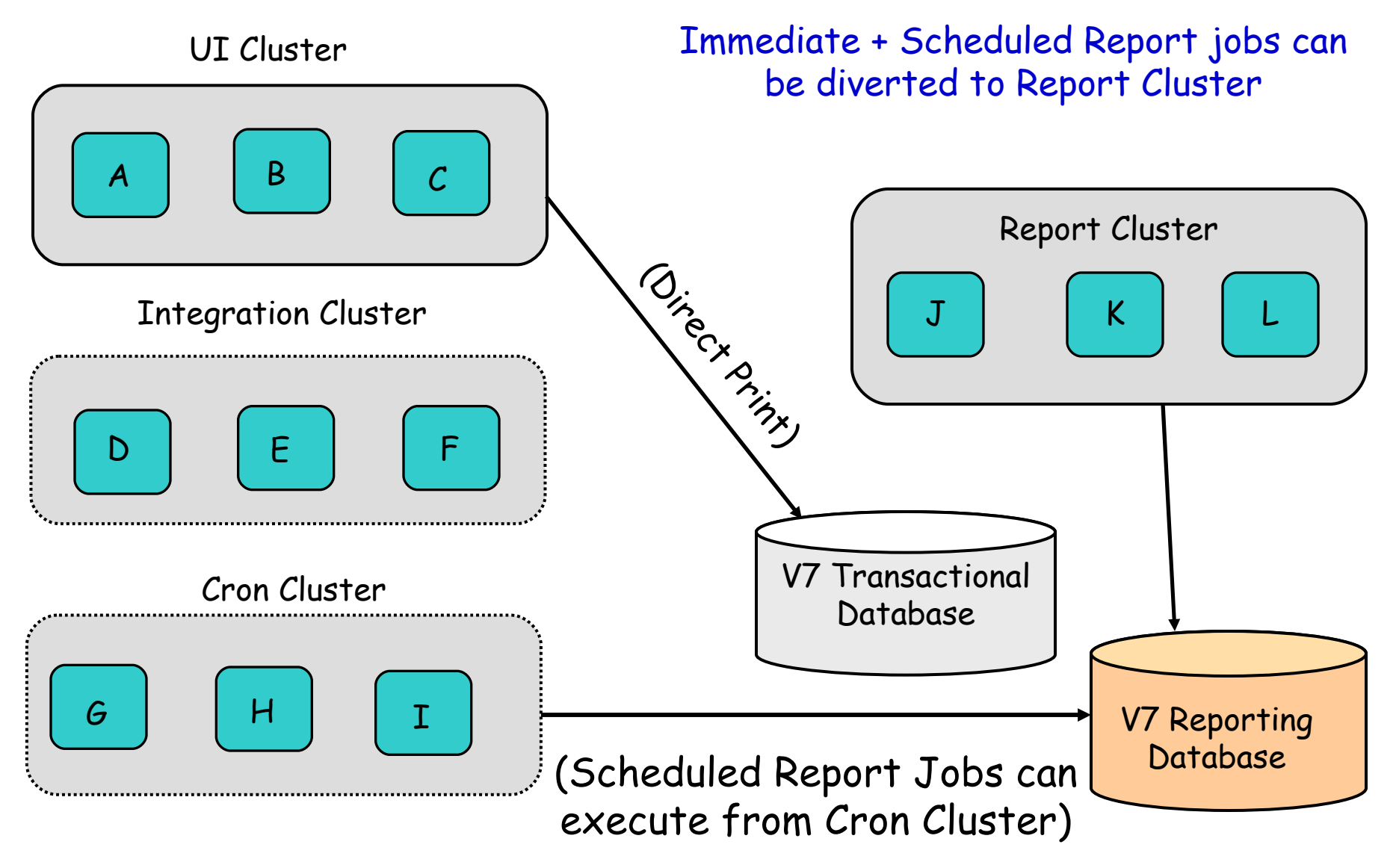

56 Reference: Report Performance Guide http://ibm.co/NsXMRr

## Reference Materials: Configuration

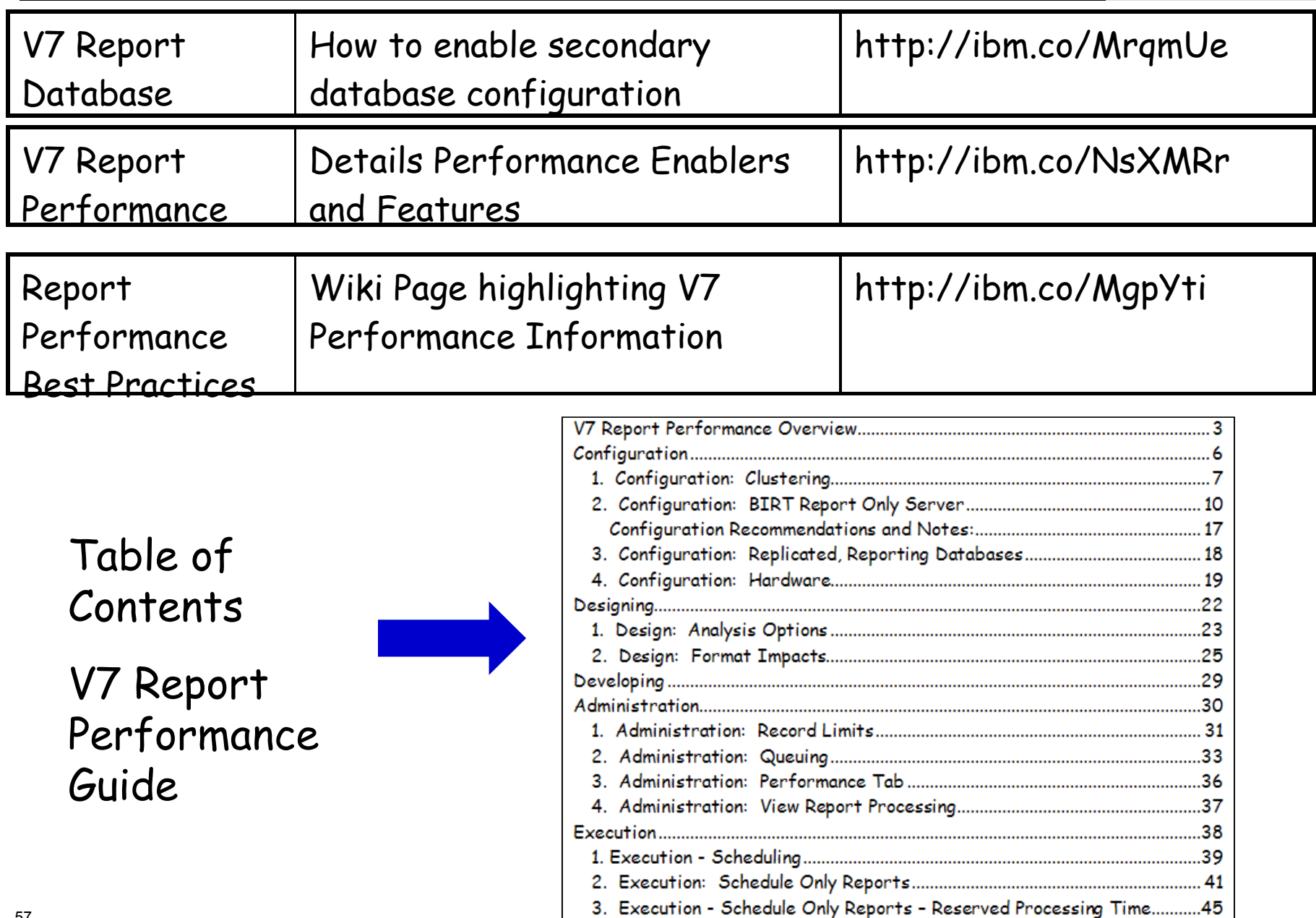

Agenda

Admin

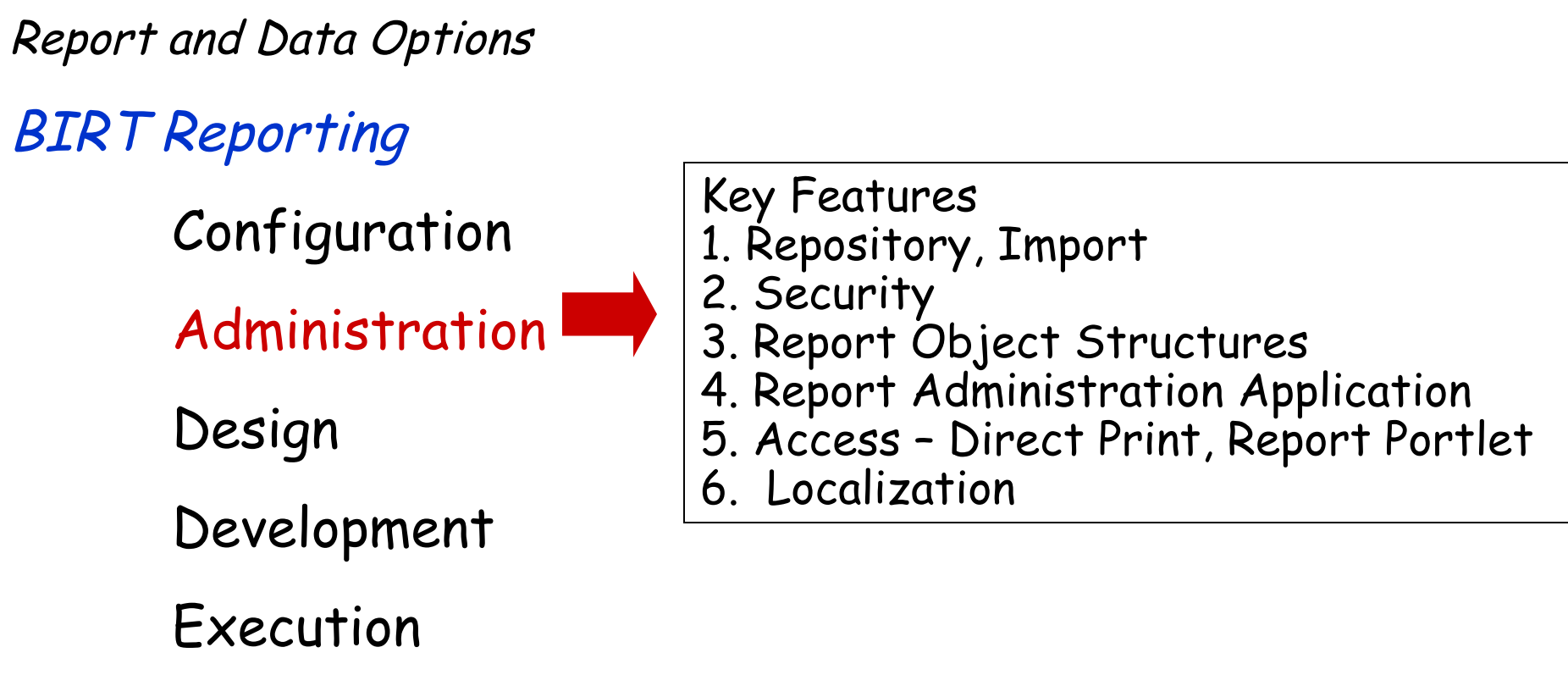

Property Files, Cron Tasks, Database Objects

Cognos Reporting

Reference Materials and Questions

**V7 Report Administration KEY Features** 

- 1. Single Report Administration/Maintenance
- 2. Capitalization or Maximo Functionality/Processes
- 3. Minimization of different processes for different reports
- 4. Increasing flexibility/usage in ad hoc reporting enablers (ROS vs individual report design files)

KEY

Admin

Repository

V6-V7 Report Repository Comparison Storage location of Report Design Files

Version 6x Version 7 Repository | Encyclopedia | V7 Database Location | Actuate Report Server | V7 Database Process to load Repository (Admin/Install) (1) Batch Utility (2) Individually in Management Console (1) Import Utility (2) Individually in V7 Report Administration Process to load Repository (Admin/Install) (1) Post thru erdPro (2) Individually in Management Console (1) Import Utility (2) Individually in V7 Report Administration Properties File  $|N/A$  Reporttools.properties

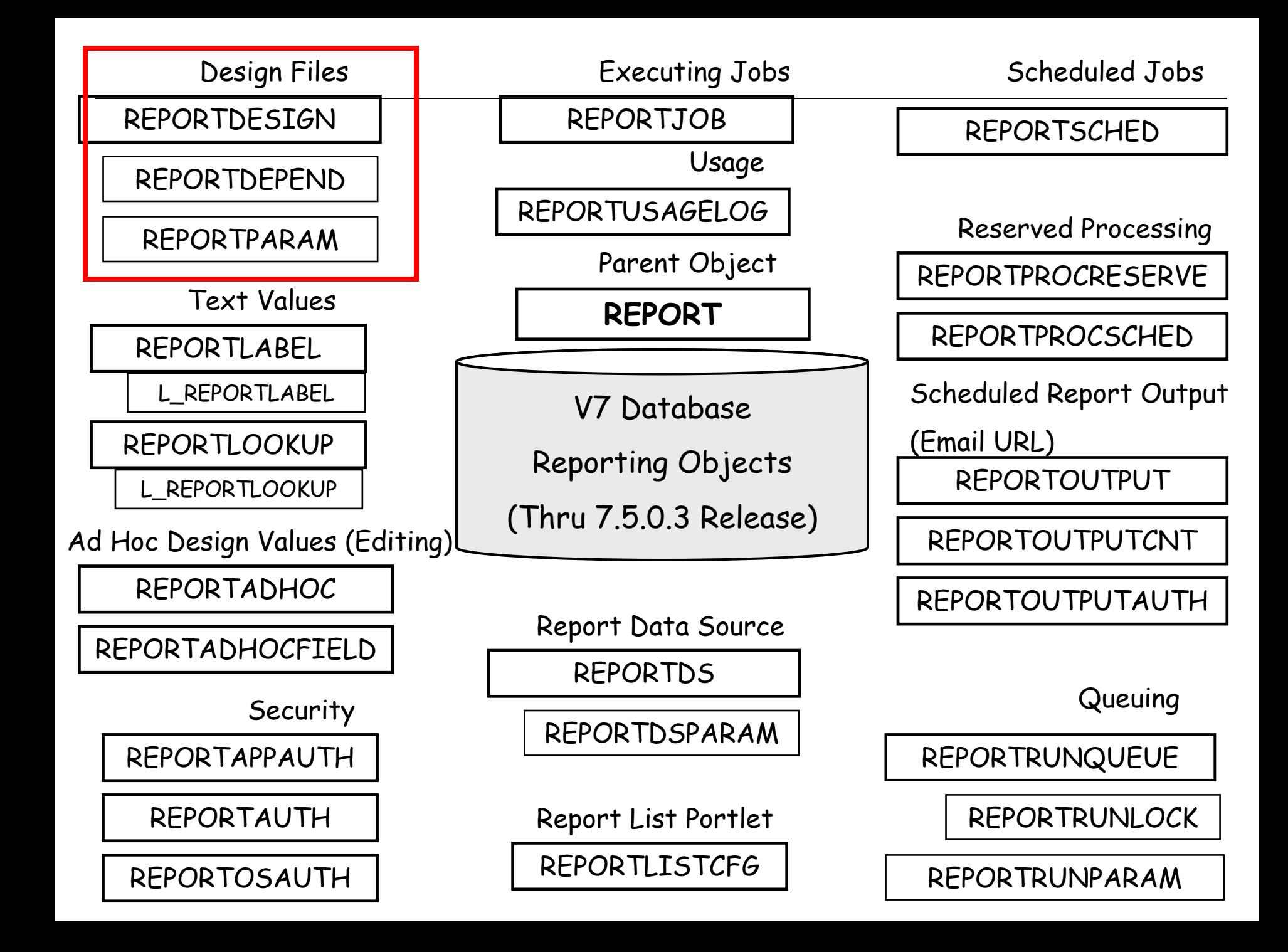

Import

Admin

Report Designs, Libraries, and Resource files

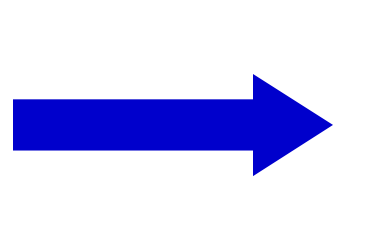

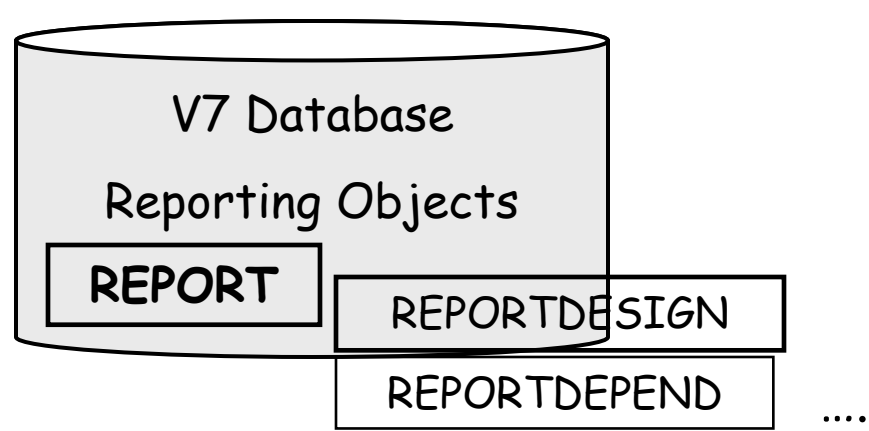

Import Utilities

(All, Application or Single Report)

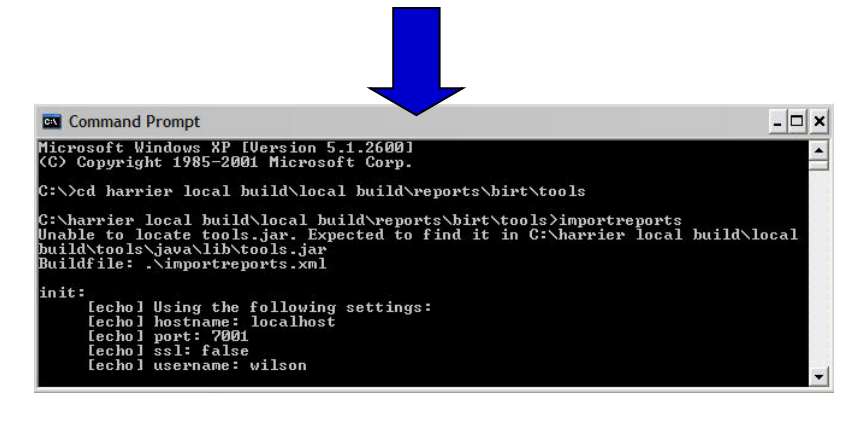

Action in Report Admin (Single Report File Only)

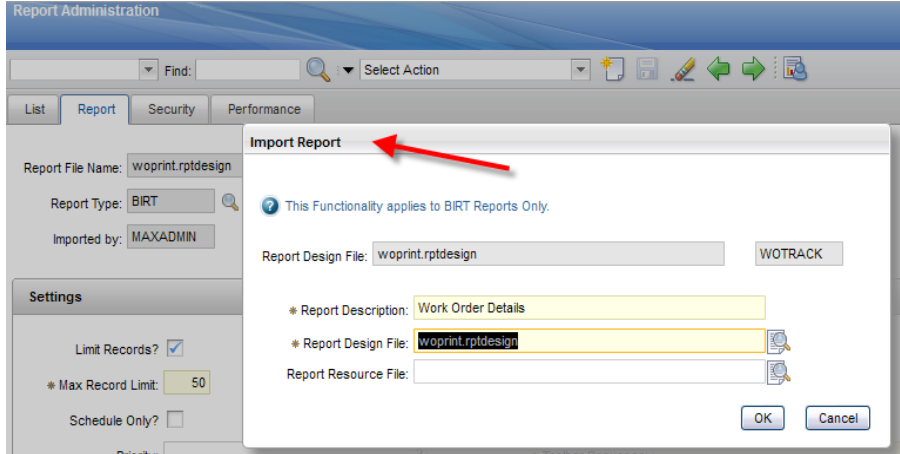

## Report Importing Property File

Admin

Import

1. Reporttools.properties used to importing/exporting of report design files via command utilities

2. Also, enables exporting of files from database to local location for updates/modification

- Ex. For QBR Extension/Report Enablement

3. UN/PW optional. Can enter these values directly in console.

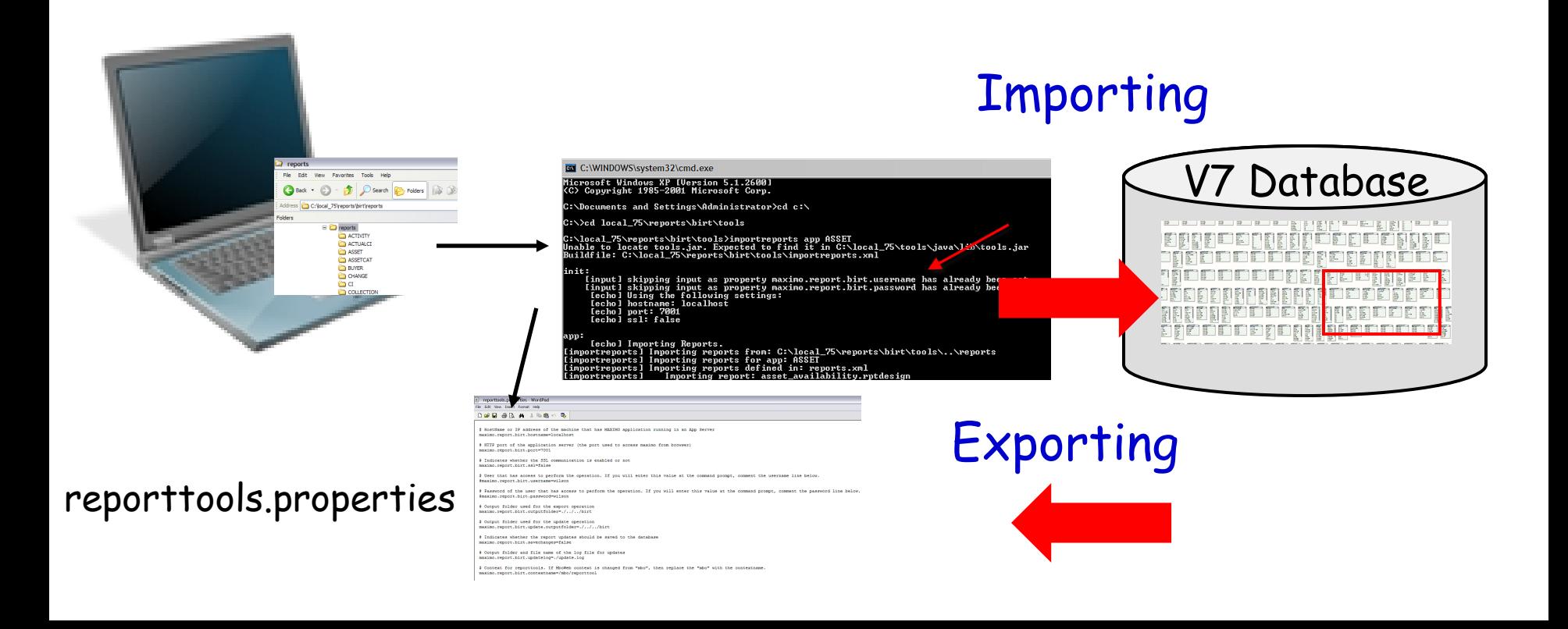

#### Reference Materials: Repository/Importing Admin

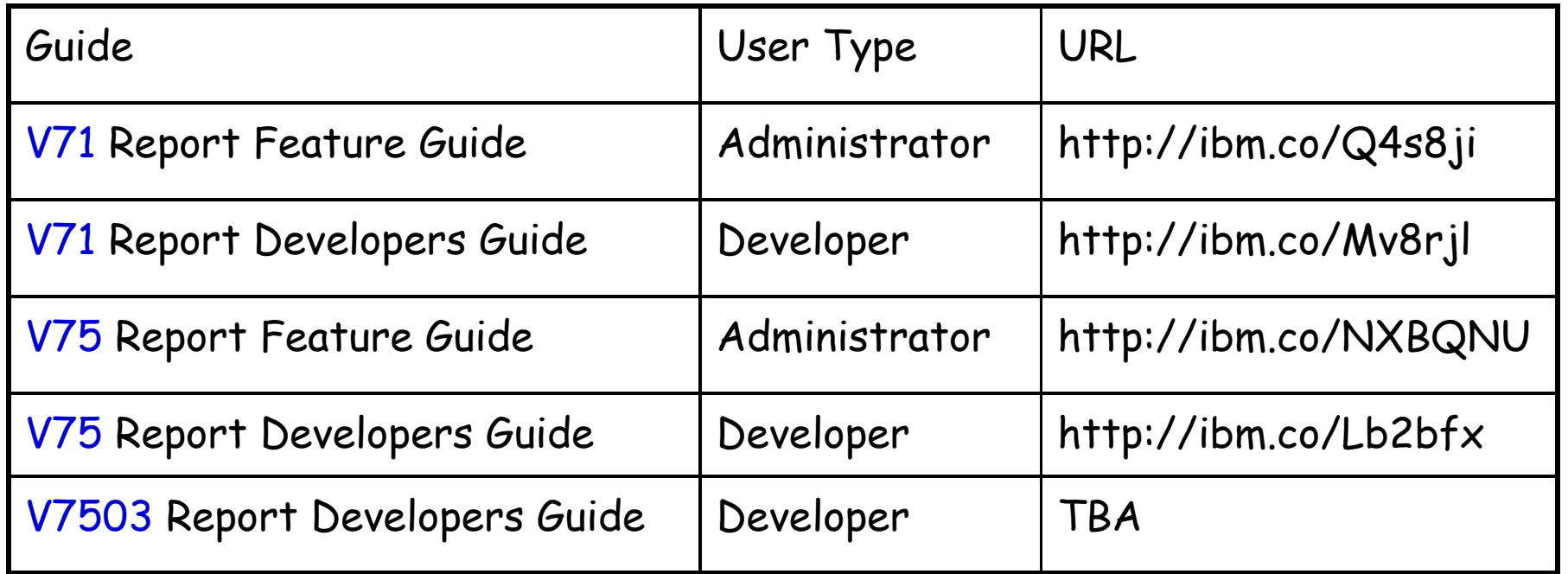

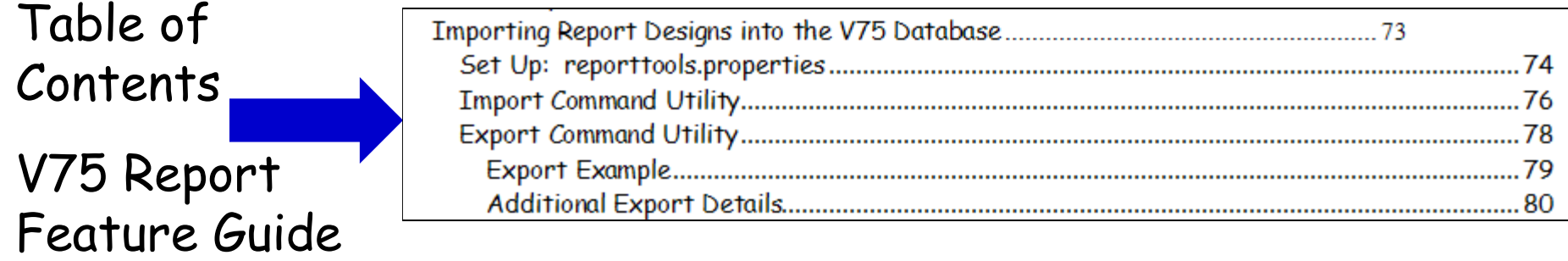

### V6-V7 Security Comparison

V6: Synchronized Maximo Security Groups thru RSSE Report Access set in Actuate Management Console Specific for Unique reporting tool

Admin

**Security** 

V7: Single Security Group Repository (Maximo Database) Report Access set in Maximo Report Administration Same security settings for all reporting tools Security Access at Maximo Group Level

Admin

## V7 Report Security Levels

Security

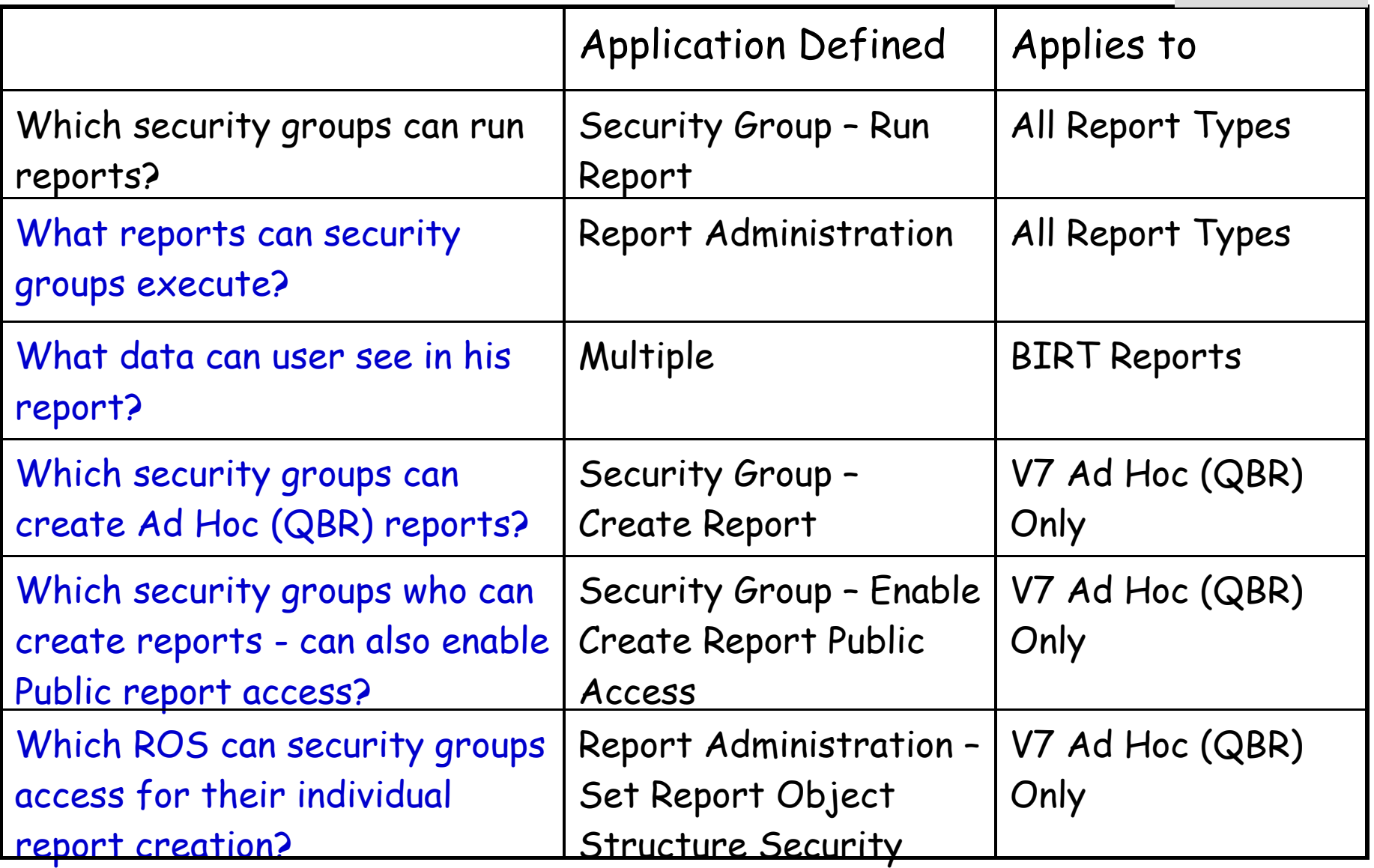

Blue Text – New in V7

66 Reference: V7 Feature Guides or http://ibm.co/NuDJFh

What reports can security groups execute?

Admin

**Security** 

Defined in Report Administration application

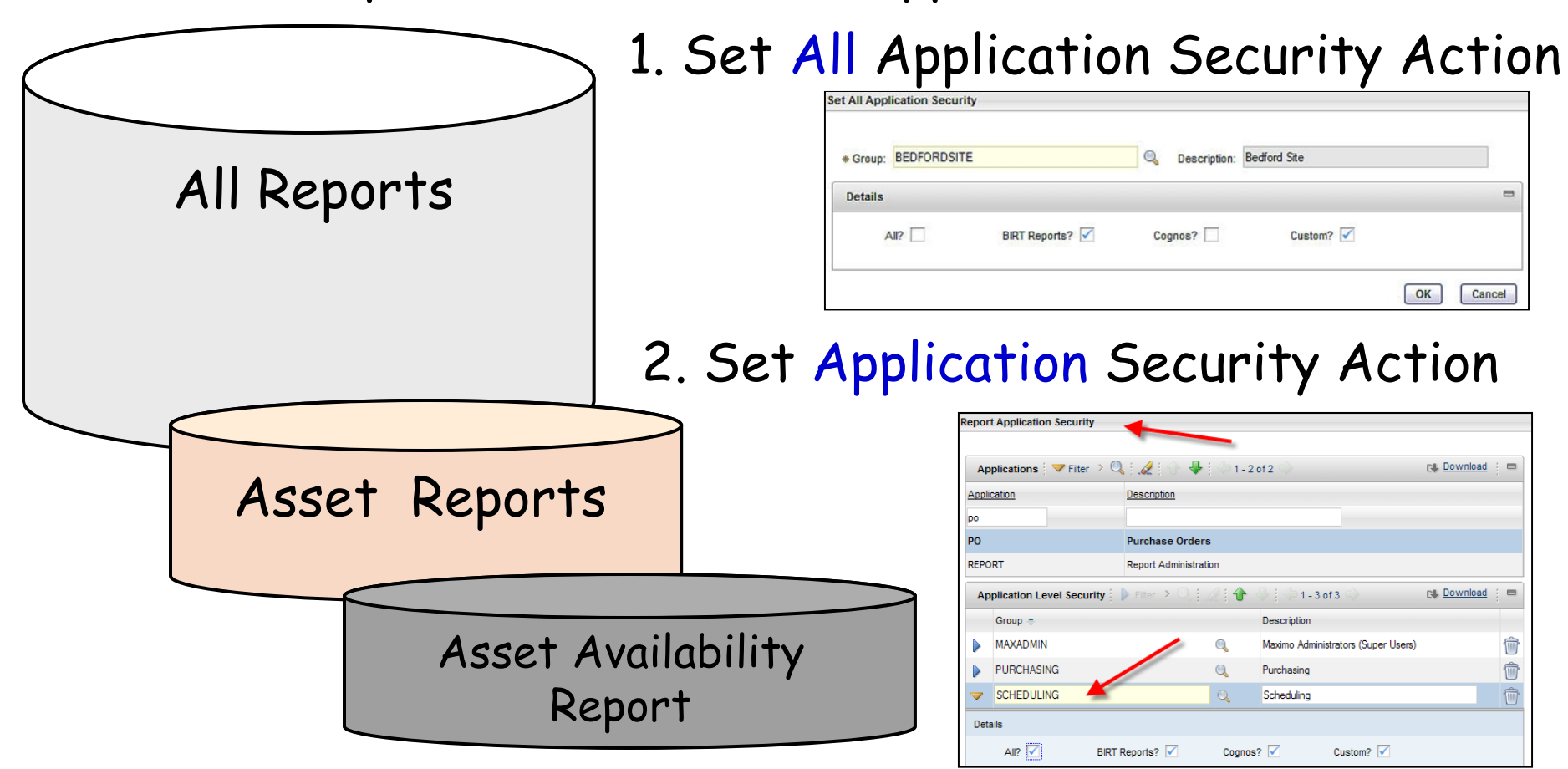

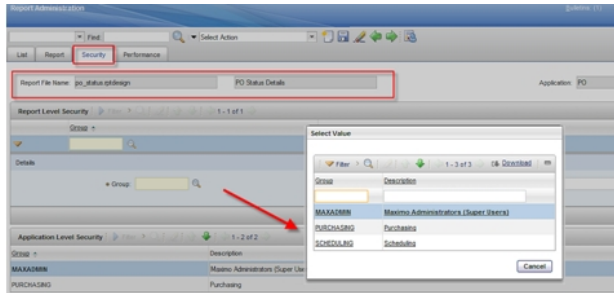

3. Individual Report Security Access set on Security Tab of Specific Report

### What data can user see in his report?

Admin

Security

#### So users see data they have access to…..

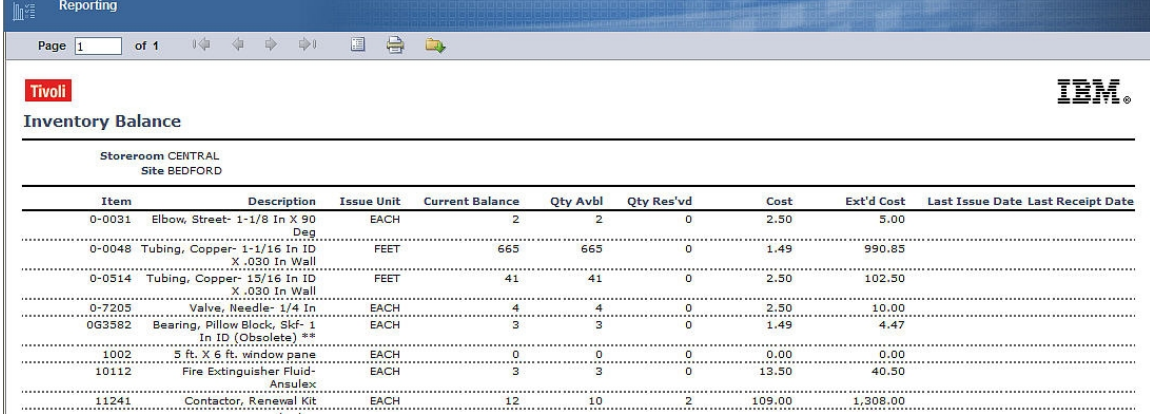

#### And not the data they don't have access to.

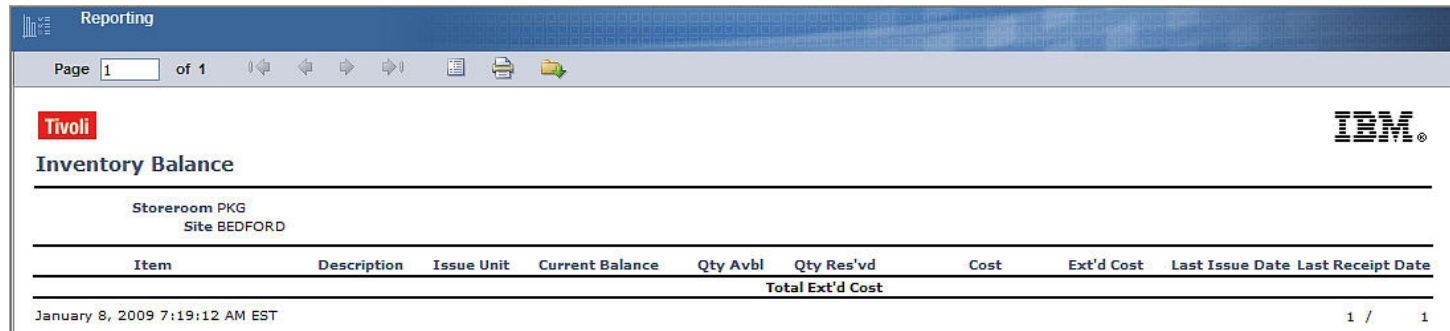

#### Data Restrictions – 4 Report Requirements

Admin

**Security** 

- 1. Enabled on main object of application
- 2. Qualified data restriction type
- 3. Conditional Expression uses proper syntax

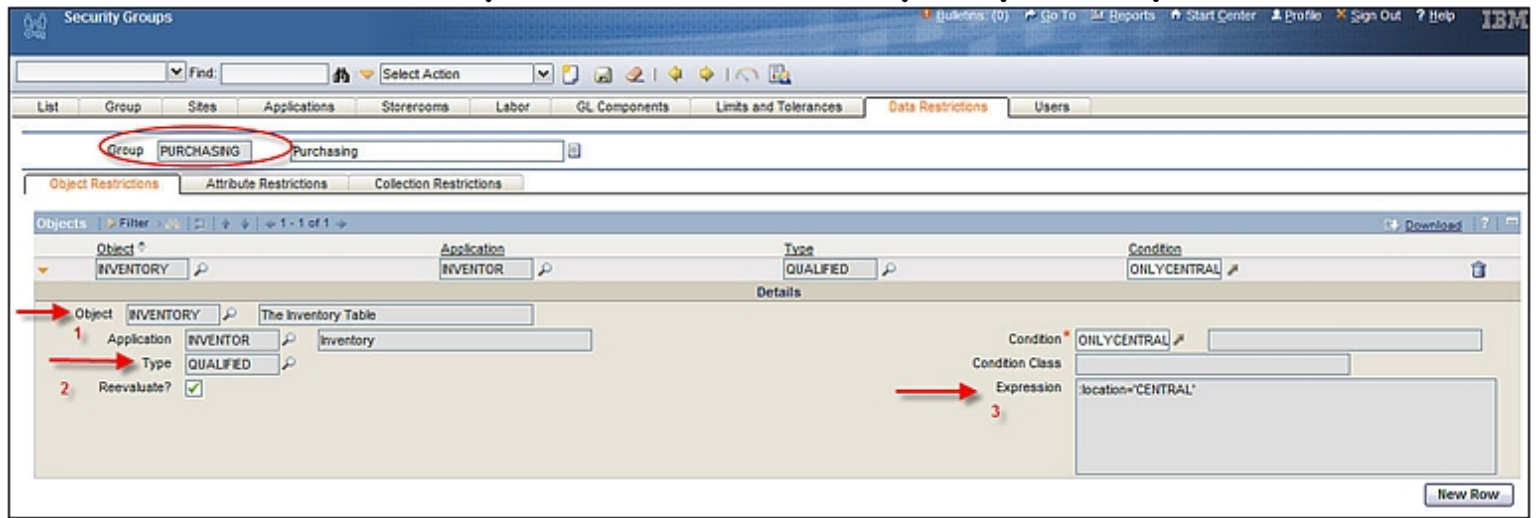

4. Report design file uses main object of application

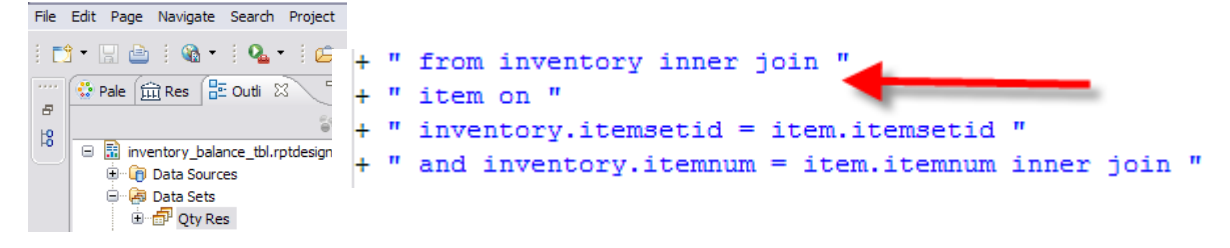

Step-by-Step Instructions in V71 and V75 Report Feature Guides

#### Which security groups can create Ad Hoc (QBR) reports?

Security

#### Define in Security Group Application Security Group must have access to both Run Reports and Create Reports

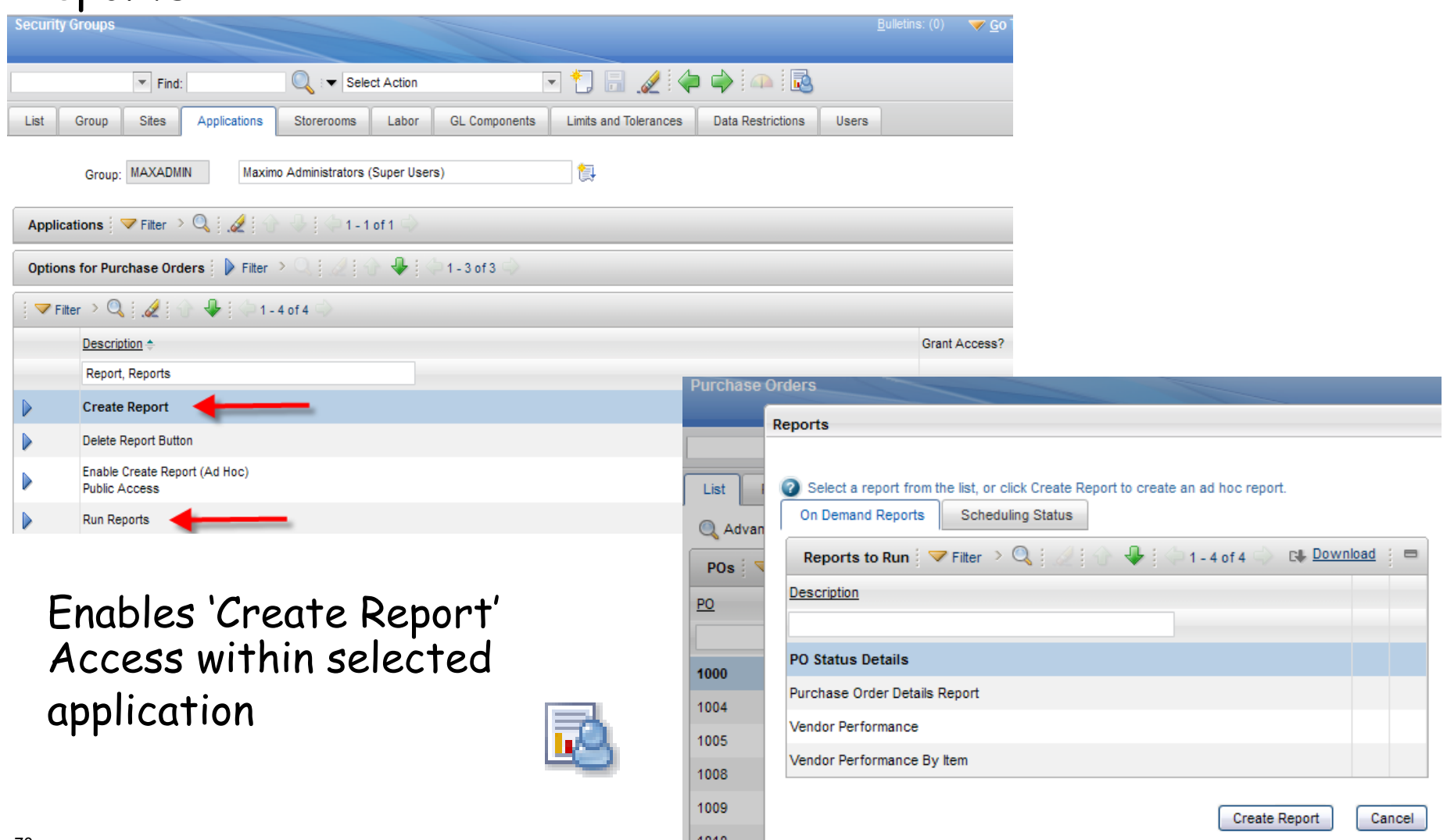

#### Which security groups who can create reports – can also enable Public report access?

Admin

**Security** 

#### Define in Security Group Application Security Group must first have access to Create Reports

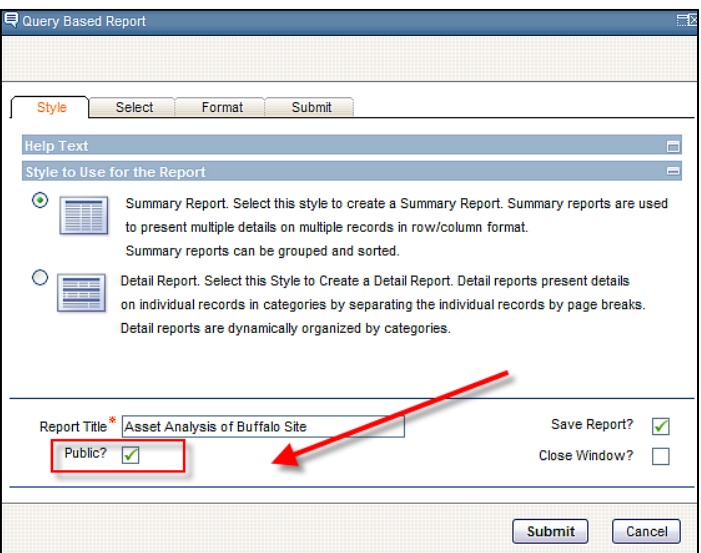

After granting access, creator of report can set 'Public' Access (Similar to application query access)

Resulting QBR report available to EVERYONE security group

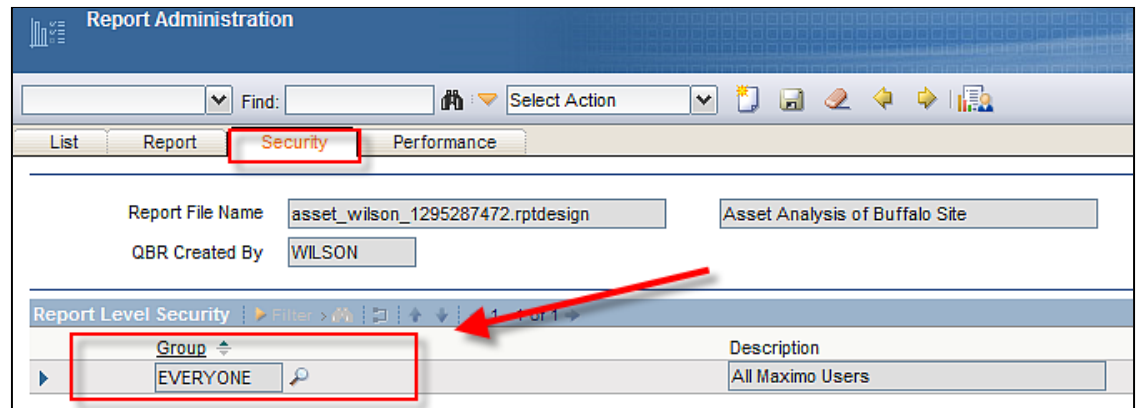

Admin

**Security** 

#### Which ROS can security groups access for their individual report creation?

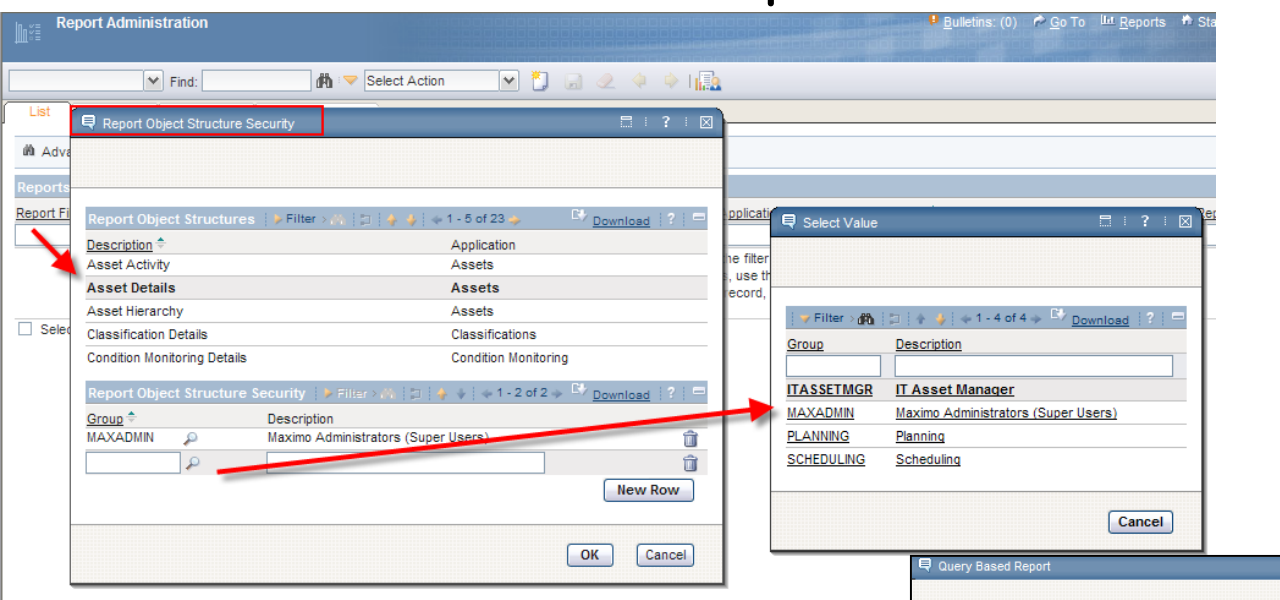

Specify in Report Administration which groups have access to which ROS

Enables User to select from Multiple Parent Categories (Report Object Structures.) when creating QBR report

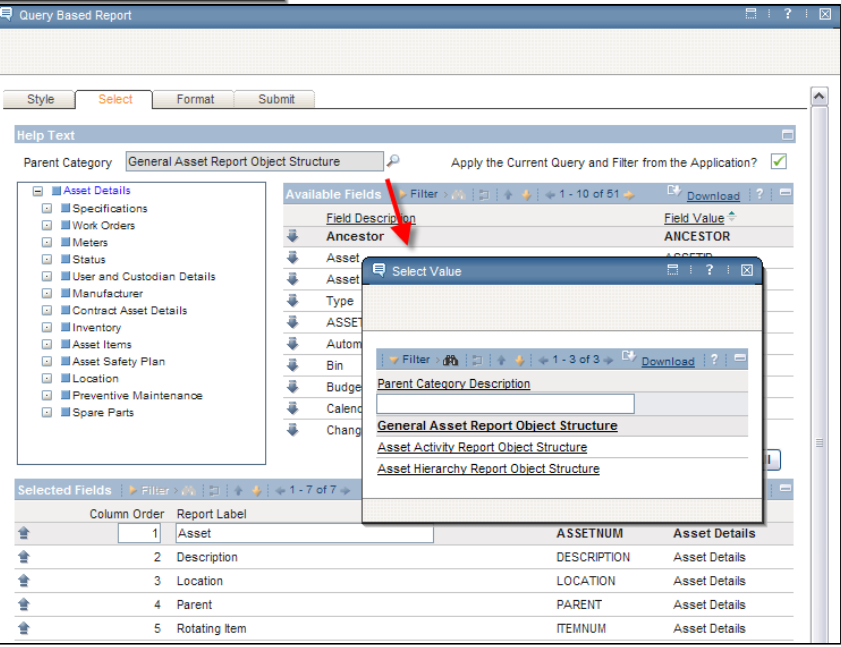
## Reference Materials: Security

Admin

**Security** 

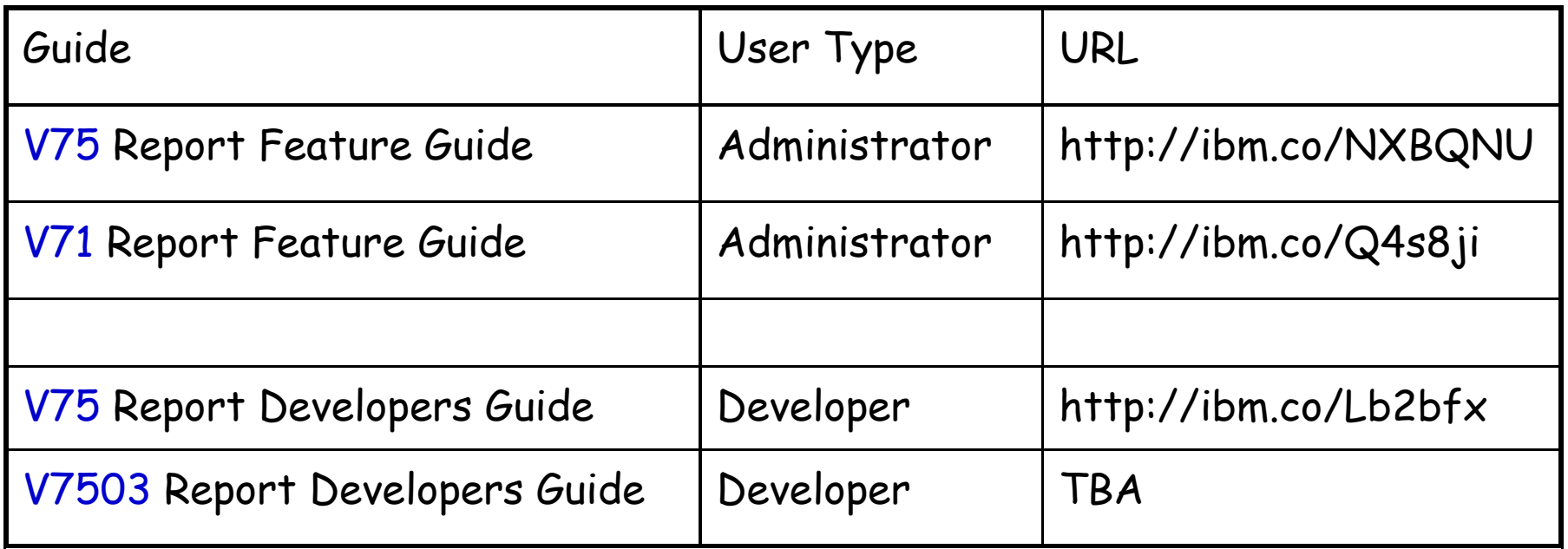

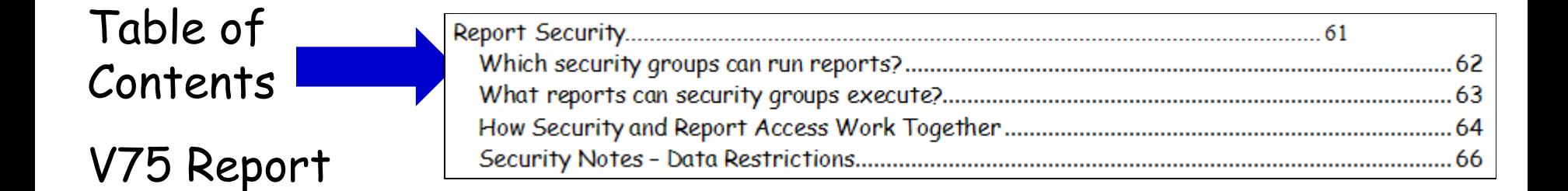

73

Feature Guide

## V7 Key Reporting Applications

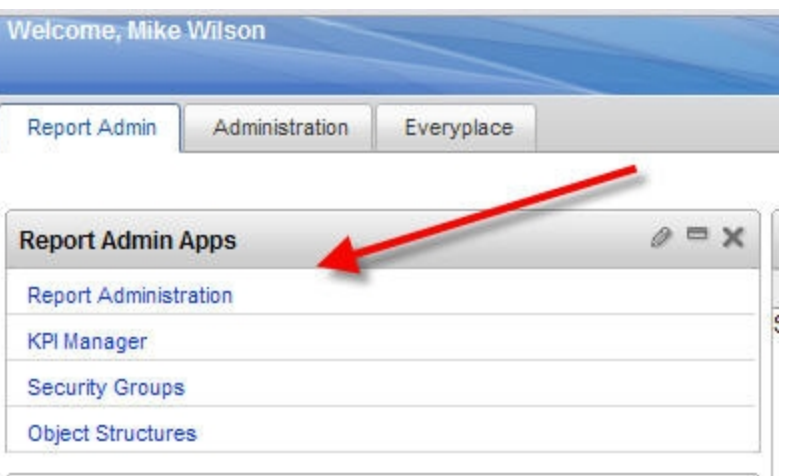

Report Administration: Security, Maintenance, Monitoring

Admin

ROS

KPI Manager: Defining and Configuring KPIs

Security Groups: Set Run Report, QBR Report Access

Object Structure: Define Report Object Structures (ROS) for QBR, Cognos Meta Data and Application Exporting

Admin ROS

# Object Structure Application Enhanced in V7 for Reporting

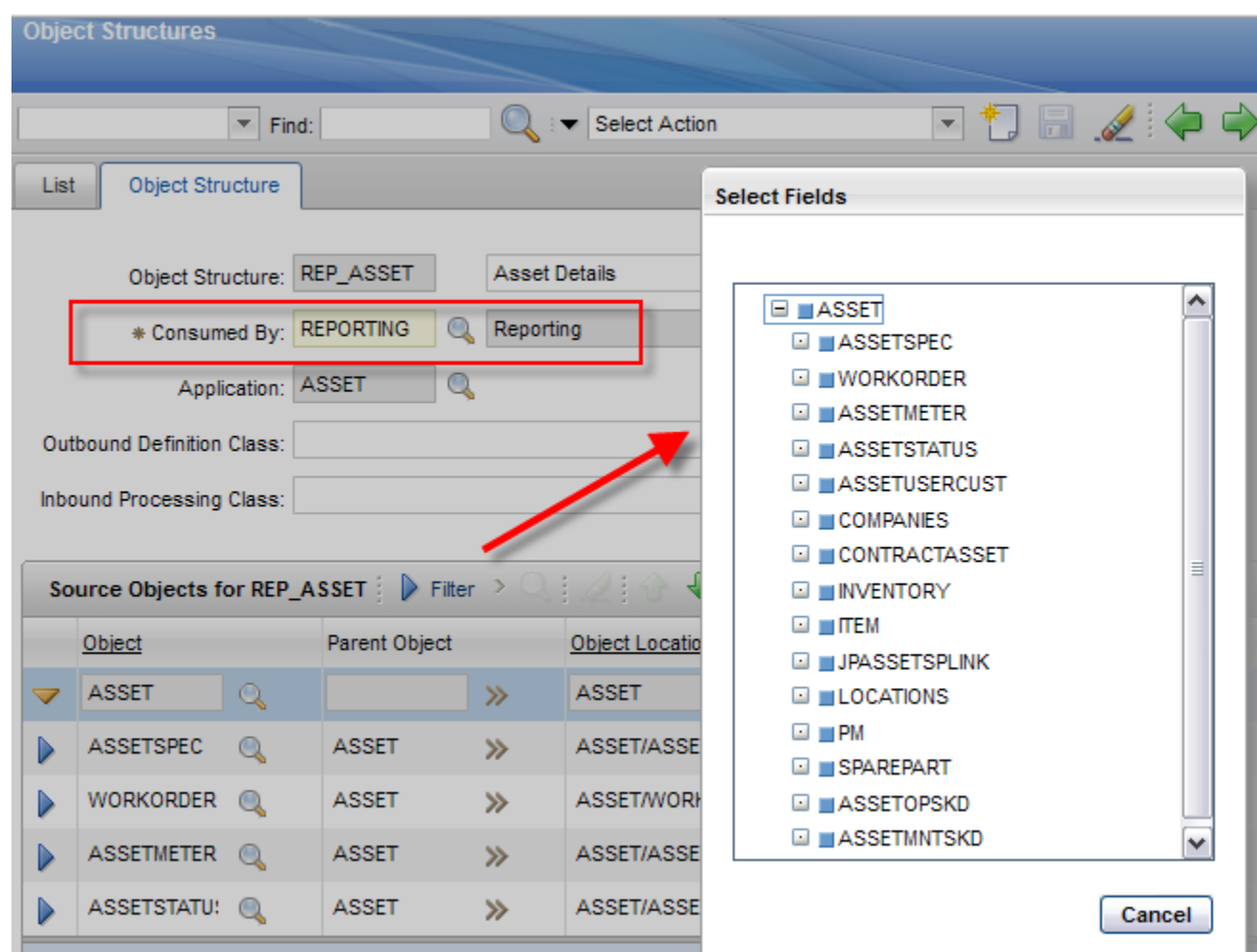

75 \*Depending on products you are licensed for, 20+ ROS delivered OOB

## Report Object Structures (ROS)

**TRM.** 

### Enable multi table selection for QBR/Ad Hoc Reporting

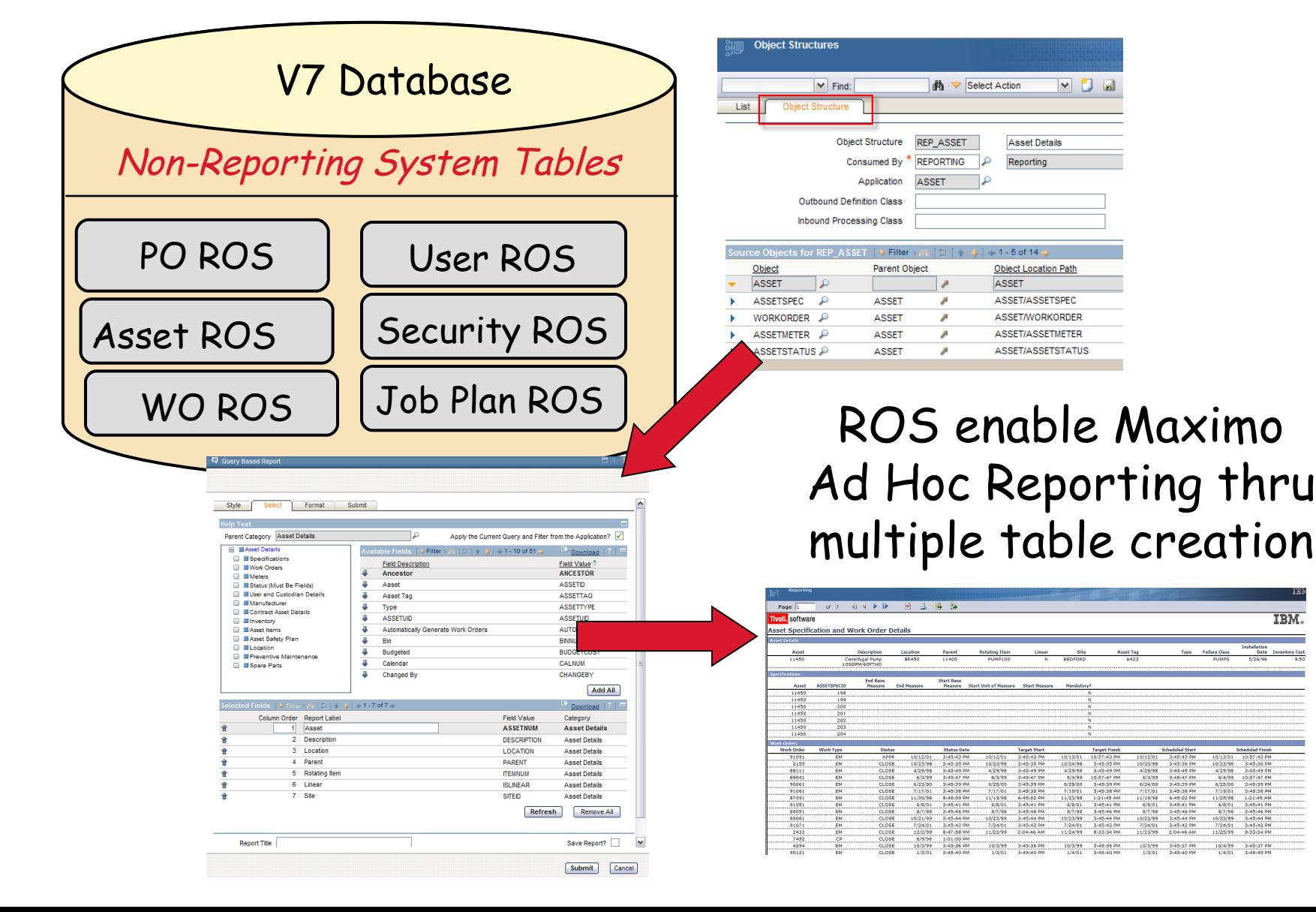

### Reference Materials: Report Object Structures ROS

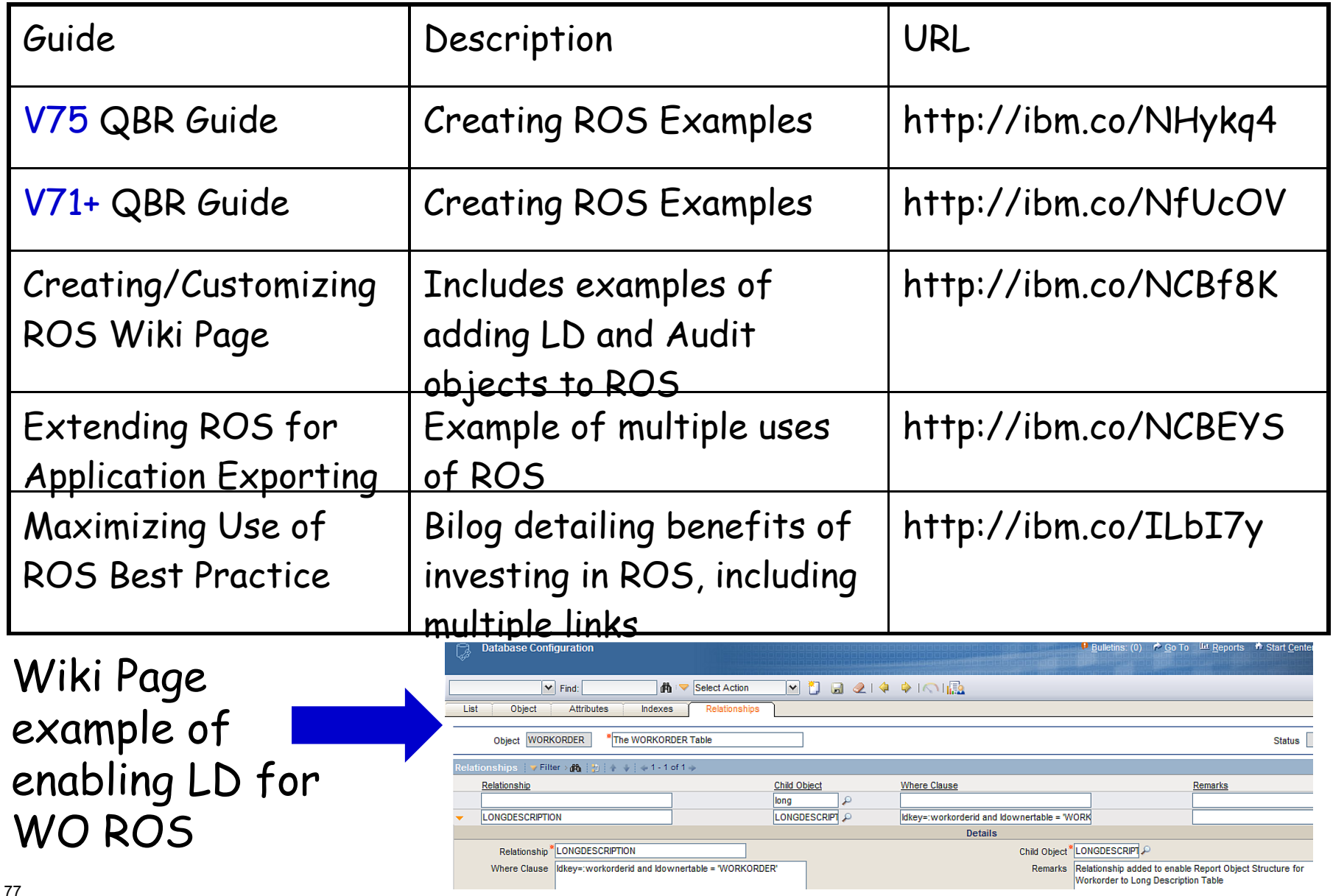

### V7 Report Administration

Admin

RepAdmin

### Multiple New Tabs, Attributes to enable single report administration application

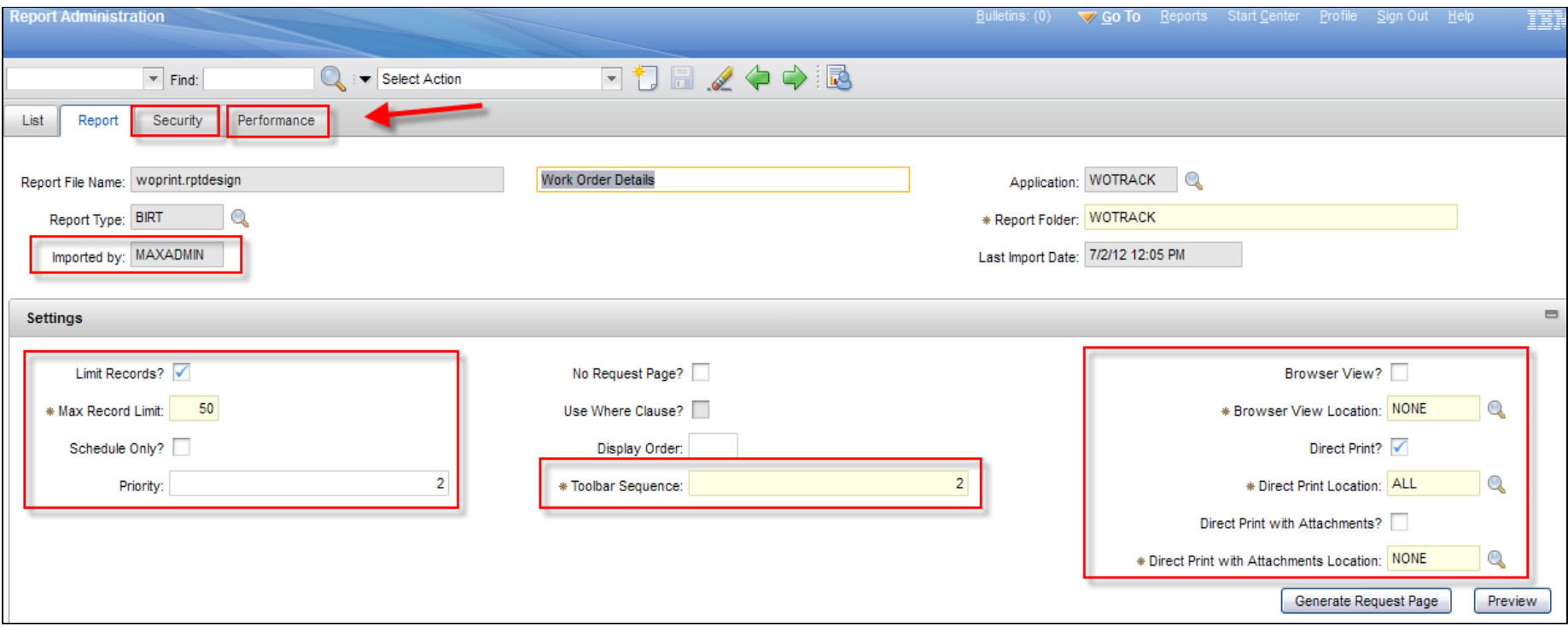

## Report Admin – New V7 Security Tab

Admin

RepAdmin

### Highlights which security groups have access to report at report and application level Can add/remove security groups at Report Level

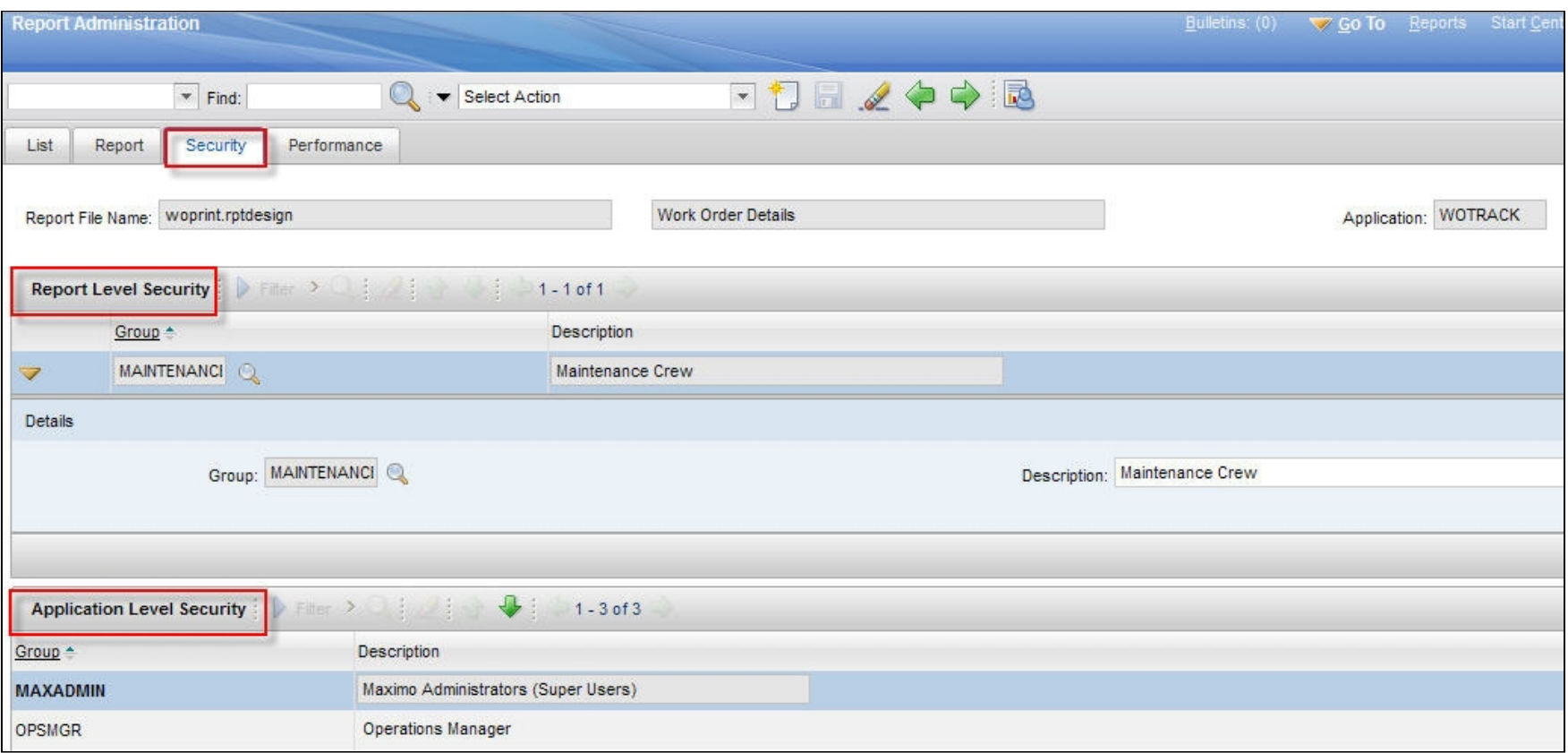

### Report Admin – New V7 Performance Tab

Admin

RepAdmin

Highlights individual report performance and enablers in 3 sections 1. Historical Values: Last Run Values from REPORTUSAGELOG 2. Settings: Performance Enabling Settings, ex. Record Limits 3. Reserved Processing Time: For Schedule Only Reports

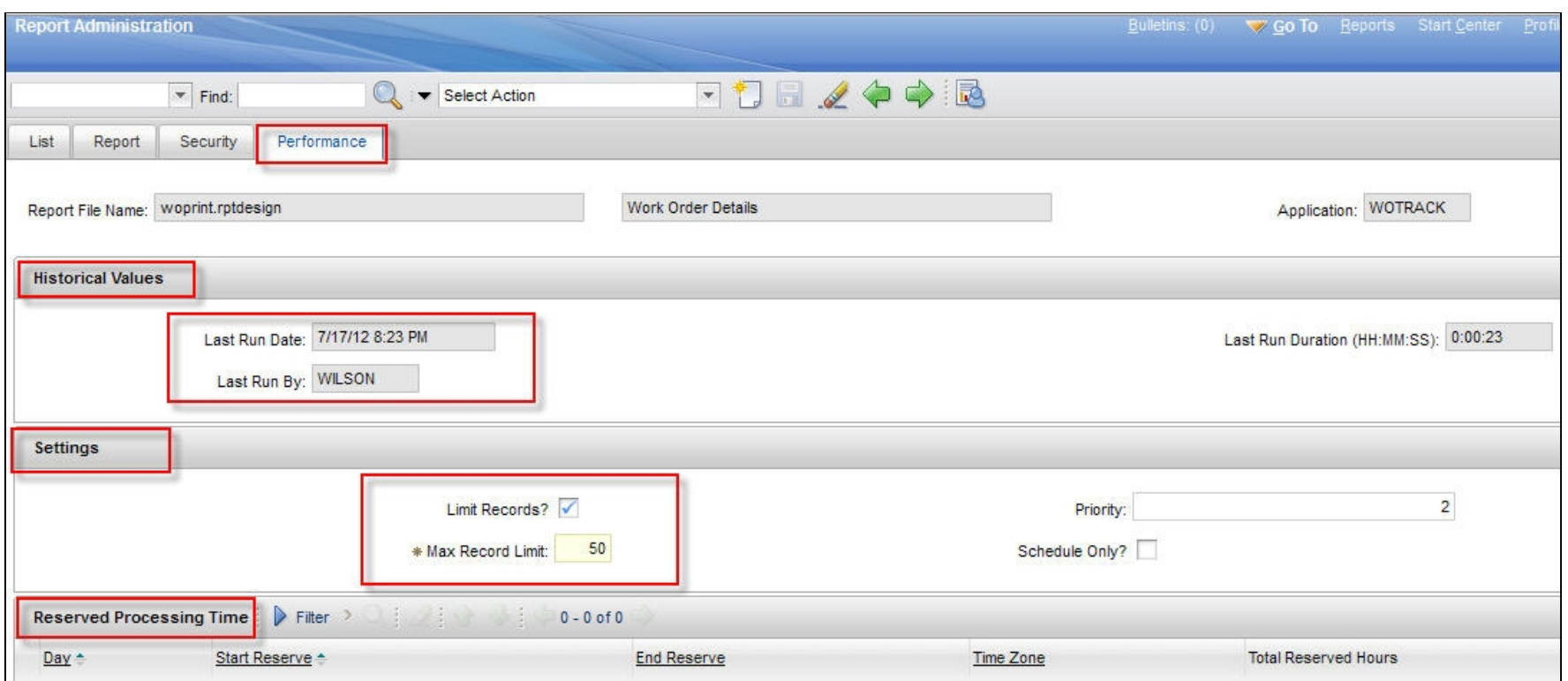

Admin/Perf

## Report Admin - Report Usage

Usage

### In addition to information on Performance Tab…

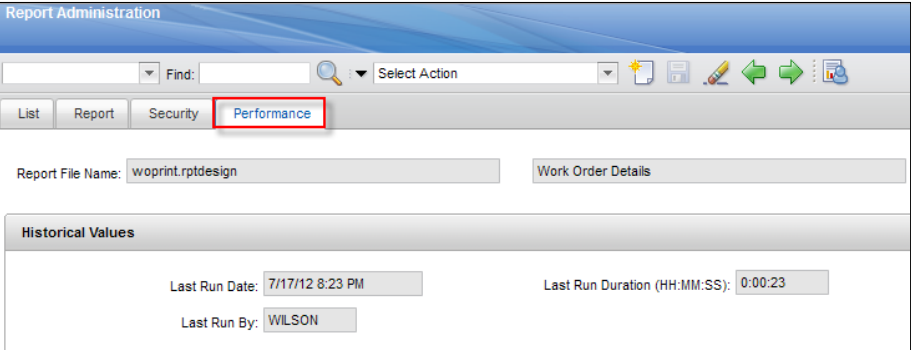

Delivered report highlights usage, run times

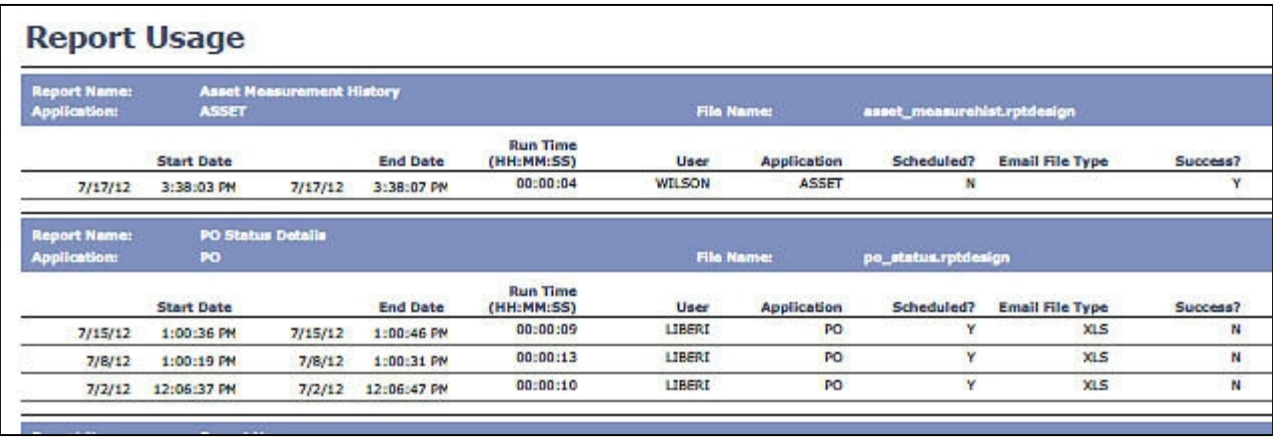

Notes:

1. Usage information held in REPORTUSAGELOG

2. REPORTUSAGECLEANUP Cron task clears data from REPORTUSAGELOG for configured time period

### Admin/Perf

## Report Admin – V7 Updated Record Limits

Limits

- V6: Could define 'Detail' report which enabled report to execute against 200 records or less
- V7: Configurable. Set 'Limit Records' field and you define the Maximo Record limit by report

REPORT.DETAIL and REPORT.RECORDLIMIT

Benefit: Prevents End Users from Executing Large Queries, causing negative performance impacts

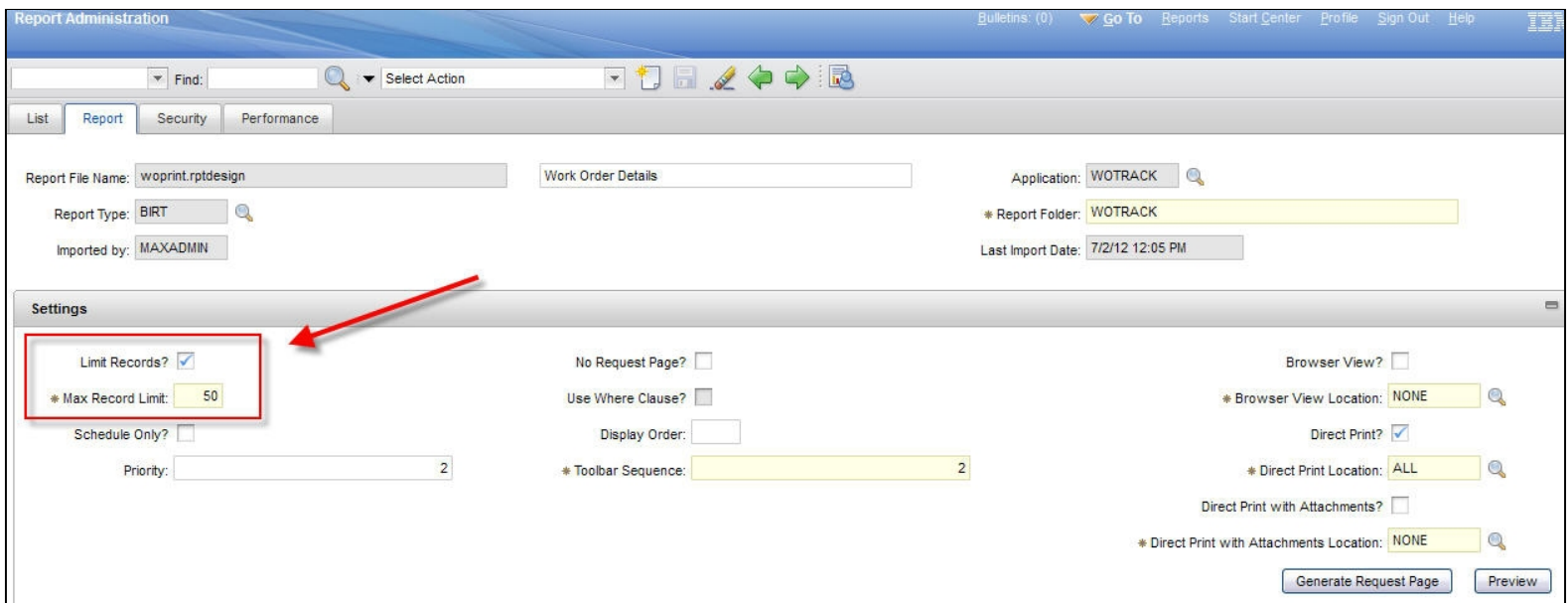

### 12 New Actions for Security, Importing, Viewing Processing and Managing Reports

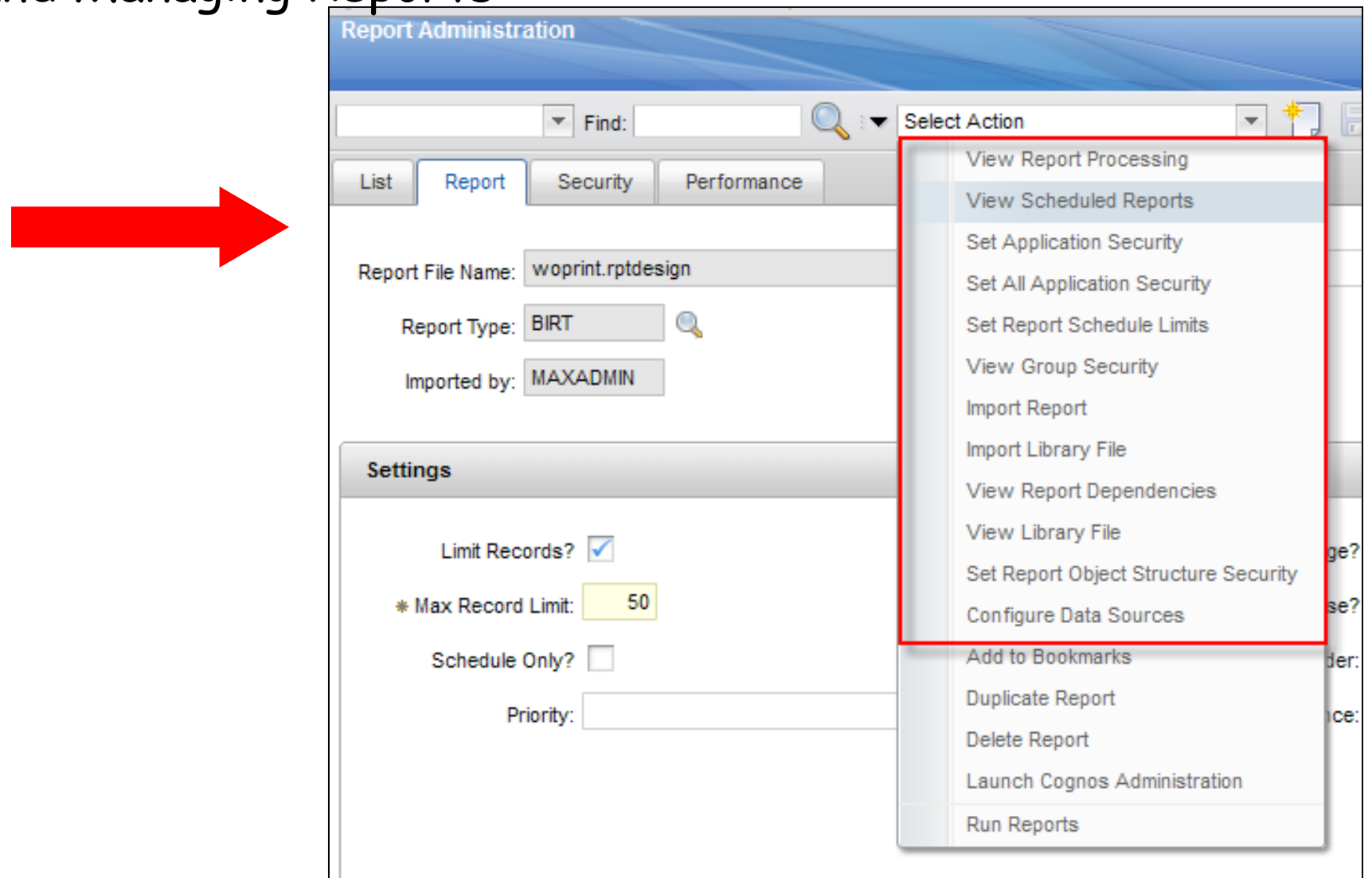

## V7 Report Administration Action Menu

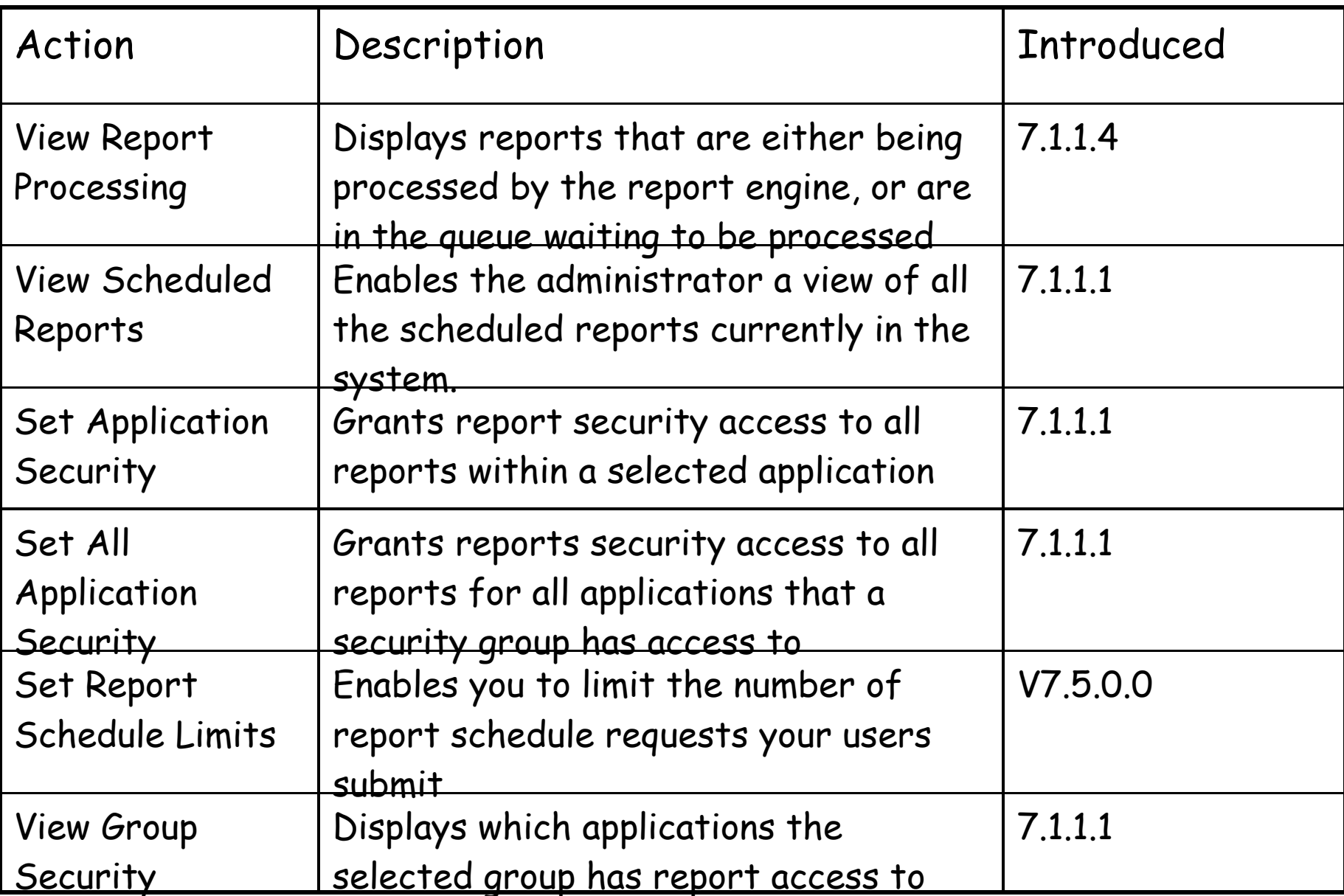

## V7 Report Administration Action Menu

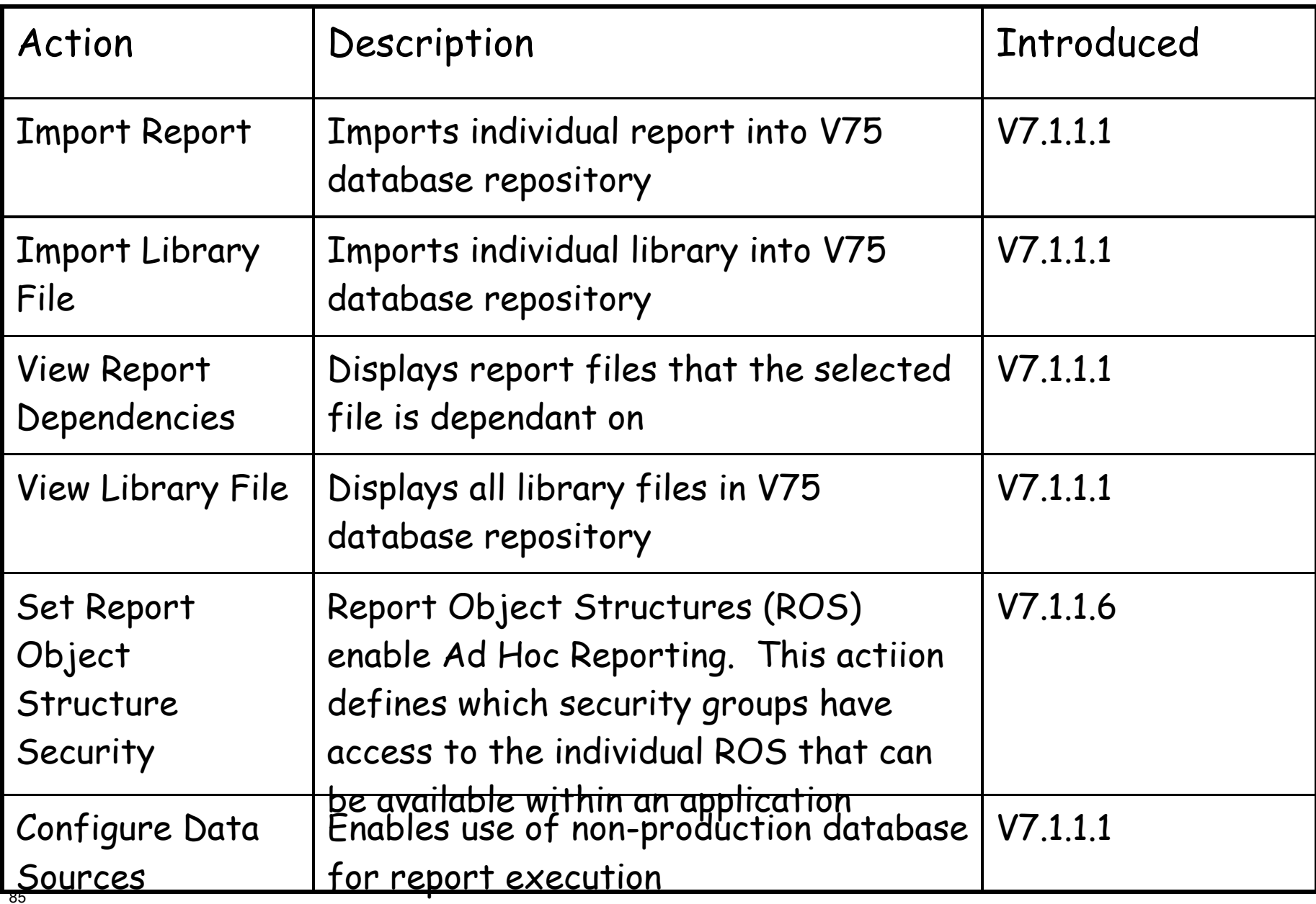

#### V7 Report Admin Action Menu - Additional Info Admin/Actions

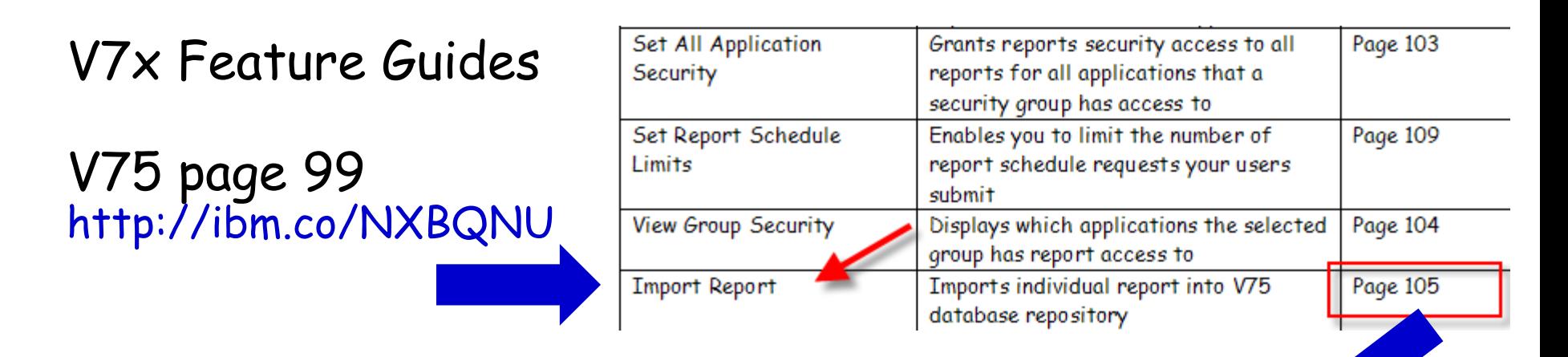

### For each action, details functionality and key notes

#### Individual Report Importing thru Report Administration

If you have modified only a single report, or are registering a small number of reports, you may want to use the Report Administration application to import these report designs. To do this, locate the individual design file, and from the action menu, select 'Import Report'.

#### Notes:

1. Libraries must be imported before report designs. If the report design references a library that has not been imported, the report design will not import.

- If the report references an existing library (MaximoSystemLibrary.rptlibrary) that is already in t database, you do not need to import another copy of that library.

2. Importing overwrites the existing records in the database with the new design/and or dependant report files.

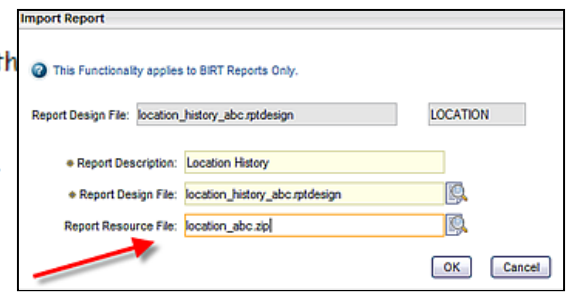

Agenda

Admin

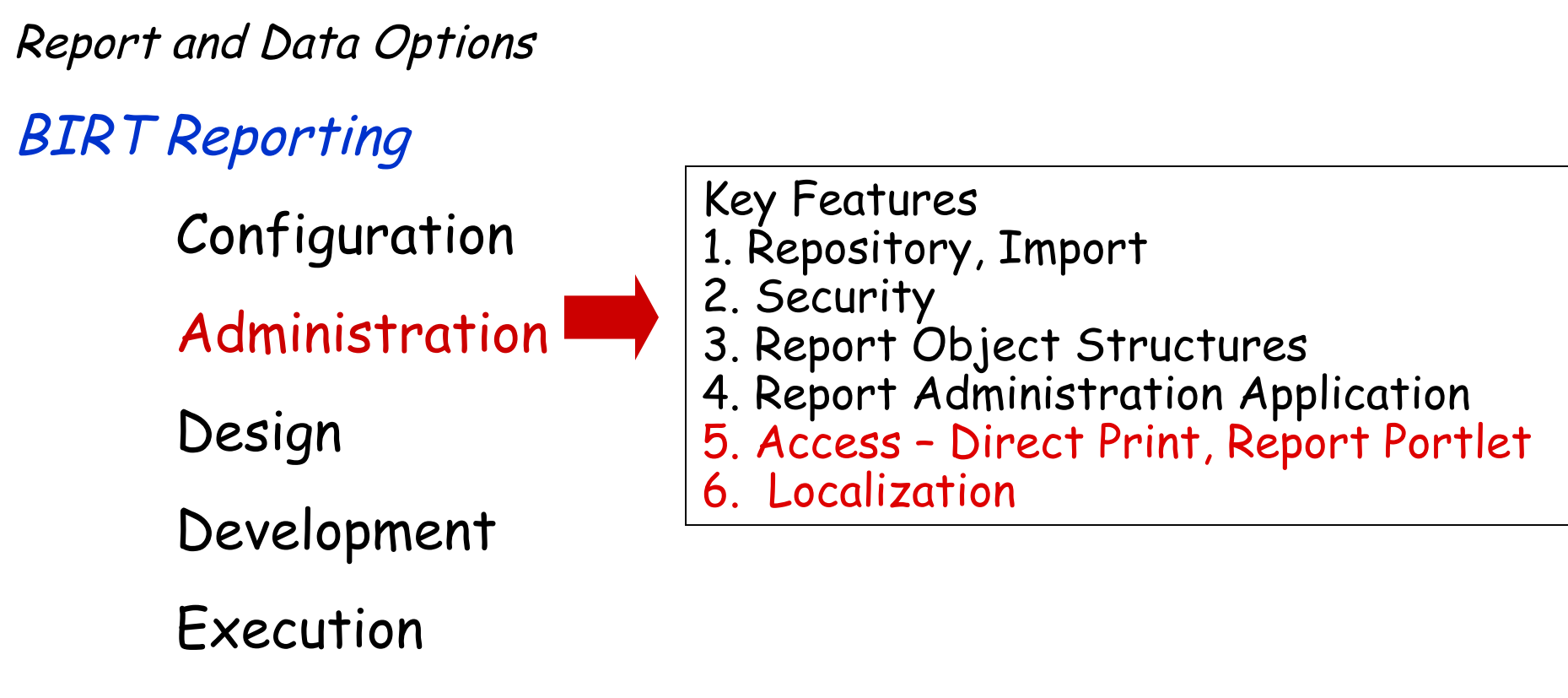

Property Files, Cron Tasks, Database Objects

Cognos Reporting

Reference Materials and Questions

## Report Access – V7 Updates

Toolbar Access – Updated V7

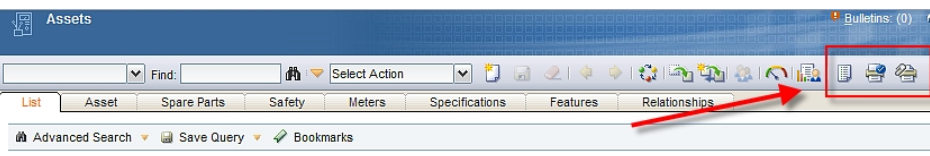

### Run Reports Action – Updated V7

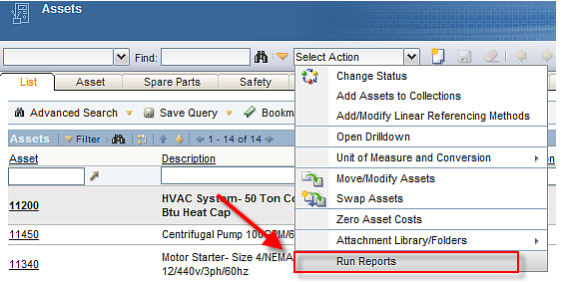

### Status Change

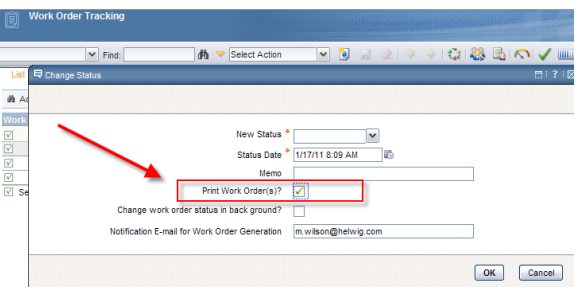

### Inside Application Outside Application

Report List Portlet **–** New V7

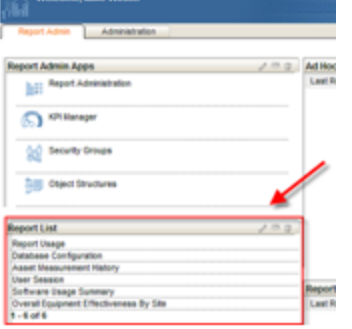

### Multi KPI Linkage **–** Updated V7

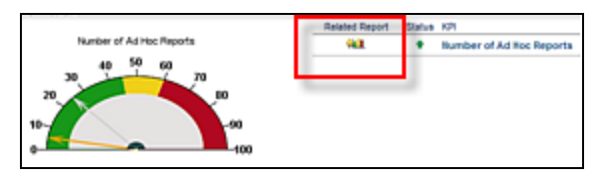

### Report Menu

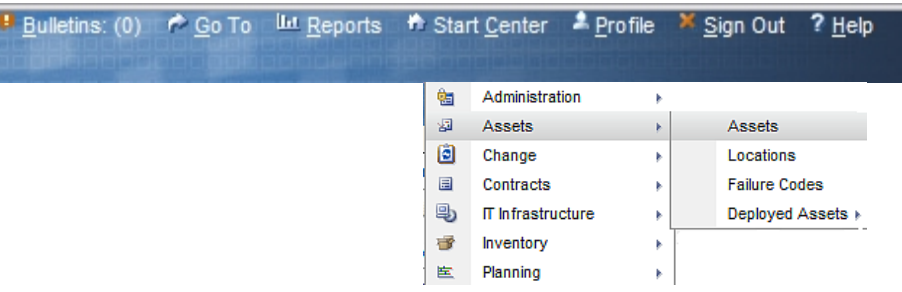

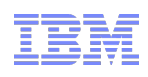

#### V7 Report Toolbar Access (Quick Link Icons) Admin/Access BV/DP/DPA

Updated Functionality in V7

## BV = Browser View

Displays report in separate report browser session by clicking on icon from application toolbar

# DP = Direct Print

Prints report to your default printer by clicking on icon from application toolbar

DPA= Direct Print with Attachments

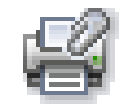

Prints report and any printable attachments to your default printer by clicking on icon from application toolbar

#### Admin/Access

## V6-V7 Toolbar Access Comparison

BV/DP/DPA

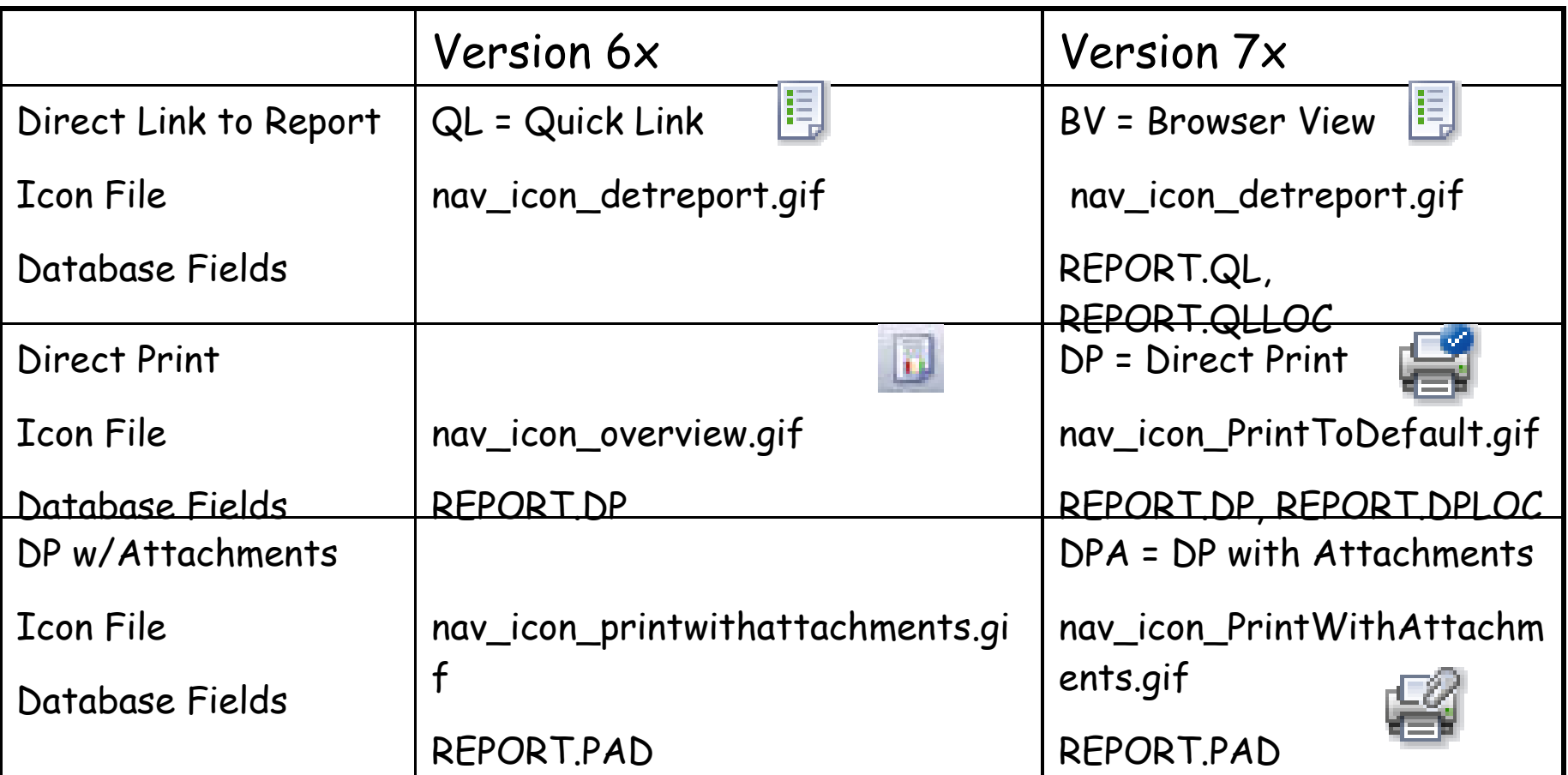

### Toolbar Access – Key V7 Updates

Admin/Access

BV/DP/DPA

- 1. DP/DPA enabled in V7 with iText (V7.5)\*
- 2. No updates required to report design files (Prior override to method/addition of hidden parameter in V6)
- 3. Only print 'printable' attachments in V7\*\*
- 4. Increasing flexibility to configure reports in V7
	- V6 single report configuration vs V7 multi configuration

### Report Admin Settings - V6 Report Admin Settings - V7

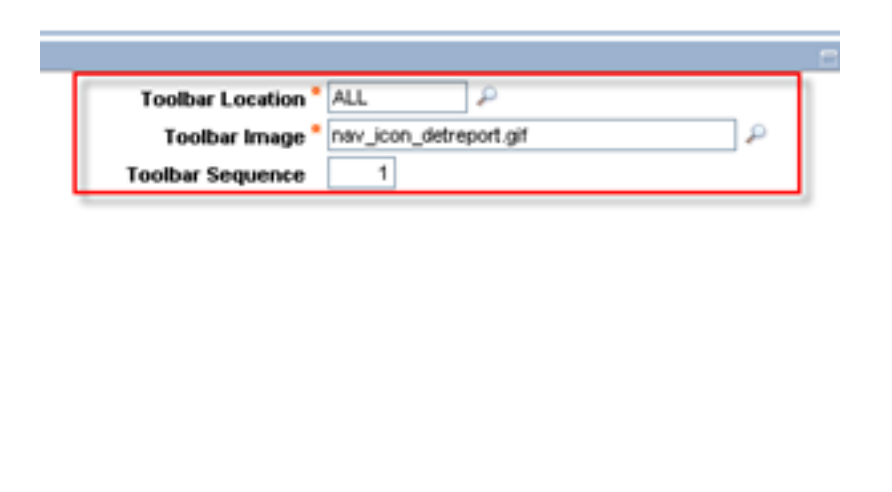

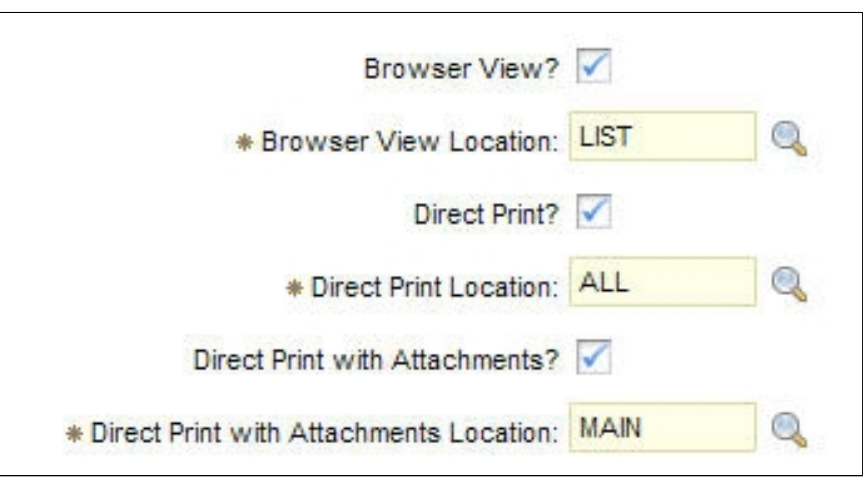

### 91 \*\*Printable files include pdf, jpg, txt, Microsoft files etc \*V7.1 DP/DPA enabled via SmartJPrint

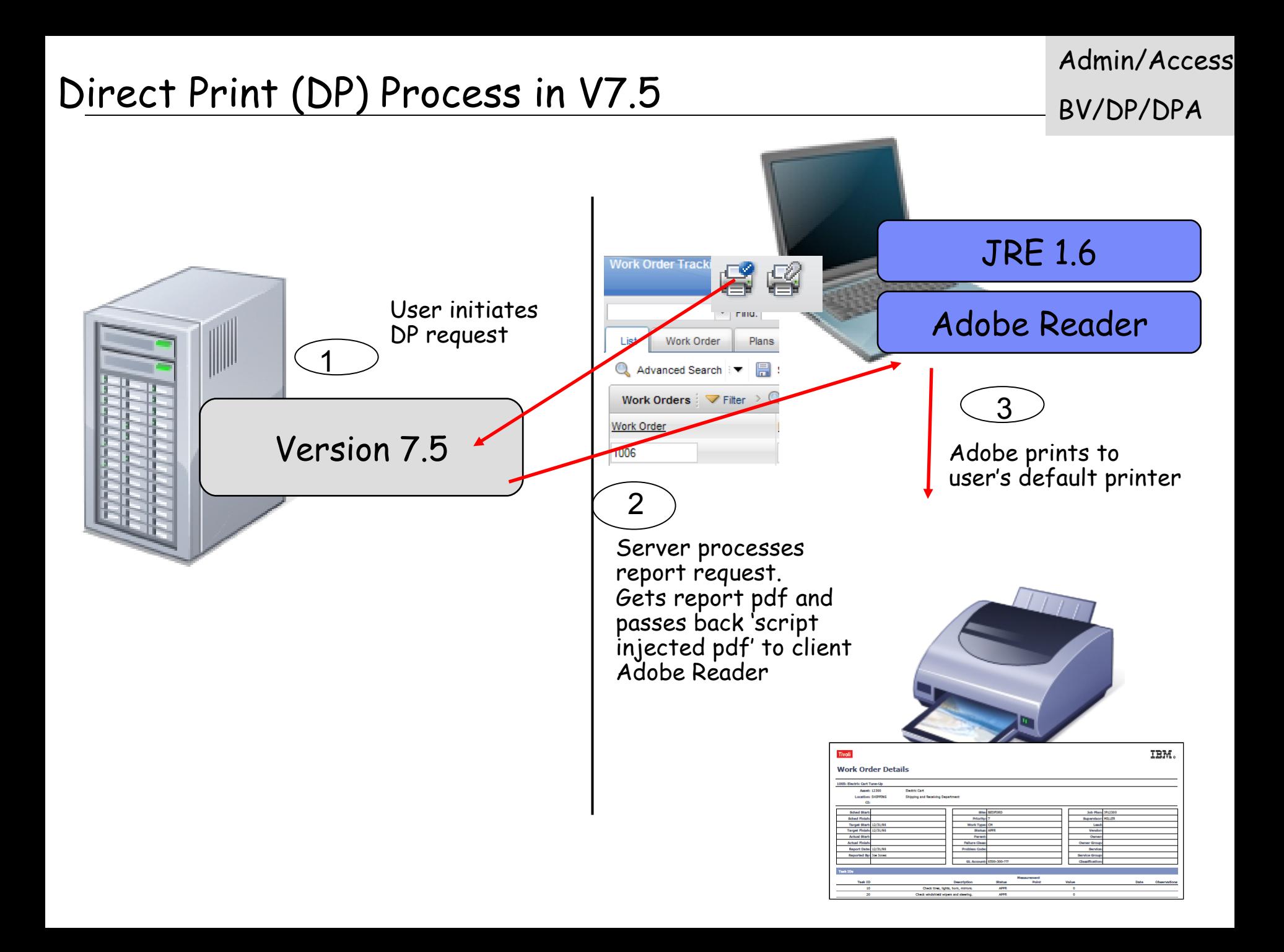

### Direct Print with Attachments (DPA) Process in v7.5 Admin/Access BV/DP/DPA

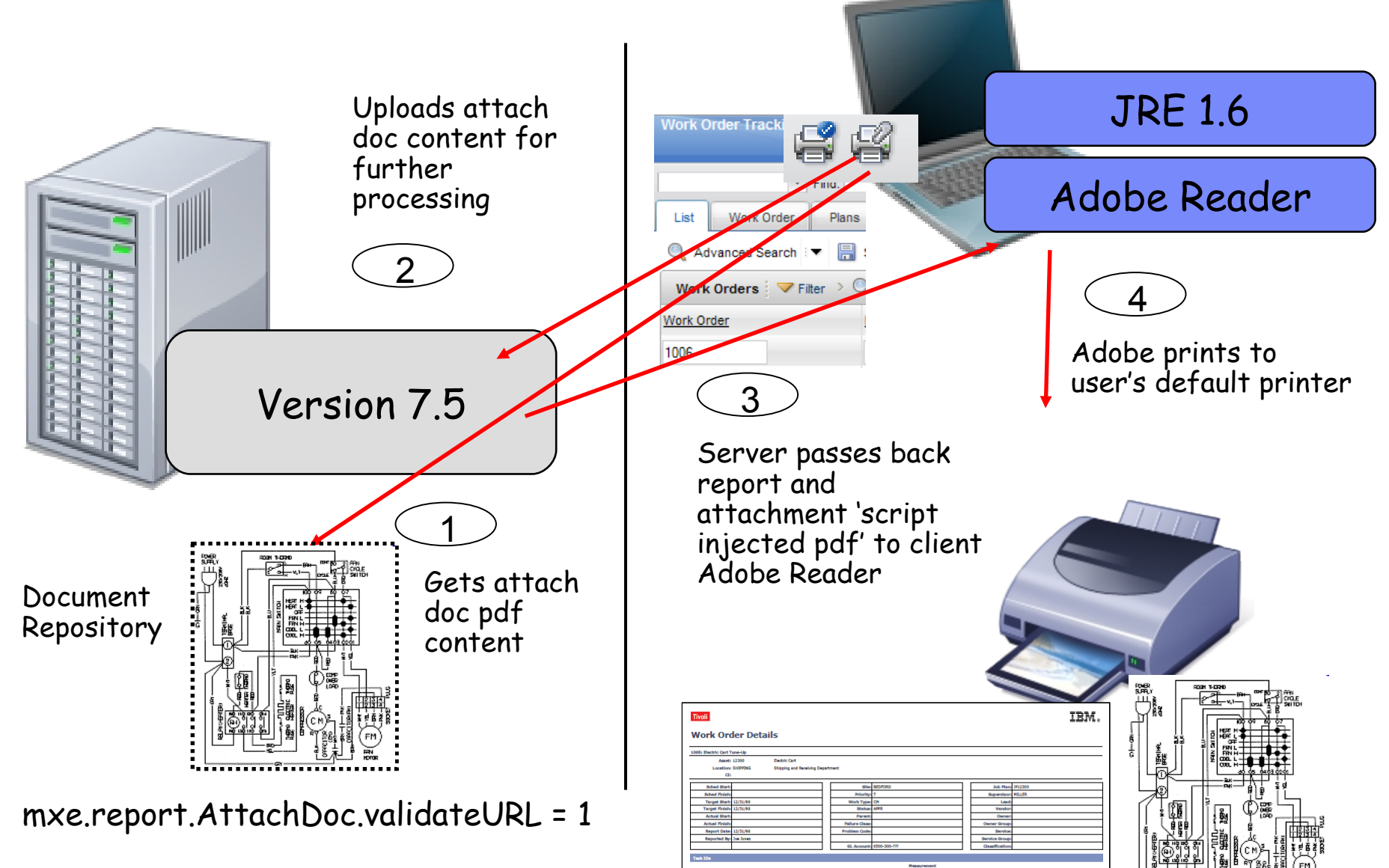

### How V7 Report files and attachments printed

Admin/Access

BV/DP/DPA

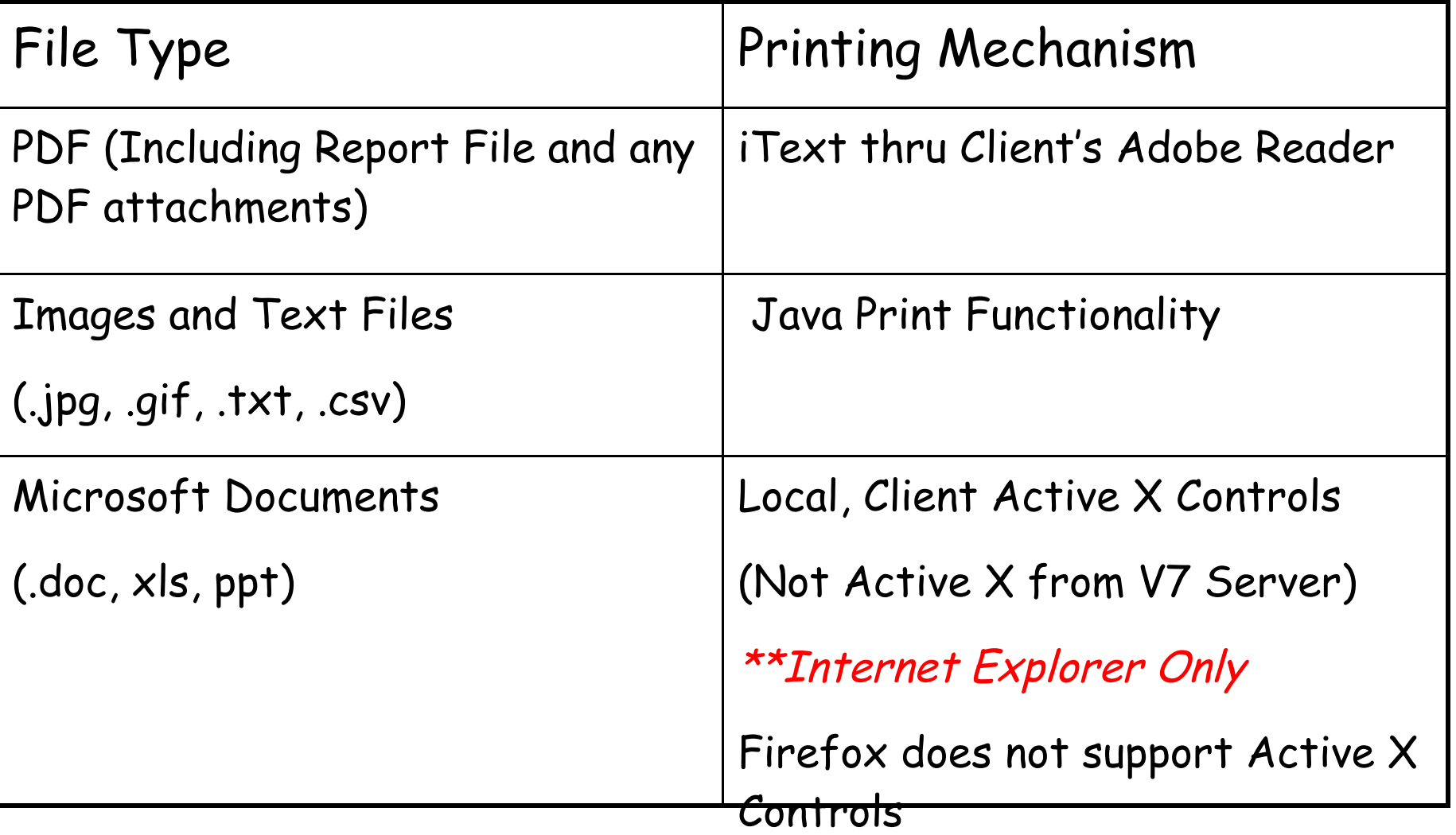

## Reference Materials: Toolbar Access

Admin/Access

BV/DP/DPA

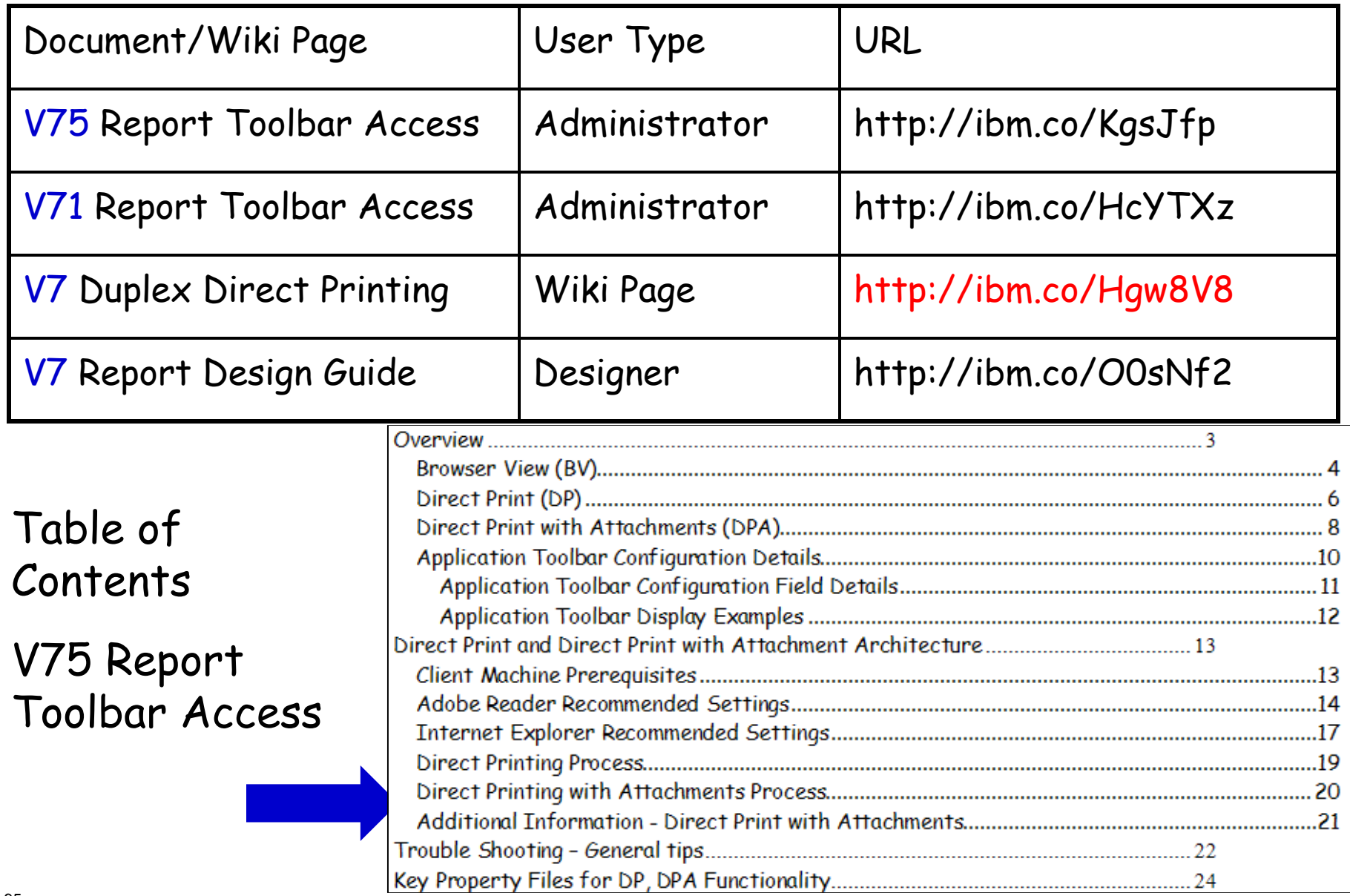

### Admin/Access

### Report Access: Report List Portlet

Portlet

### New Functionality in V7

1. Listing of favorite reports in Start Center Portlet 2. Any Report type (BIRT, Cognos etc) can be configured 3. Configure for reports with User Inputted Parameters

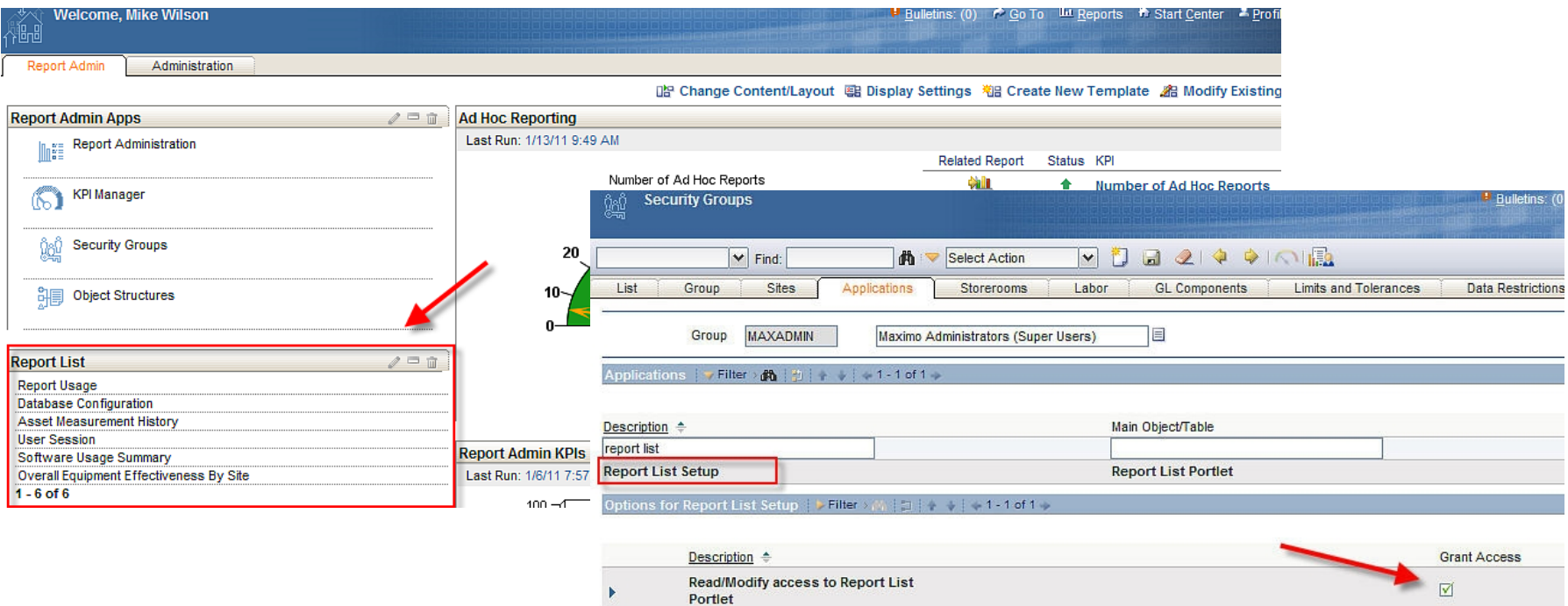

Notes:

- 1. Must enable Security Group access to 'Report List Setup' (Report Portlet application)
- 2. Additional details in V7 Report Feature Guides http://ibm.co/NXBQNU

Capitalizing on Maximo Functionality/Processes

- 1. Property Files used to enable report design localization
	- -- Consistent process for all report types
	- (V6: Database Updates for .rox, actuatei18ntext.properties for .dox)

2. Label Tab in Report Administration no longer used in V7

## V7 Report Localization

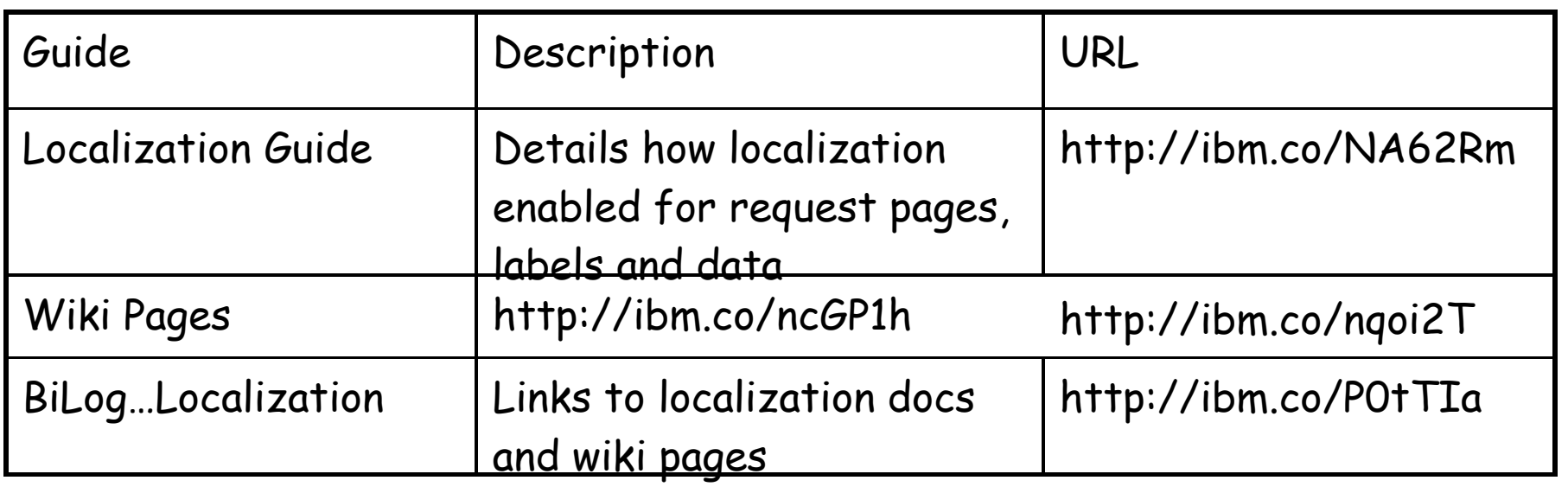

Information on how localization works, set up steps and how to enable for your custom reports

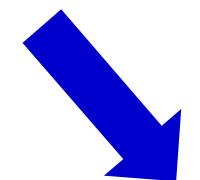

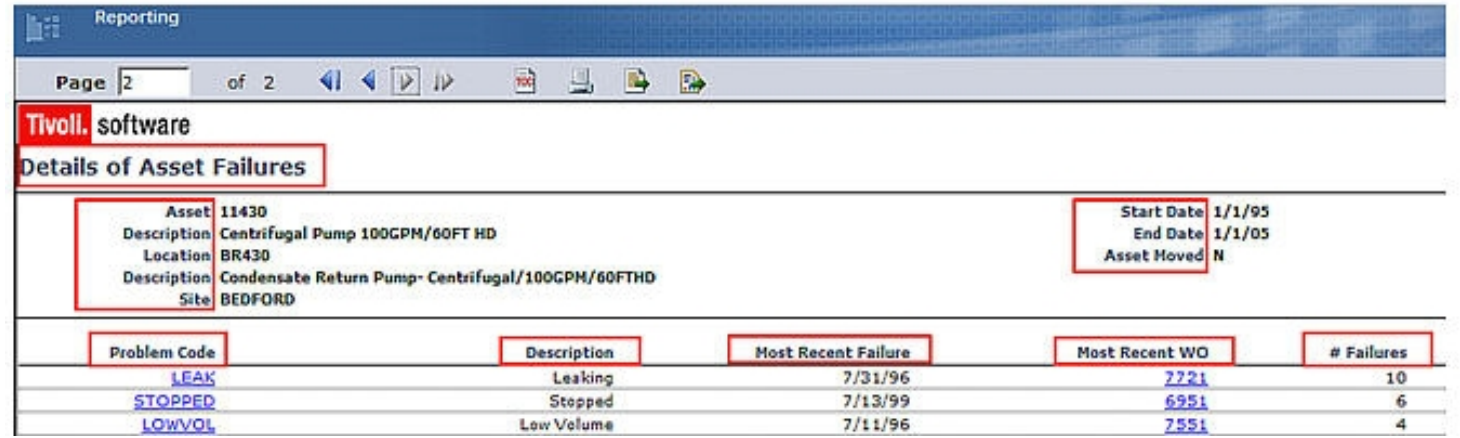

Agenda

Design

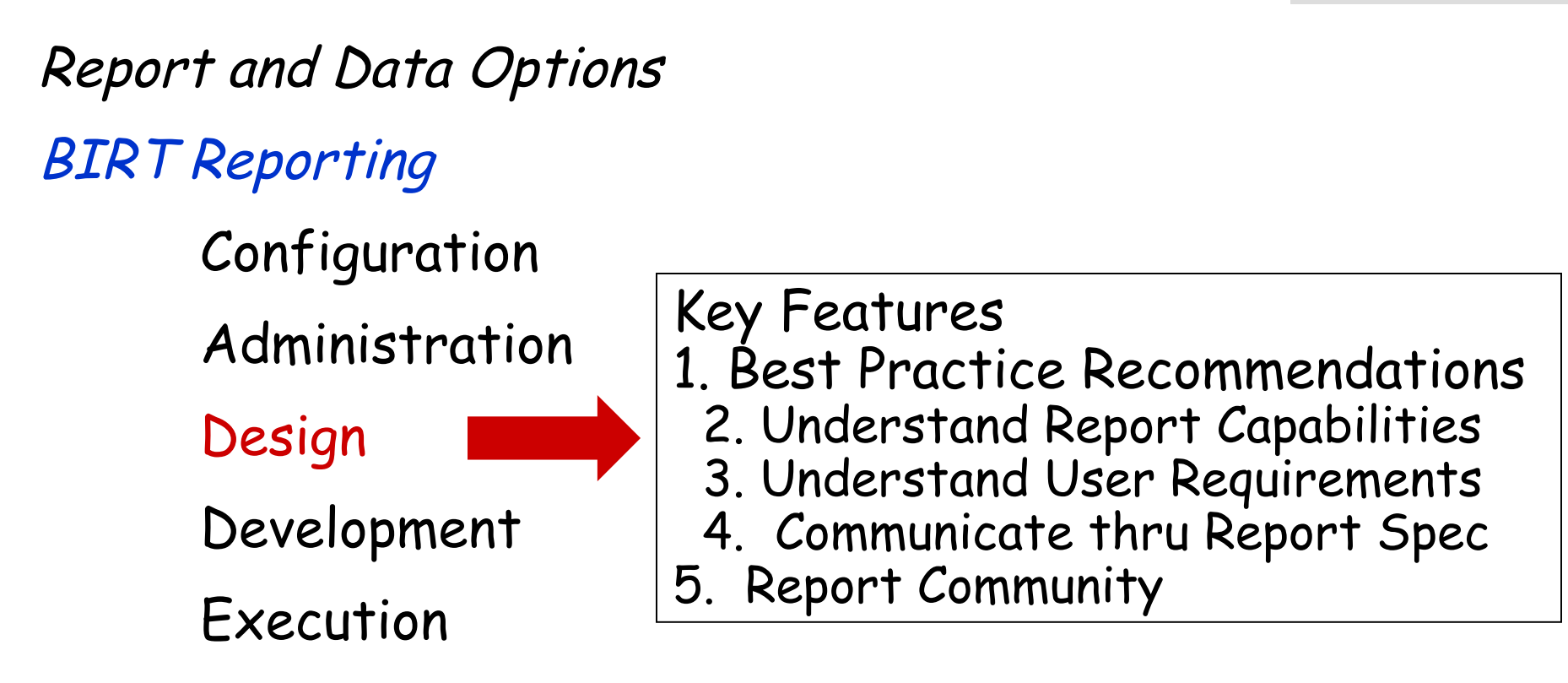

Property Files, Cron Tasks, Database Objects

Cognos Reporting Reference Materials and Questions

### V7 Report Design KEY Features

- 1. Focus on Report Design Phase
- 2. Best Practices to include ALL data analysis options

KEY

3. Increased sharing of information Ex. Report Design Document SMC Report Community

## V7 Report Design Best Practices Design

## Understand Report Capabilities

- Report Types
- Parameters
- Content
- System Level Functionality Understand User Requirements AND
	- Purpose of Report
	- How it will be accessed within Maximo
	- Page Size and Orientation AND Communicate thru Report Specification

## Maximo Report User Access

Select Action - Run Reports

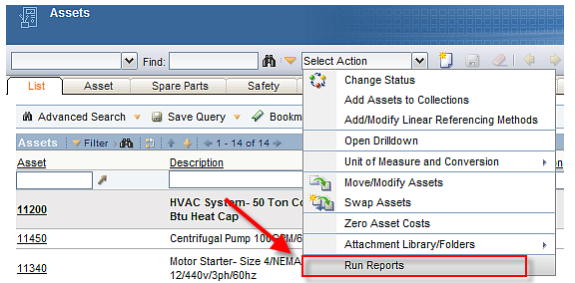

### Toolbar Icons

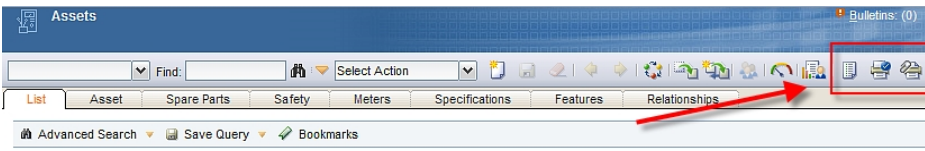

### Status Change

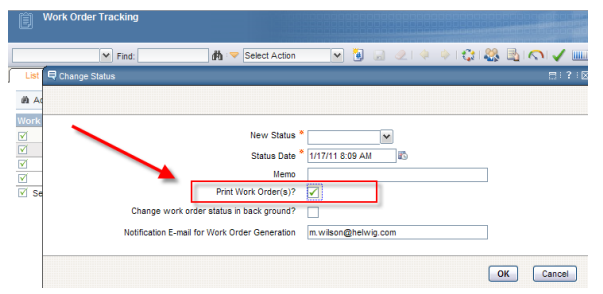

# Inside Application Outside Application

Report Menu

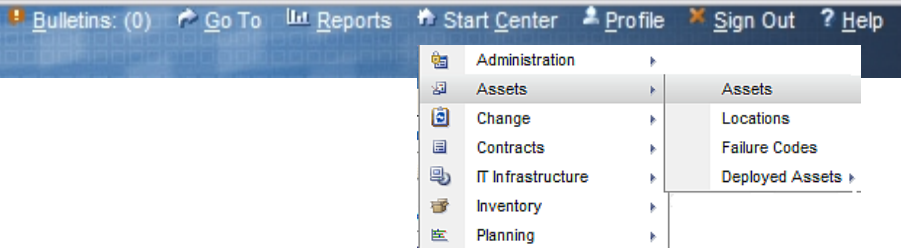

### KPI Linkage

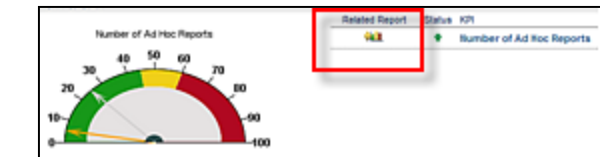

### Report List Portlet

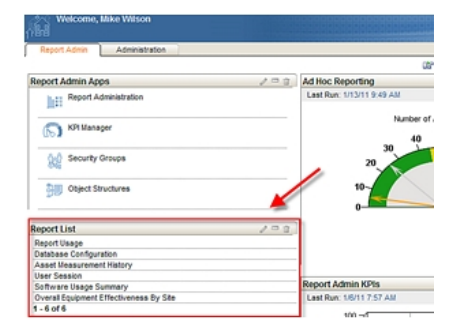

Access Drives Report Parameter Types

Design

- 1. Parameterized Reports
- 2. Application Report (Launch in Context)
- 3. Both. Parameterized and Application Report

## 1. Parameterized Reports

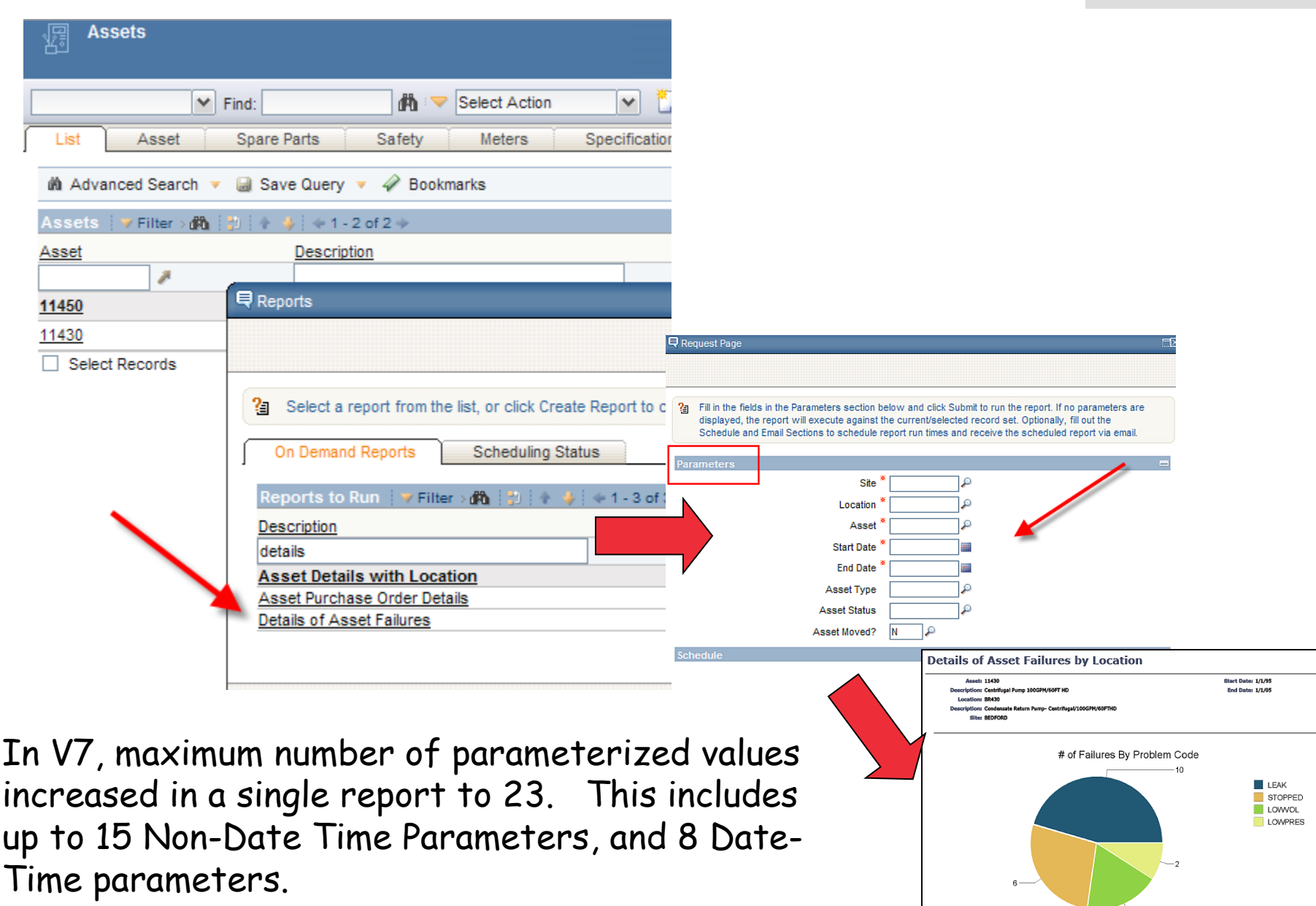

Design

## 2. Application Report (Launch in Context) Design

**Replace Cost** 

**Location Description** 

Frame/440v/3ph/60hz

Motor-10hp/1750rpm/TEFC/254T

23000.00

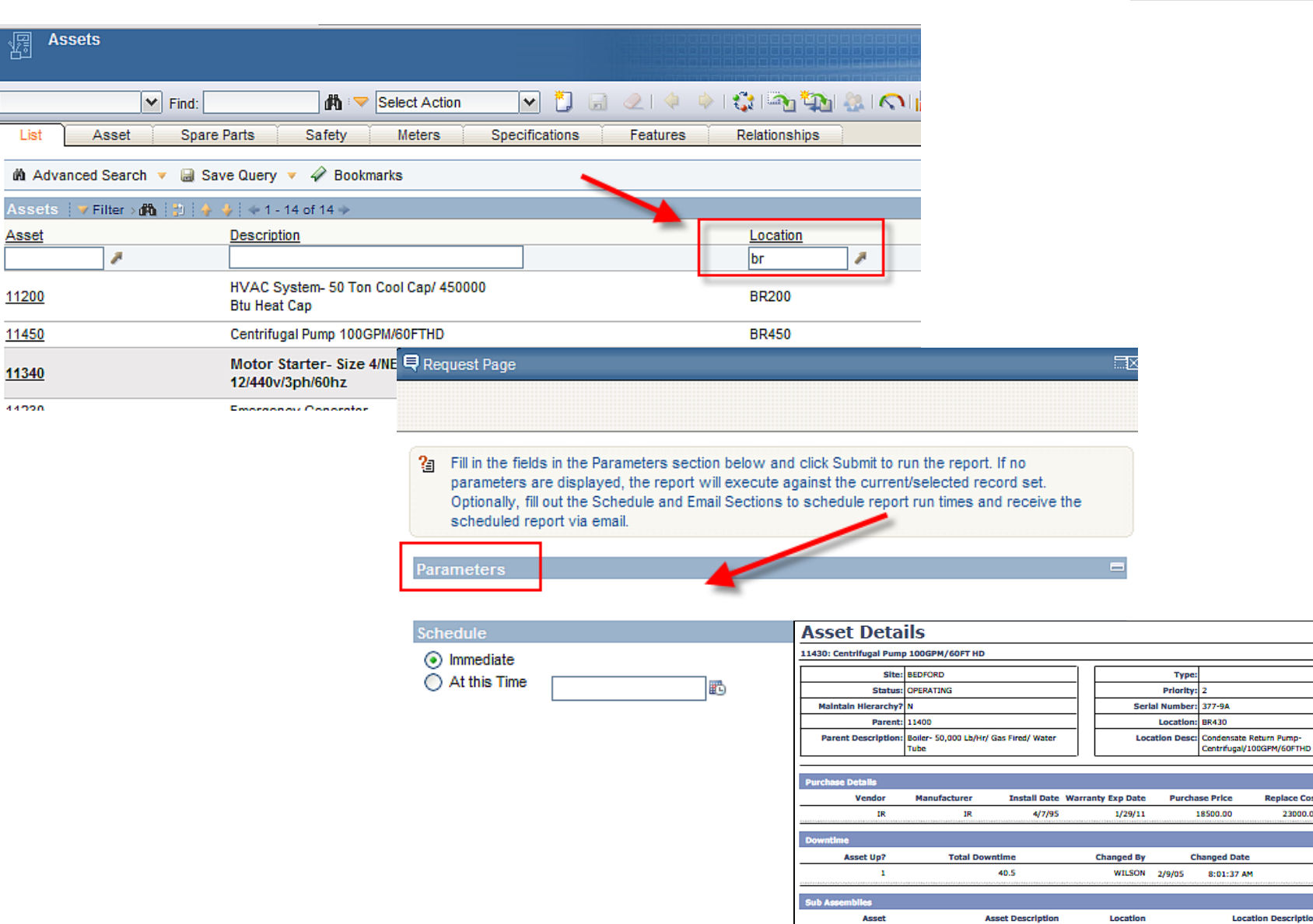

23972

Motor-10hp/1750rpm/TEFC/254T

Frame/440v/3ph/60hz

BR431

圐

List

Asse

## 3. Both. Parameterized and Application Report

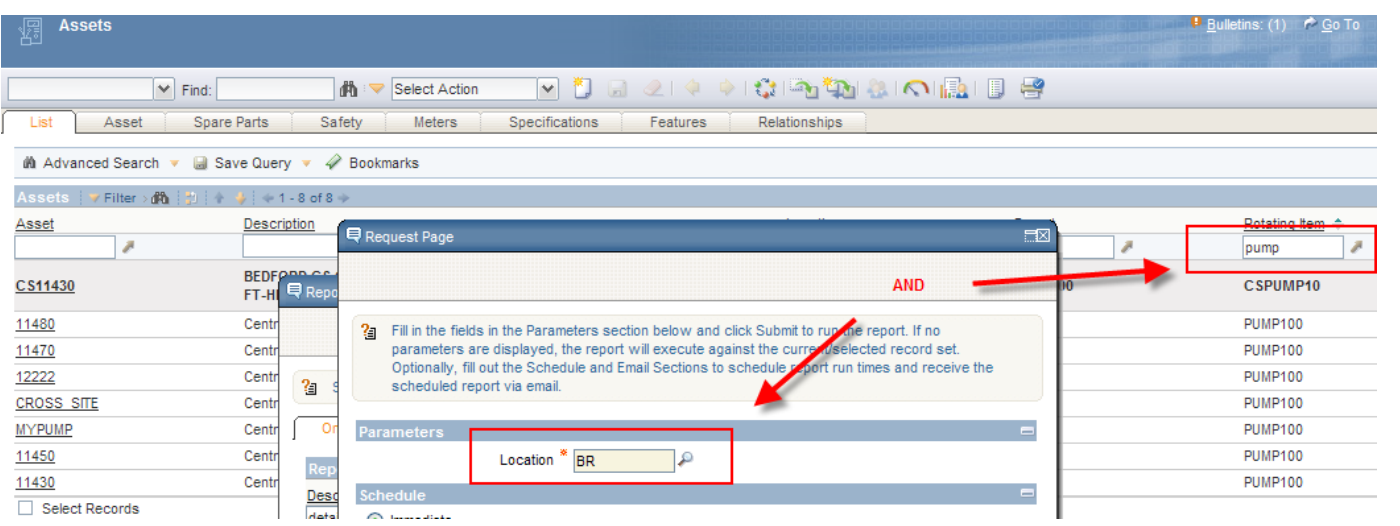

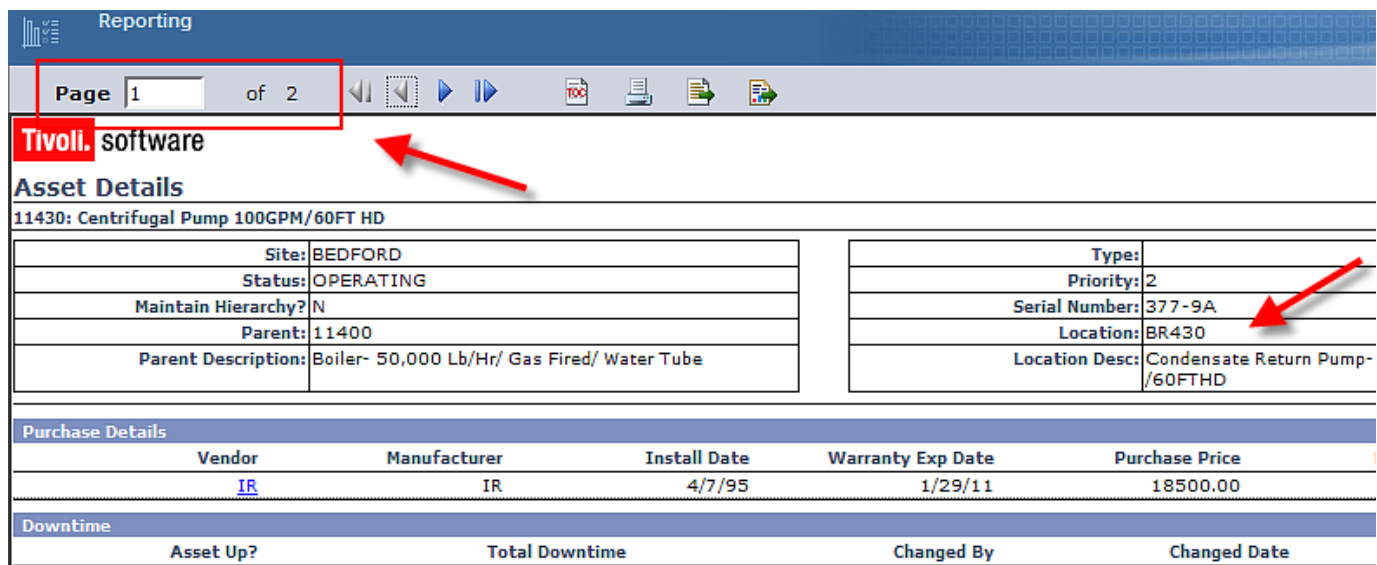

## Parameter Comparison

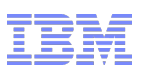

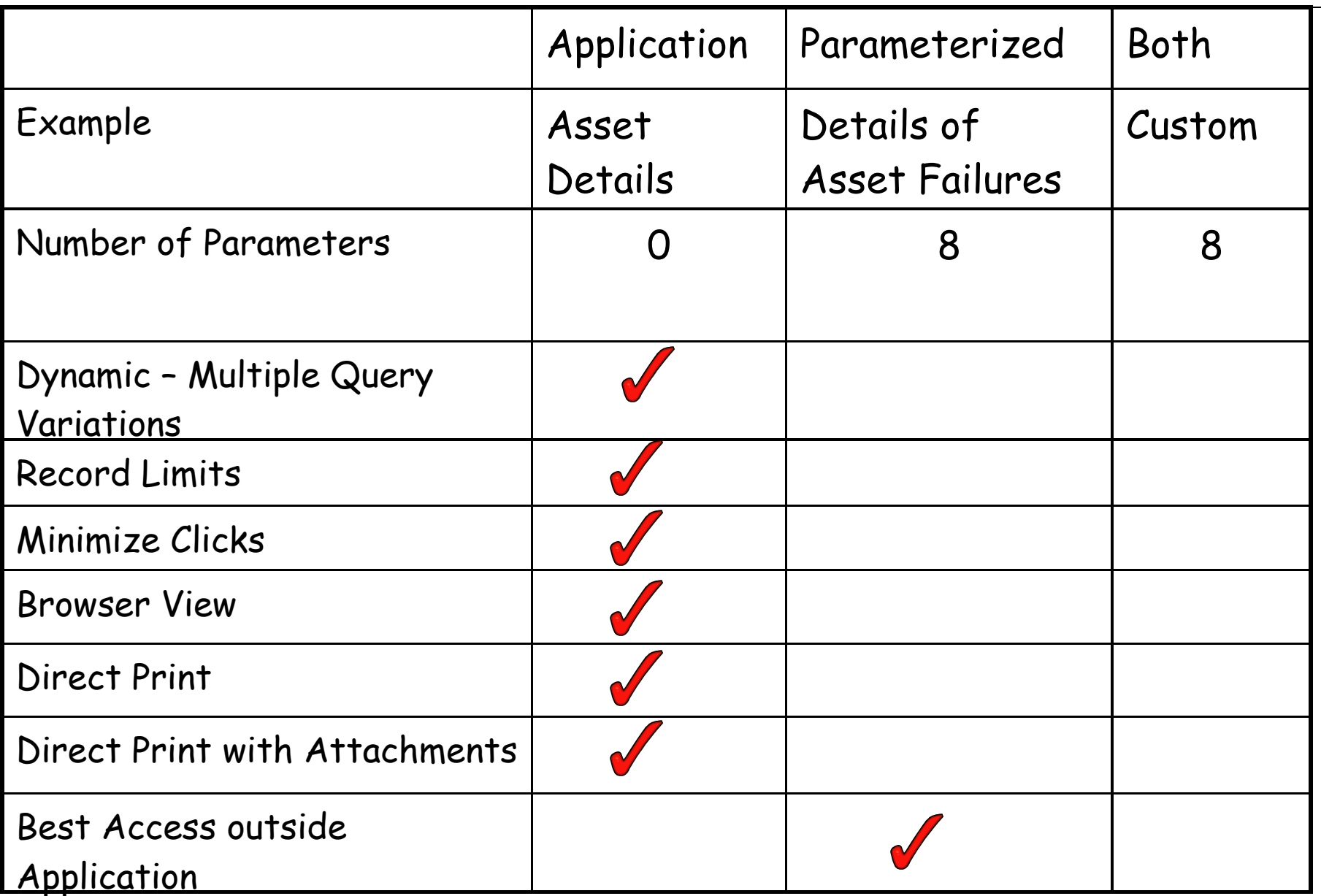

## Understand User Requirements

- Purpose of Report
- How it will be accessed within Maximo
- Page Size and Orientation

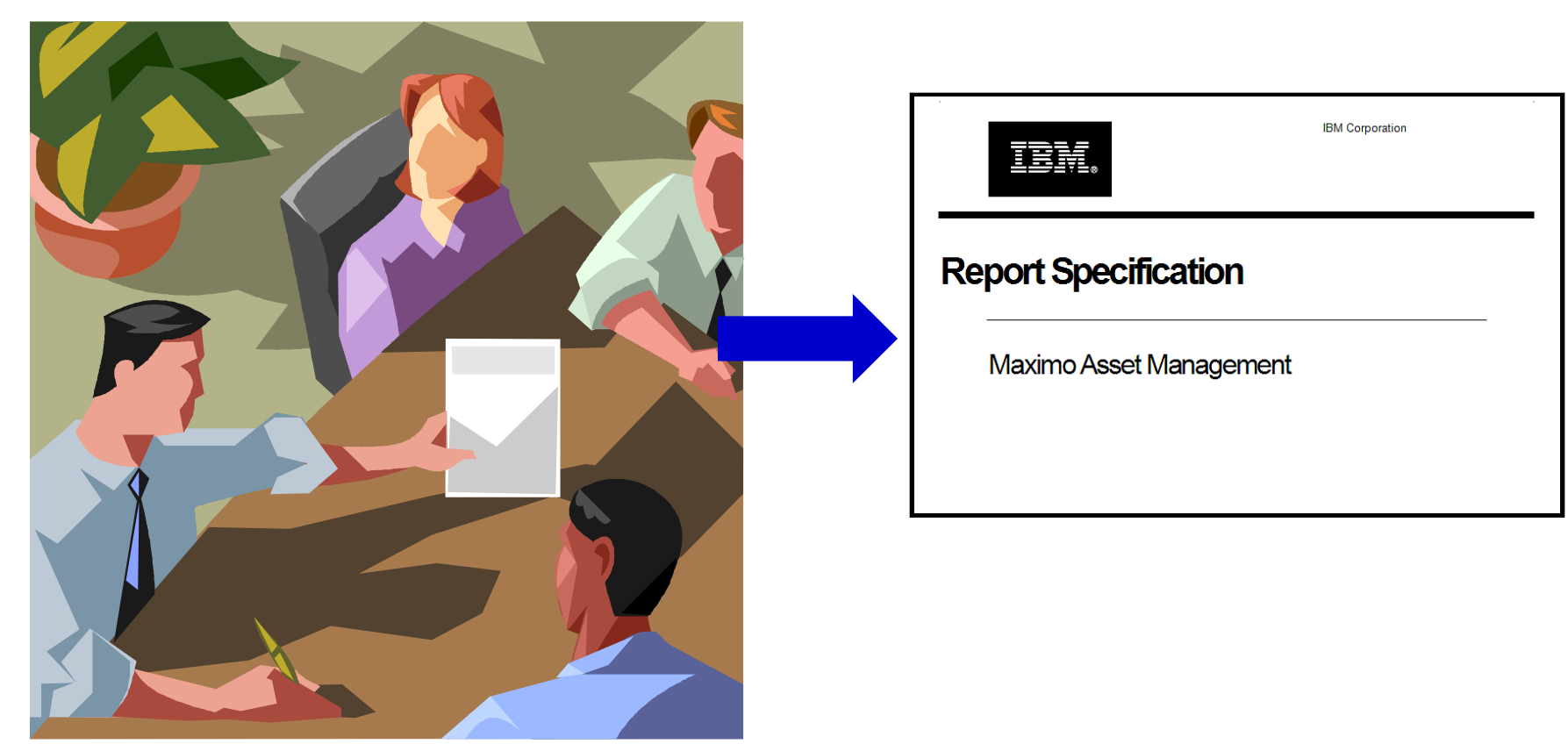

Design
# Why is Report Specification Required?

Design

- Confirms understanding of report requirements –Work thru any design questions before report developed
	- Enables traceability of design changes

- Details report requirements for Report Developer, who
	- May be located in different physical location
	- May have different primary language
	- May be working on multiple reports for multiple users

Clarifies report requirements for QA/Test

# Report Specification – Major Sections

Design

- 1. Specification Details
- 2. Report Details
- 3. Parameters
- 4. Report Content
- 5. Report Mockup
- 6. Testing Considerations

**Inventory Balance Report Specification ABC** Corporation

#### **Specification Details**

This document is intended to convey the details and requirements of the report specified above.

Design

Date  $7/3/12$  $7/3/12$ 

Document Control Information

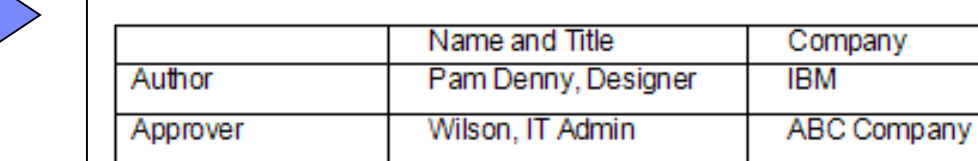

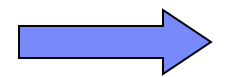

**Revision Control Information** 

Owner

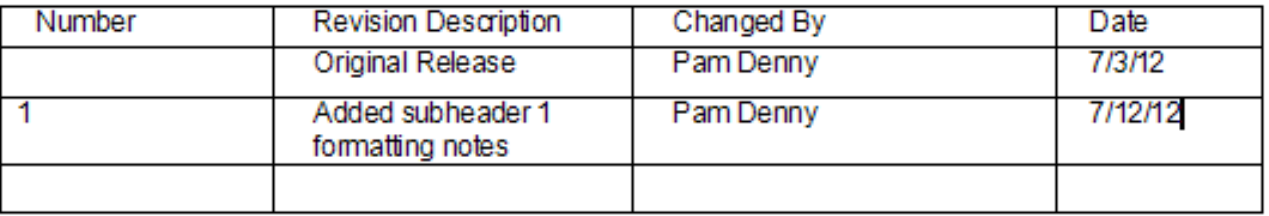

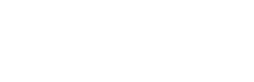

## Breaking down and detailing requirements

Design

#### Report Details

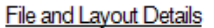

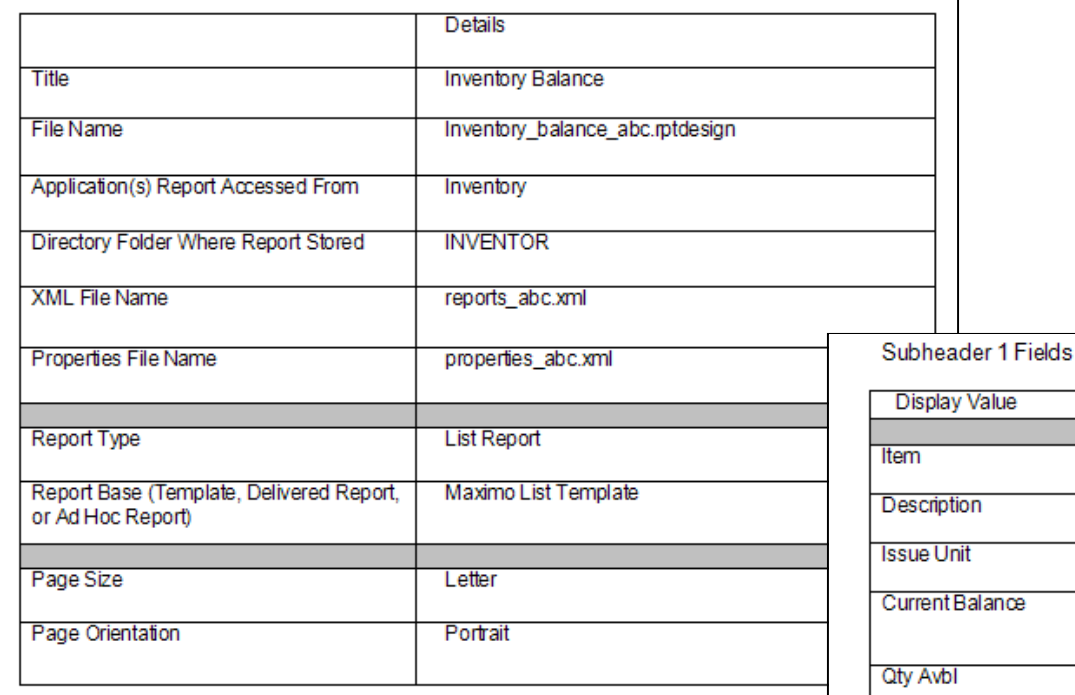

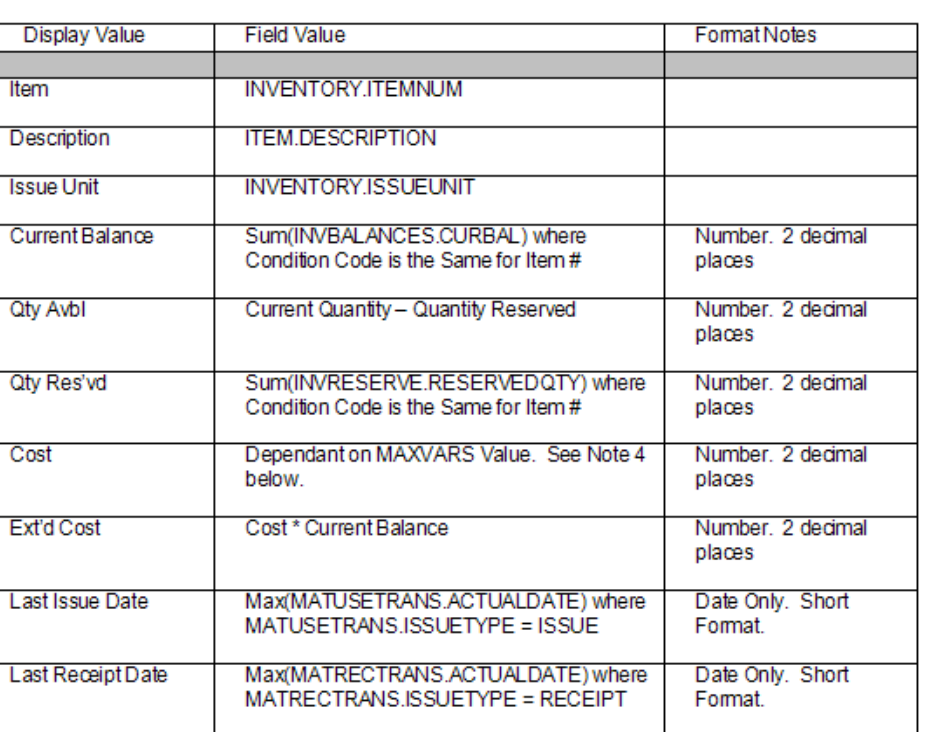

# SMC Maximo Report Community

## Service Management Connect – Virtual Community to Network/Share/Learn from other Maximo Report Users

## http://ibm.co/zFmoP2

**Maximo Reporting** 

61 members | Updated by 0YH8 Samanth Prasad | Jul4 | Tags: analysis, asset management, bilog, birt, cognos, custom, data, ibmeam, maximo, oob, report, smc am reports, v7

Welcome to the Maximo Asset Management Reporting community! Join and use this technical community to connect with other Maximo Report Developers, Administrators Users. You can also share your report examples and best practices - and learn from others! Check out the Files on the left han

## File Sharing

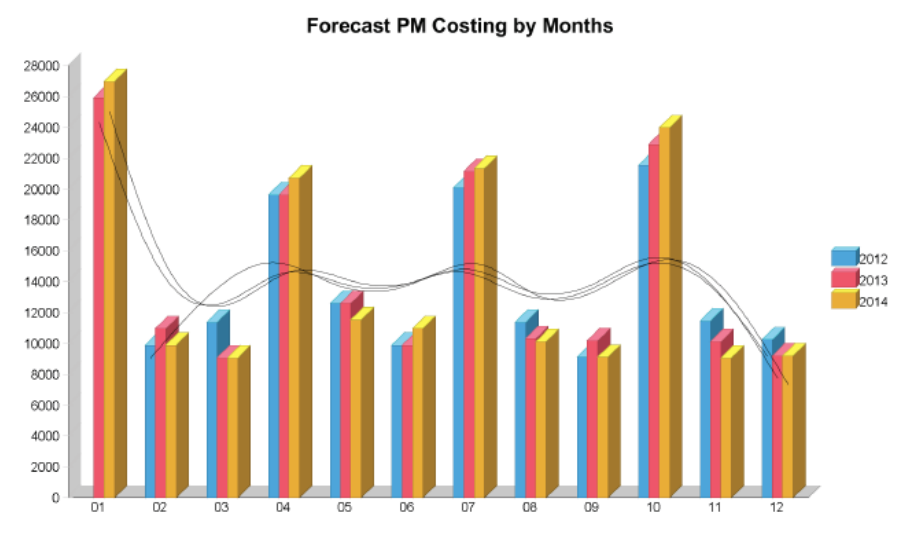

#### Average Maintenance Cost per year by Rotable Asset Type

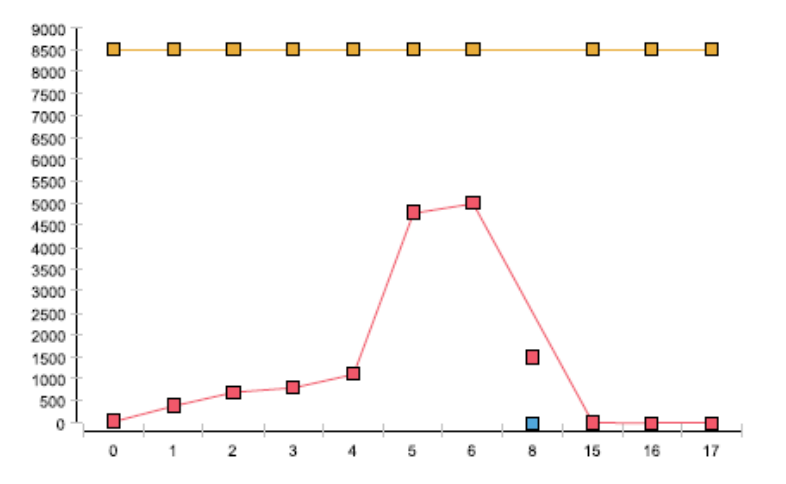

#### Annual Repair versus Replacement Cost

# Design Reference Materials

Design

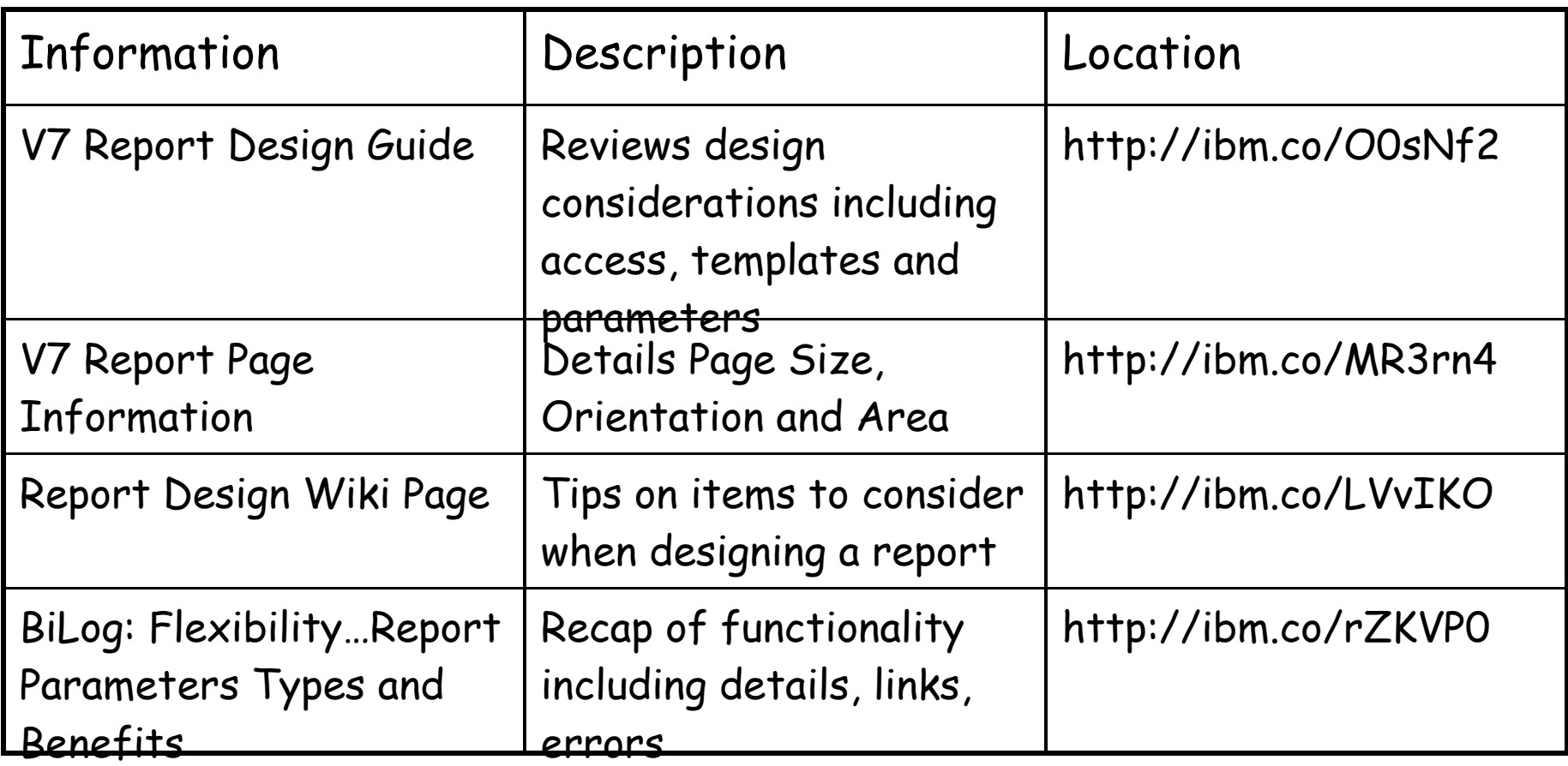

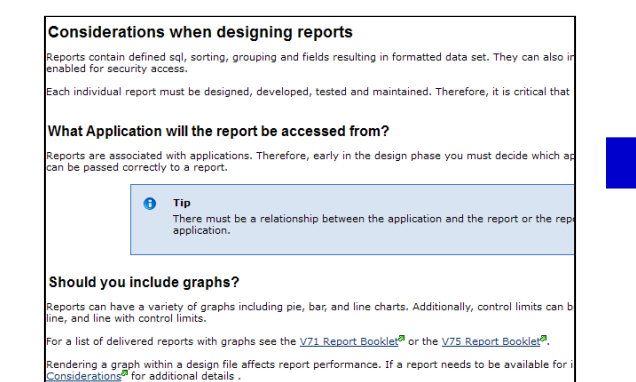

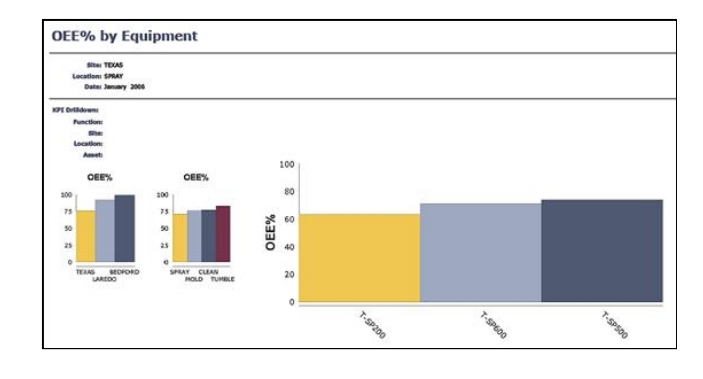

Agenda

Development

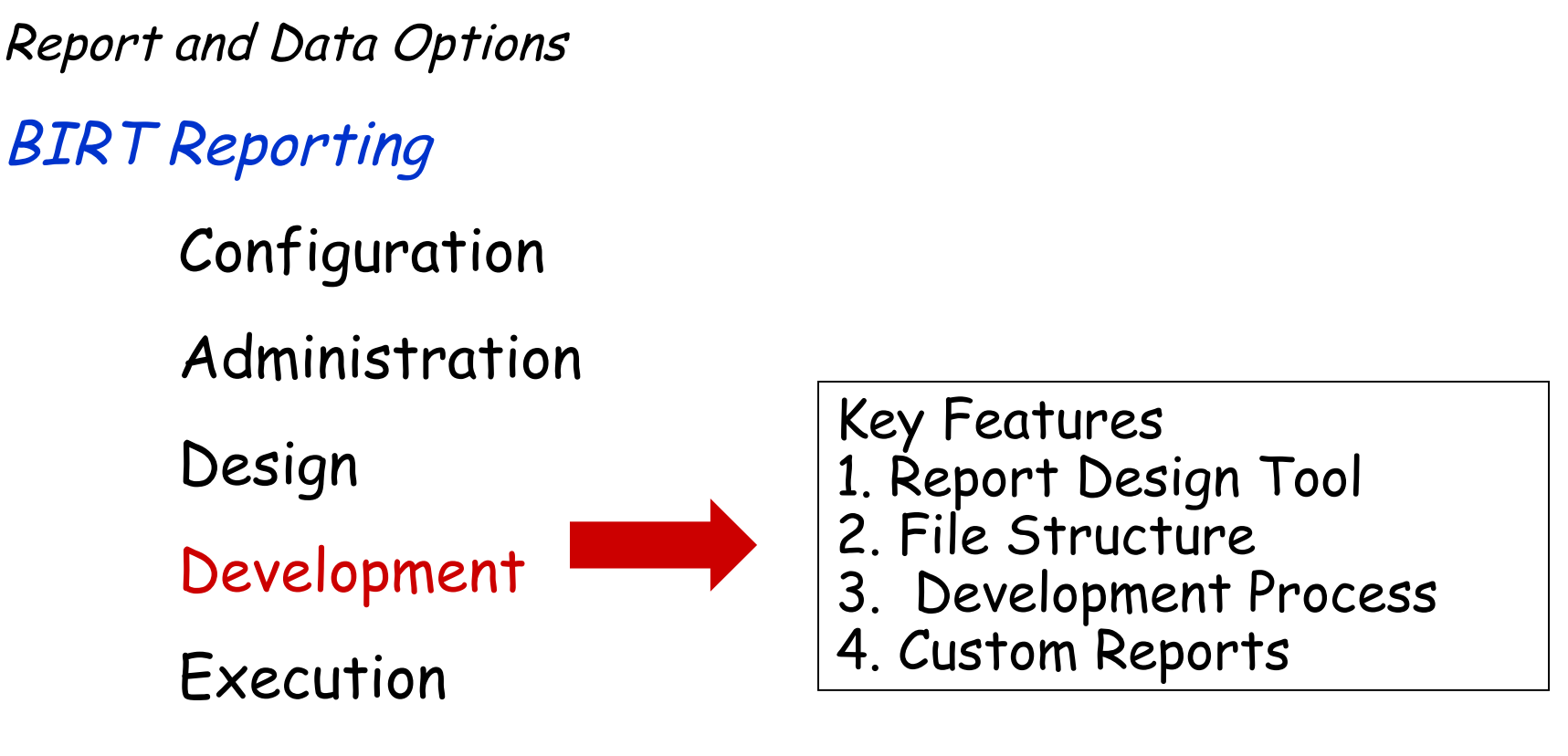

Property Files, Cron Tasks, Database Objects

Cognos Reporting

Reference Materials and Questions

V7 Report Development KEY Features

Eclipse Use/Skill Set common among Developers

Report XML Design Files Ease of identifying V7 design file changes - Proprietary V6 design files prevented this

Multiple Resources Available on How-To's/Customizations

KEY

# V7 BIRT Reporting Architecture

### Designer

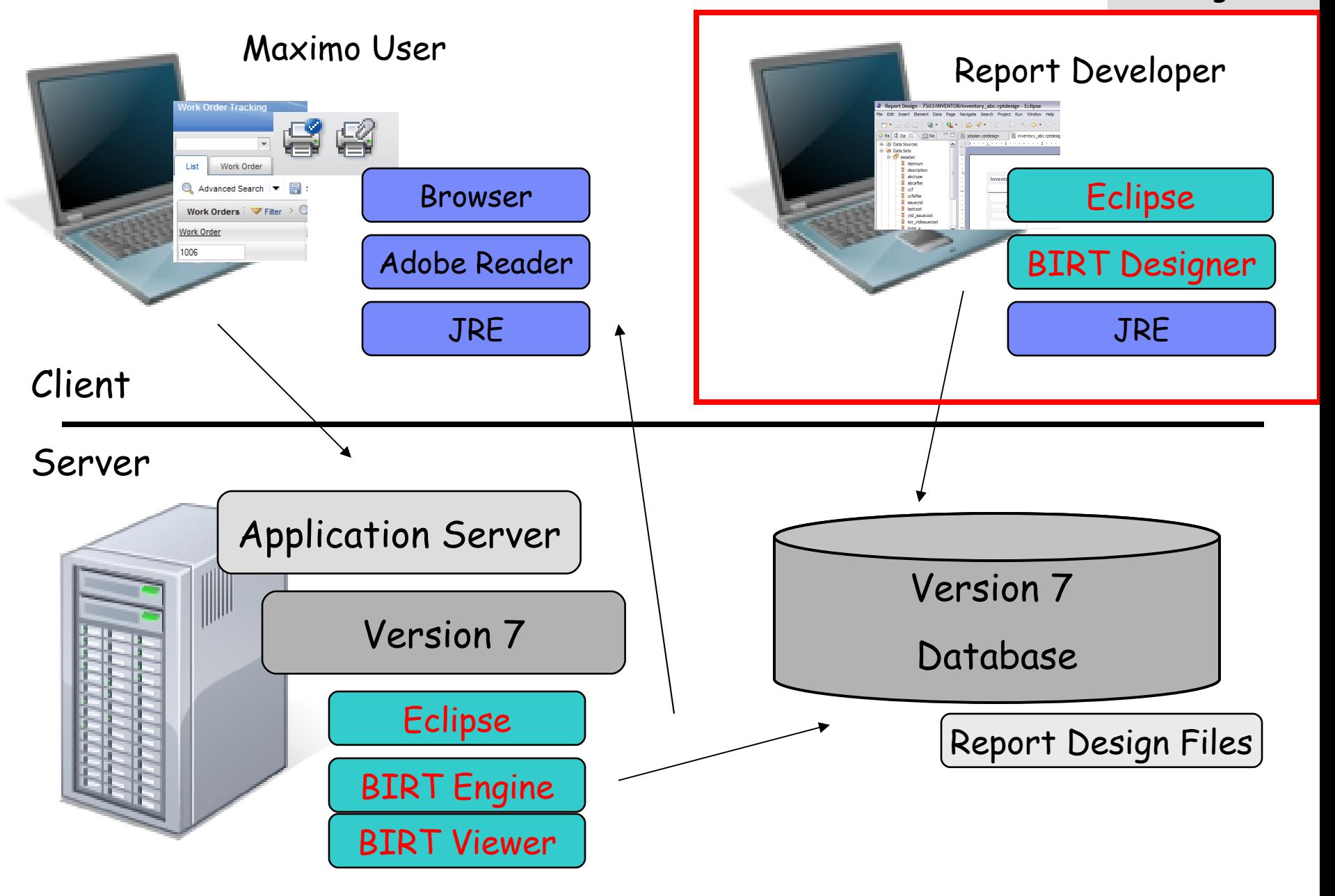

# BIRT Designer 3.7.1 Install

- 1. Download Report Designer
- 2. Configure Report Designer for V7x
- 3. Update mxreportdatasources.properties (Optional encryption for un/pw values available in 7.5)
- 4. Access the BIRT Designer
- 5. Import V7x Project

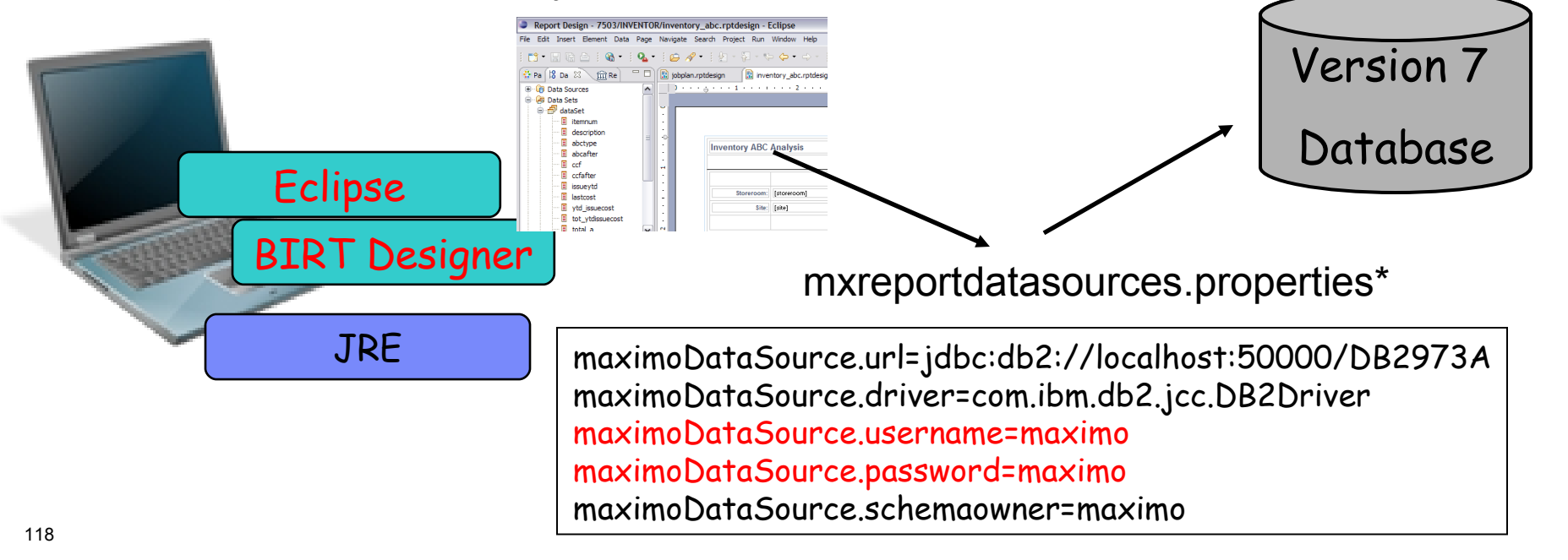

Development

Designer

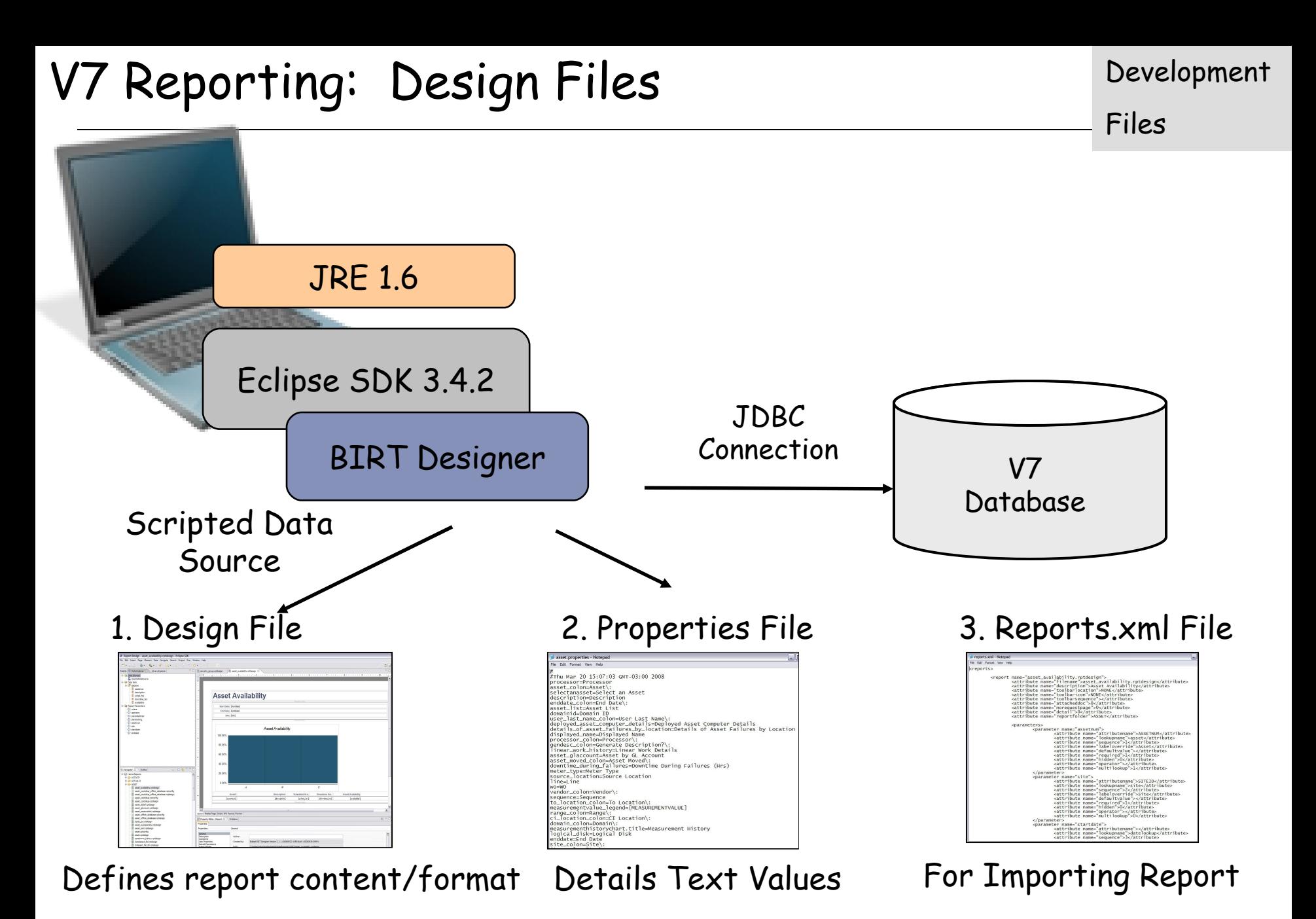

119 <V75>\reports\birt\reports\app <V75>\reports\birt\libraries <V75>\reports\birt\reports\app

Files

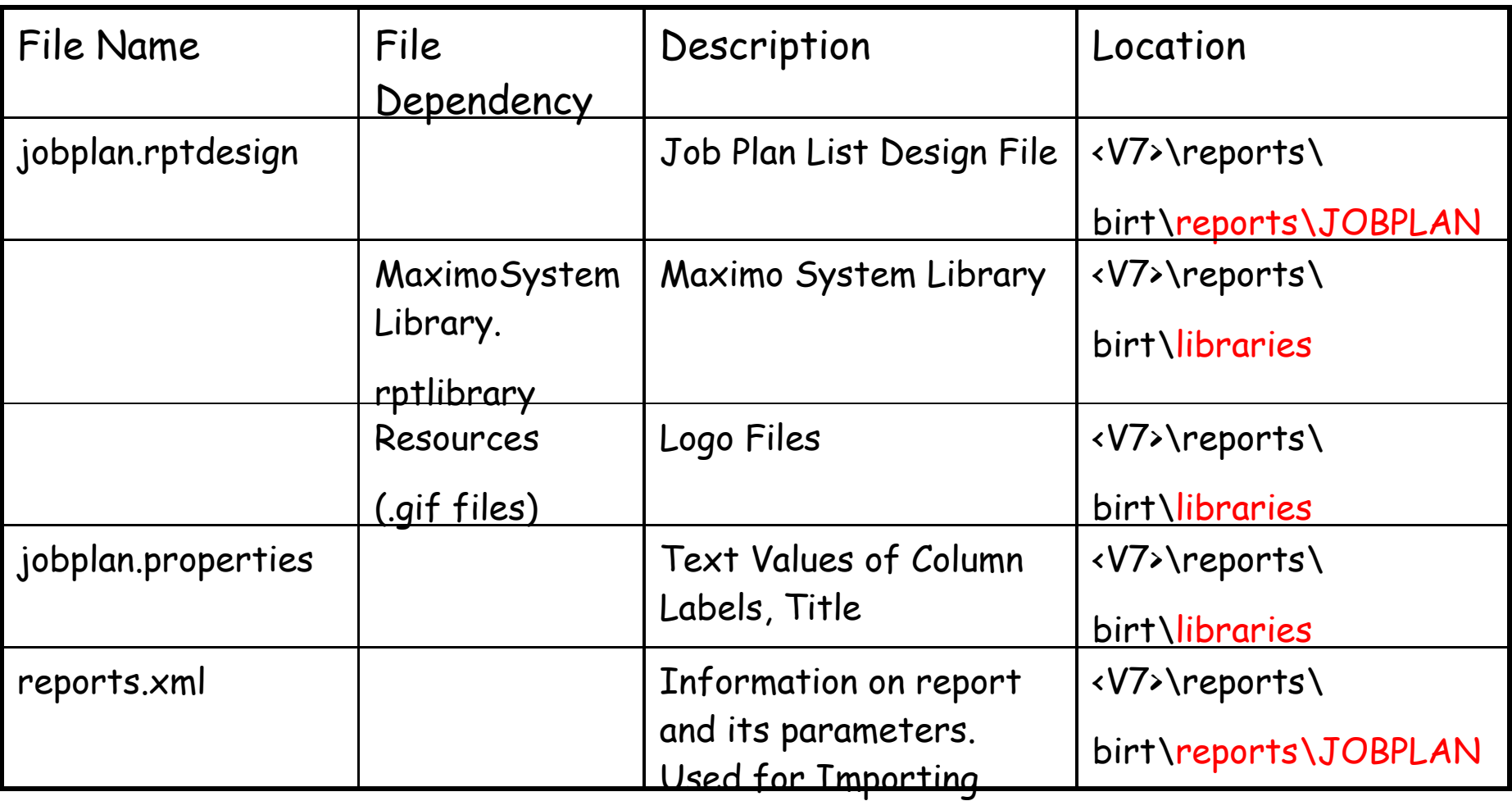

Files

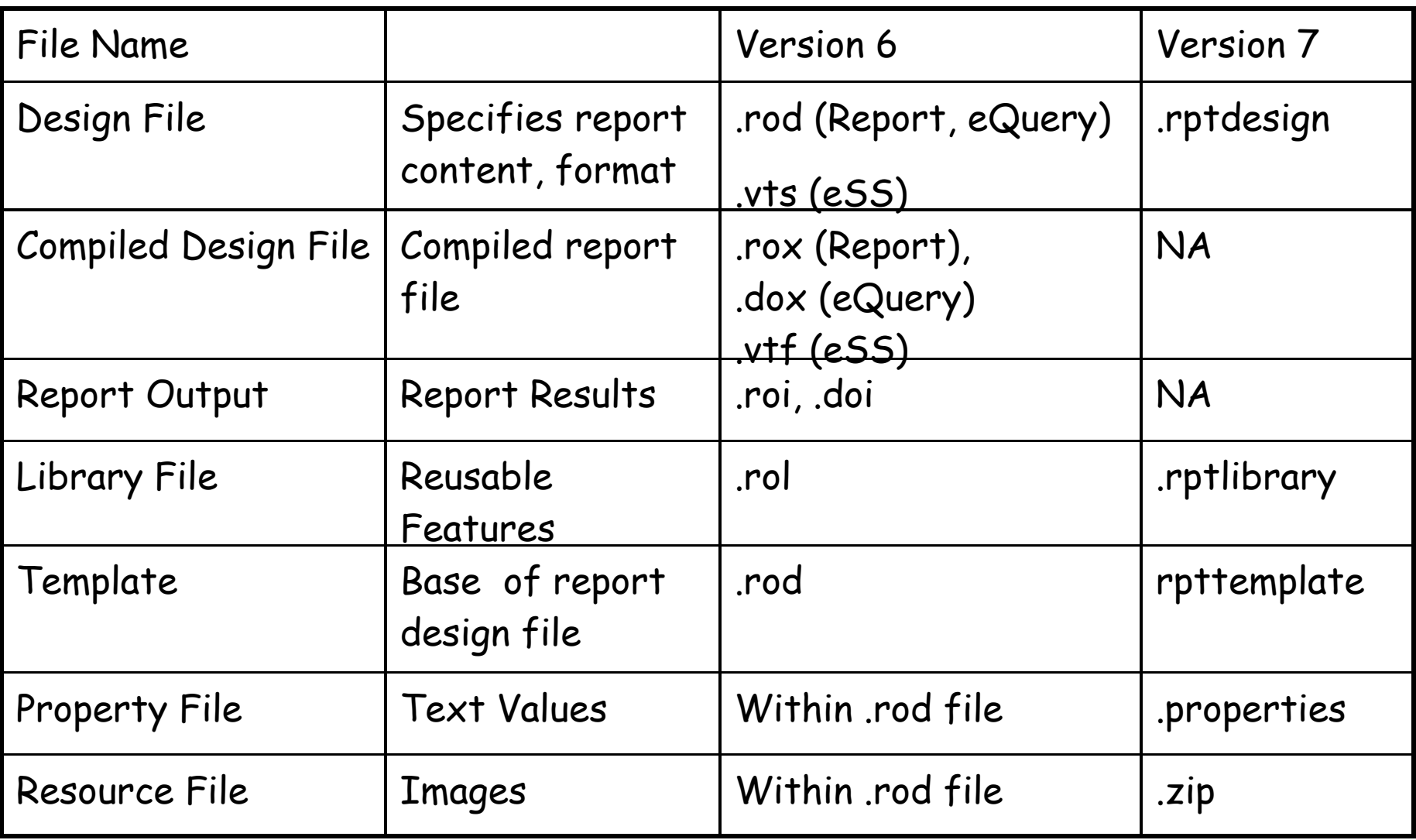

## V7 Report Development: Custom File Structure

Files

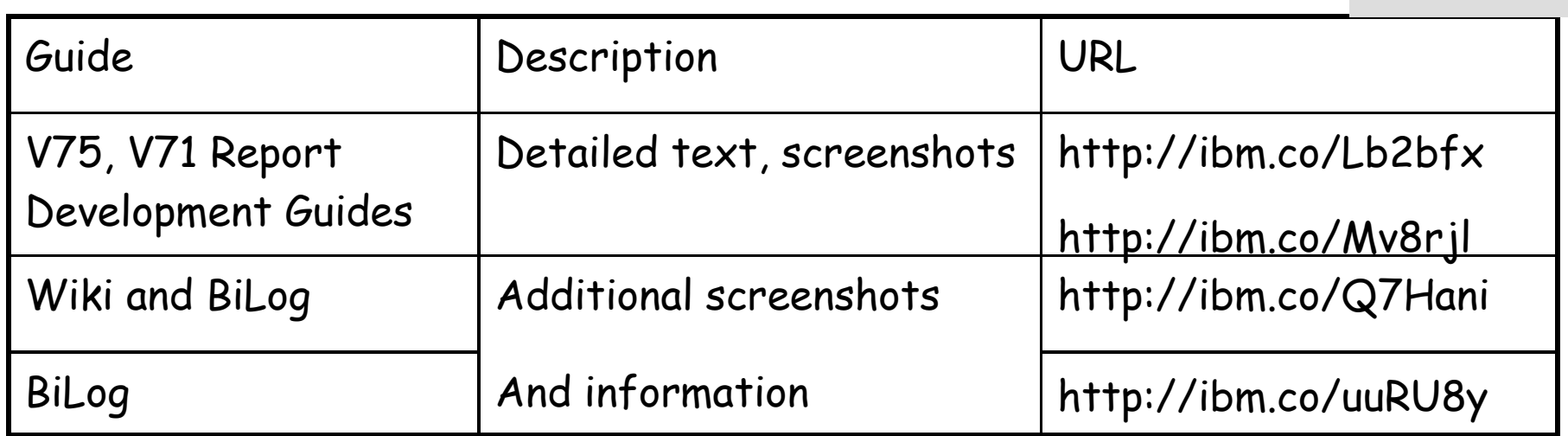

File structure recommendations to insure fix packs/releases do not over-write your customizations

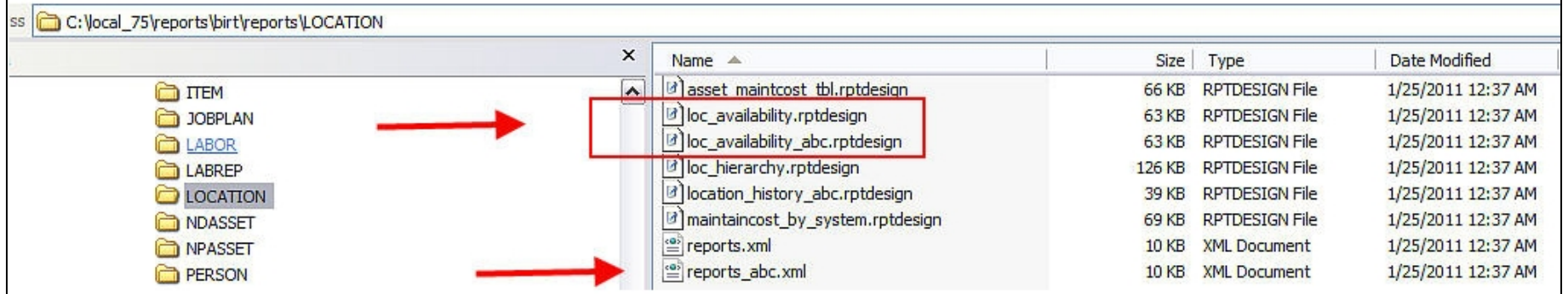

Process

### Open Up BIRT Report Designer Select Maximo report template\* (Needed to enable integration) -Contain scripted data source, library to enable  $\sqrt{7}$  integration

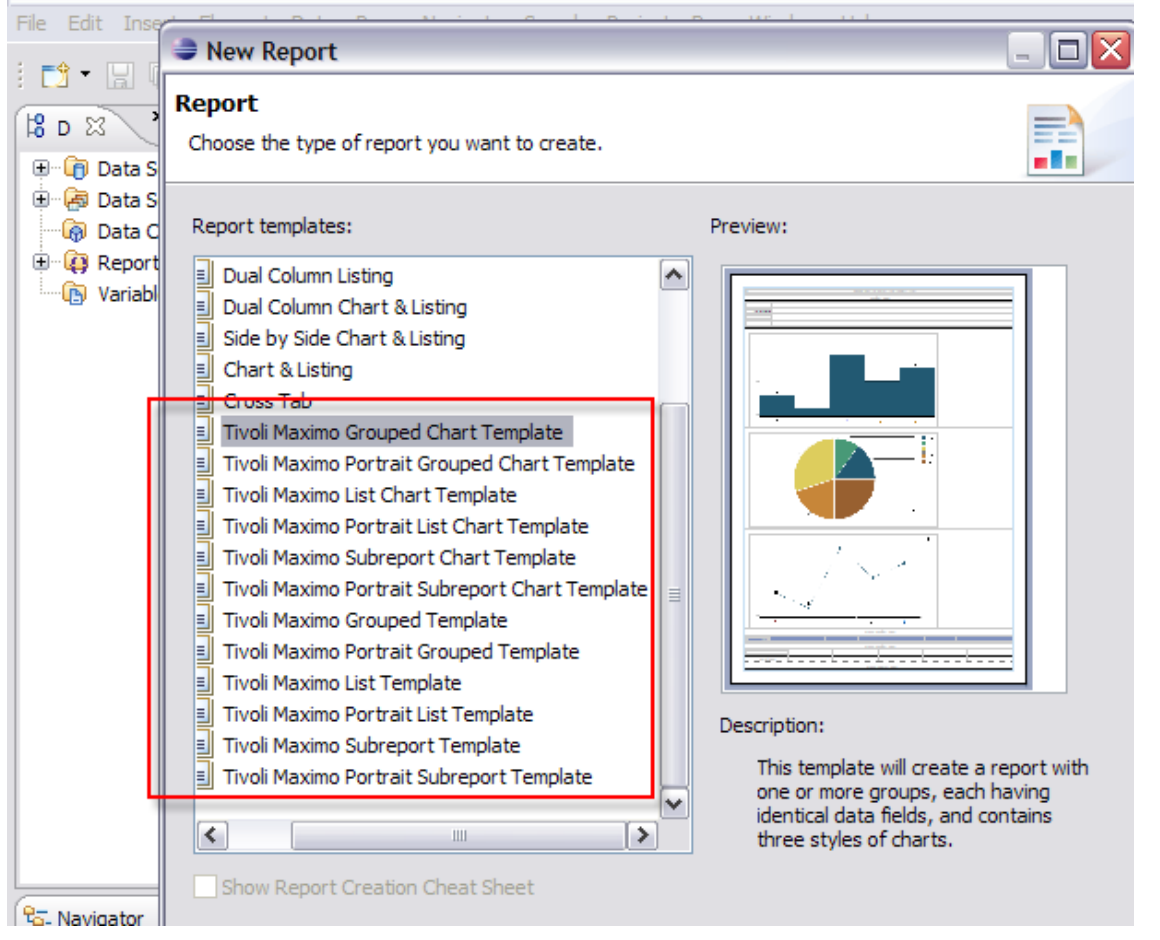

 $\star_{\mathrm{Q} \mathrm{r}}$  a copy of delivered report or exported QBR

Top Level Report Development Steps

Development

Process

- 1. Specify the query
- 2. Create the output columns
- 3. Update Fetch to map the query columns to the output columns
- 4. Format the report
- 5. Define the property file
- Step-by-step example in V7 Report Development Guides

V75: http://ibm.co/Lb2bfx

V7503: TBA

V71: http://ibm.co/Mv8rjl

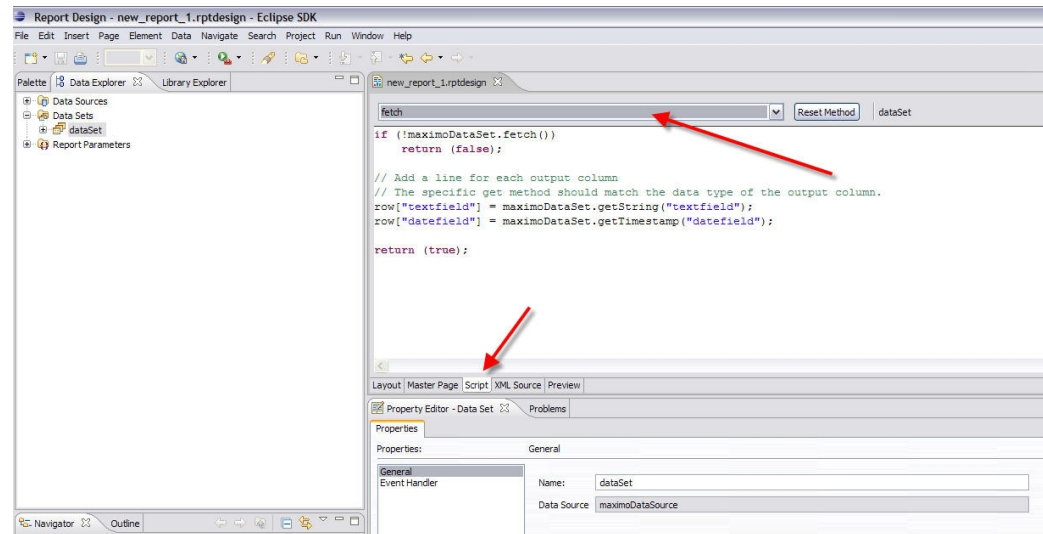

# Maximo-Specific Report Development Details

Process

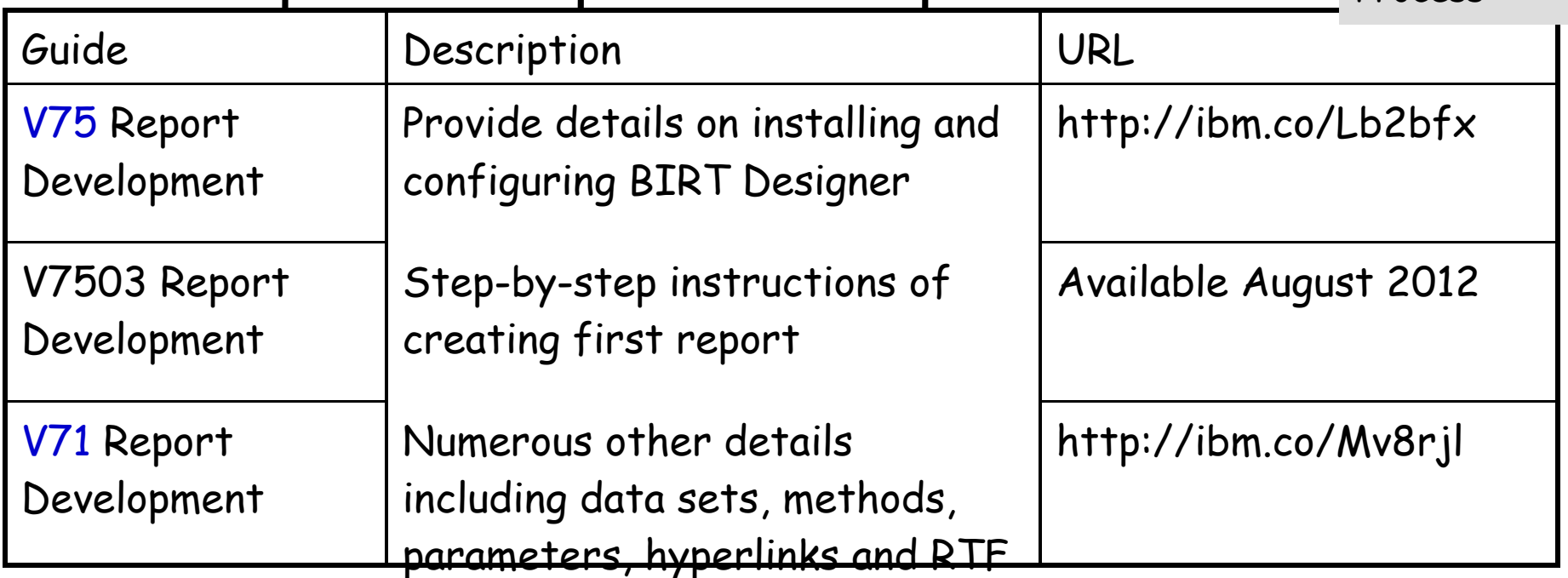

Subset of Table of Contents from V75 Report Development Guide

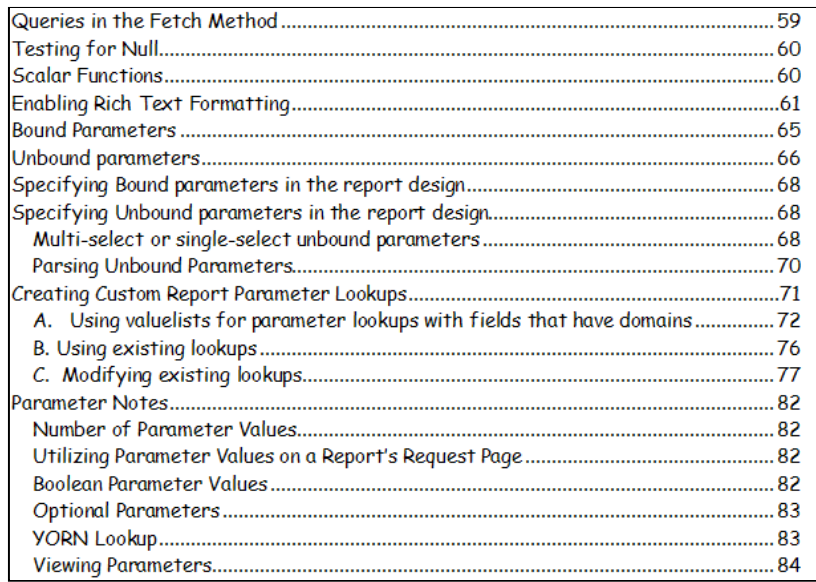

### V7 Report Development: Tips to get Started Process

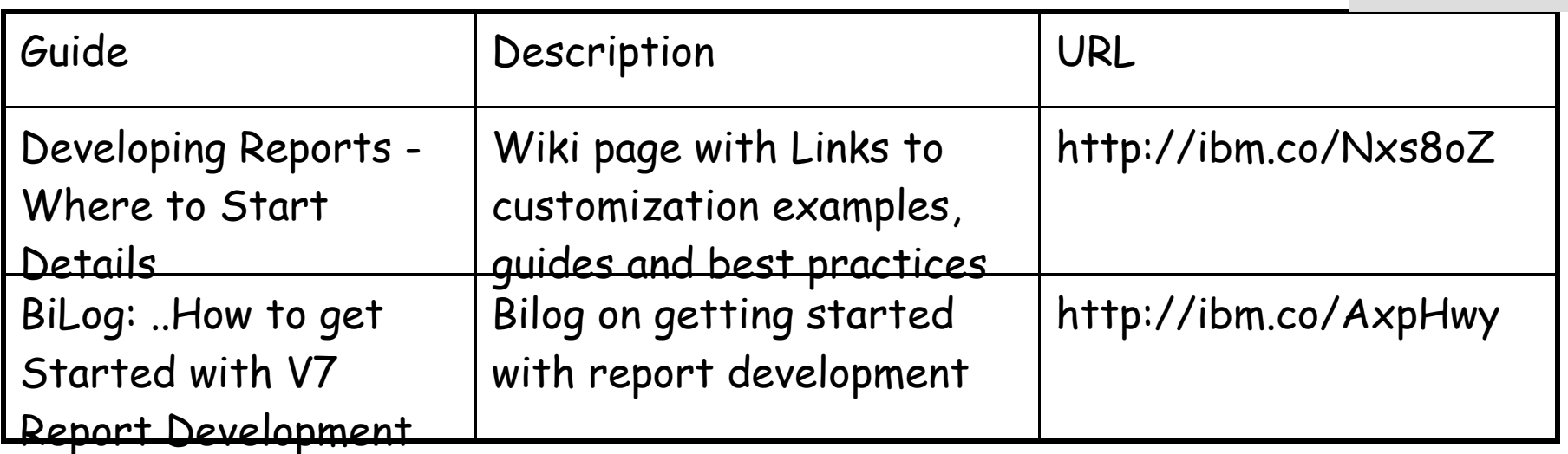

### **Developing Reports - Where to Start Details**

Wiki Page with report development info/links

- 1 Prerequisite Recommendations
- o 1.1 Evaluate all Data Analysis Options
- o 1.2 Confirm Report Specification Available
- o 1.3 Insure Technical Skills of Report Developer
- o 1.4 Confirm Familiarity with Maximo Database and Relationships
- o 1.5 Install and Configure BIRT Report Development Tool for Version 7
- . 2 Key Reference Materials for Developing Reports
- o 2.1 Report Developer's Guide
- o 2.2 V7 Report Booklets
- o 2.3 Modifying Delivered Reports
- o 2.4 Utilizing Ad Hoc Reporting for Report Development
- o 2.5 Custom report file structure recommendations
- 3 Other Key Information
- o 3.1 Custom Report Techniques
- **3.2 Report Reference Material Matrix**

# Troubleshooting Report Design files

Process

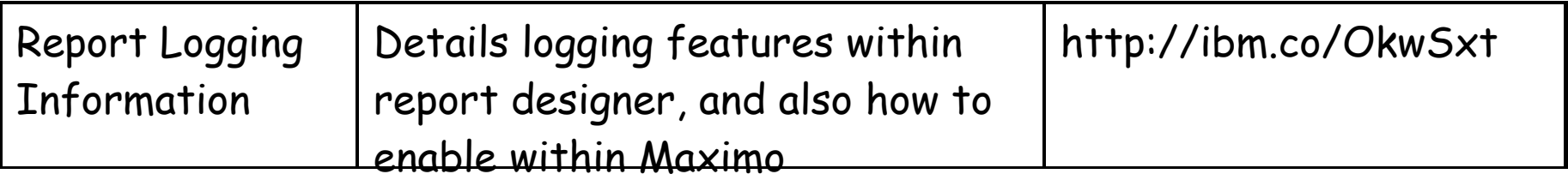

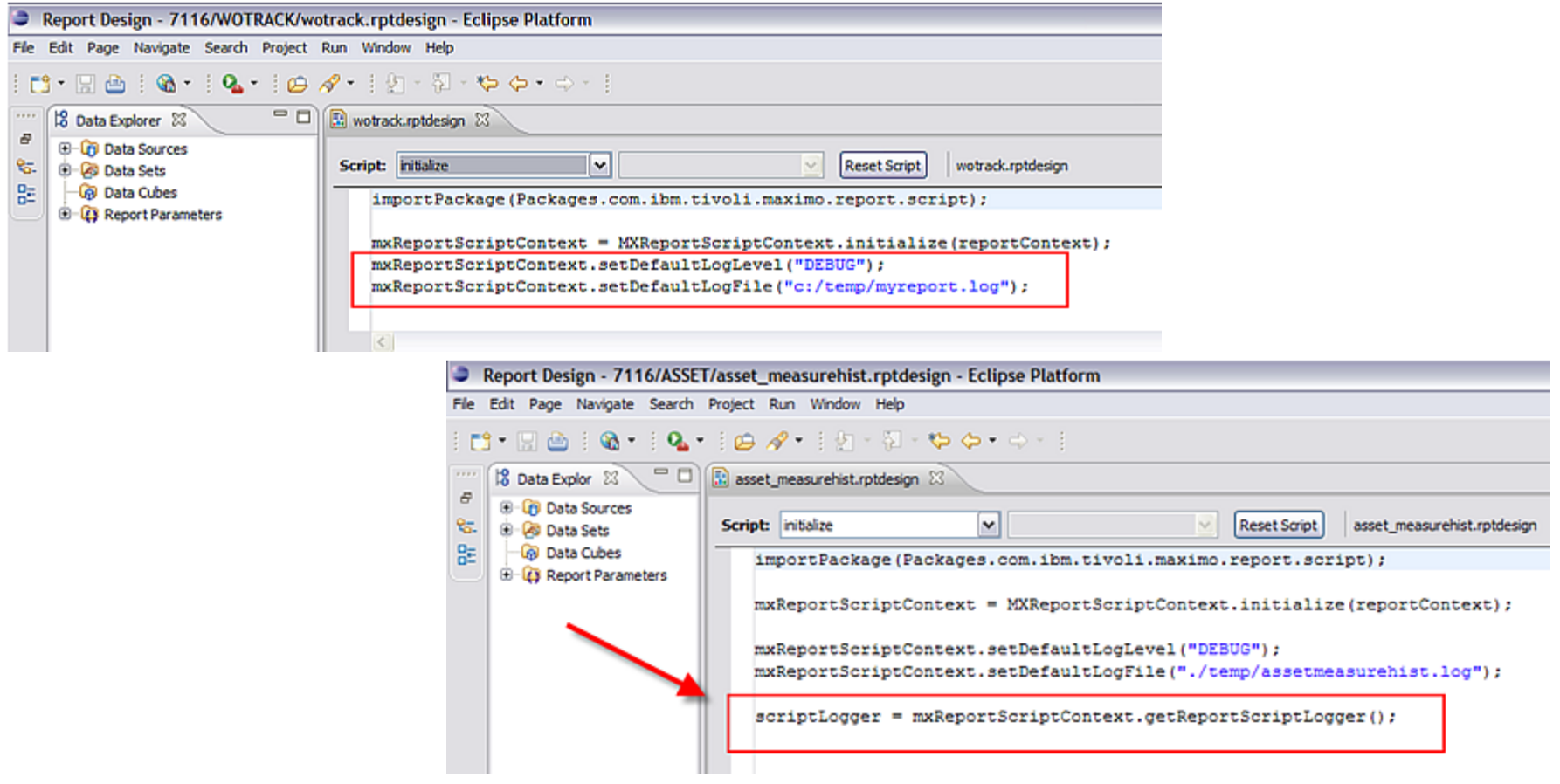

Aggregate On N/A N/A N/A N/A  $N/A$  $N/A$ N/A N/A N/A  $N/A$ 

# Modifying Delivered Reports Details

Customization

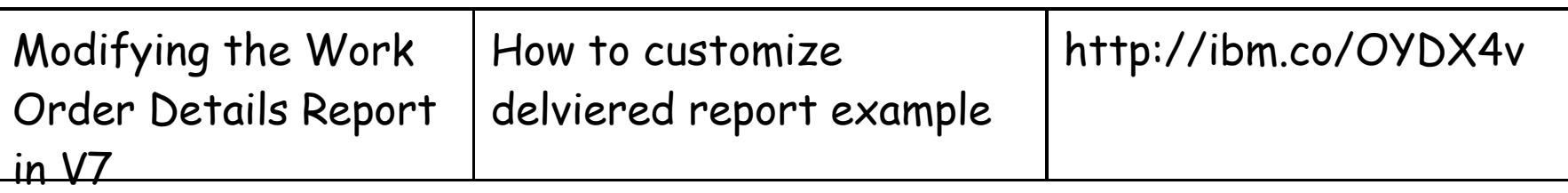

### Step by Step Instructions of…

How to delete fields… and enable others in Work Order Details Report

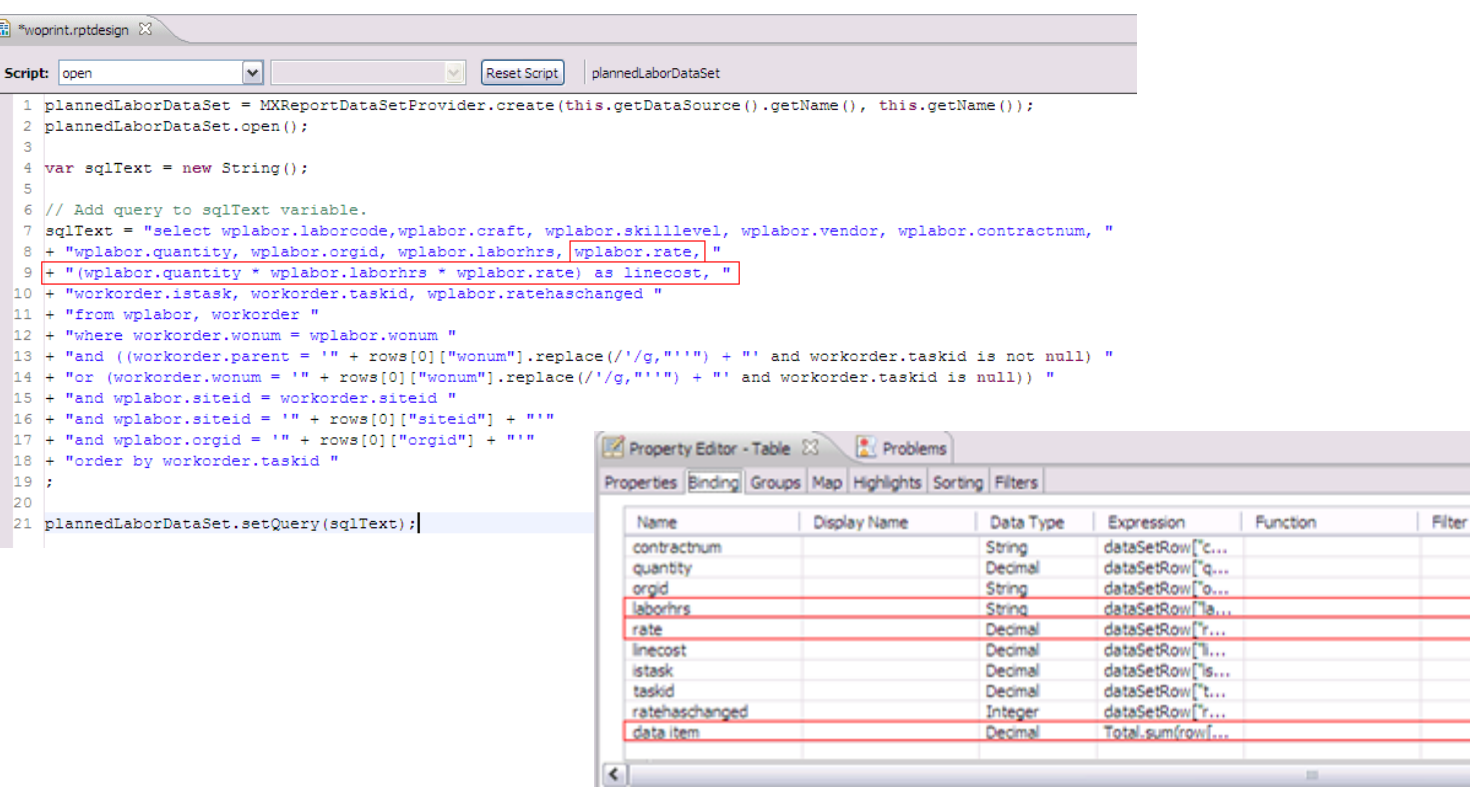

# Report Page Size Info/Customizations

Customization

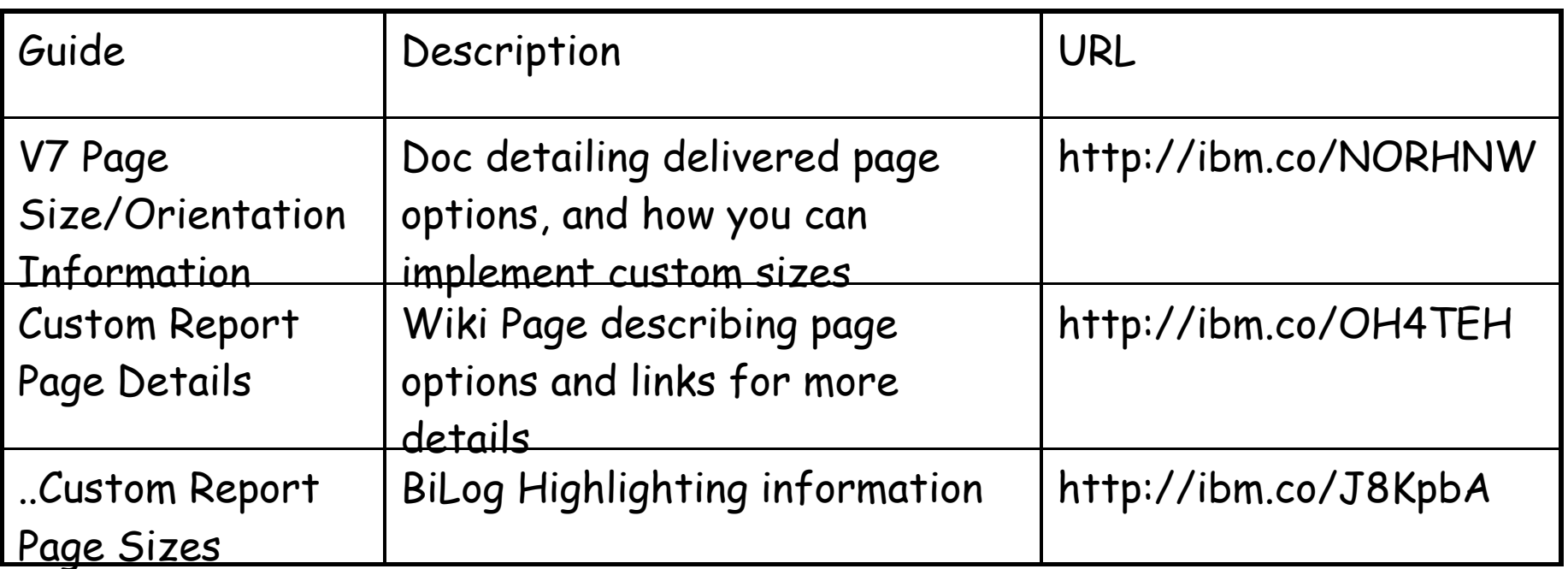

### Details Include….

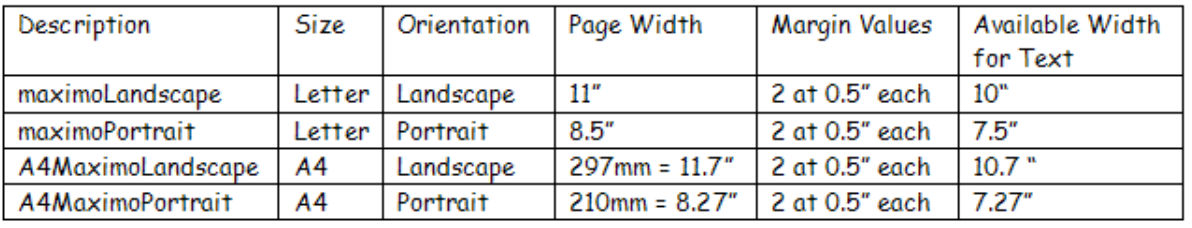

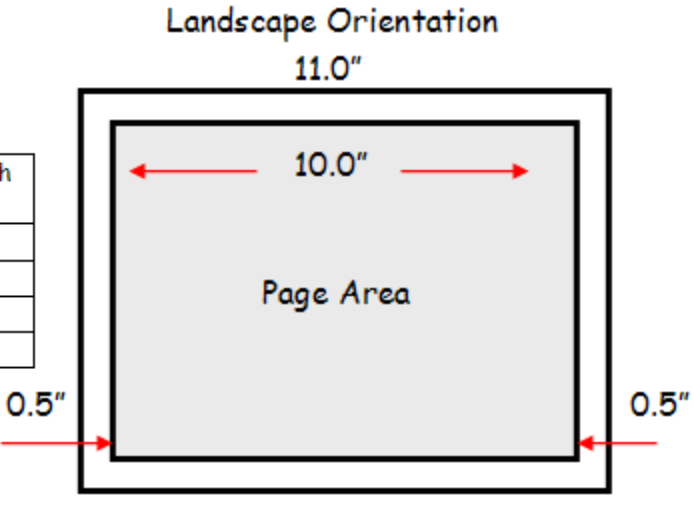

## Key Bookmarks for Other Report Customizations

Customization

## Report Reference Materials: http://ibm.co/niokIv

#### **Report Customization Guides**

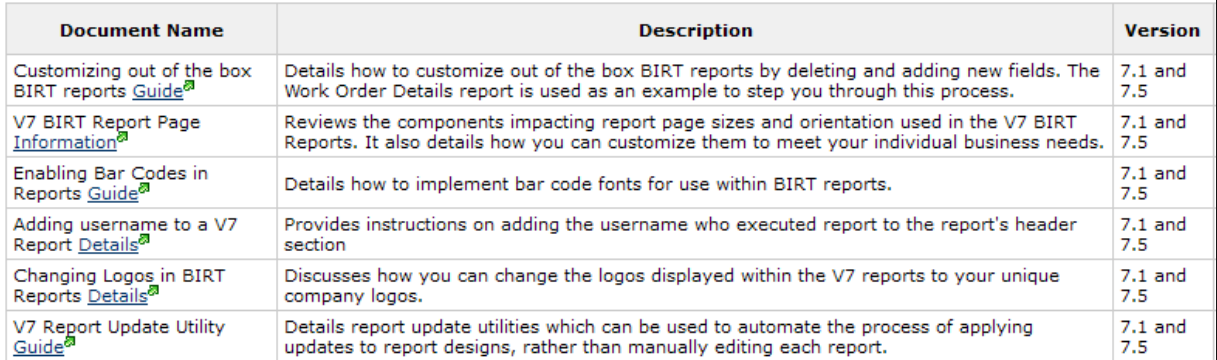

## Report Wiki Home Page: http://ibm.co/oKTTp5

### - Scroll down page to development/customization sections

#### **Custom Report Development Best Practices**

TRM Developing Reports - Where to Start Details: Recommendations for Report Developers on how to start learning to develop V7 BIRT reports.

Custom Report Best Practices Details: Details best practices for defining your file structure, report xml and properties file for your modified or custom reports. IBM.

- Custom Report Development Database and Reference Information Details: Lists tools for identifying database objects, attributes and relationships IBM.
- Custom Reports Report Logos Details: Details how you can change all reports to use your custom report logos in three simple steps. IBM.
- Custom Report Modifying Out of the Box Reports Details: Detailed example of modifying a delivered report Work Order Details IBM.
- Custom Report Page Details: Details page size, orientation and available area for field display IBM.
- Custom Report Techniques Details: Highlights various ways you can customize your reports with bar code fonts, dynamic images and other techiniques IBM

Agenda

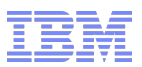

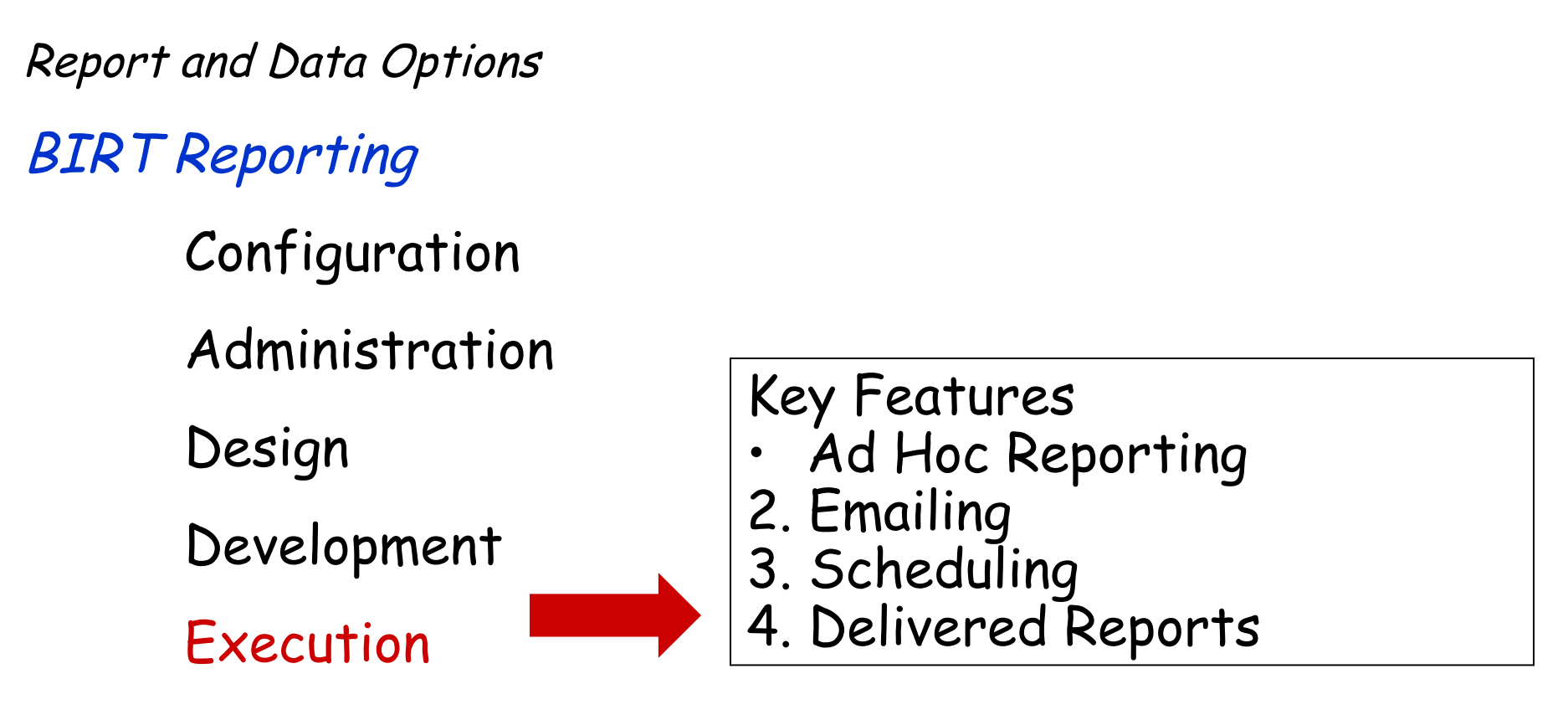

Property Files, Cron Tasks, Database Objects

Cognos Reporting

Reference Materials and Questions

# V7 Report Execution KEY Features

Ad hoc reporting – Users create own reports

- Utilizing Maximo UI/Functionality -> Less Training

Utilizing Maximo Email functionality

- Separate mailer.rod no longer required
- PDF, XLS and URL attachment options

User Scheduling

- User manages his own schedules – edit, delete

## V6 Execution Features Not Available

1. Persistent Reports (.roi)

132 2. Progressive Reports (page 1 of 50 pages displayed immediately)

## In V7….Over 150 Enterprise, Operational Report Delivered

### Work Order Details, Details of Asset Failures, Asset Availability, Inventory ABC, Vendor Performance…

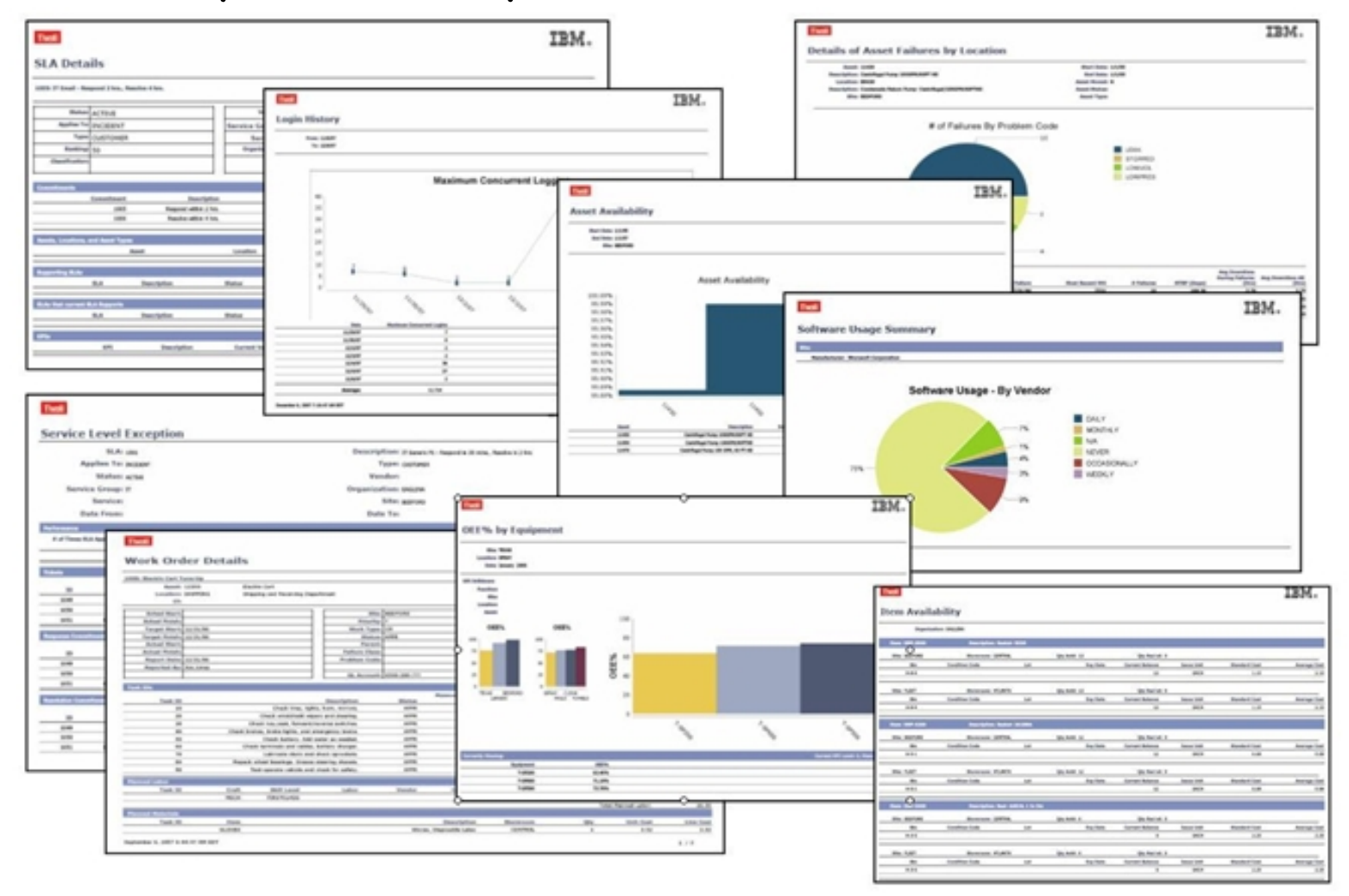

Increasing Need for Users to Create their Own Reports

What's Driving This?

Dynamic Business or Project Needs

**Increasing Skill Set of Users** 

Users have Multi-Role Jobs

# Two Types of V7 Reports Available

Execution

AdHoc/QBR

## Enterprise, Operational Reports Ad Hoc, or QBR Reports

### for *Heavy, Multi-User* Access Created by Individual V7 Users

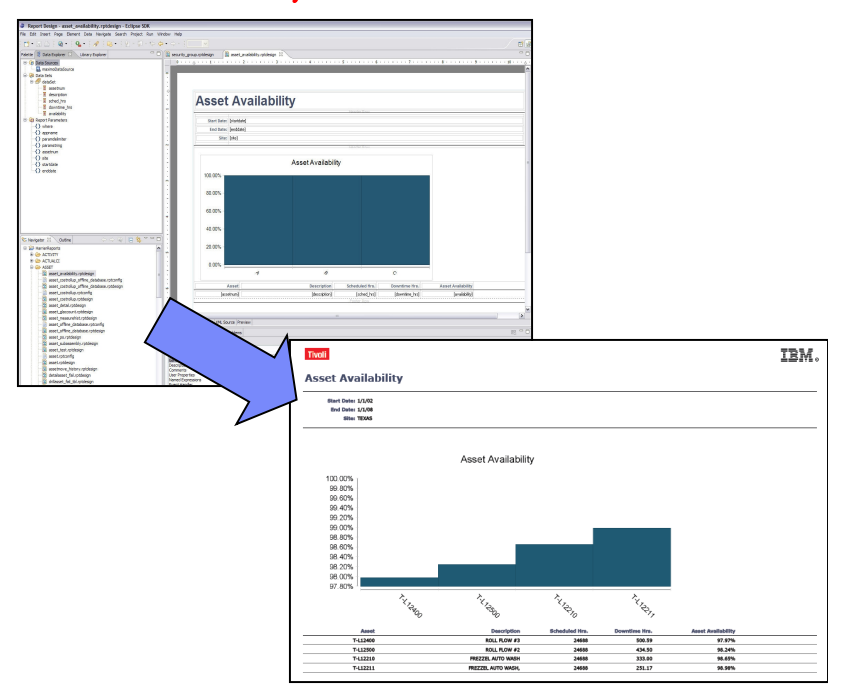

- Created in BIRT Report Designer
- Requires Database/Java Skills
- Complex Calculations, Graphs
- 135 Fixed Content/Format

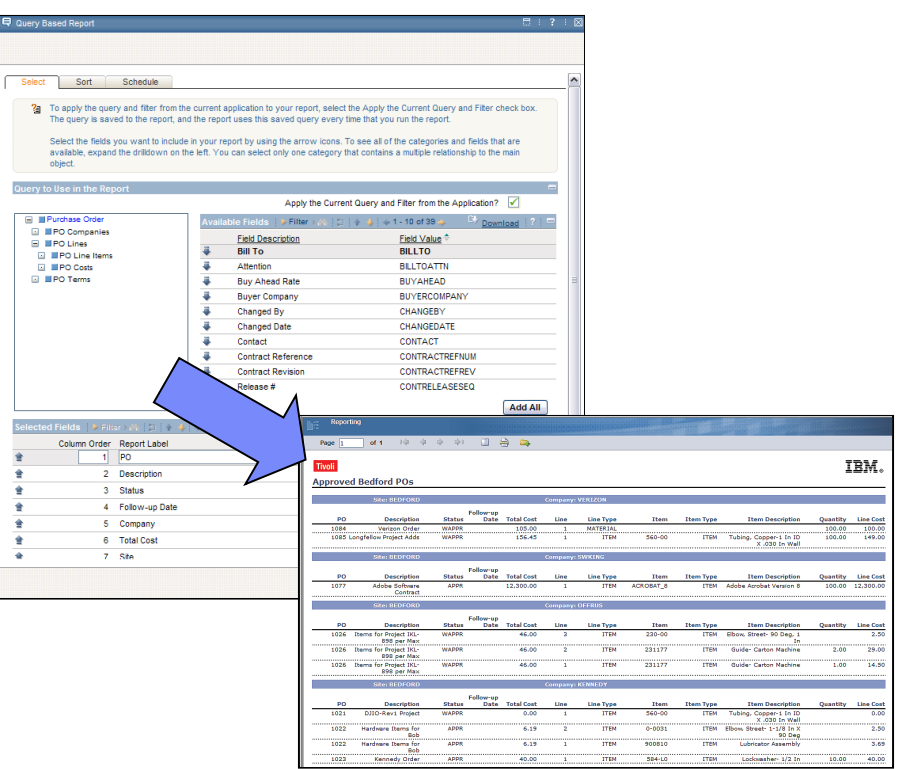

Created on Fly No Database/Java Skills Needed Variable Content/Format

QBR (Ad Hoc) Report Creation

Execution AdHoc/QBR

Within Application , Select 'Create Report' On First Tab, Select Type of Report you want to Create

# Detail or Summary QBR Report Type

Detail Reports give you most flexibility in field selection.

Summary reports enable you to define sorting and grouping

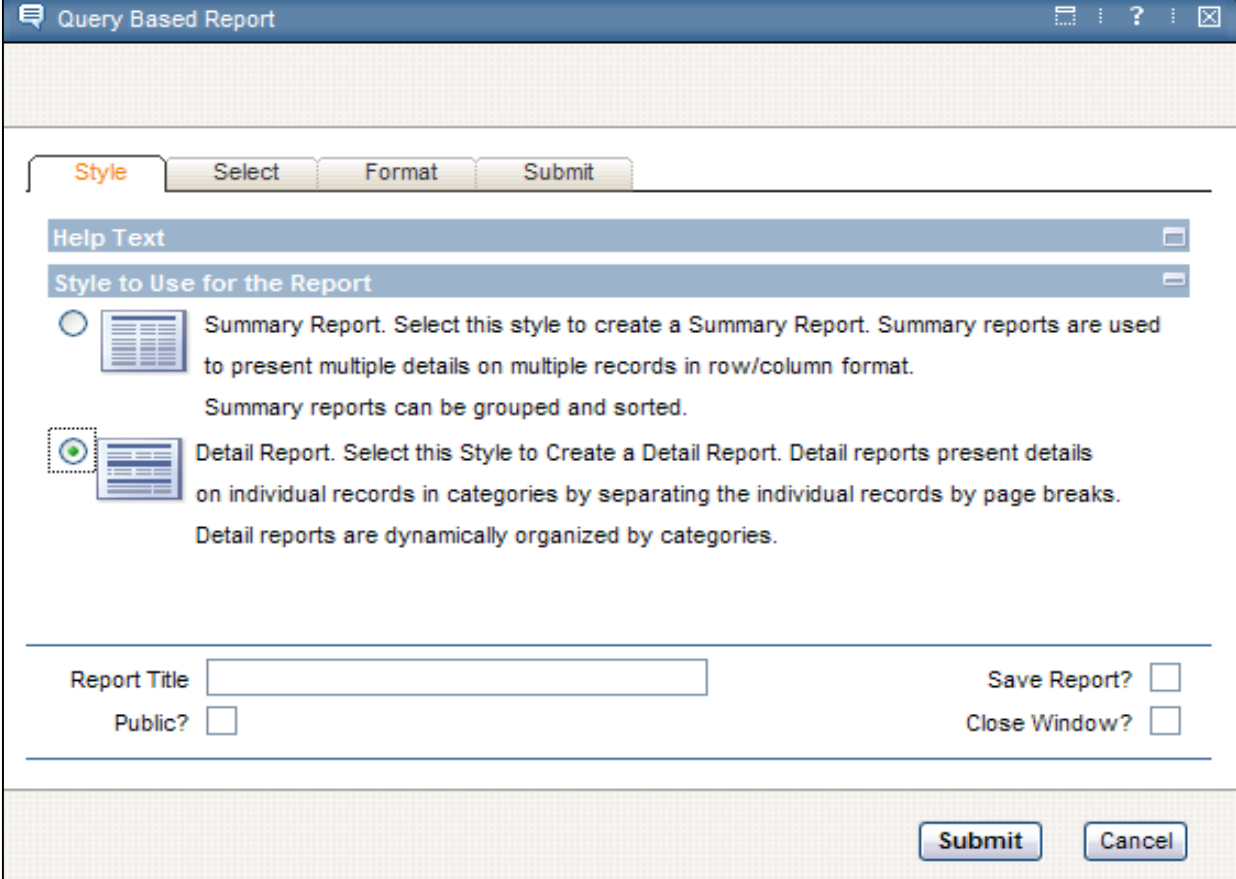

## Ad Hoc Summary Report Example

Execution

AdHoc/QBR

### Multiple Details for Multiple Records – User Defined Groupings

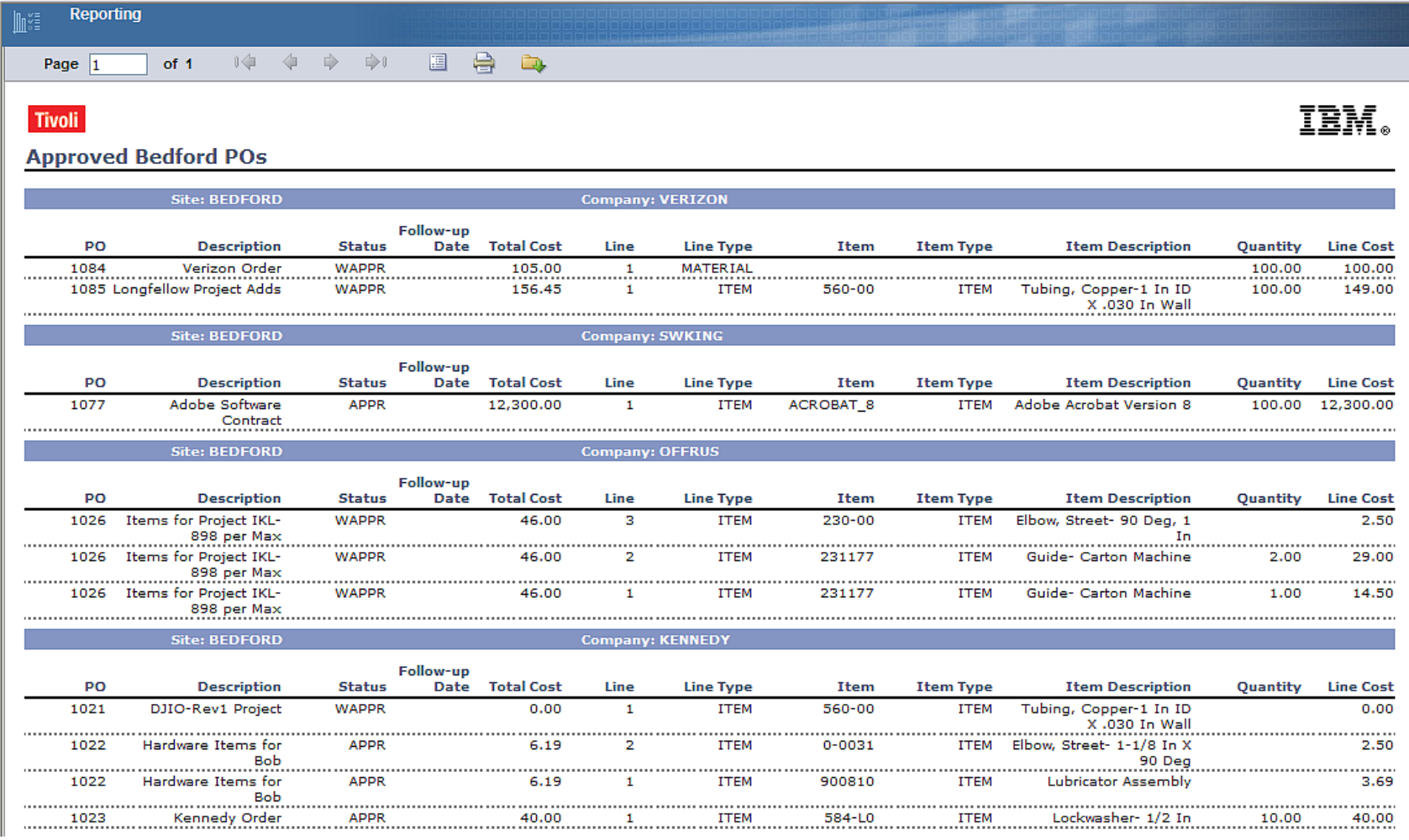

## Ad Hoc Detail Report Example

### Execution

AdHoc/QBR

### Multiple Details for Single Record (1:N Relationships)\* Page Breaks used to separate multiple records

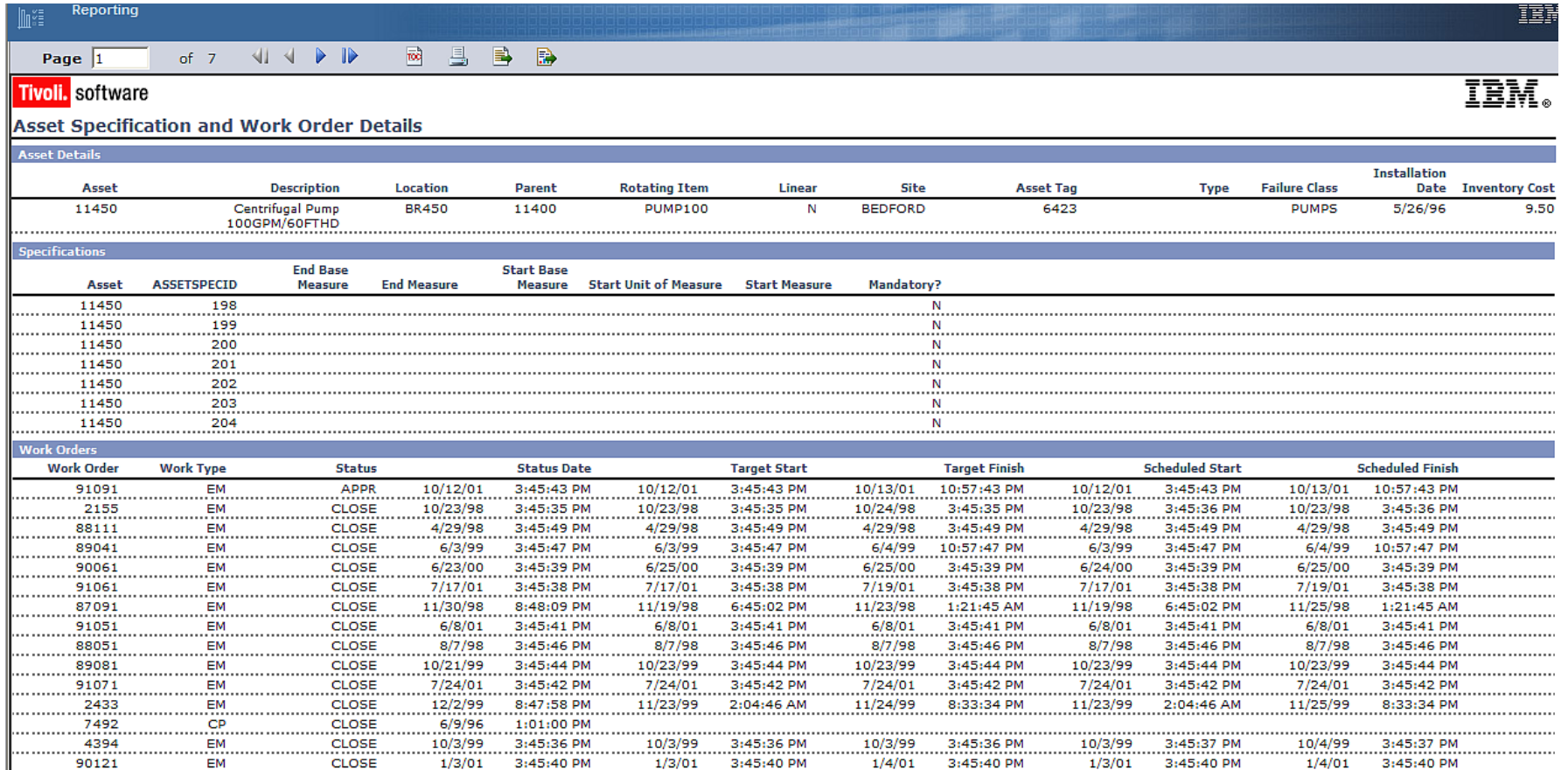

### \*For Single Asset Record (11430), it has Multiple Specification and Work Order Records

# 2nd Step -- Select Tab: Select Fields

Execution

AdHoc/QBR

Users select fields to their report from Table Category Drilldown. (Parent-Child Table Relationships.)

Selected Fields section shows what user has added.

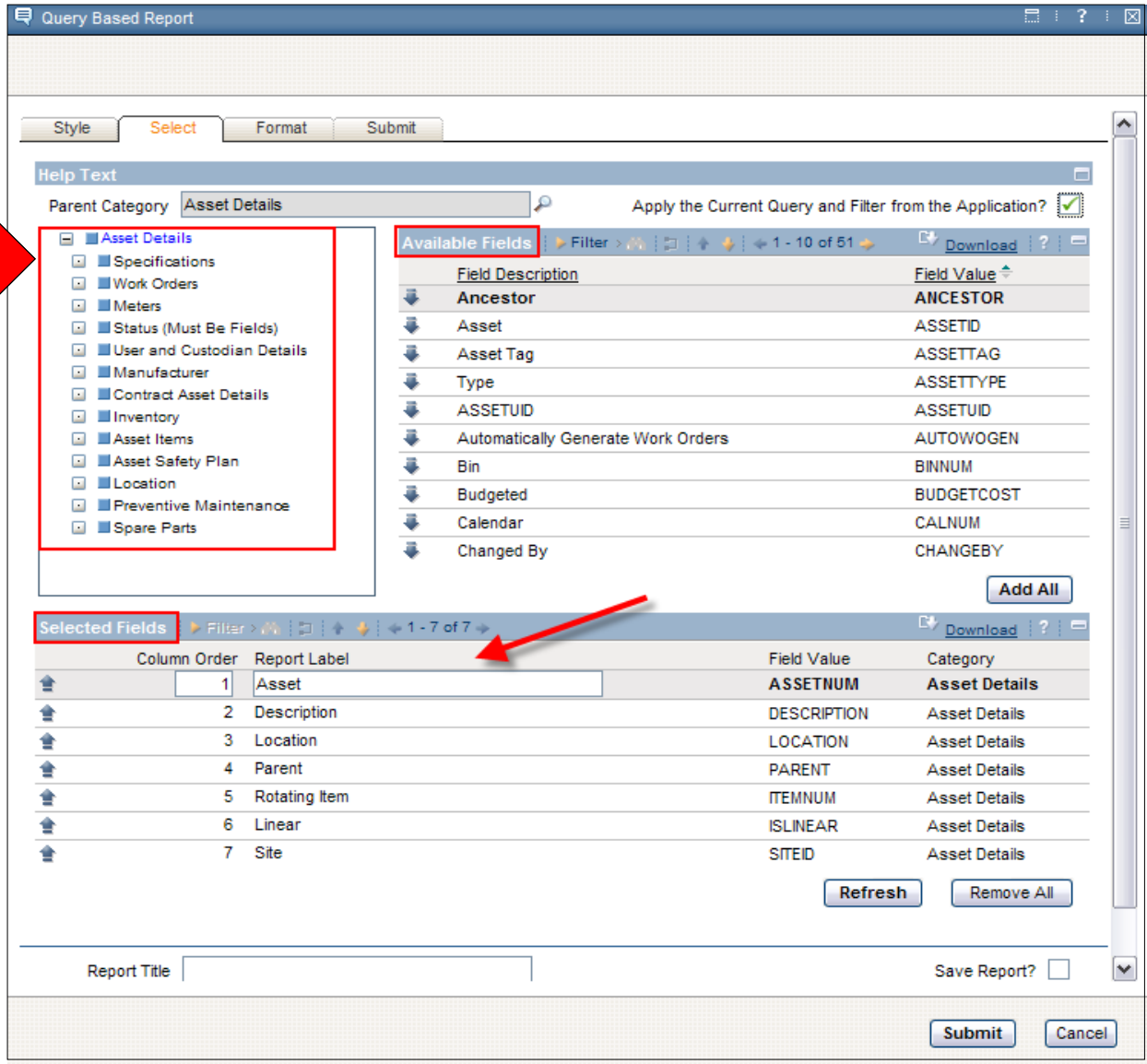

3rd Step: Format Tab: Filters, Sorting and Groupir Execution AdHoc/QBR

Parameters can be defined for any type of report.

Sorting, Grouping can be applied to Summary Reports

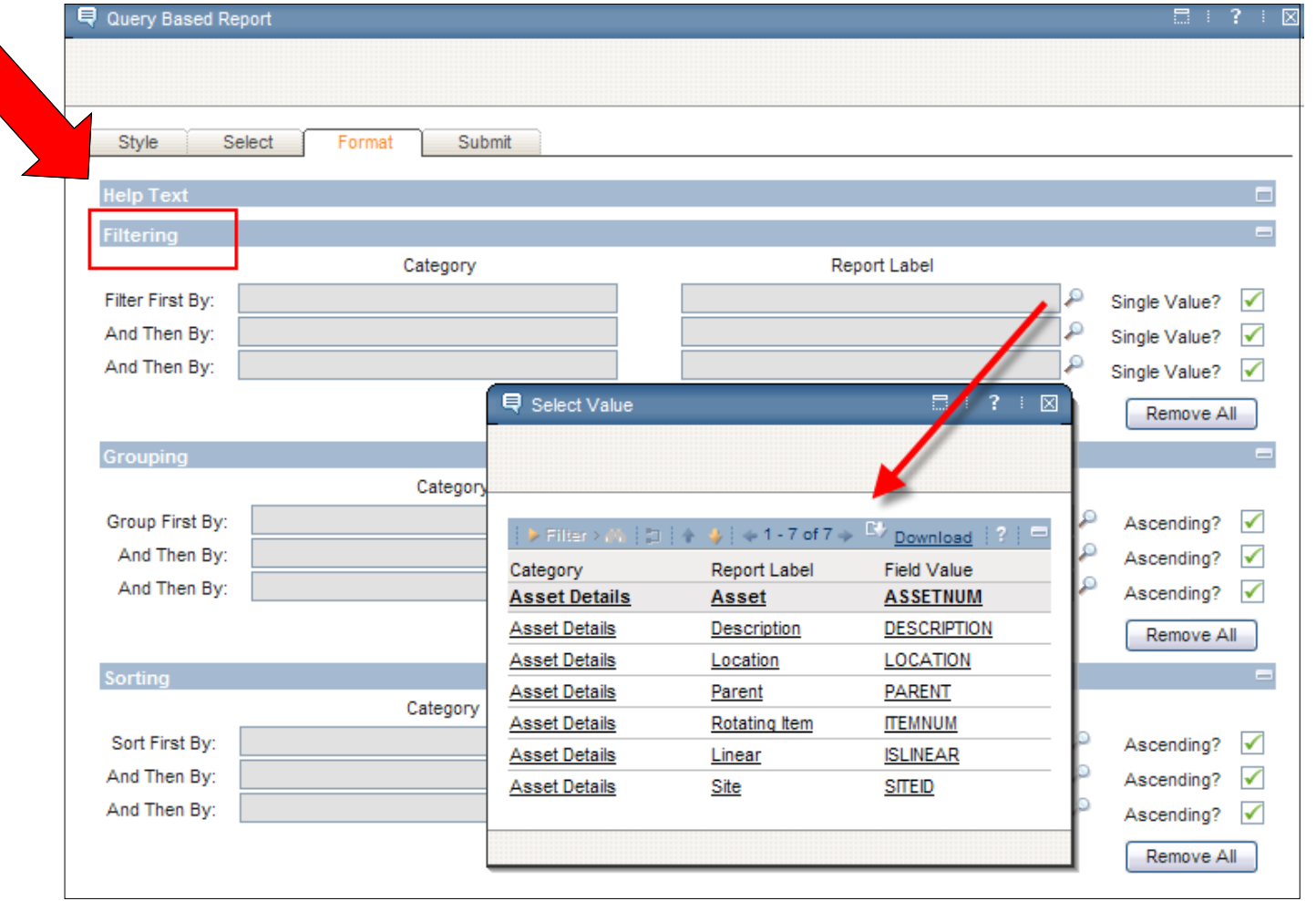

## Your Custom, Individualized Report quickly results! Execution

AdHoc/QBR

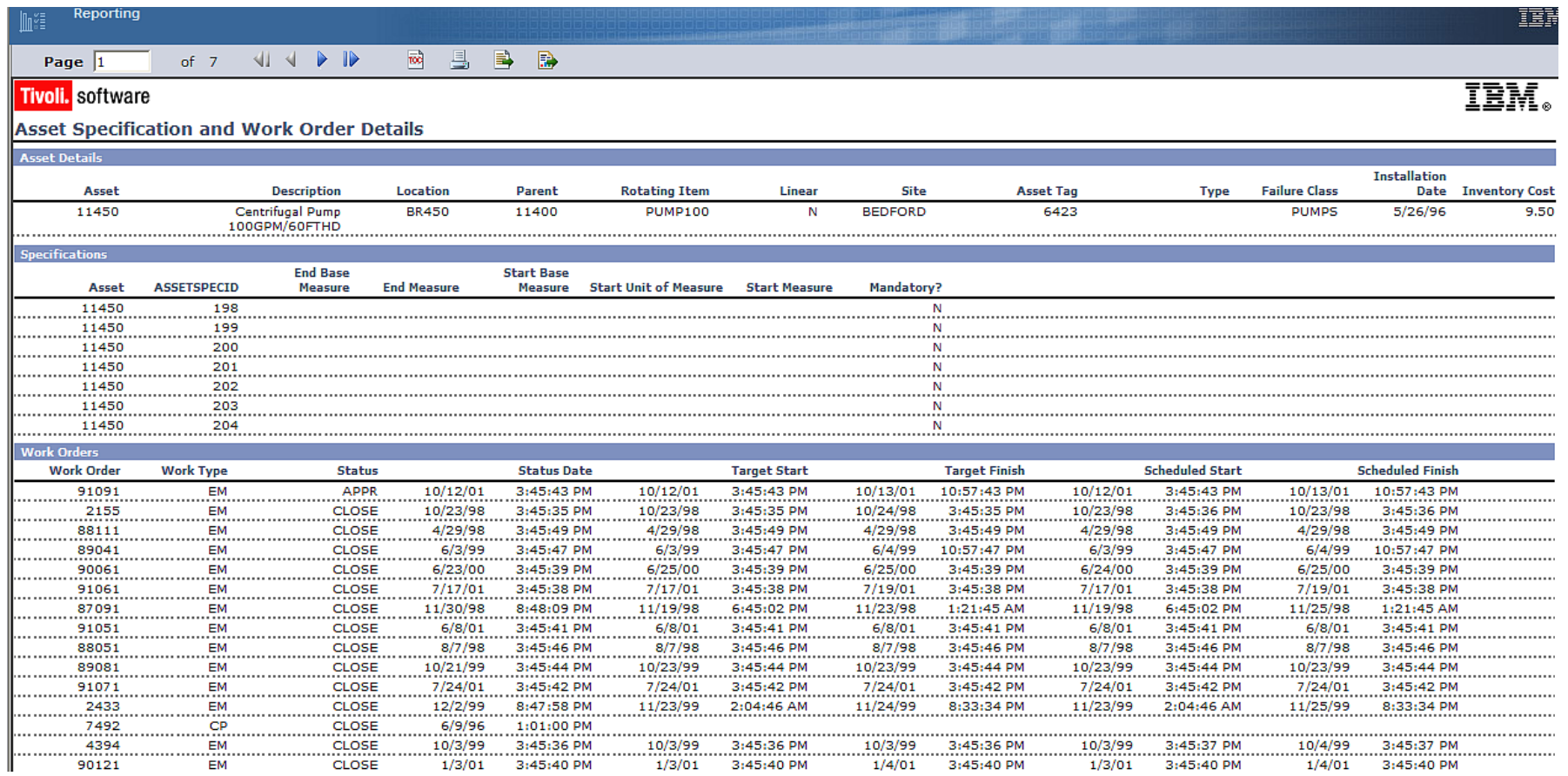

# Ability to Edit Ad Hoc Report available

Execution

AdHoc/QBR

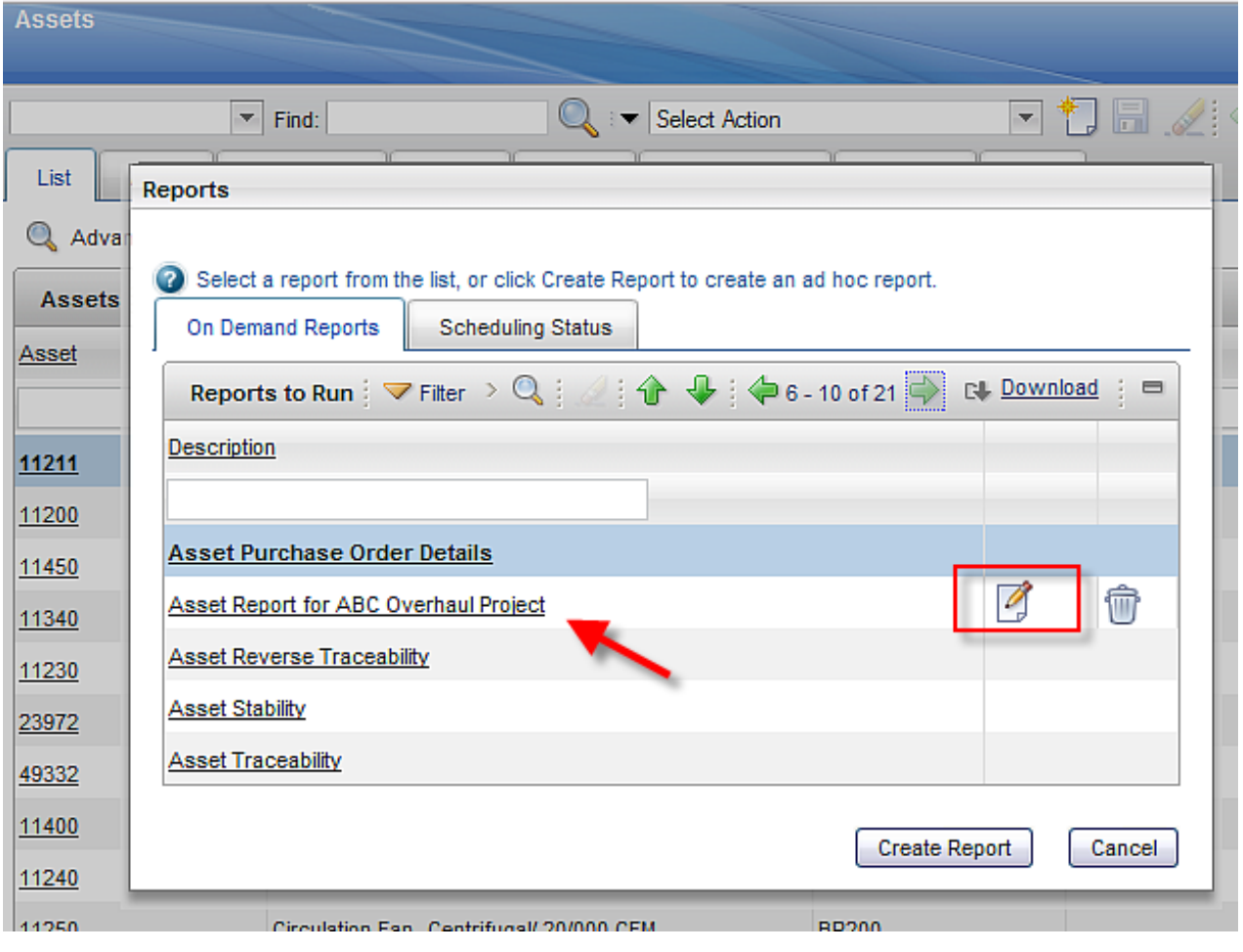

Key Point: User who creates Ad Hoc Report can edit it – or use it to create a new Ad Hoc Report

Execution

# V7 QBR Information

AdHoc/QBR

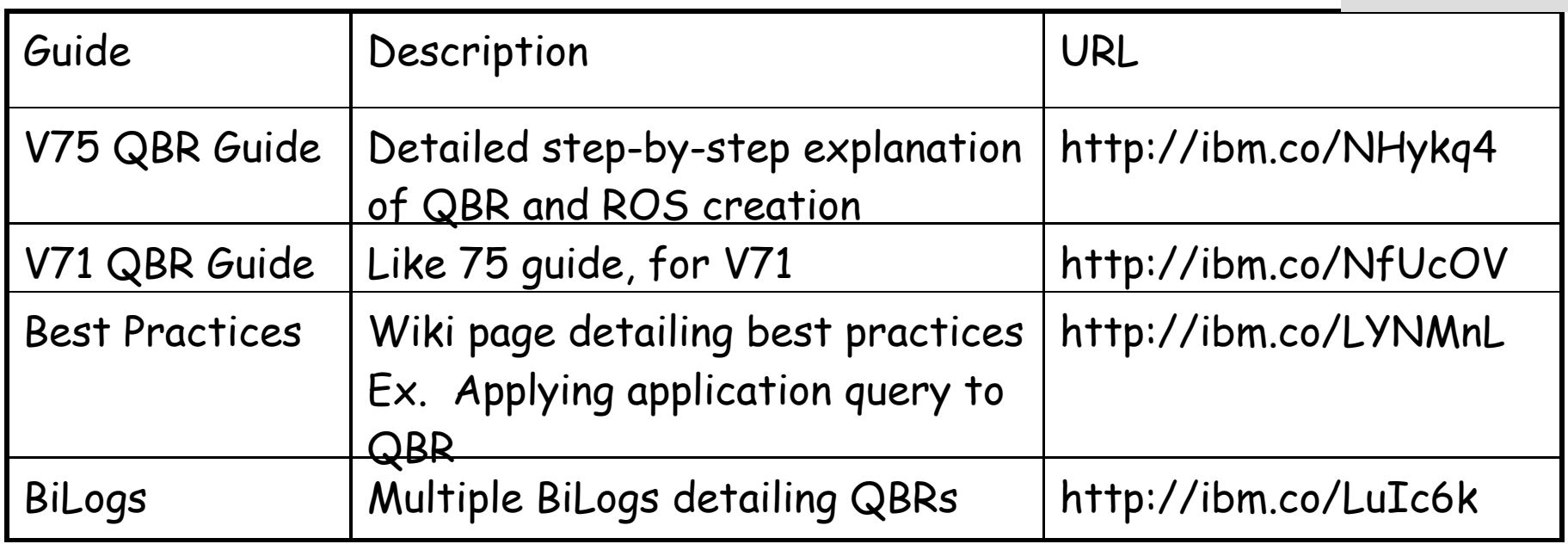

### BiLog detailing complex relationships

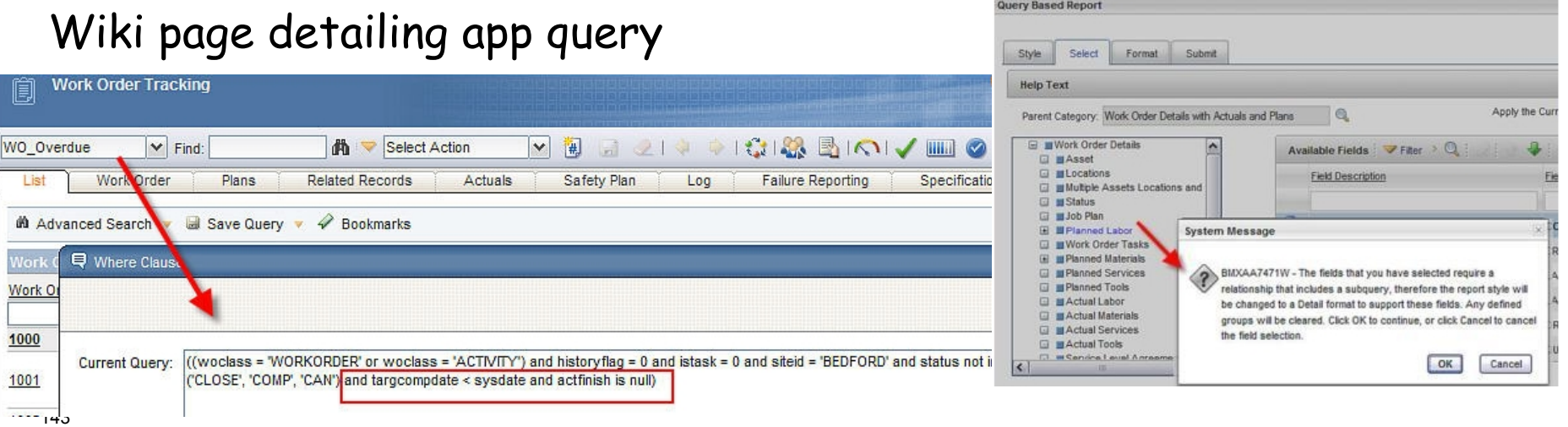

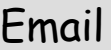

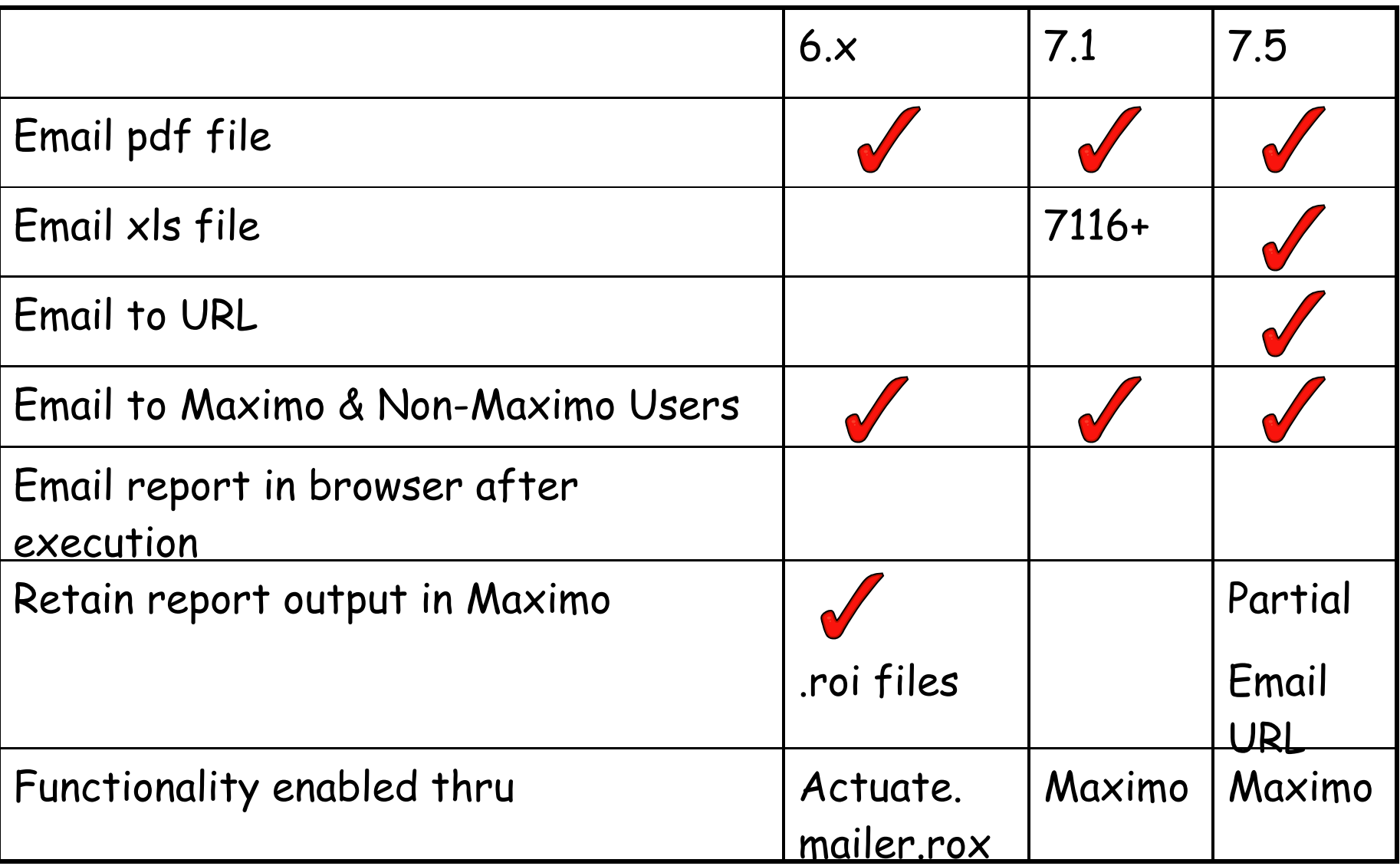
## V7 Email Format

Select on Report's Request Page.

Report Must be scheduled to be emailed.

te **Bob Jones** 

Email with File Attachment

**Asset Measurement History** 

Custom expiration date: 04/01/2110

**POP** Asset\_Measurement\_History\_01Apr2011\_0100PM.pdf

**Request Page**  $\Box$ **Help Text**  $\equiv$ Parameters e Schedule  $\bigcirc$  Immediate  $\odot$  At this Time 6/1/11 4:00 AM 鹯  $O$  Recurring Q  $\qquad \qquad \blacksquare$ Email # To: lucy@abc.corp Q Asset Detail Analysis Subject: Comments: File Type: Report Delivery Format:  $\odot$ PDF  $\circledcirc$  Email with a file attachment  $Ox$ ls CEmail with a file URL **Submit** Cancel 04/01/2011 12:59 PM **Show Details** Email to URL **Asset Move History Report** to: Bob Jones 03/28/2011 04:34 PM Custom expiration date: 03/28/2110 **Show Details** 

You have been given access to a scheduled report. To access the report, click the following link:

http://qarh06.swg.usma.ibm.com7001/maximo/ui/login?event=loadapp&value=rptoutput&additionalevent=sqlwhere&additionaleventvalue=(jobnum='1009')&forcereload=true&uisessionid=LIC

## Email URL Format

Execution

Email

## URL brings user to Report Viewer application

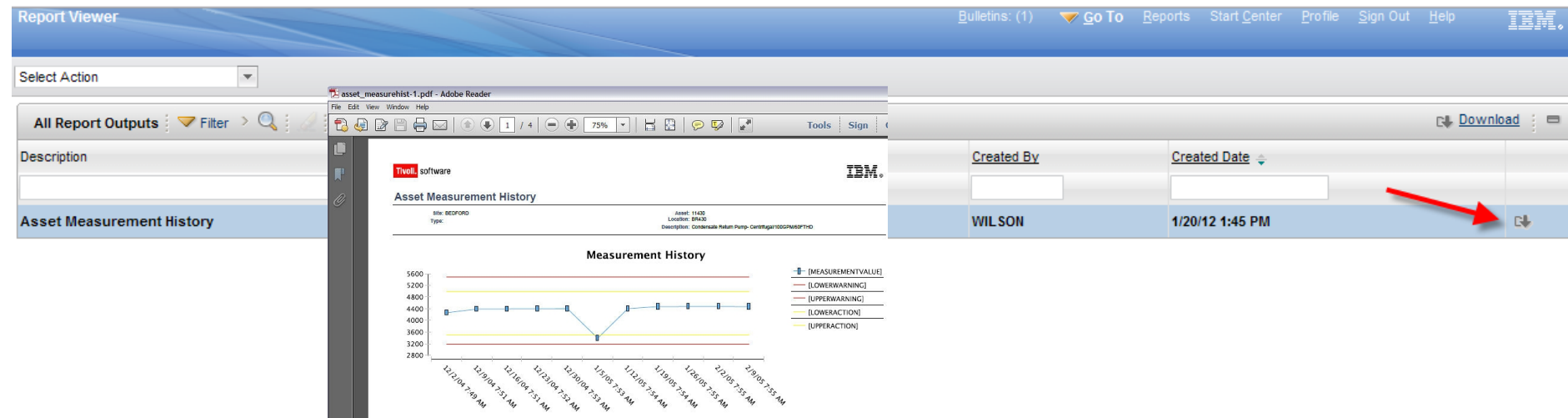

#### Key Points:

1. Excellent for large reports – no SMTP Server Constraints

- 2. For Maximo users only
- 3. Report Viewer application holds report output
- 4. REPORTOUTPUTCLEANUP Cron Task maintains content

5. Data stored in REPORTOUTPUT, REPORTOUTPUTCNT, REPORTOUTPUTAUTH

## Report Email Info & Reference Materials

Execution

Email

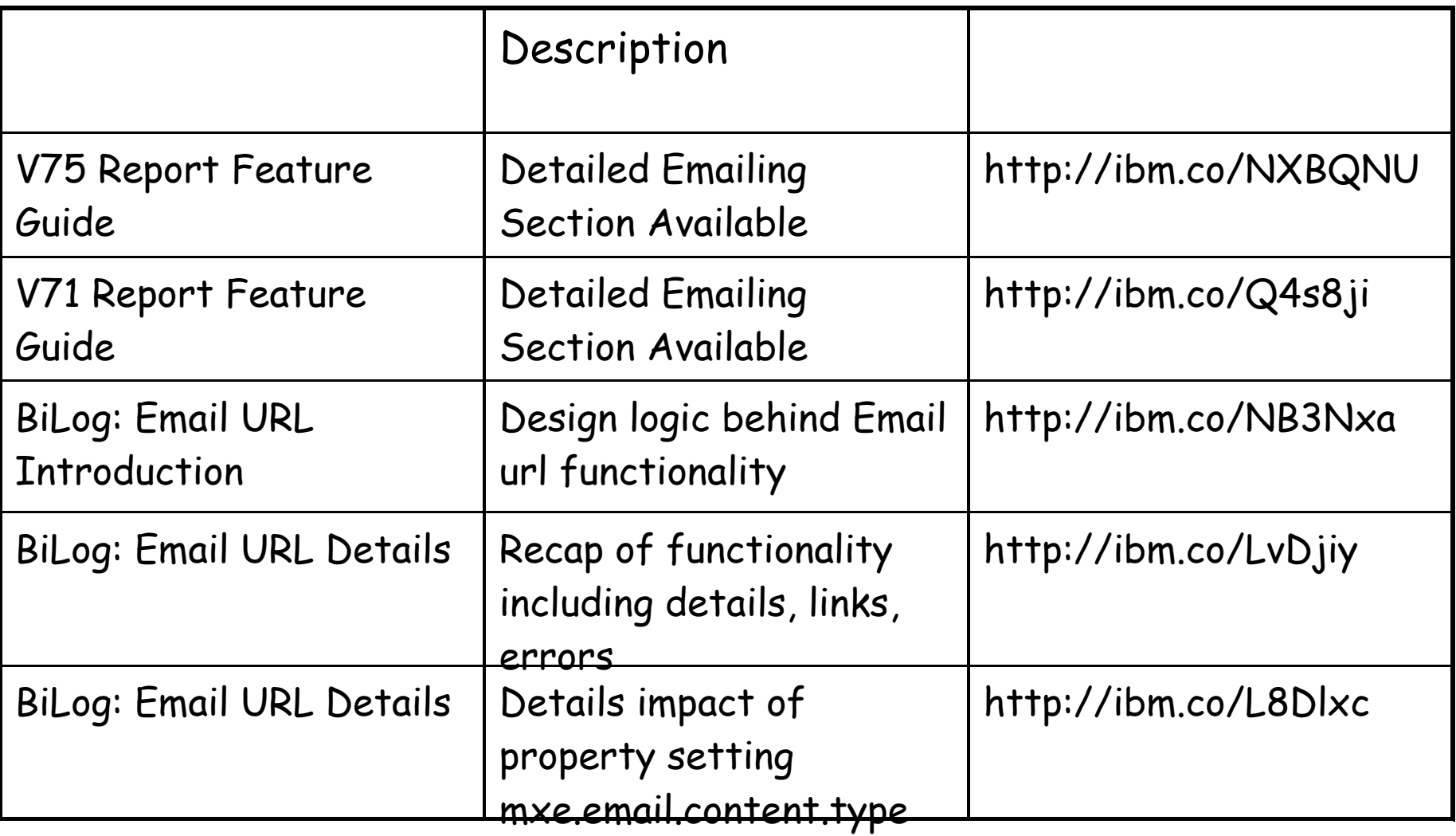

## V7 Report Scheduling

Execution

Schedule

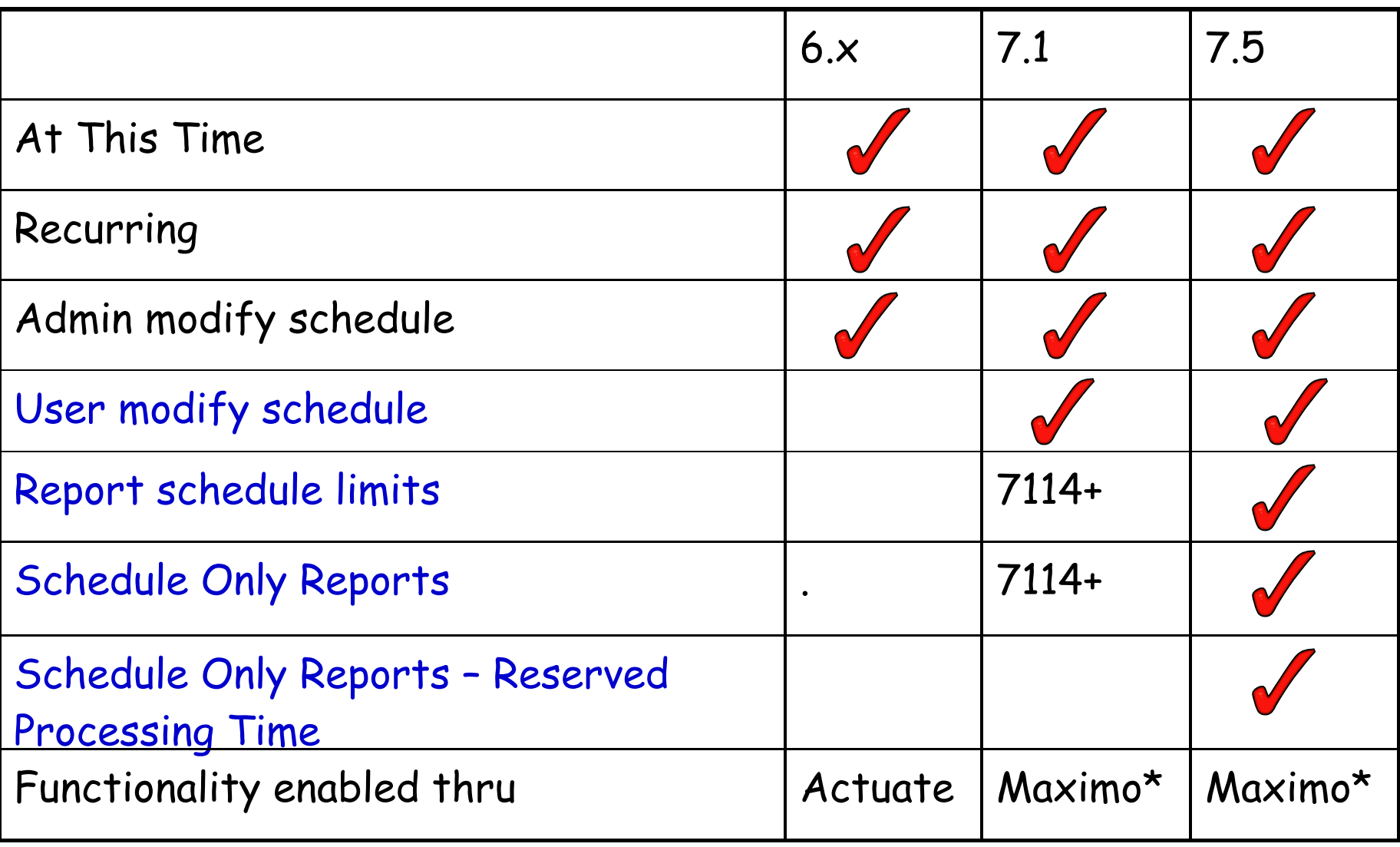

148 \*Maximo Report Scheduling enabled with REPORTSCHEDULE Cron task

## V7 Report Scheduling

### Options: At this Time (Single Future Date) or Recurring Scheduled Report Request

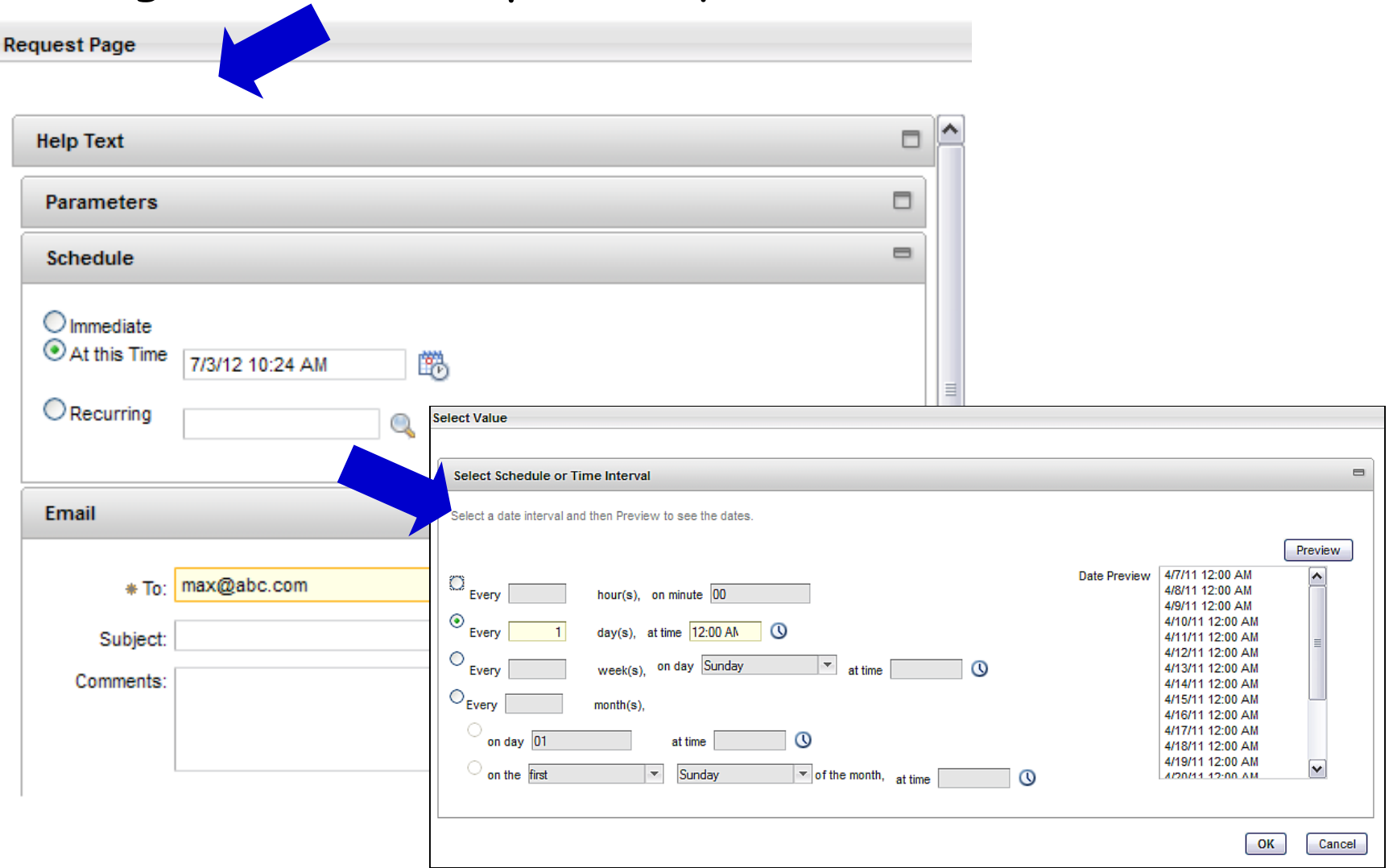

Schedule

Execution

### V7 User can manage their own report schedules!

Execution

Schedule

#### Reports

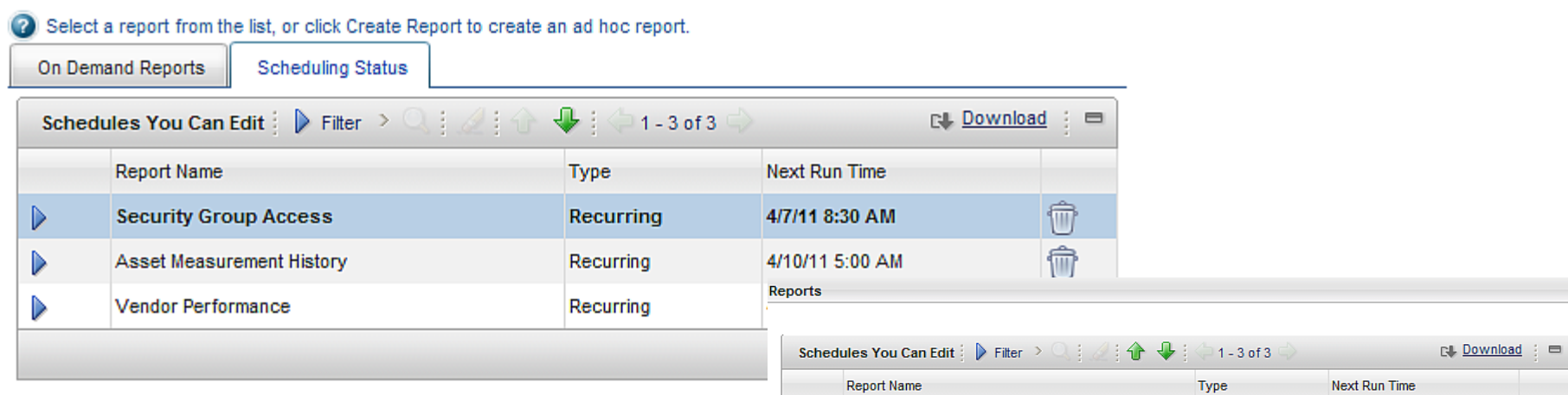

New in V7! In Maximo 5/6, only Administrators could edit and/or delete.

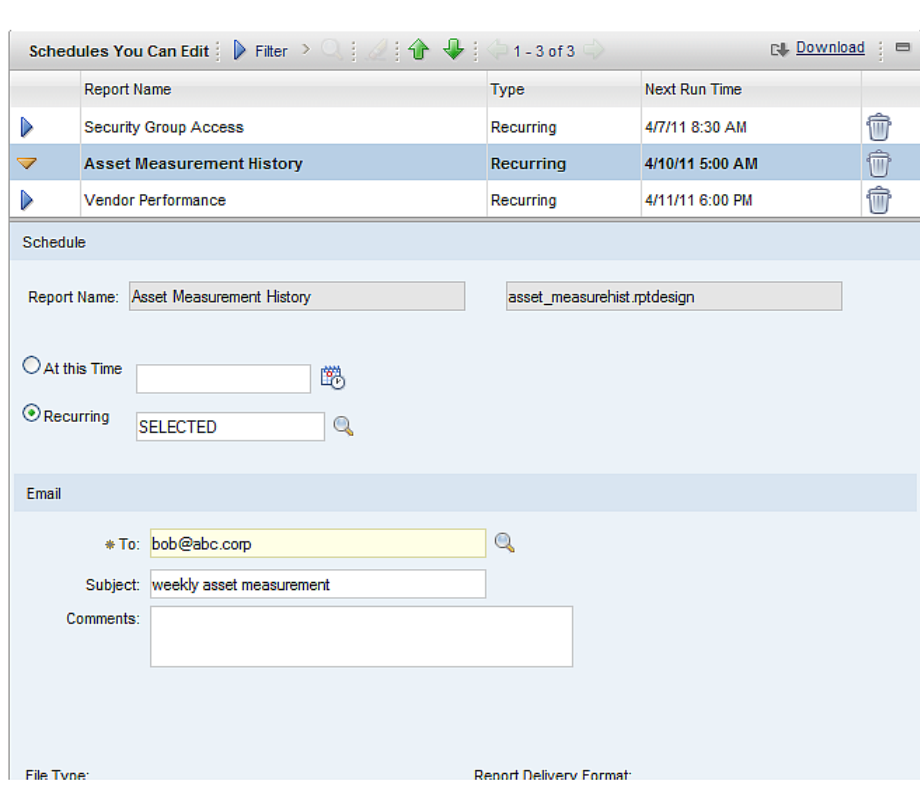

# V7 Schedule Only Reports

Schedule

## Configure Complex, Batch Reports to run only via Schedules

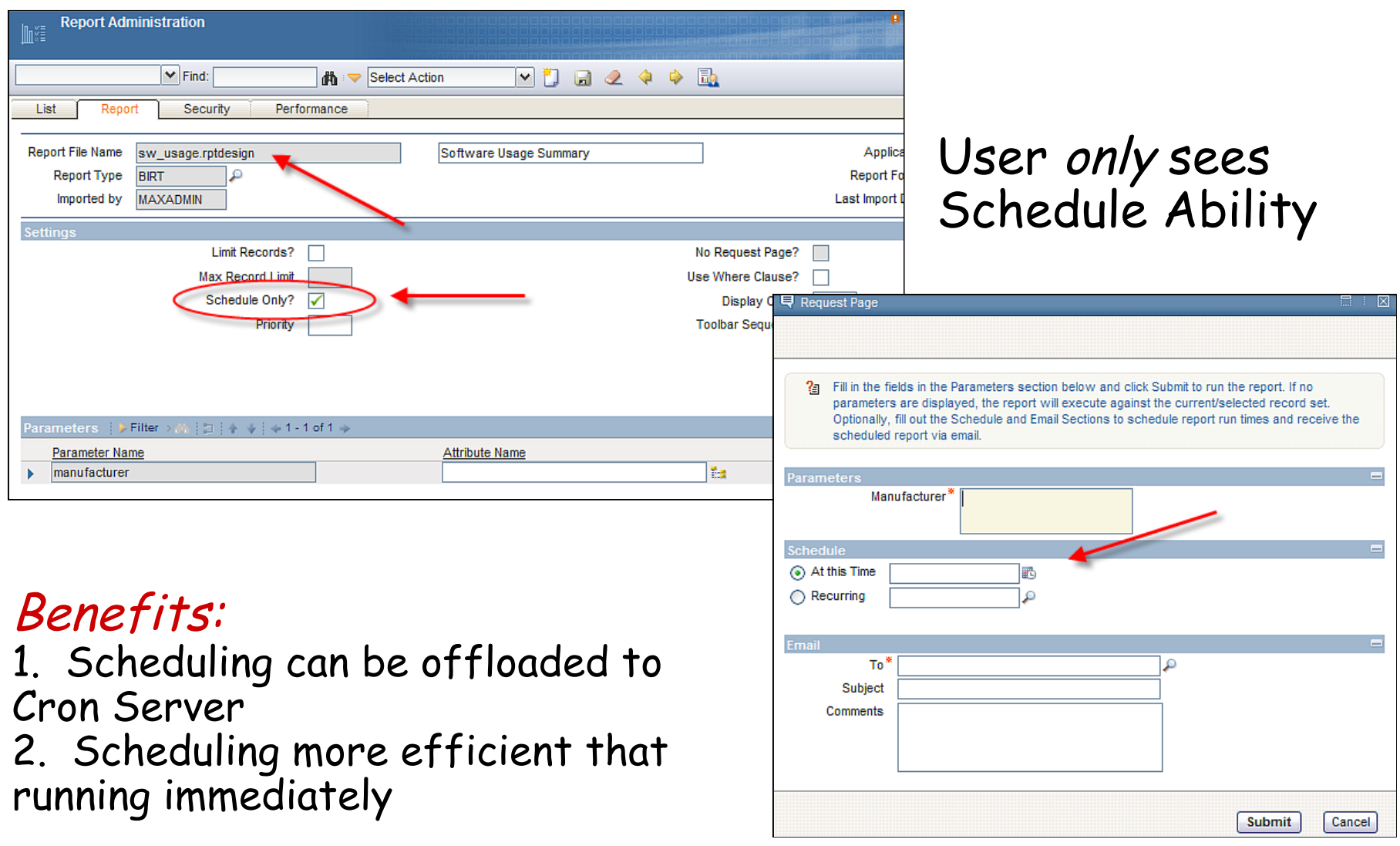

## Schedule Only Reports + Reserved Processing Times

Additional Configuration Option

1. Identify Peak Processing Hours

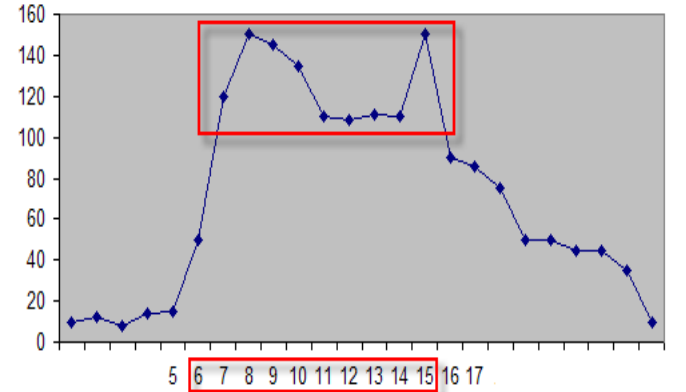

2. Admin configures complex reports to *not* execute during peak times

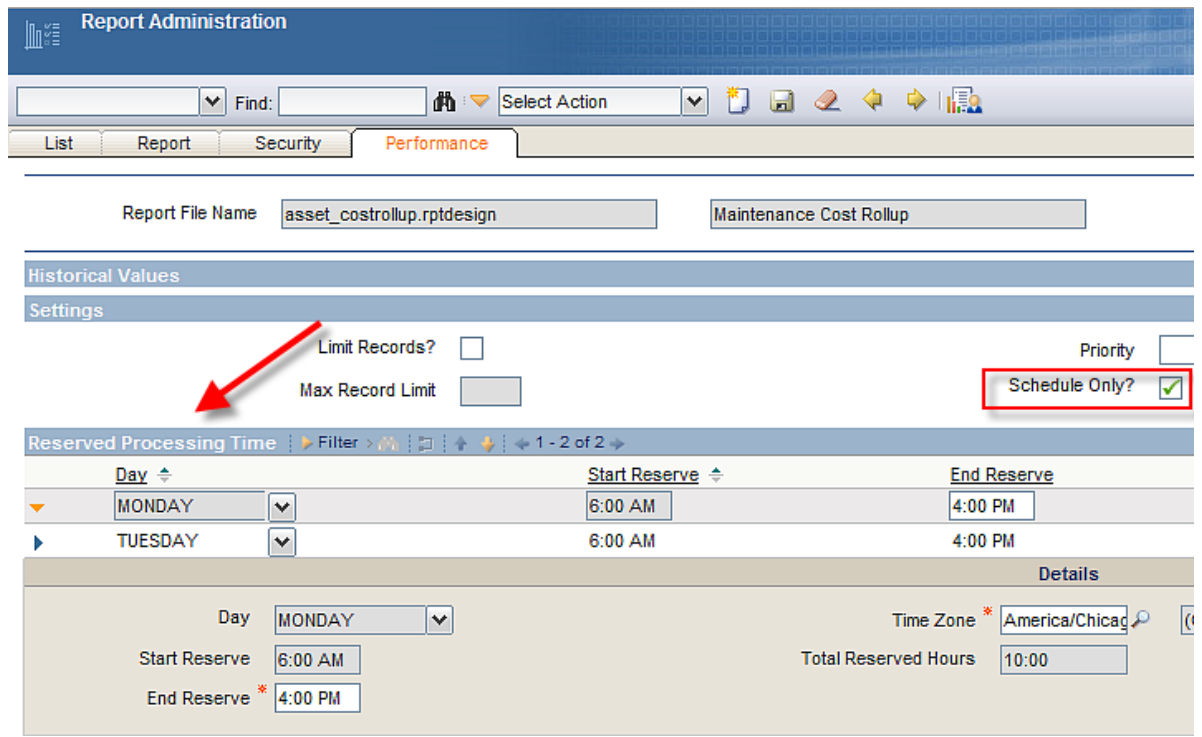

#### Execution

## Reserved Processing Times Results

Schedule

3. User Sees Day, Times complex report CAN be Executed

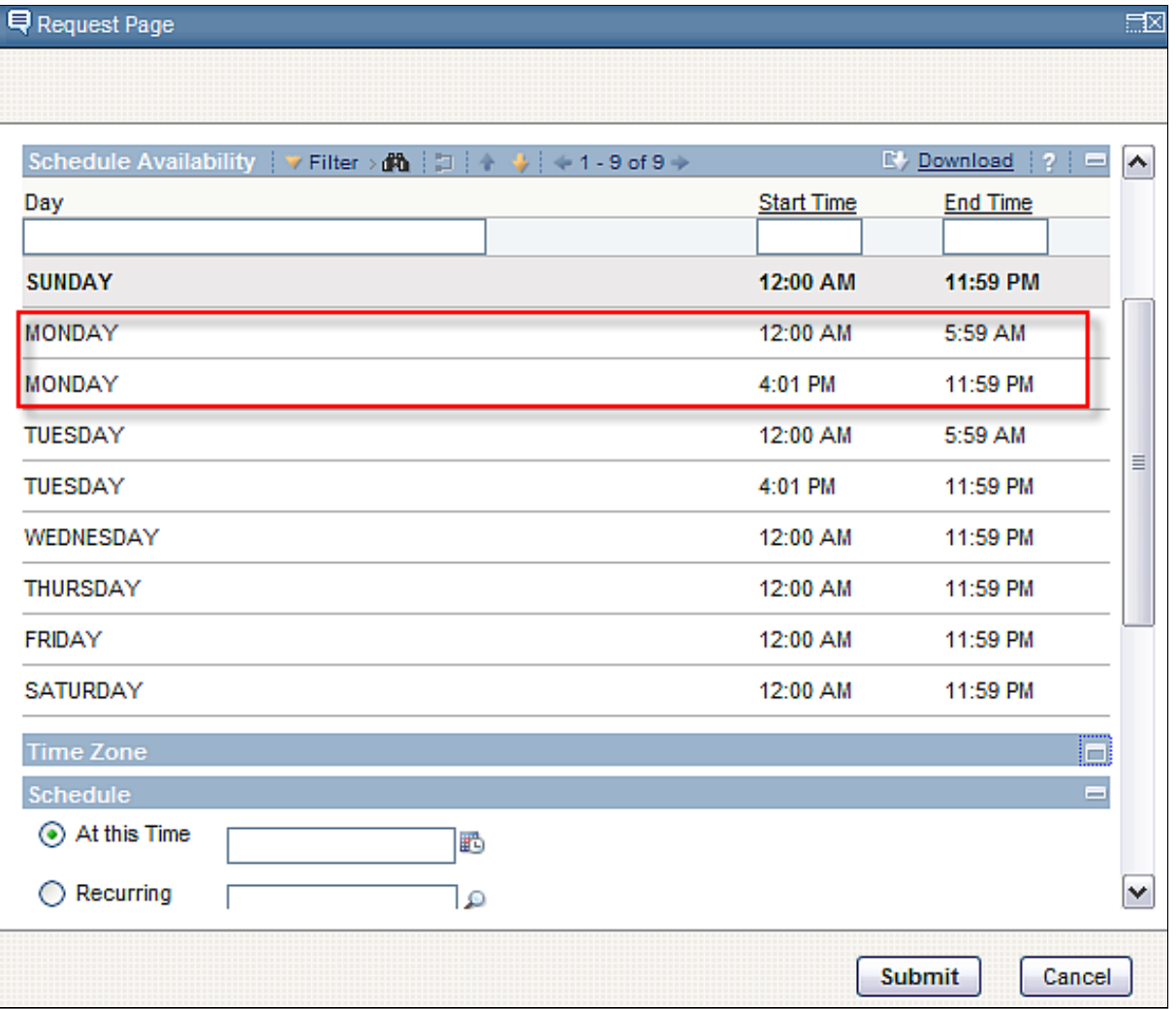

## V7 Report Scheduler Enablers

Execution

Schedule

#### 1. REPORTSCHEDULE Read Only Cron Task Separate Instance for each scheduled report job Cron task parameters vary widely amongst report jobs

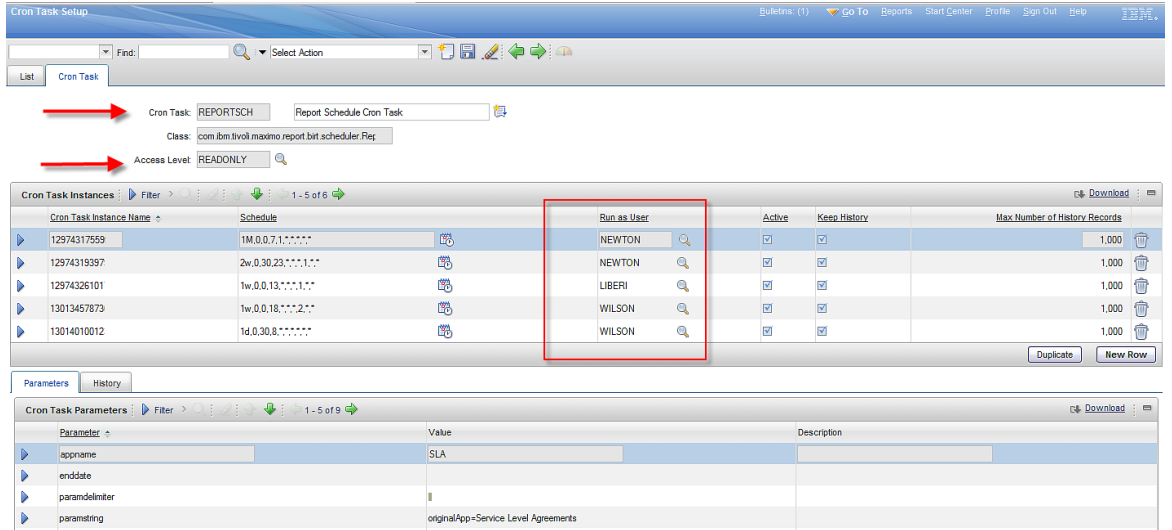

2. Database Objects REPORTSCHED, REPORTPROCRESERVE, REPORTPROCSCHED

### REPORT.SCHEDULEONLY

## Scheduling Key Info & Reference Materials

Execution

Schedule

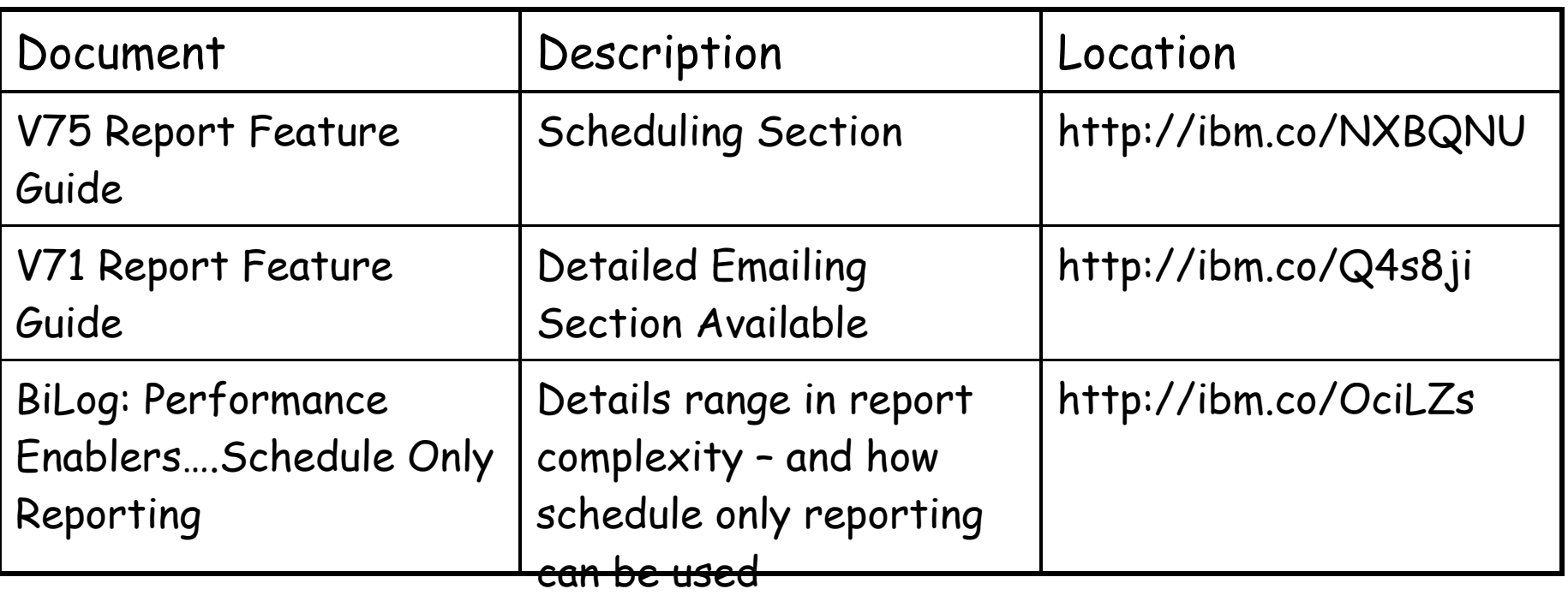

### 80/20 Rule – Report Complexity BiLog

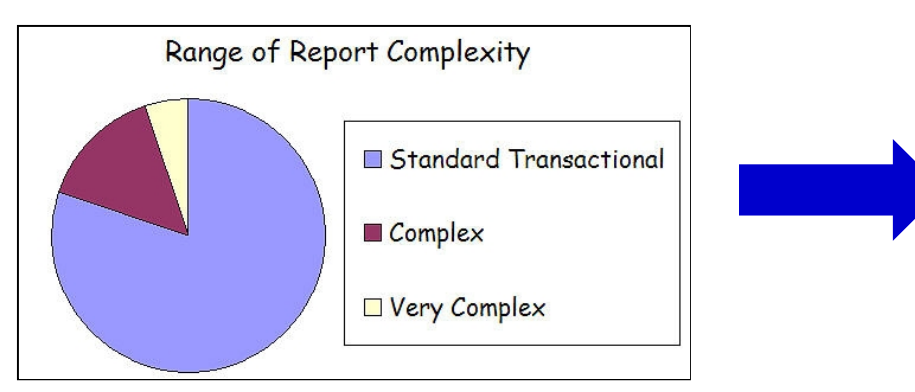

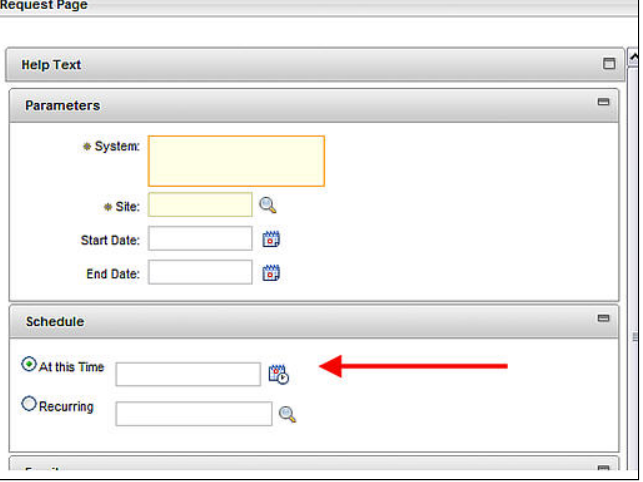

Execution

OOB Reports

## What they offer/How you can use

- Enable Starting Point
- Deliver Source, Tools for Customizing and Creating
- Present Clear, Value-Add Analysis Reports
- Provide 'How to' Code
	- –Custom Parameter Lookups
	- –Drilldown with History
	- –Sql on Unknown Tables
	- –Graphics with Control Limits
	- –Hidden Fields

### How you can find information in delivered reports

Execution

OOB Reports

#### V7 Report Booklet: Multiple details on delivered reports

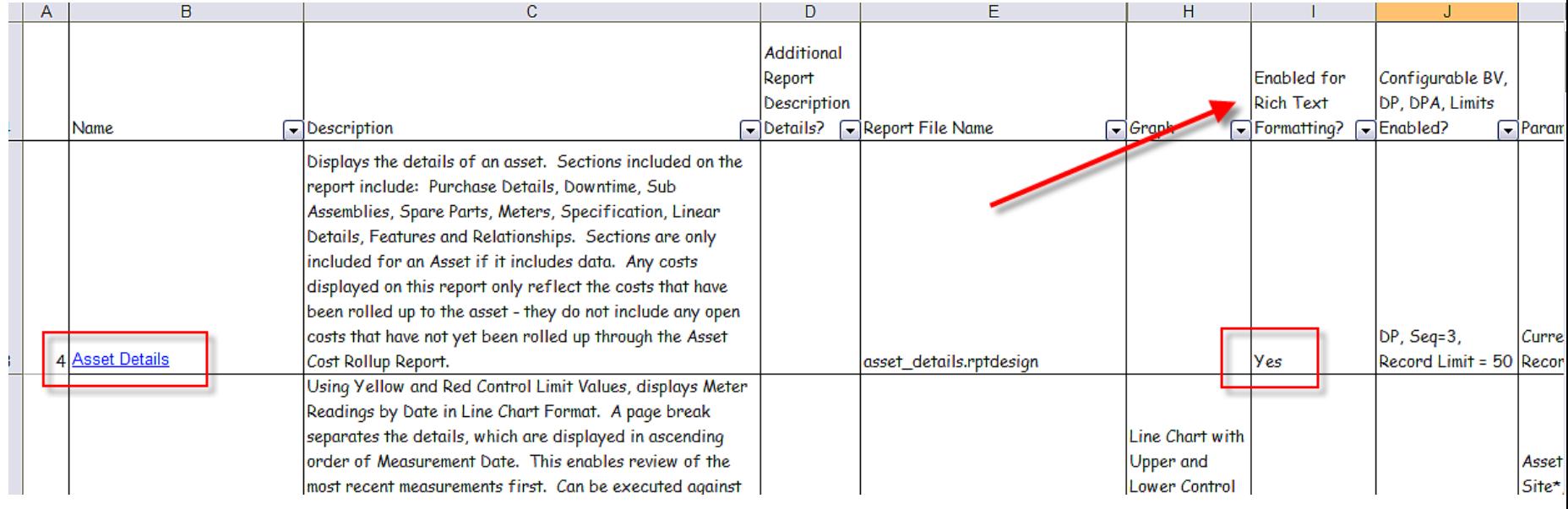

#### Multiple worksheets with variety of details

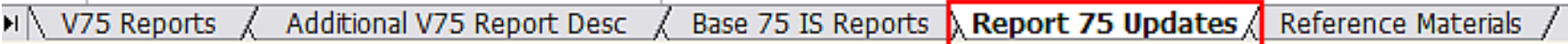

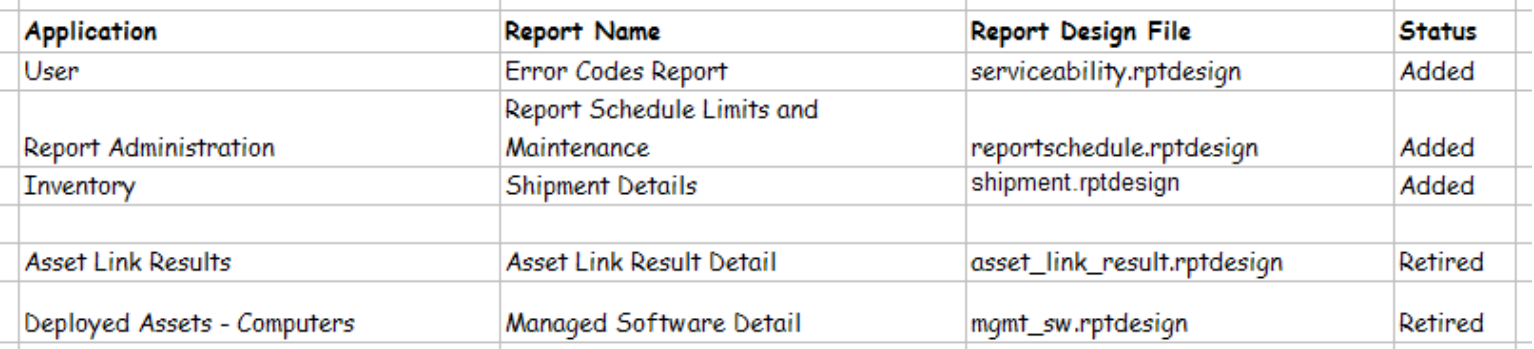

### Delivered Report Version Comparison

Execution

OOB Reports

### Listing of Delivered report, file names by Release

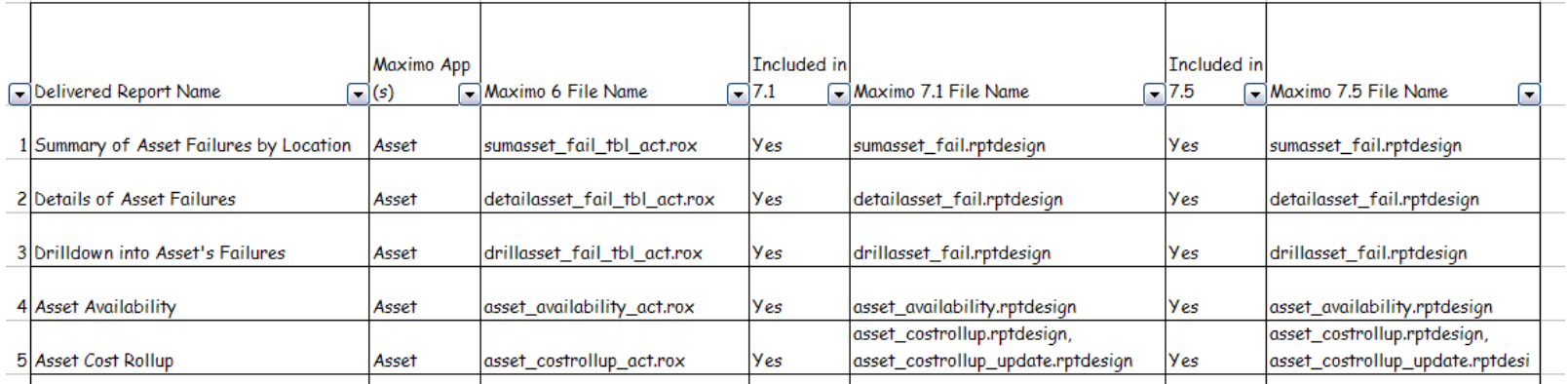

### Including totals added, retired

-Reasons for retirement include list reports replaced by QBR, or report value no longer available

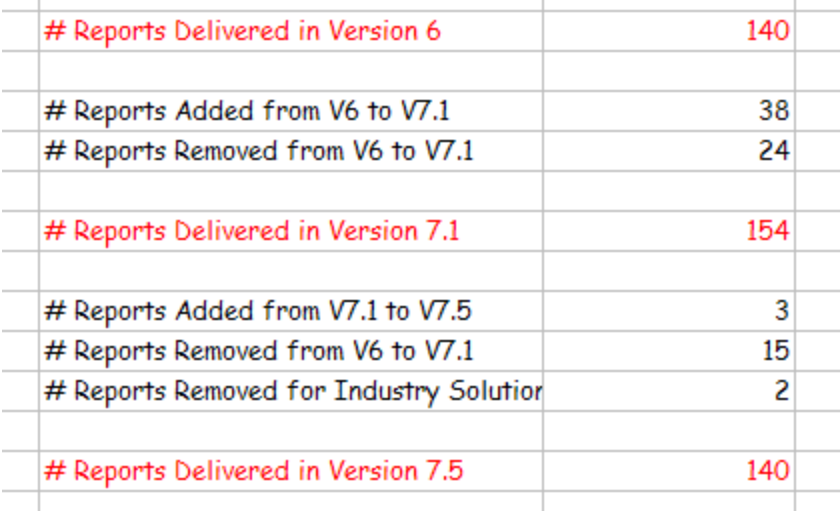

Execution

## V7 Delivered Report Information

OOB Reports

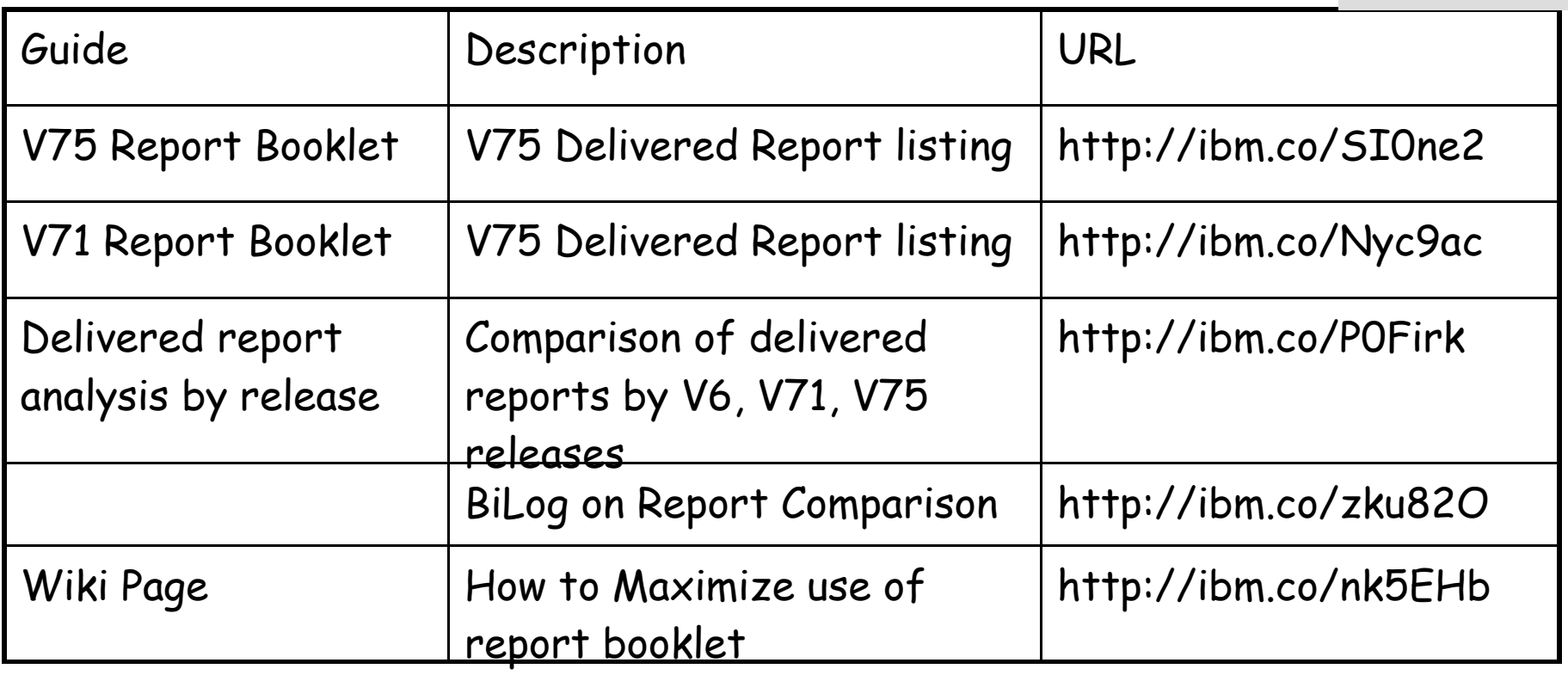

Sample information from V75 Report Booklet

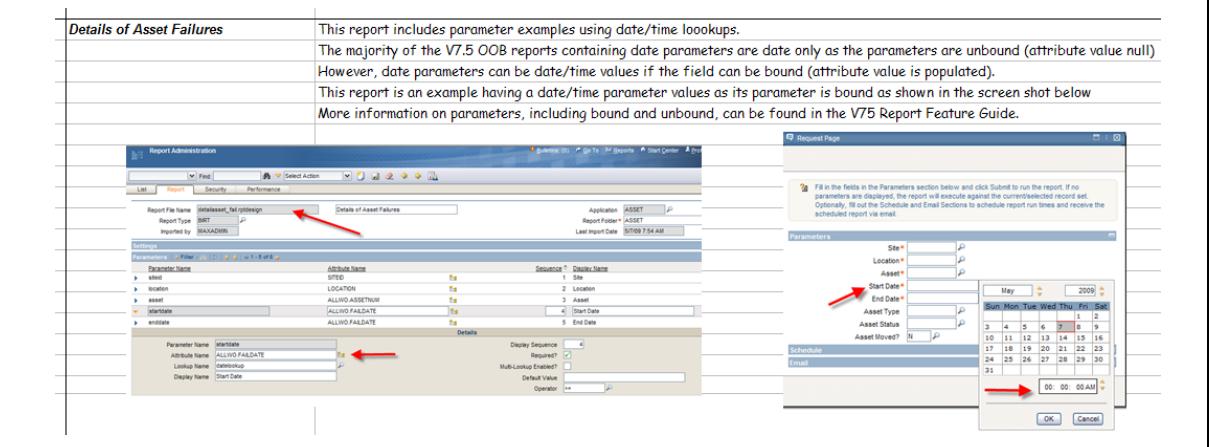

Agenda

Settings

Report and Data Options

BIRT Reporting

Configuration

Administration

Design

Development

Execution

Property Files, Cron Tasks, Database Objects

Cognos Reporting

Reference Materials and Questions

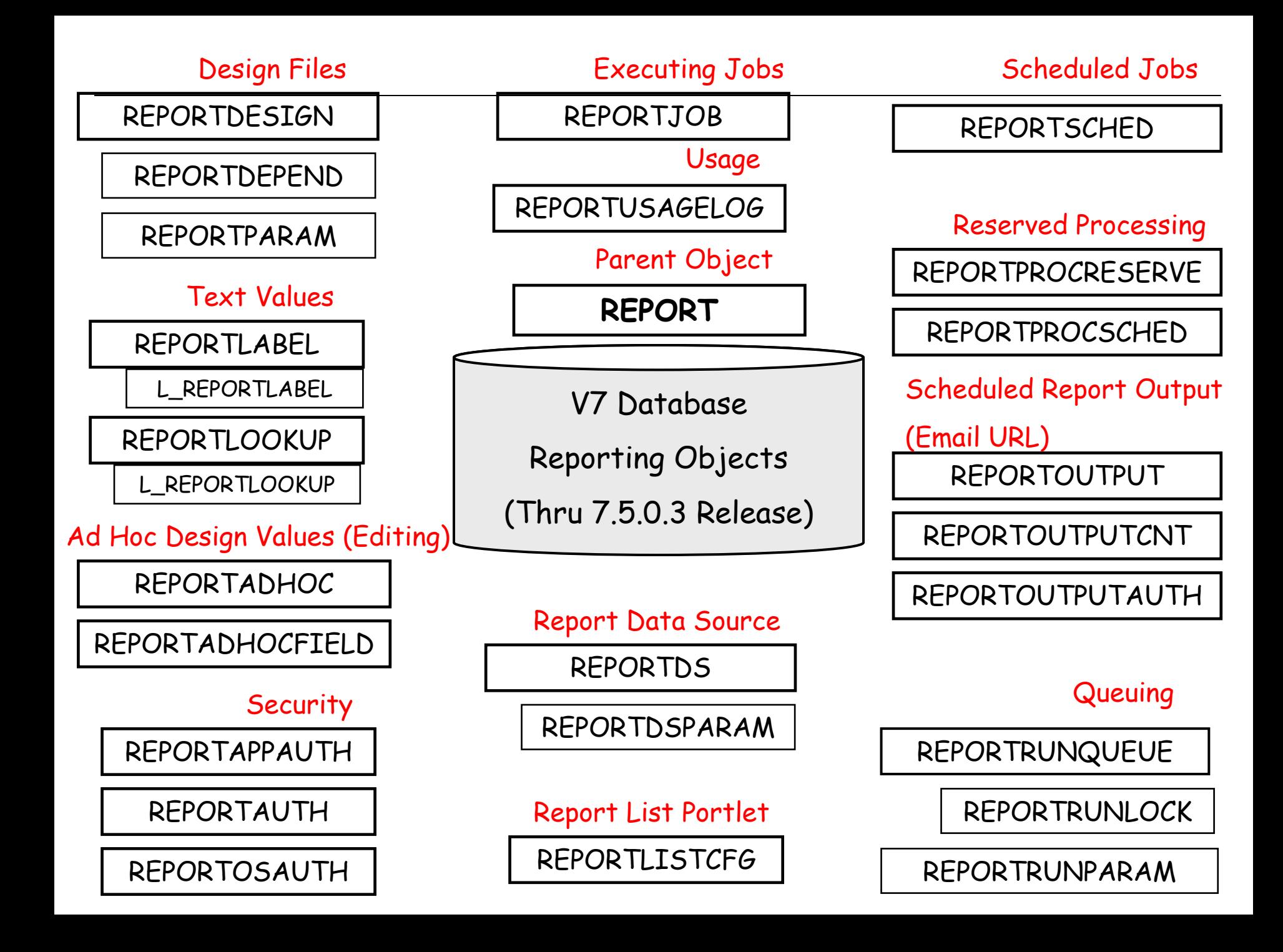

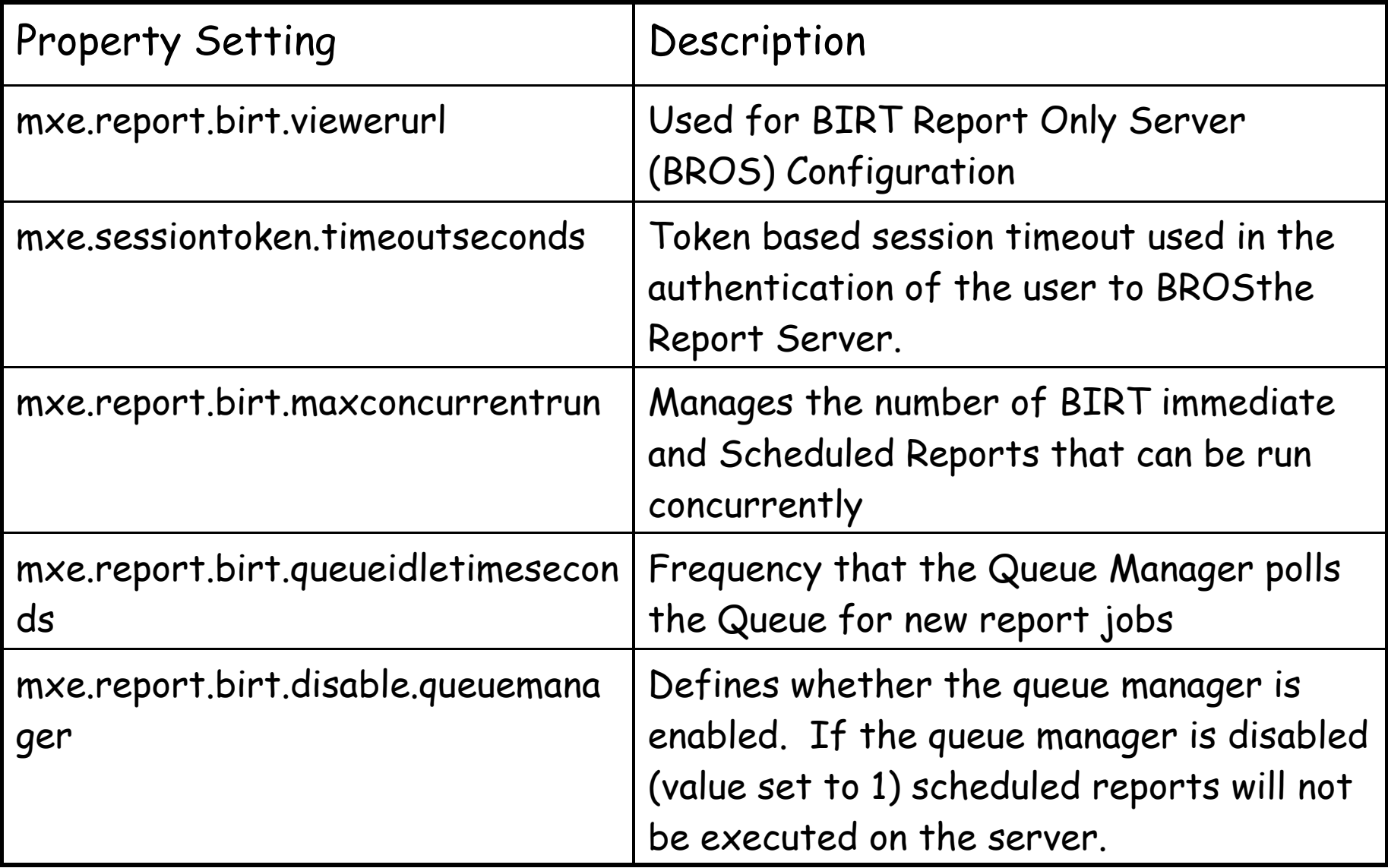

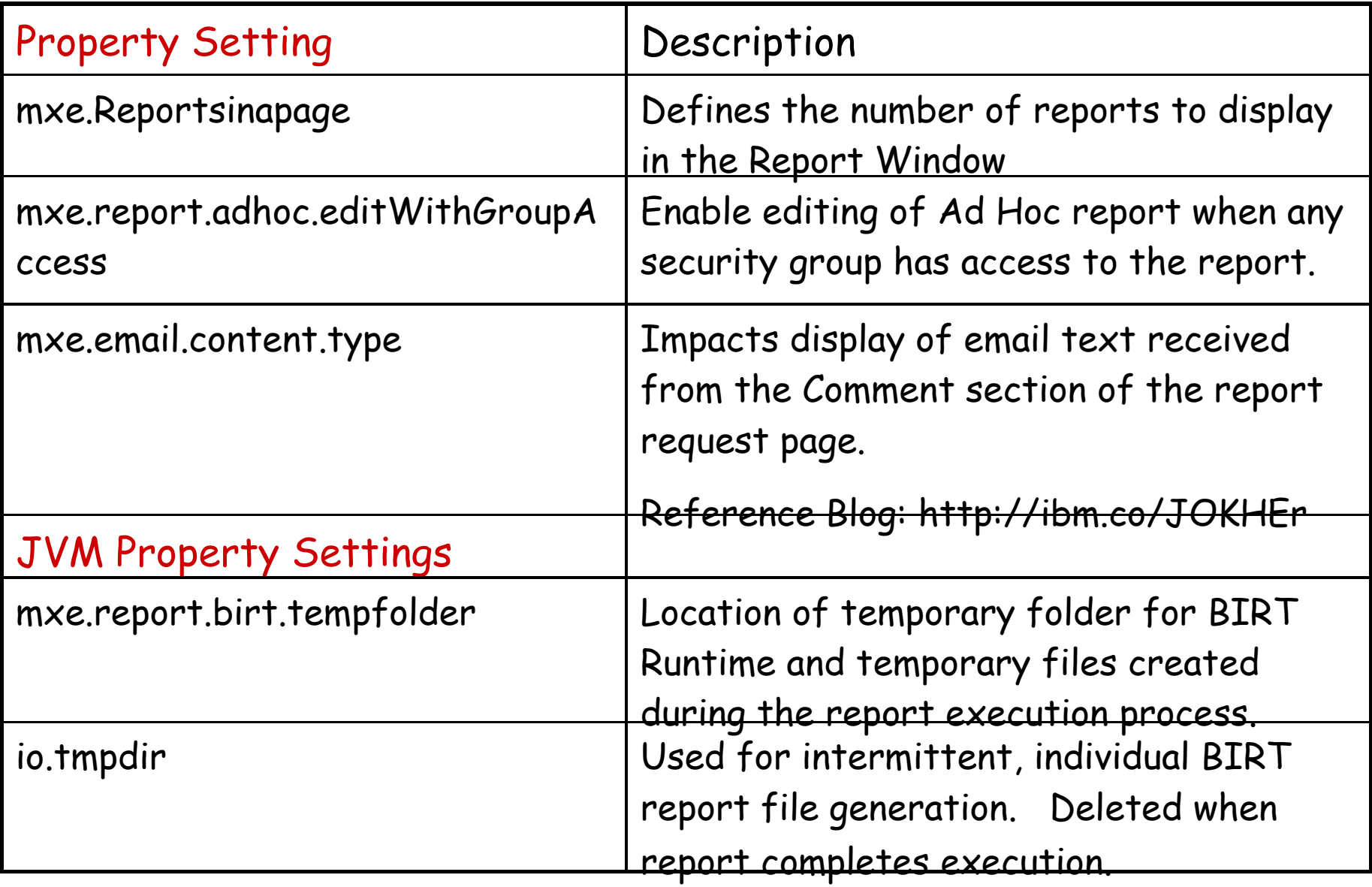

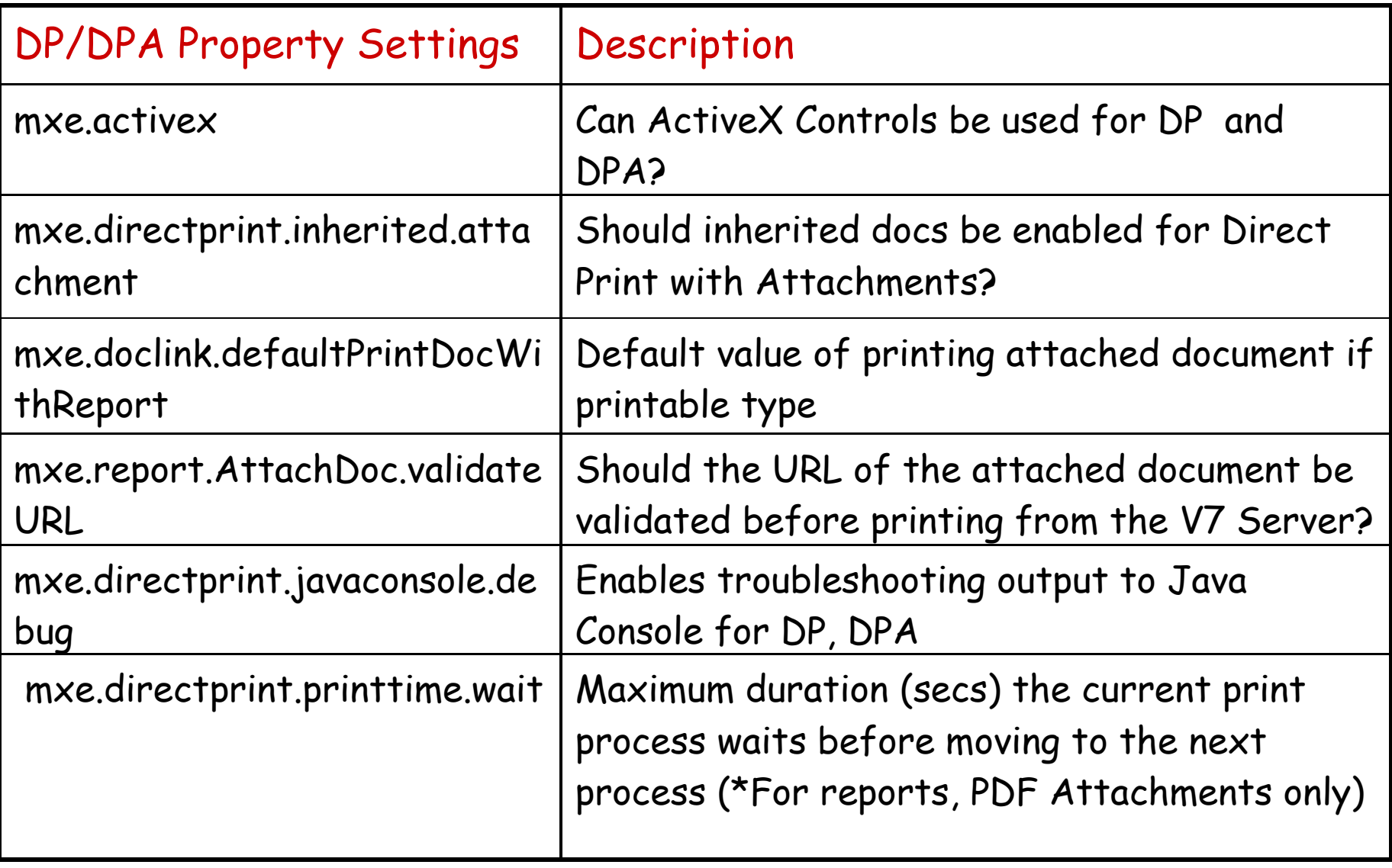

#### **Additional details in V71 and V75 Report Feature Guides**"

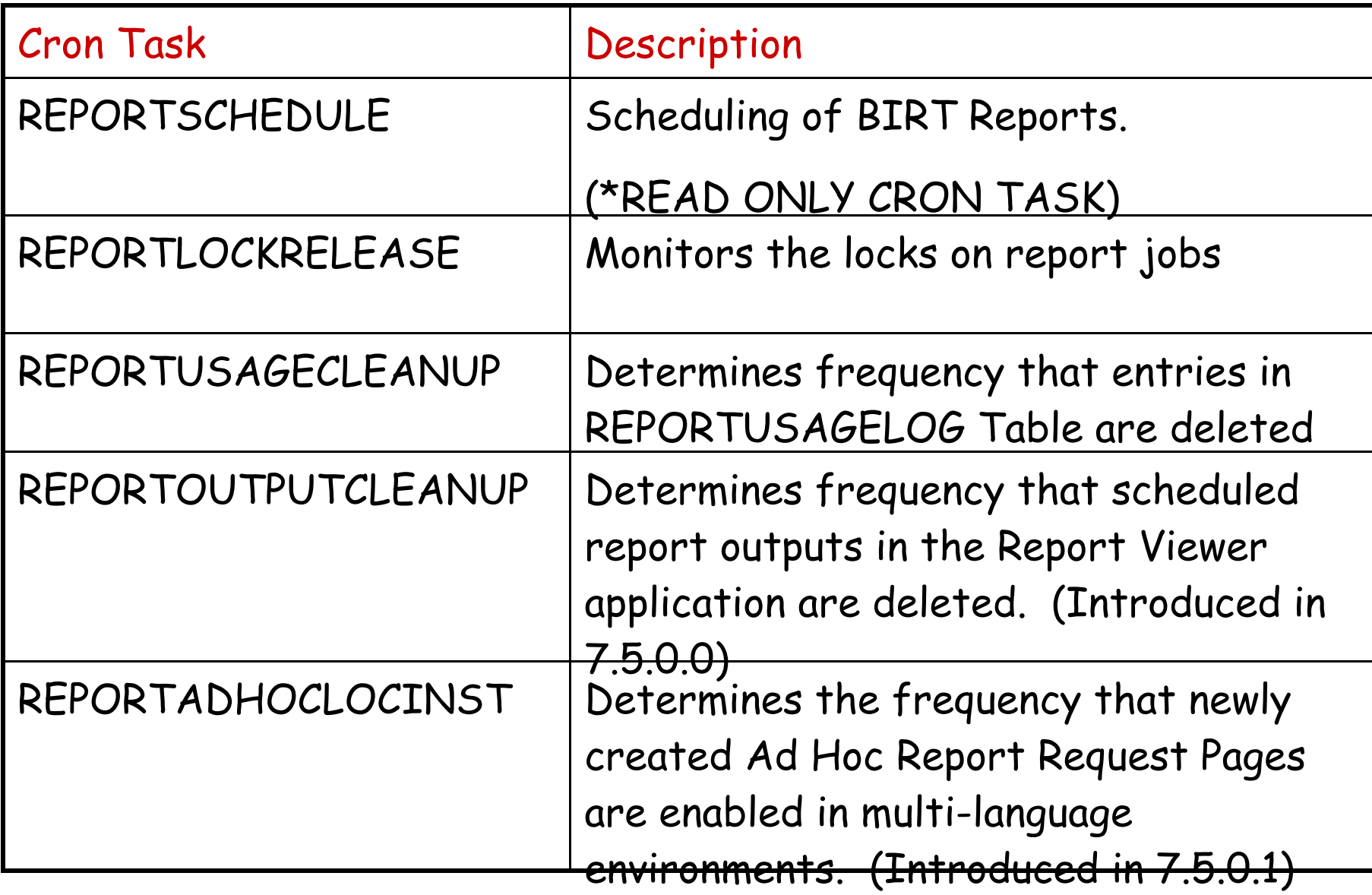

## Agenda

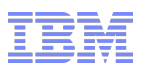

Report and Data Options BIRT Reporting Configuration Administration Design Development Execution Property Files….

Cognos Reporting

- 1. Overview and BI Roadmap
- 2. Enablement: Direct, TCR **InDirect**
- 3. Integration Details
- 4. Reference Materials

Reference Materials, Index and Questions

## V7 Open Reporting Architecture Portfolio Cognos

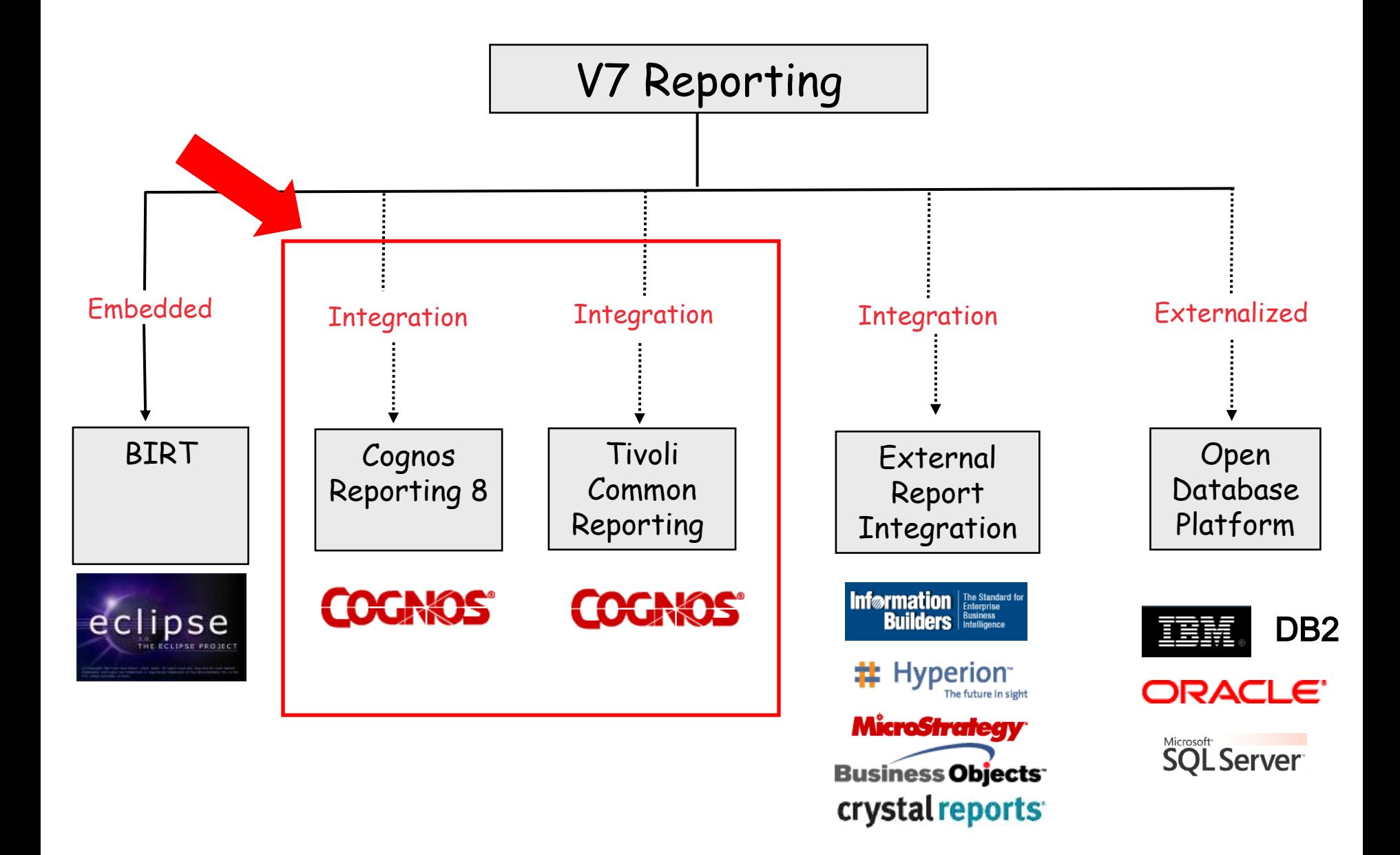

Cognos Integration can be enabled 2 Ways. Cognos

1. Direct

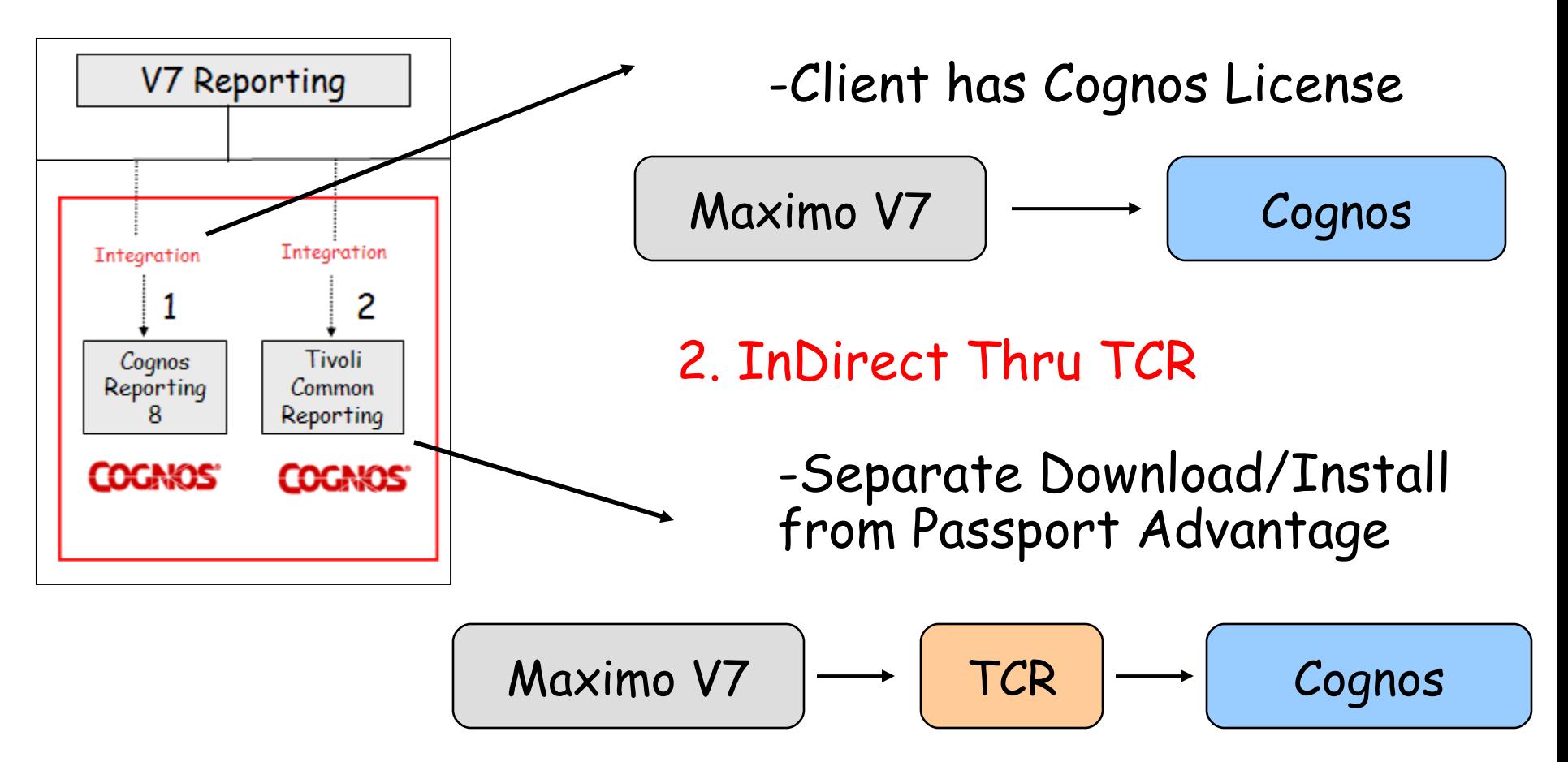

\*TCR = Tivoli Common Reporting

### Direct vs InDirect TCR Cognos Integration Comparison

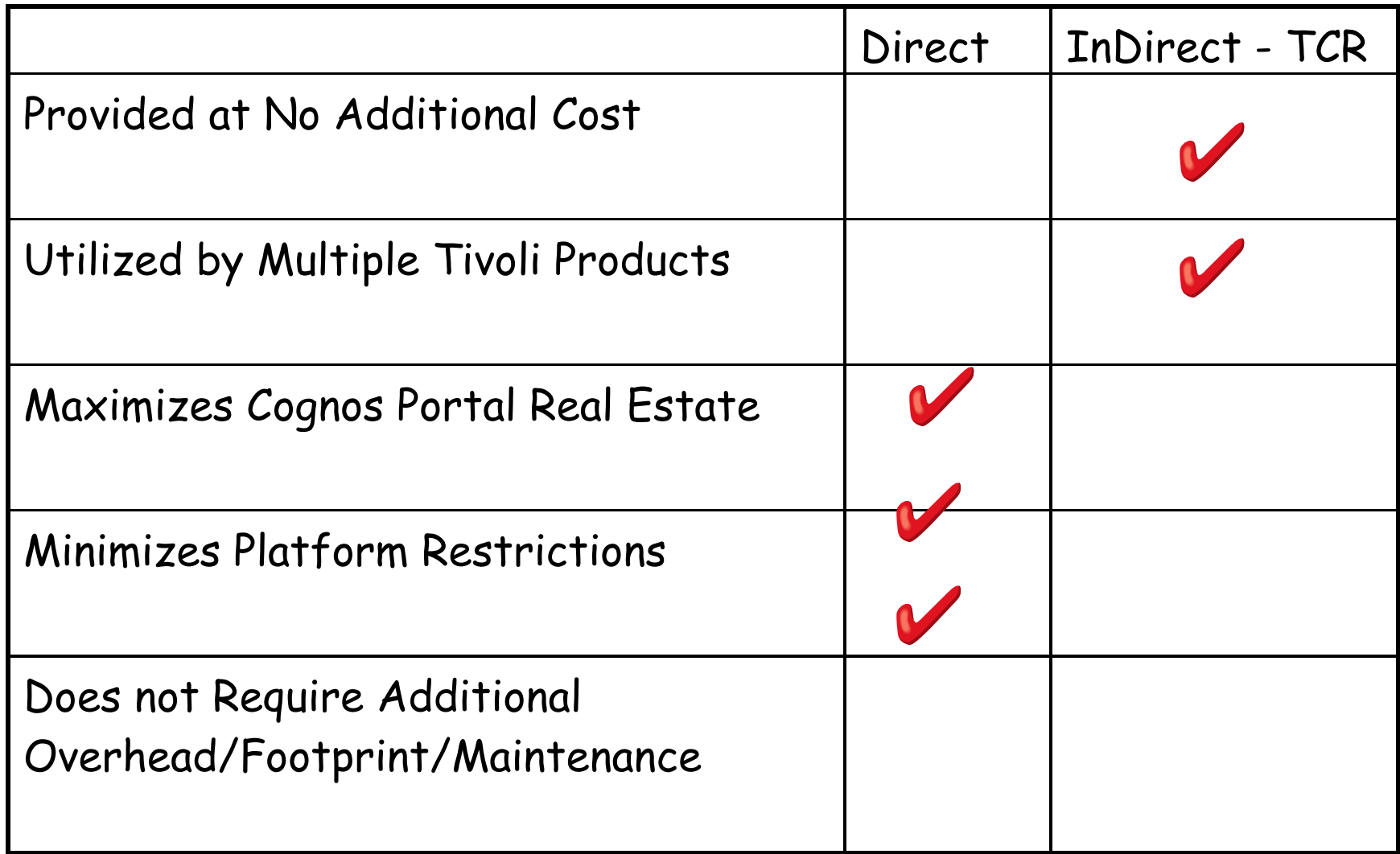

1. Visibility and Seamless Integration

2. Dynamic Creation of Cognos Meta Data

### Value: Visibility and Seamless Integration Visibility of Cognos Reports within Maximo

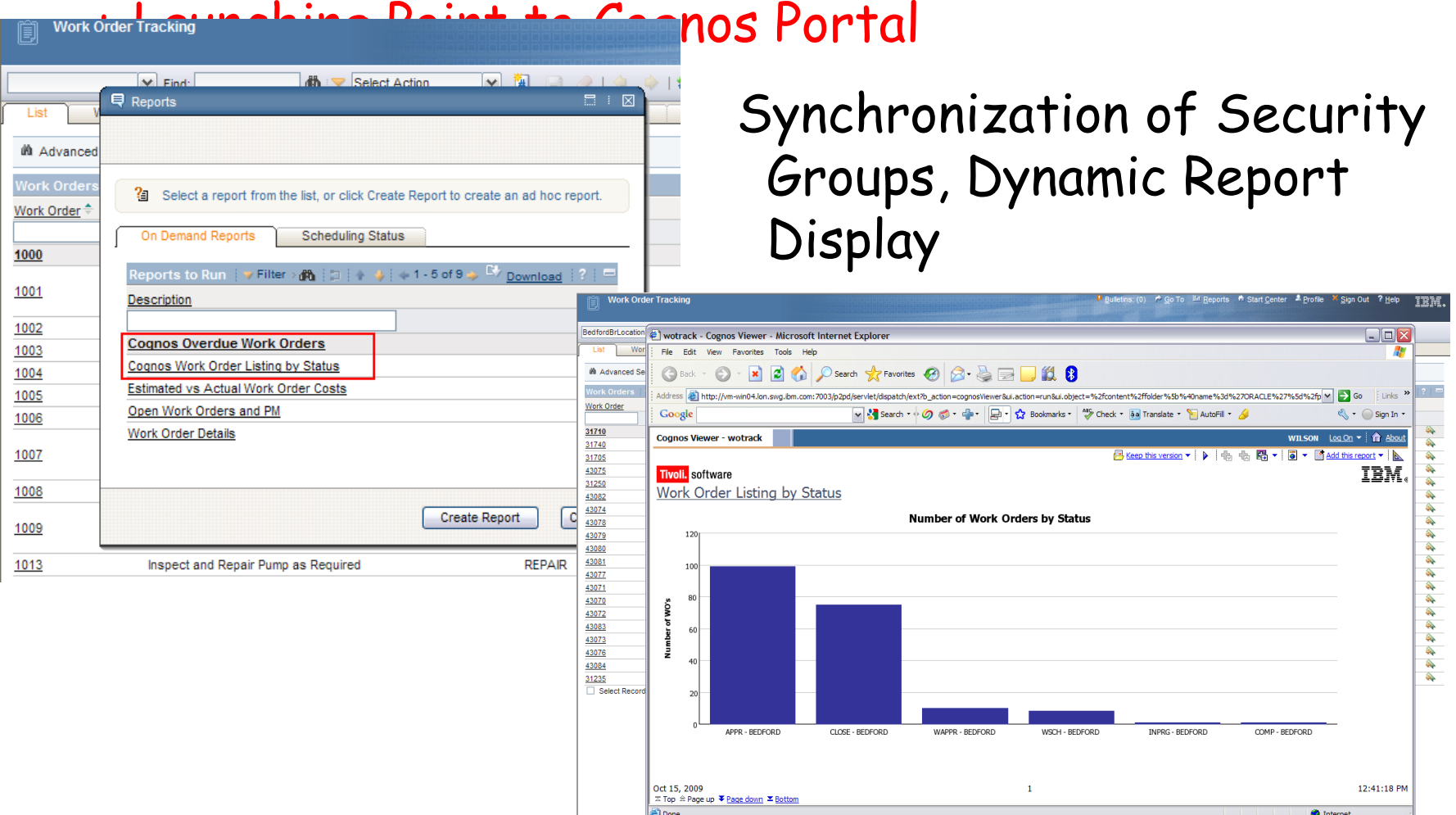

Cognos

Cognos

### Dynamic Meta Data Publishing

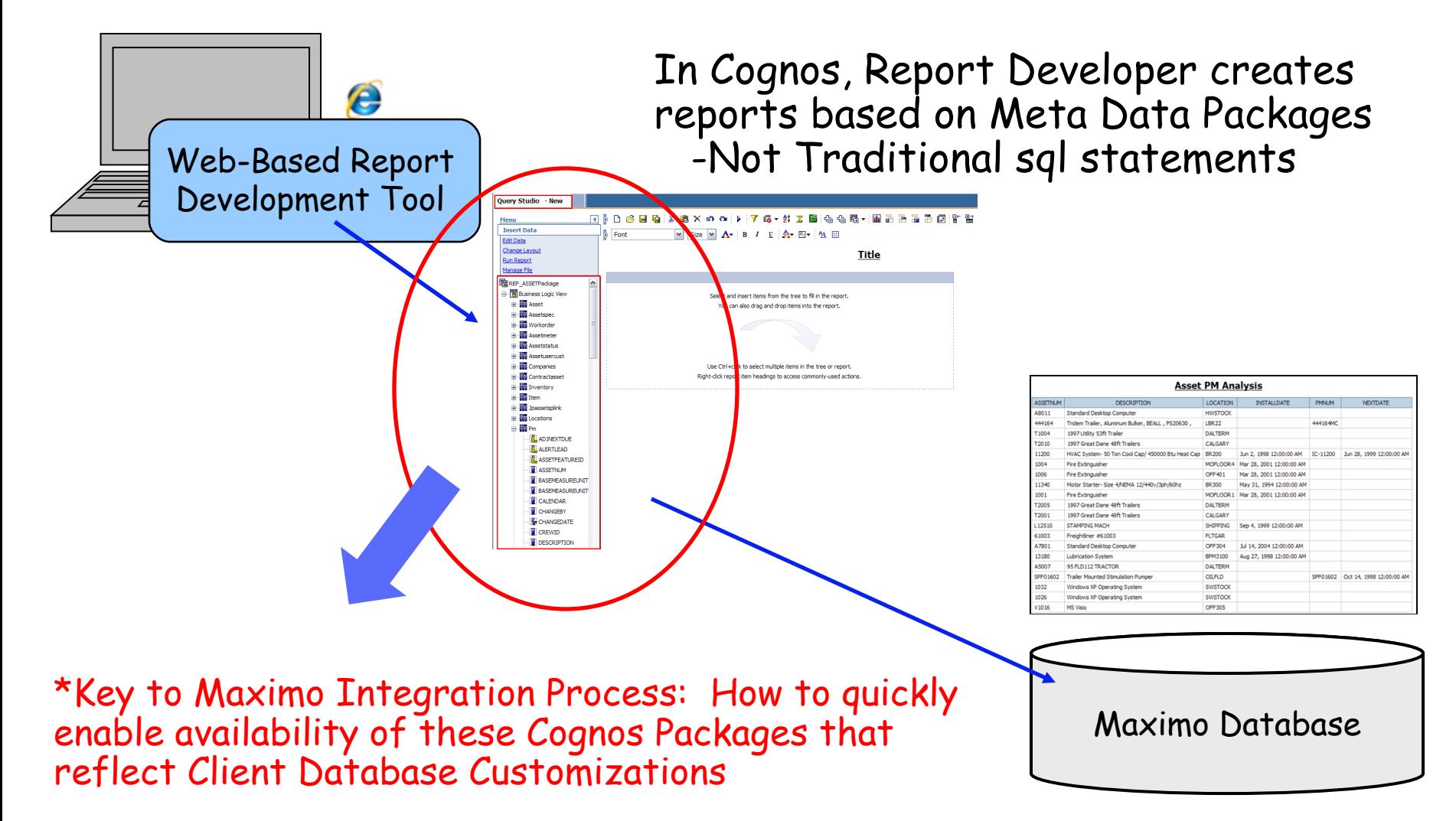

## Why these Features are Important…

Cognos

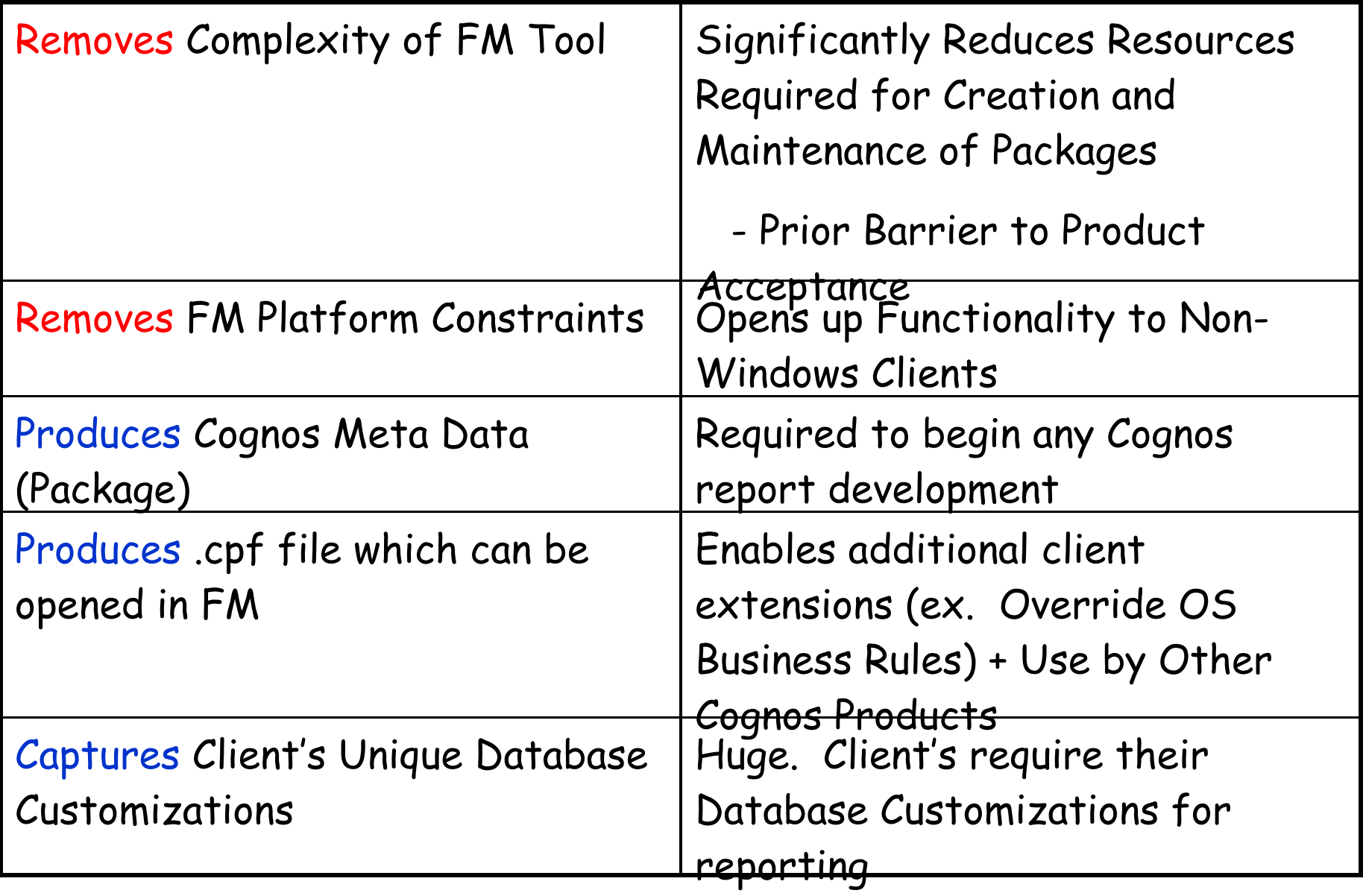

### How Does Streamlined Package Publishing Process Work?

## Access Object Structure application in V7 ..Bring up ROS (Report Object Structure)

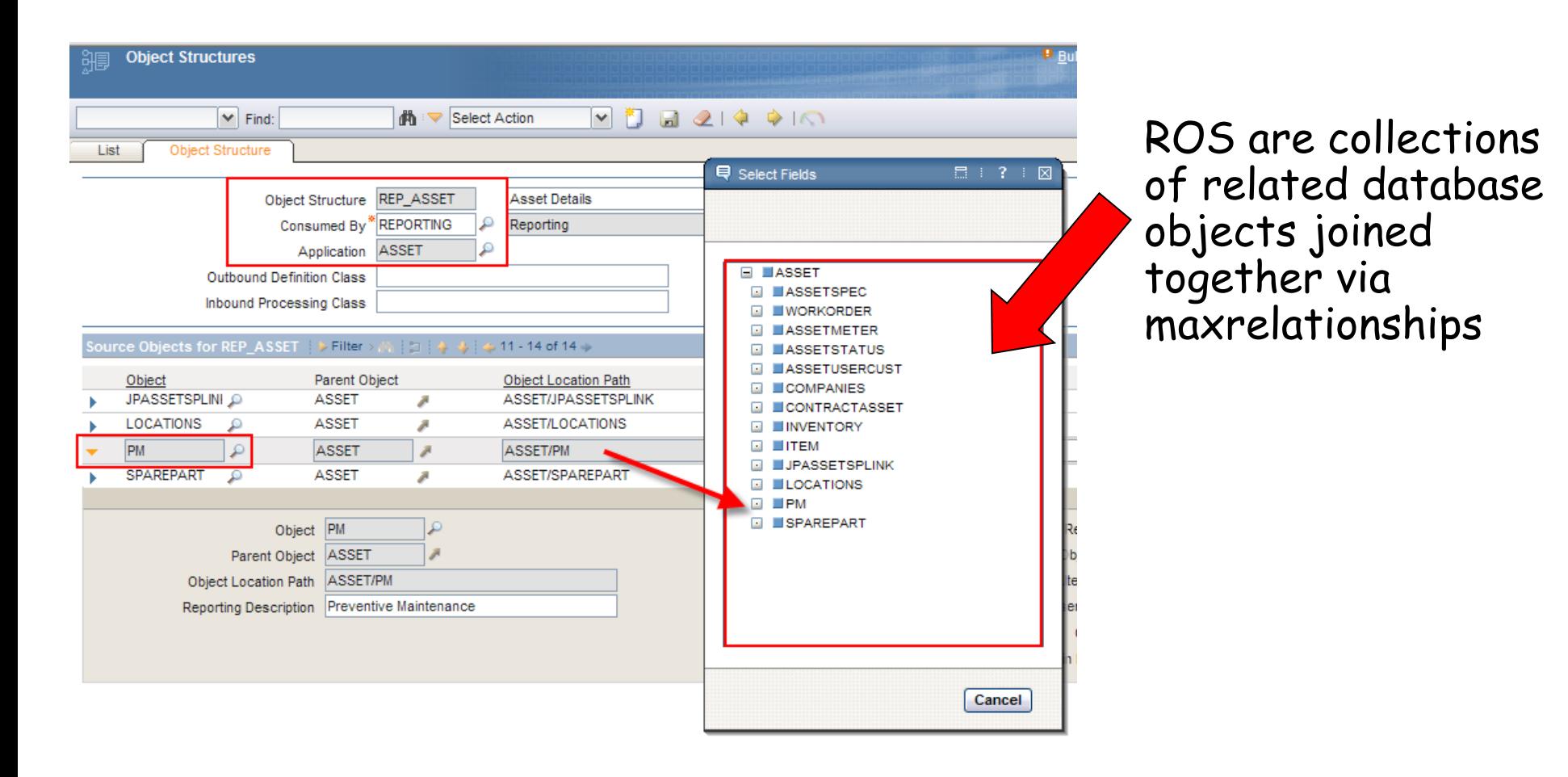

### Publish ROS To Cognos as Application Package Cognos

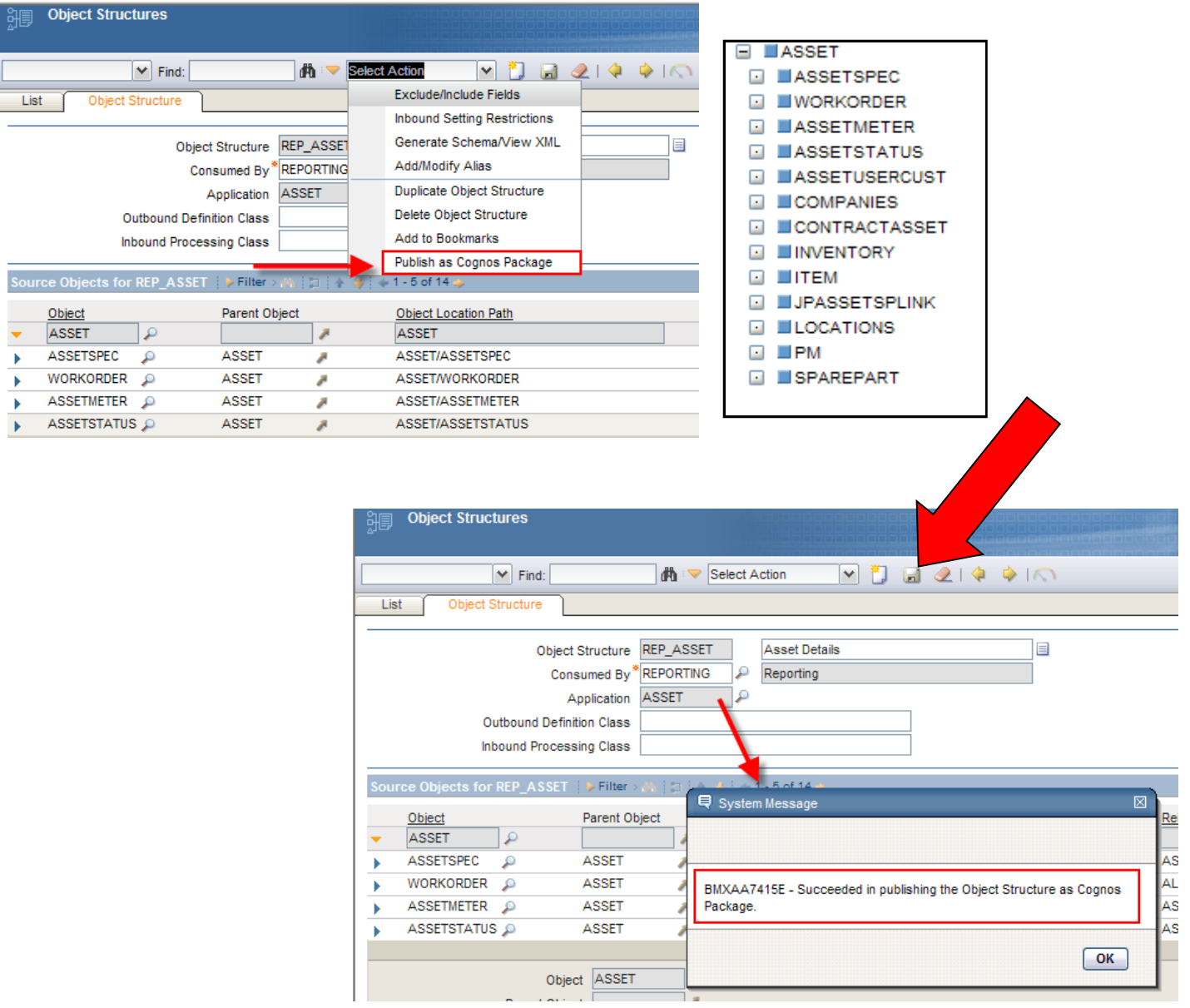

## Launch to Cognos

**MICROSOF** 

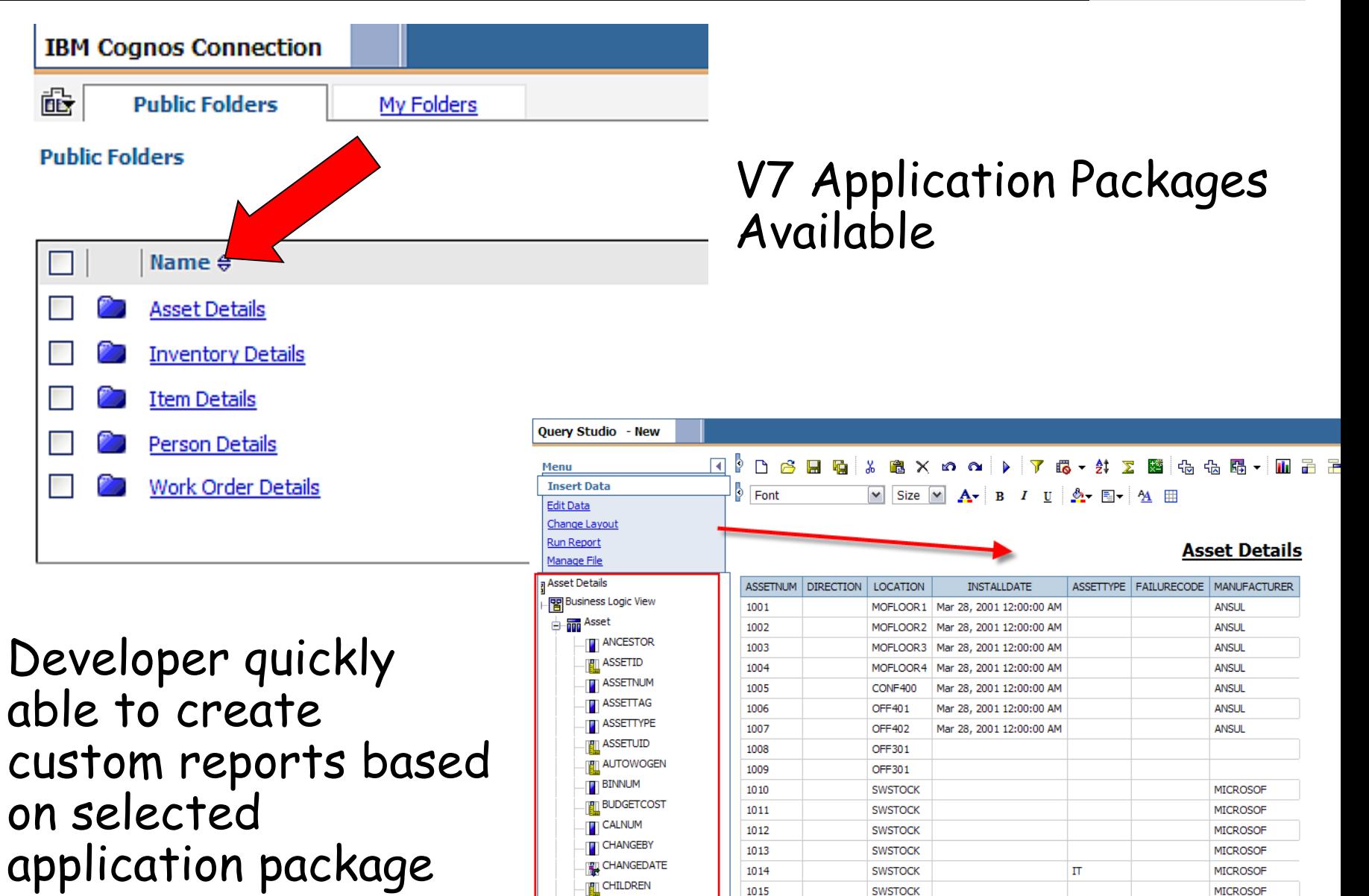

**TTI CLASSSTRUCTUREID** 

1016

SWSTOCK

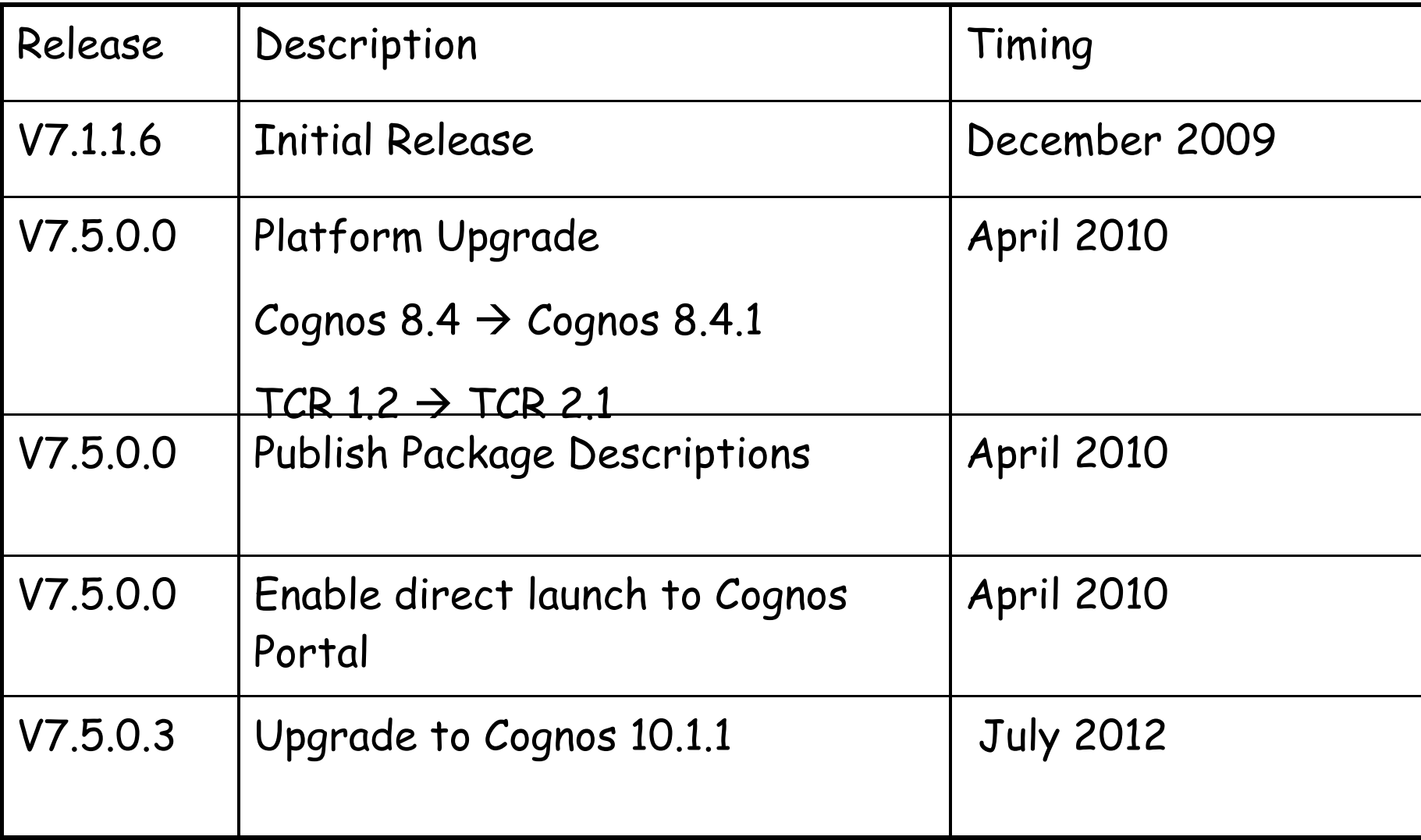

Cognos 10 Upgrade

### 7.5.0.3+

- 1. Direct: V7.5.0.3 -> Cognos 10.1.1 (New)
	- 2. Direct: V7.5.0.3 -> Cognos 8.4.1
	- 3. TCR Indirect: V7.5 -> TCR 2.1.1 -> Cognos 8.4.1

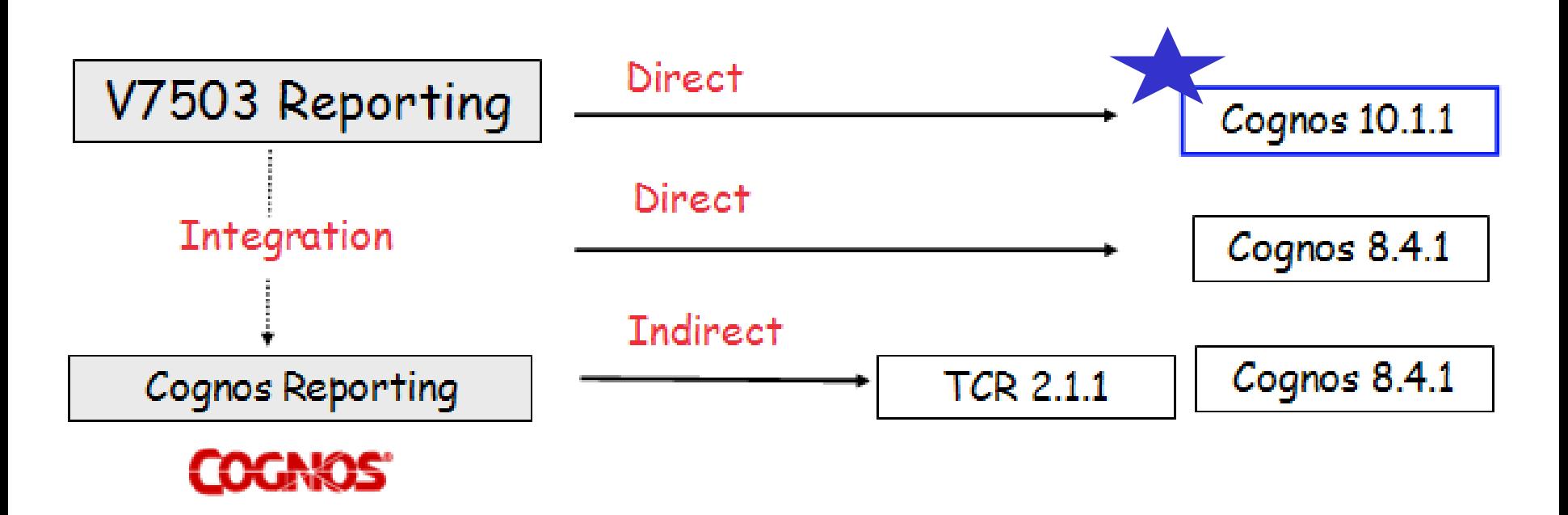

V7.5.0.3 Available July 2012

Cognos

### V7 Cognos Installation Instructions: How to Install

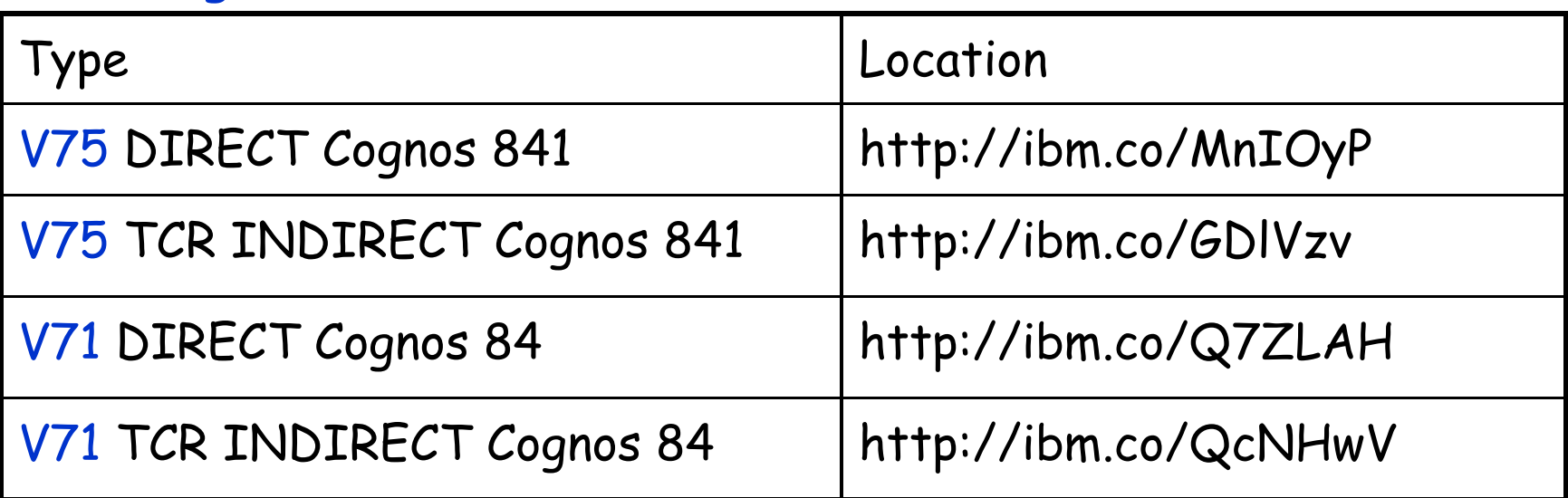

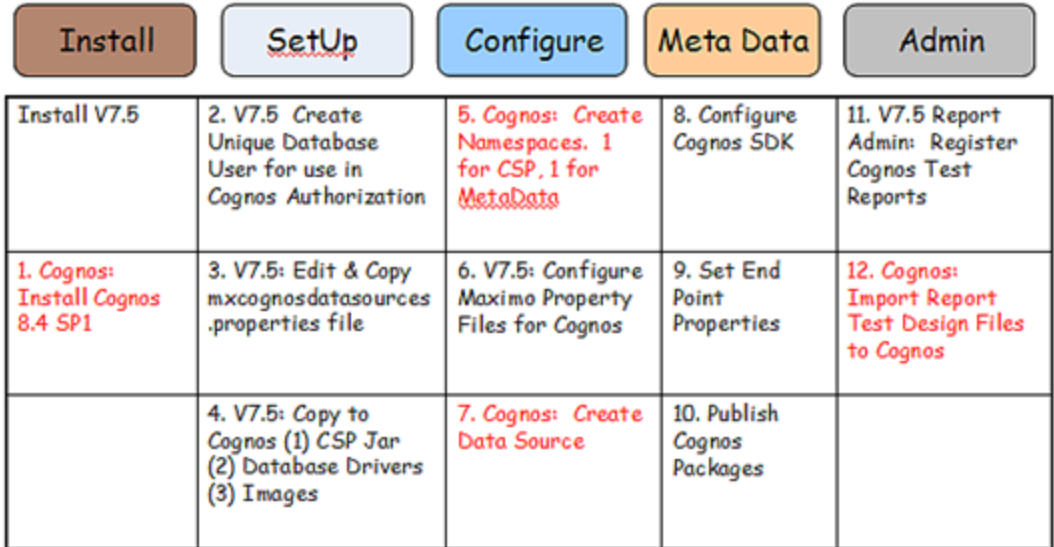

Cognos

### V7 Cognos Integration: How it Works

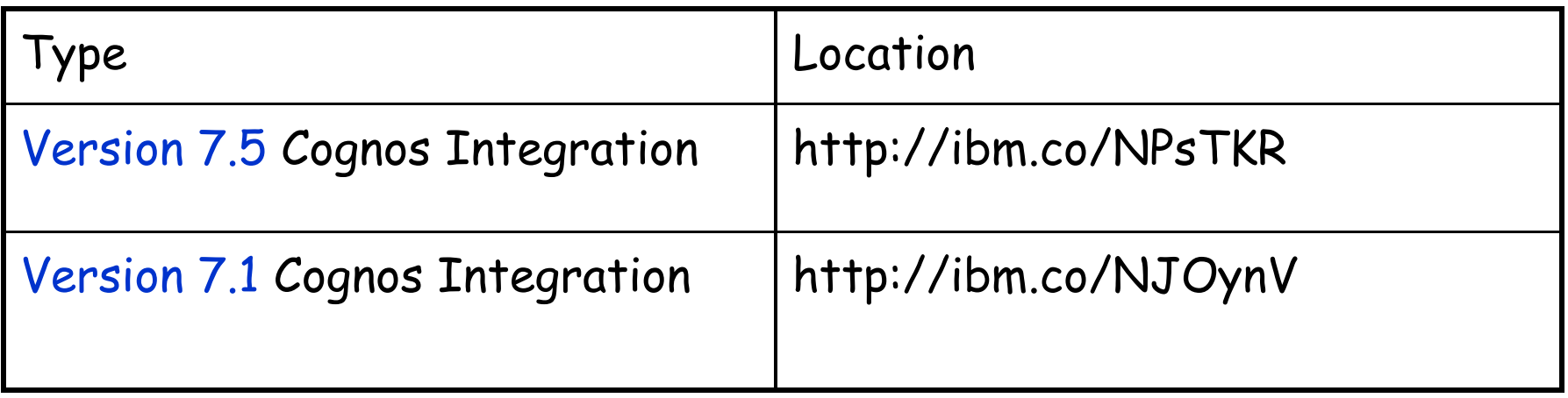

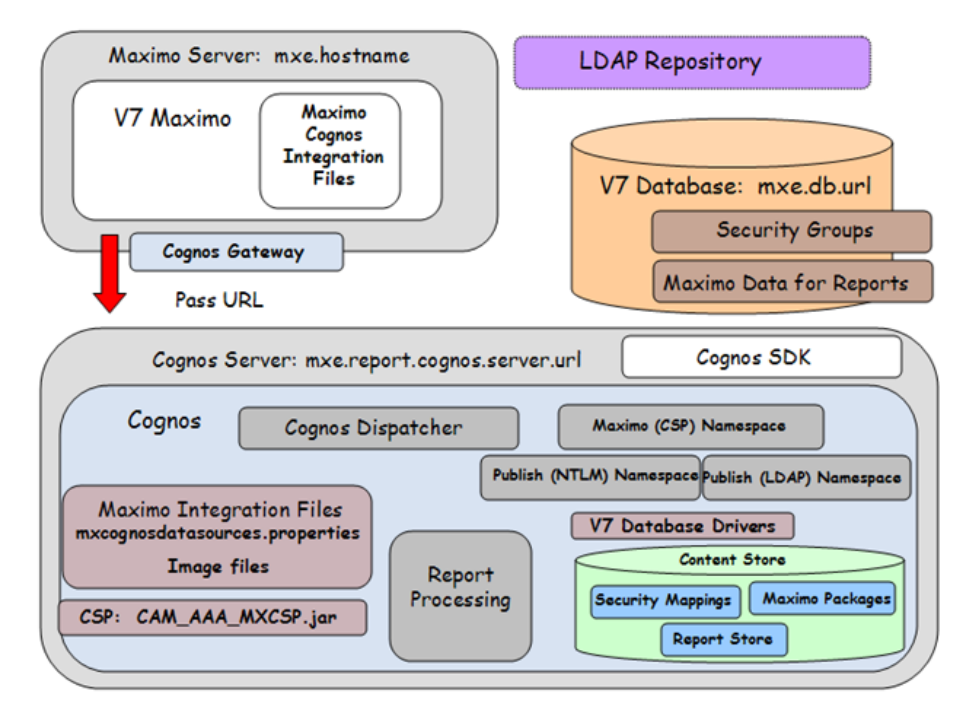
Cognos Demo Recordings: http://ibm.co/oKTTp5

Cognos

Scroll down the page – to the Demos Section

Two demos available

- 1. Creating Cognos Package, and resulting Query Studio report
- 2. Details of how V7-Cognos Integration works

#### **Demos**

TRM Demo-Creating Ad Hoc Report in Cognos Details NEW!

TRM Maximo Cognos Integration Overview<sup>8</sup>: Highlights integration including accessibility, security, administration and meta data packaging.

```
Cognos
```
шж

## Wiki Page and linked PPT comparing the 2 tools

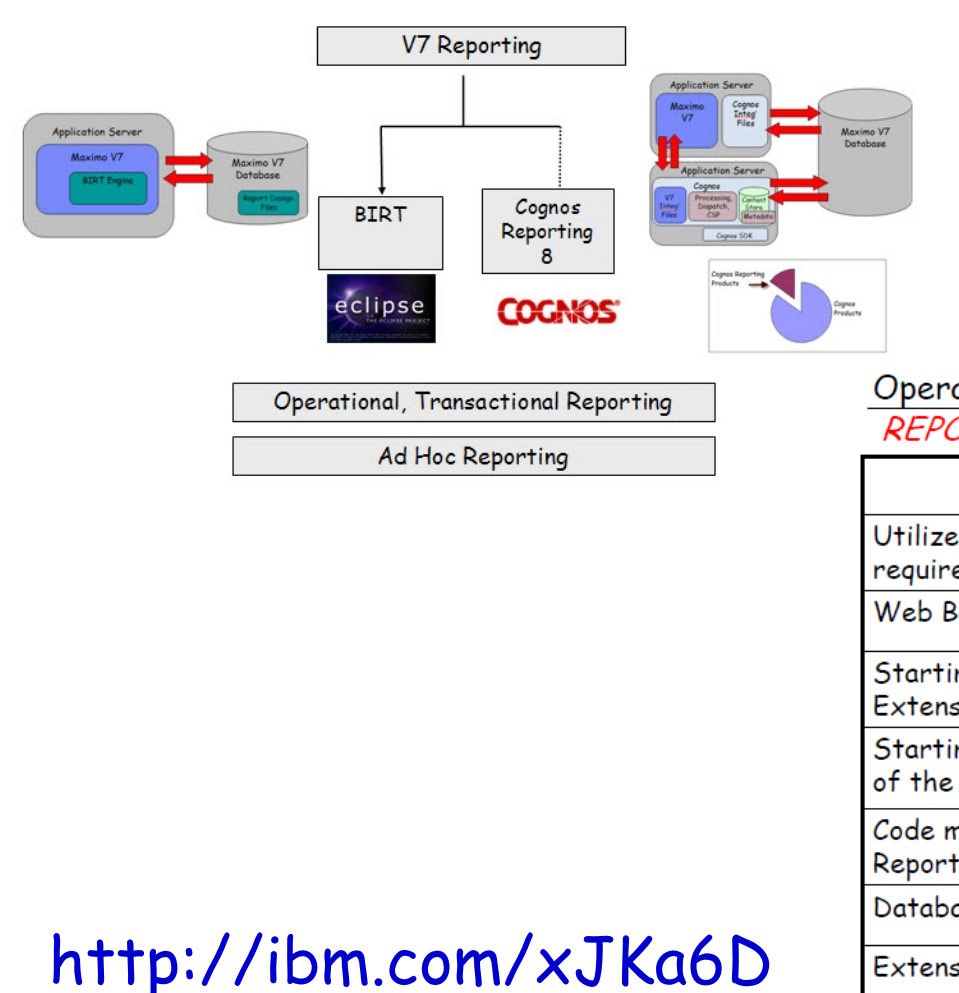

### ..as they are included within the Maximo applications

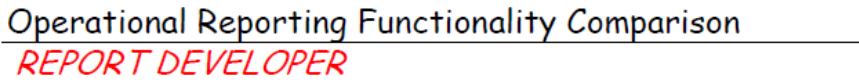

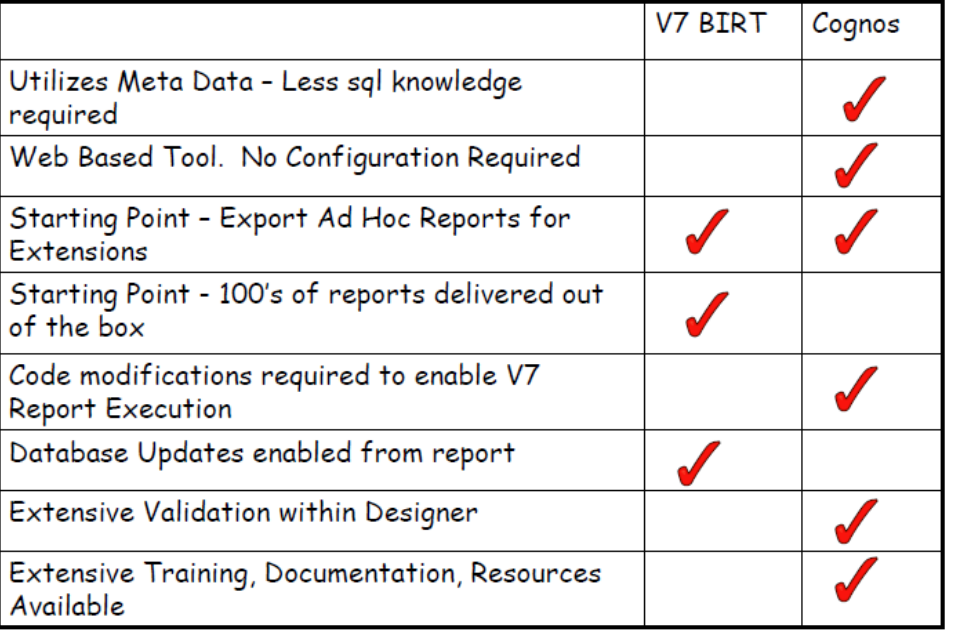

## Major Report Enhancements by Release http://ibm.co/GWHgXz

#### Version 7.5 - April 2011

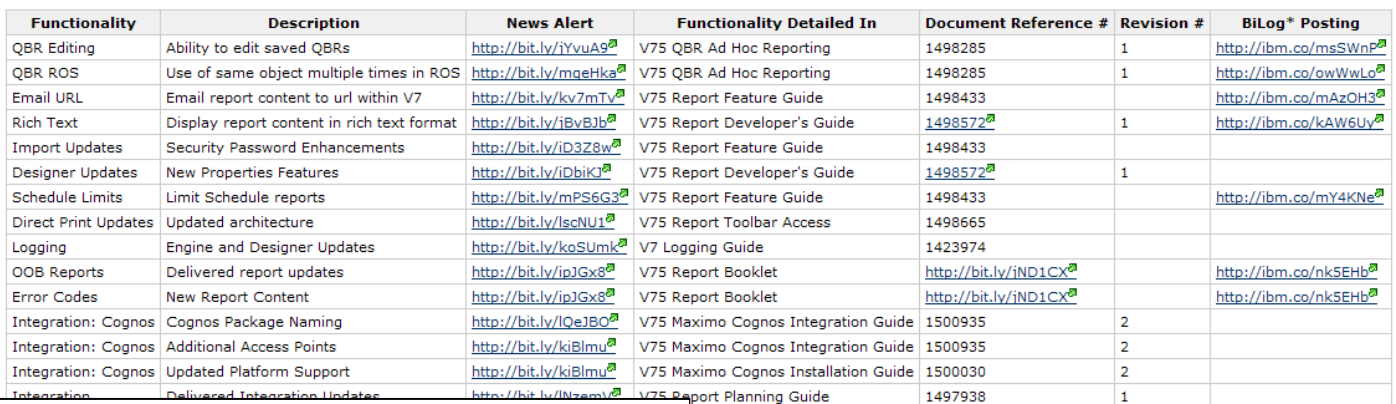

#### **Cognos Reporting FAQs**

Edit Attachments (0) Info  $View$ 

Added by PamDenny, last edited by PamDenny on Jan 23, 2012 Labels: (None) EDIT

Below please find a listing of questions on the Maximo-Cognos Report Integration available in Version 7.

- Entitlement How Is the V7 Cognos Integration Licensed? Ħ
- Entitlement What is TCR?

<u>143</u>

- Entitlement Which Option is best for my environment?
- <u>Integration Can we integrate to Cognos to Maximo so it is seamless?</u>
- Integration Does Cognos understand Maximo MBO relationships?
- Integration What are Namespaces Used for?
- <u> Integration Why do we need a Maximo Cognos Endpoint?</u>
- Meta Data Can I extend a V7 Cognos Package?
- Meta Data Do the Report Object Structures include Custom Tables?

# Cognos FAQs

http://ibm.co/oKTTp5

## Agenda

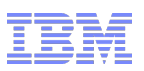

Report and Data Options BIRT Reporting Configuration Administration Design Development Execution Property Files, Cron Tasks, Database Objects

Cognos Reporting

Reference Materials, Index and Questions

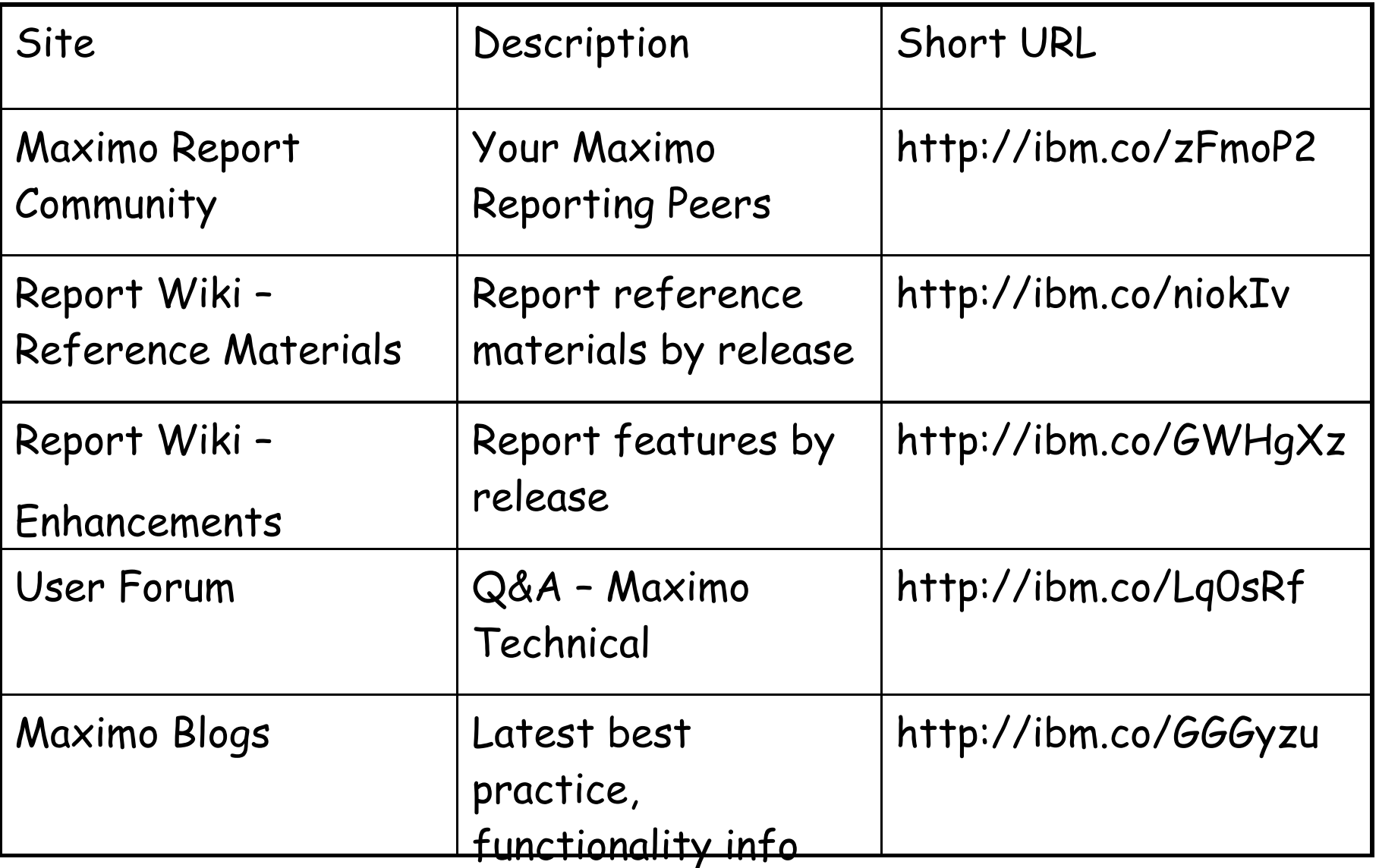

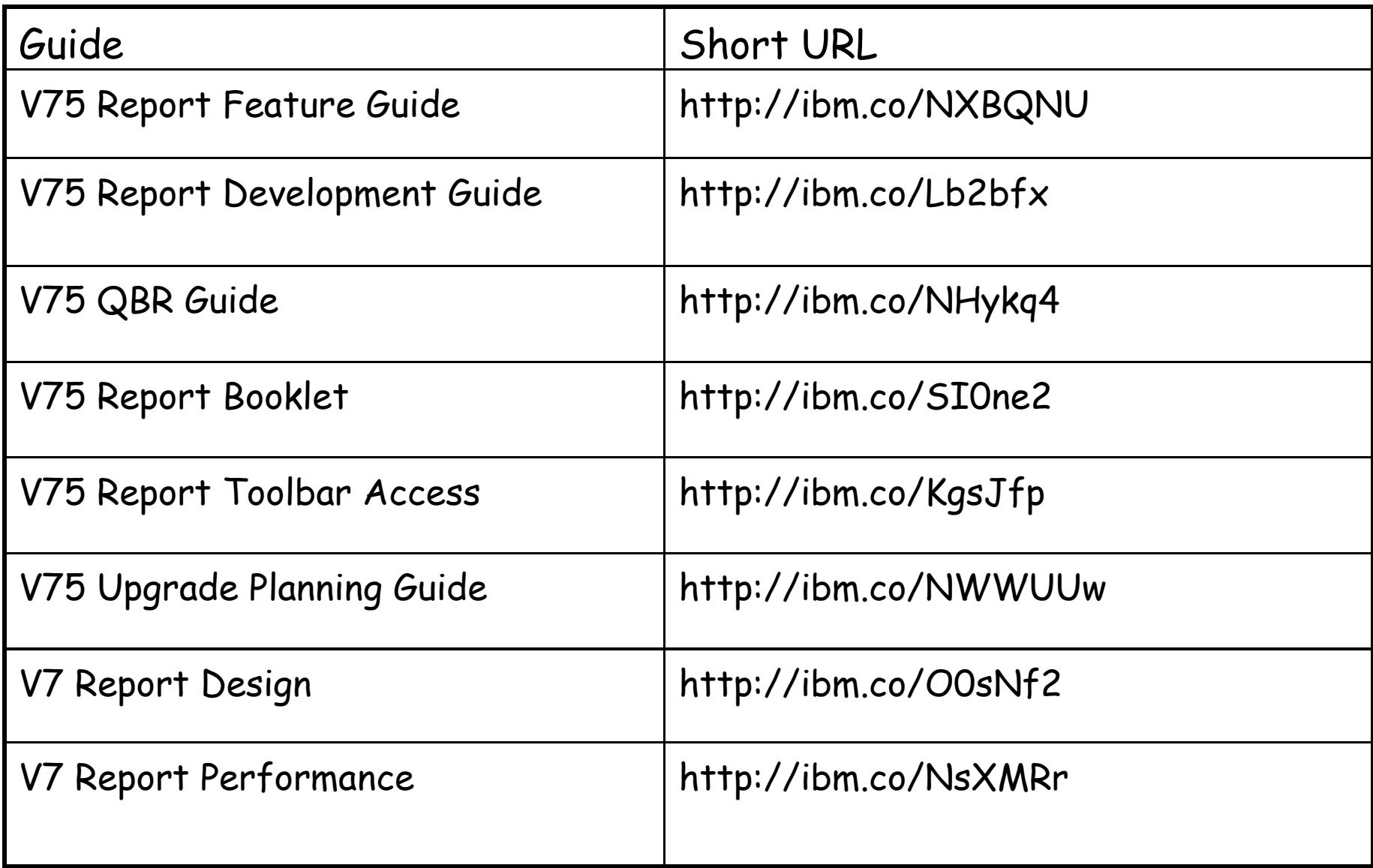

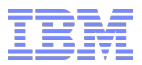

### Report And Data Options

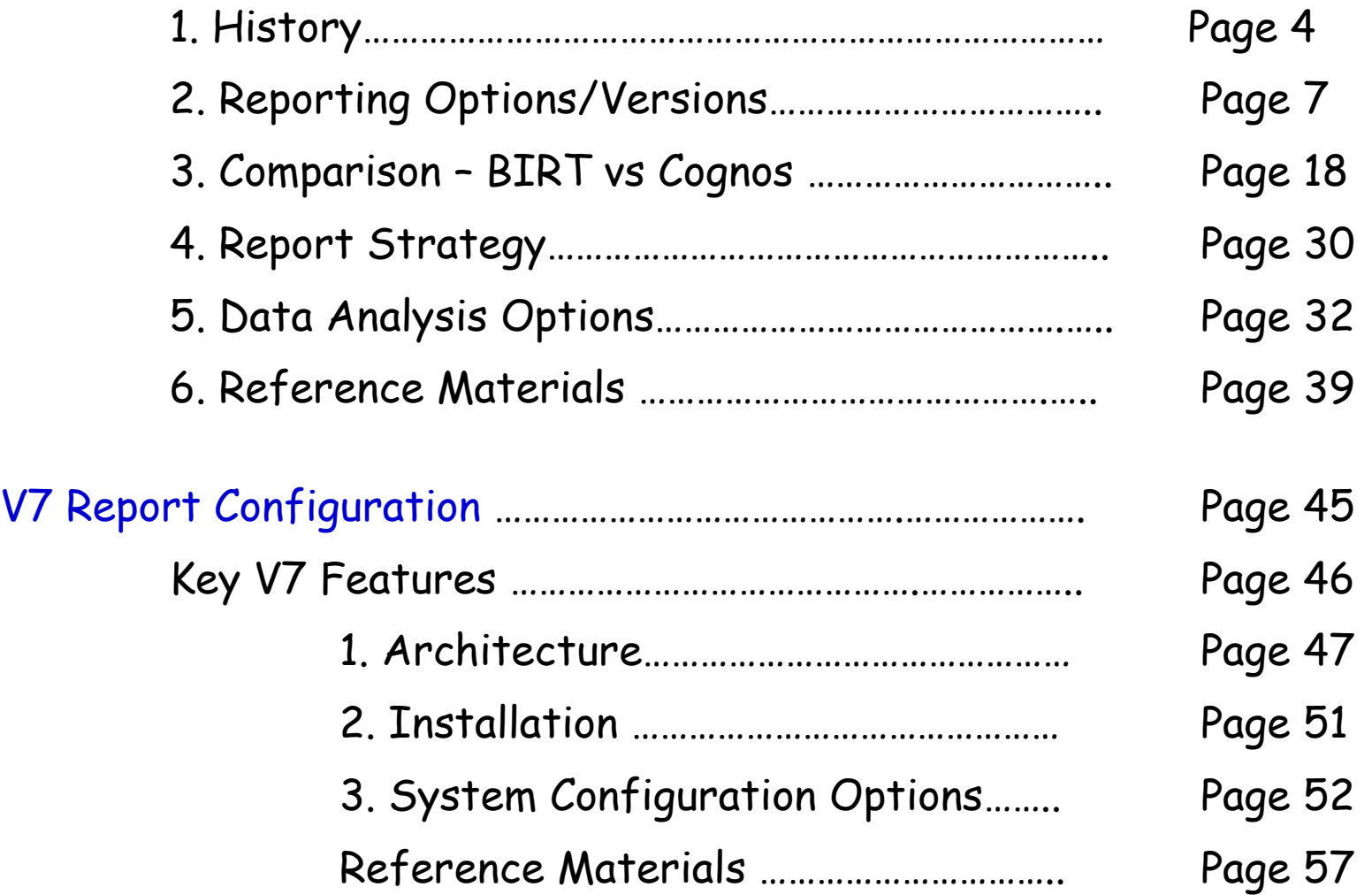

### Presentation Index

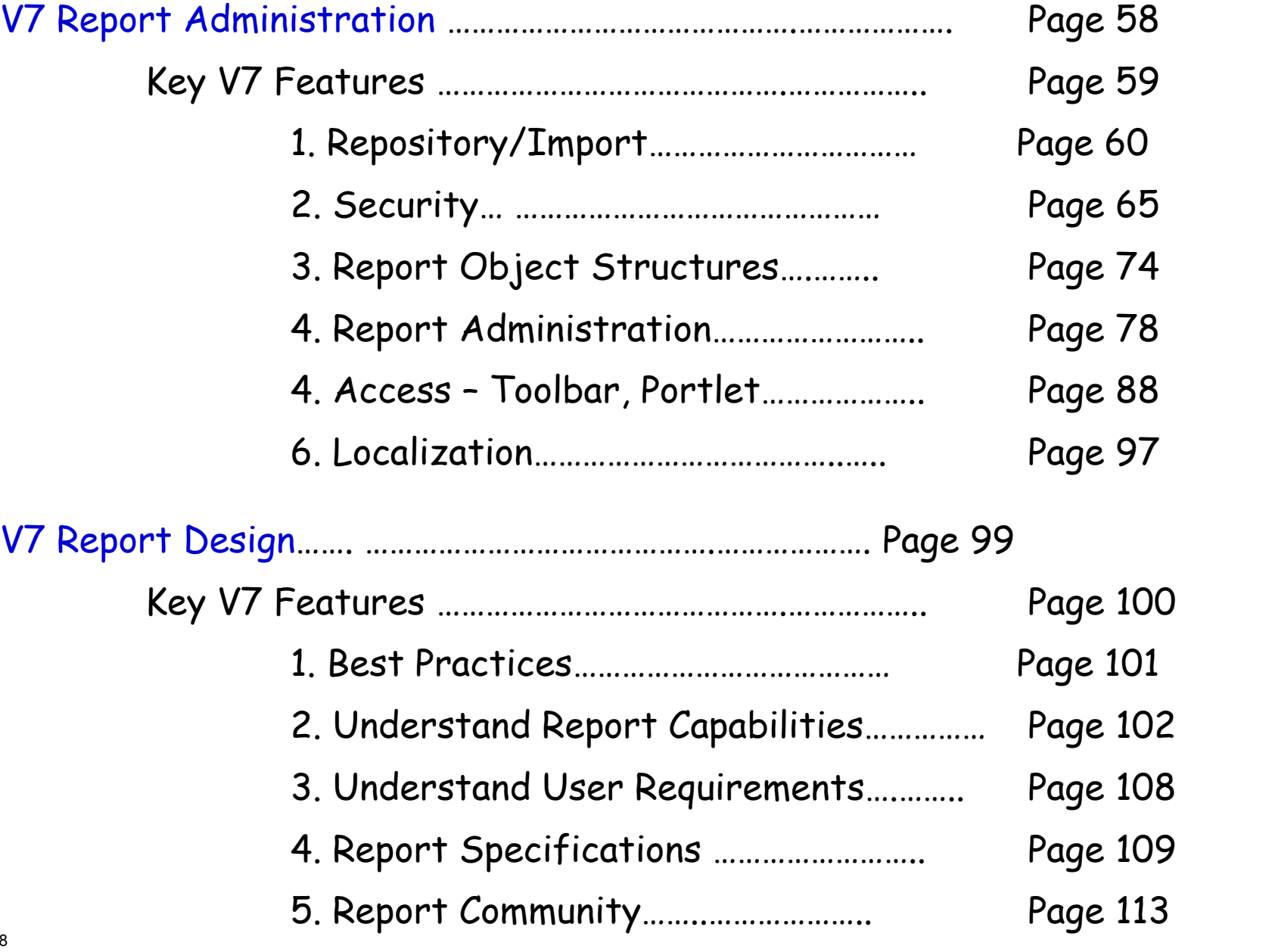

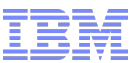

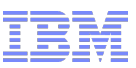

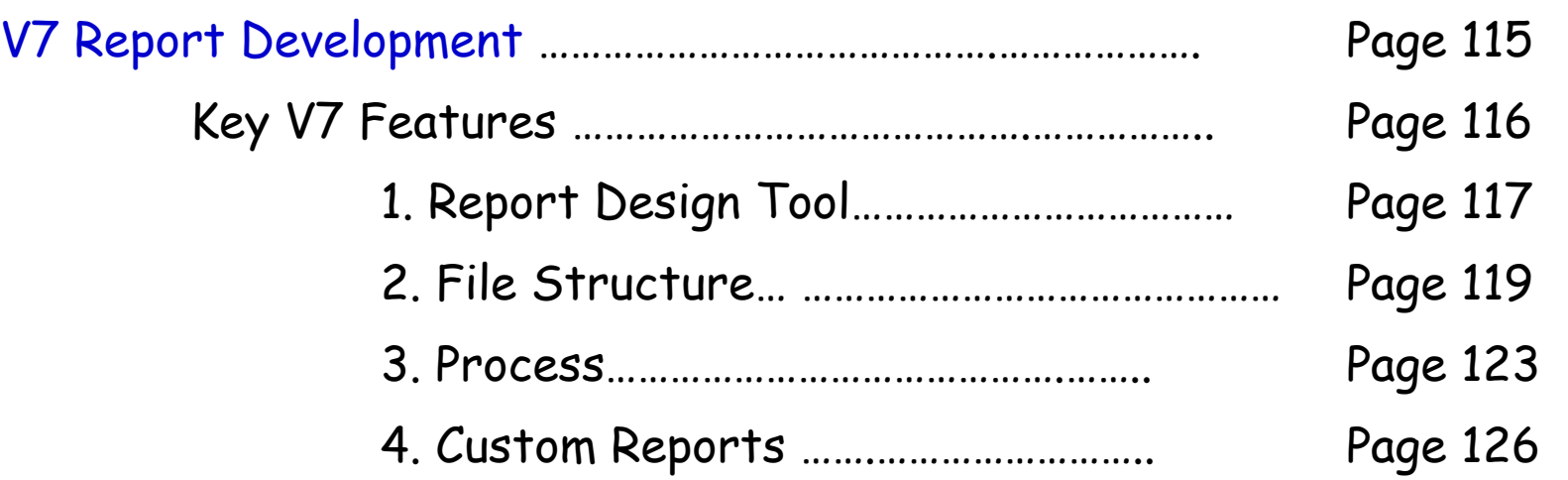

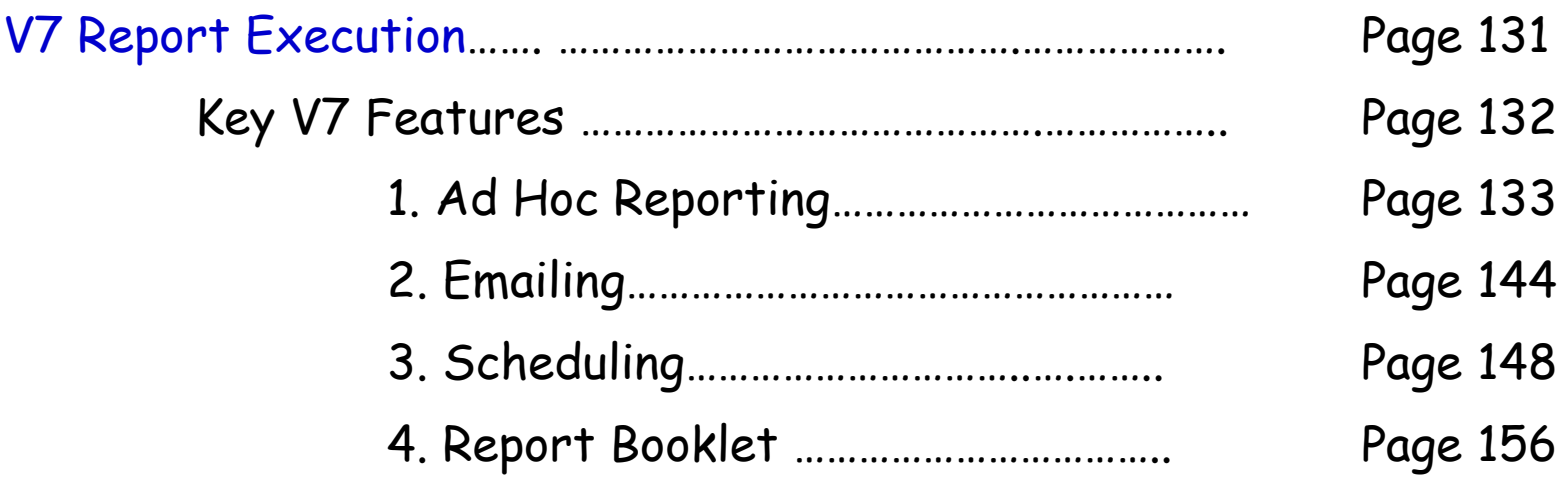

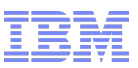

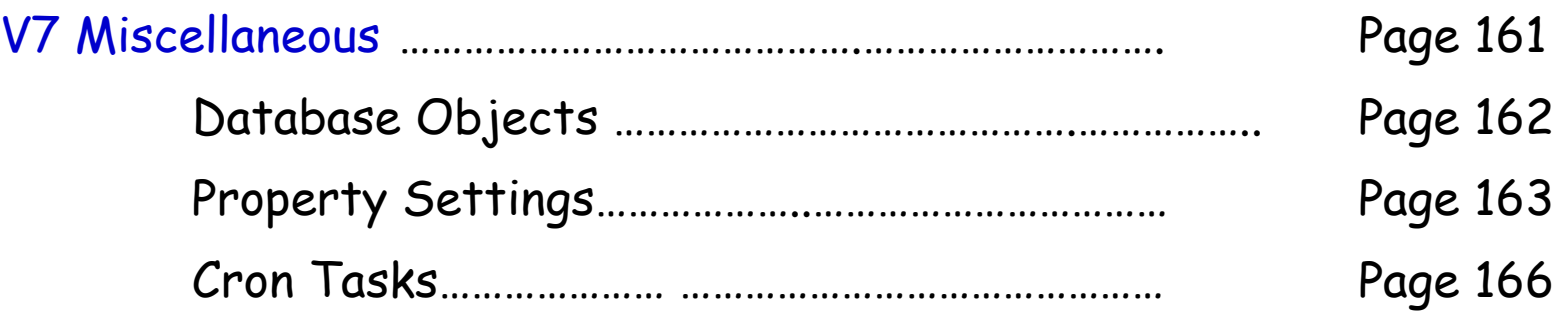

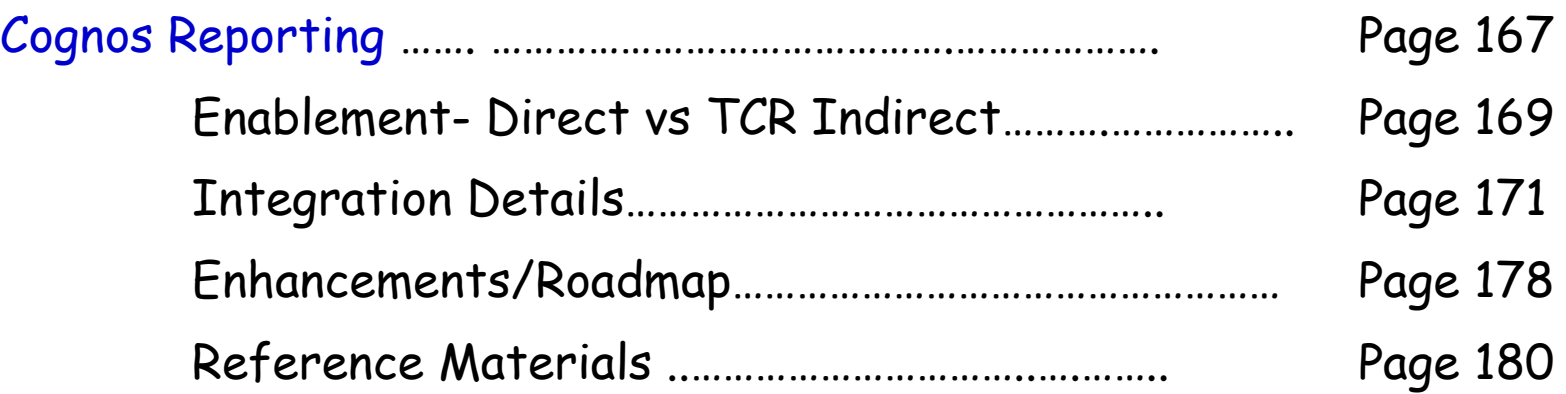

V7 Recap of Report Reference Materials/Sites………………. Page 185

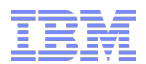

# QUESTIONS??

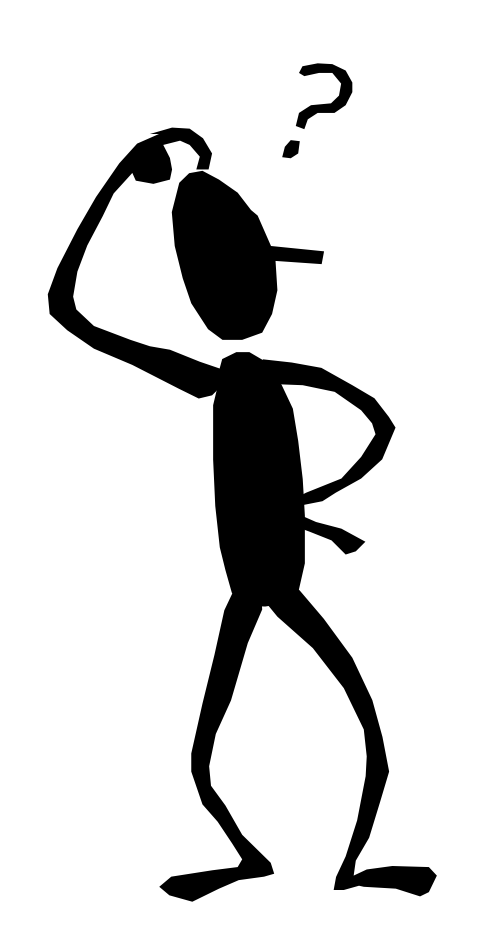

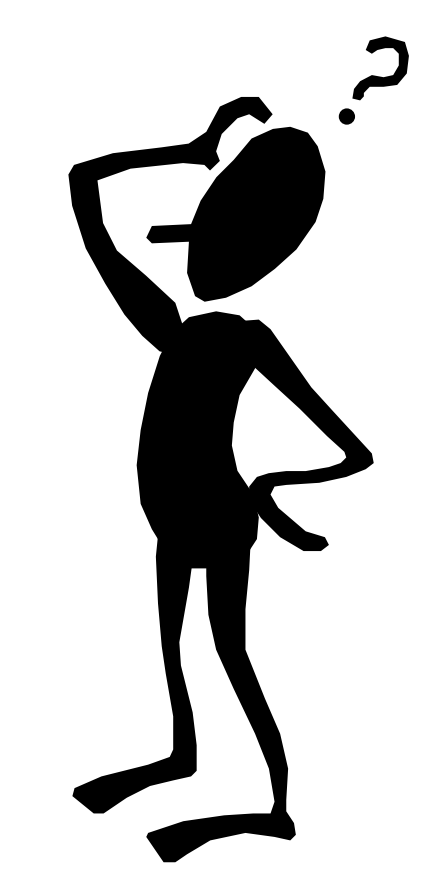

## Trademarks and disclaimers

Intel, Intel logo, Intel Inside, Intel Inside logo, Intel Centrino, Intel Centrino logo, Celeron, Intel Xeon, Intel SpeedStep, Itanium, and Pentium are trademarks or registered trademarks of Intel Corporation or its subsidiaries in the United States and other countries./ Linux is a registered trademark of Linus Torvalds in the United States, other countries, or both. Microsoft, Windows, Windows NT, and the Windows logo are trademarks of Microsoft Corporation in the United States, other countries, or both. IT Infrastructure Library is a registered trademark of the Central Computer and Telecommunications Agency which is now part of the Office of Government Commerce. ITIL is a registered trademark, and a registered community trademark of the Office of Government Commerce, and is registered in the U.S. Patent and Trademark Office. UNIX is a registered trademark of The Open Group in the United States and other countries. Java and all Java-based trademarks are trademarks of Sun Microsystems, Inc. in the United States, other countries, or both. Other company, product, or service names may be trademarks or service marks of others. Information is provided "AS IS" without warranty of any kind.

The customer examples described are presented as illustrations of how those customers have used IBM products and the results they may have achieved. Actual environmental costs and performance characteristics may vary by customer.

Information concerning non-IBM products was obtained from a supplier of these products, published announcement material, or other publicly available sources and does not constitute an endorsement of such products by IBM. Sources for non-IBM list prices and performance numbers are taken from publicly available information, including vendor announcements and vendor worldwide homepages. IBM has not tested these products and cannot confirm the accuracy of performance, capability, or any other claims related to non-IBM products. Questions on the capability of non-IBM products should be addressed to the supplier of those products.

All statements regarding IBM future direction and intent are subject to change or withdrawal without notice, and represent goals and objectives only.

Some information addresses anticipated future capabilities. Such information is not intended as a definitive statement of a commitment to specific level of performance, function or delivery schedules with respect to any future products. Such commitments are only made in IBM product announcements. The information is presented here to communicate IBM's current investment and development activities as a good faith effort to help with our customers' future planning.

Performance is based on measurements and projections using standard IBM benchmarks in a controlled environment. The actual throughput or performance that any user will experience will vary depending upon considerations such as the amount of multiprogramming in the user's job stream, the I/O configuration, the storage configuration, and the workload processed. Therefore, no assurance can be given that an individual user will achieve throughput or performance improvements equivalent to the ratios stated here.

Prices are suggested U.S. list prices and are subject to change without notice. Starting price may not include a hard drive, operating system or other features. Contact your IBM representative or Business Partner for the most current pricing in your geography.

Photographs shown may be engineering prototypes. Changes may be incorporated in production models.

**©** IBM Corporation 1994-2010. All rights reserved.

References in this document to IBM products or services do not imply that IBM intends to make them available in every country.

Traddemarks of International Business Machines Corporation in the United States, other countries, or both can be found on the World Wide Web at http://www.jhm.com/legal/copytrade.shtml